# ONKYO.

## **Lecteur DVD Reproductor de DVDs Lettore DVD**

# *DV-SP403E*

# **Manuel d'instructions**

Nous vous remercions d'avoir choisi le lecteur DVD DV-SP403E d'Onkyo. Veuillez lire ce manuel attentivement avant d'utiliser votre nouveau lecteur DVD. Une bonne maîtrise de ses caractéristiques et de son mode de fonctionnement vous permet d'exploiter ses possibilités de façon optimale.

Veuillez conserver ce manuel d'instructions pour toute référence ultérieure.

## **Manual de Instrucciones**

Gracias por adquirir el Reproductor de DVDs Onkyo DV-SP403E. Lea este manual con atención antes de utilizar este Reproductor de DVDs. Una buena comprensión de sus características y de su funcionamiento será de gran ayuda para conseguir unas óptimas prestaciones y un funcionamiento agradable y sin problemas.

Guarde este manual para futura referencia.

## **Manuale di istruzioni**

Grazie per l'acquisto del Lettore DVD DV-SP403E Onkyo. Leggere attentamente il presente manuale prima di usare il vostro nuovo lettore DVD. Una buona comprensione delle sue caratteristiche e funzionamento vi permetterà di ottenere prestazioni e soddisfazioni ottimali.

Conservare il presente manuale per futuri riferimenti.

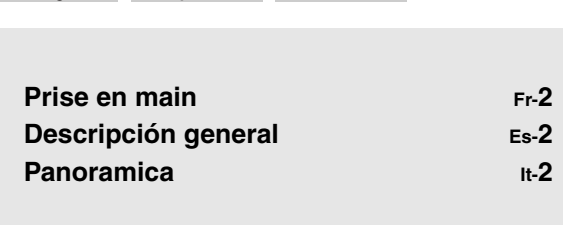

Français Español Italiano

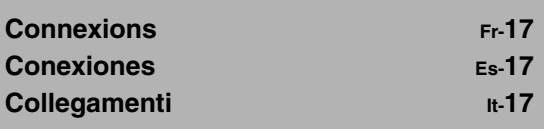

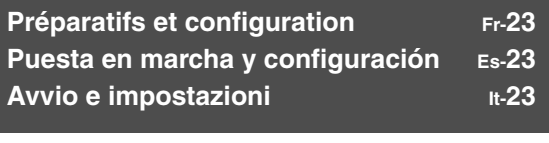

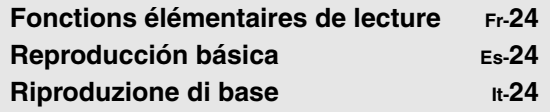

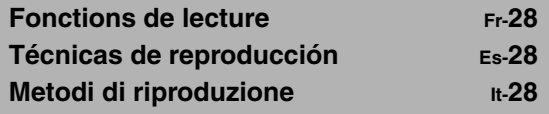

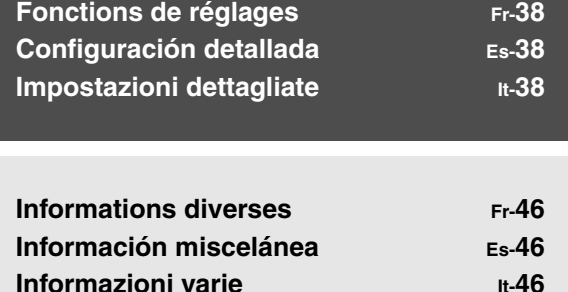

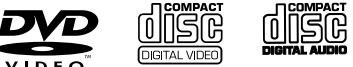

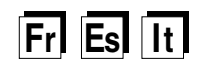

#### <span id="page-1-1"></span>**ATTENTION:**

AFIN DE REDUIRE LES RISQUES D'INCENDIE ET DE DECHARGE ELECTRIQUE, NE PAS EX-POSER CET APPAREIL A LA PLUIE OU A L'HUMIDITE.

#### **DANGER:**

AFIN D'EVITER TOUT DANGER DE DECHAR-GE ELECTRIQUE, NE PAS OUVRIR LE BOITIER (OU L'ARRIERE) DE L'APPAREIL. CONFIER TOUT TRAVAIL D'ENTRETIEN OU DE REPA-RATION A UN TECHNICIEN QUALIFIE.

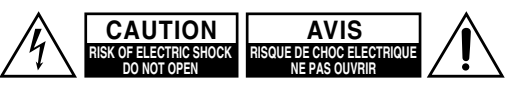

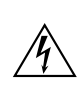

Un symbole d'éclair fléché dans un triangle équilatéral est destiné à attirer l'attention de l'utilisateur sur le fait que certains organes internes non-isolés de l'appareil sont traversés par un courant électrique assez dangereux pour constituer un resque d'électrocution.

Un point d'exclamation dans un triangle équilatéral est destiné à attirer l'attention de l'utilisateur sur des instructions importantes relatives à l'entretien et à l'utilisation du produit.

# <span id="page-1-0"></span>**Remarques importantes pour votre sécurité**

- 1. **Lisez les instructions** Veuillez lire toutes les instructions relatives à la sécurité et au fonctionnement avant d'utiliser l'appareil.
- 2. **Conservez les instructions** Veuillez conserver les instructions relatives à la sécurité et au fonctionnement pour des références ultérieures.
- 3. **Tenez compte des avertissements** Veuillez tenir compte de tous les avertissements imprimés sur l'appareil et dans le manuel.
- 4. **Suivez les instructions** Veuillez suivre toutes les instructions relatives au fonctionnement et à l'utilisation.
- 5. **Nettoyage**—Débranchez l'appareil de la prise secteur avant de le nettoyer. Nettoyez-le en suivant les recommandations données par le fabricant.
- 6. **Périphériques**—Servez-vous uniquement de périphériques recommandés par le fabricant afin d'éviter tout danger.
- 7. **Eau et humidité**—N'utilisez pas cet appareil à proximité d'eau (près d'une baignoire, d'une bassine, d'un évier de cuisine, d'une machine à laver, dans une cave humide, à proximité d'une piscine ainsi que dans d'autres endroits semblables).
- 8. **Accessoires**—N'installez pas cet appareil sur un meuble à roulettes, un pied, un trépied, des attaches, un support ou une table instable. L'appareil risque de tomber et de blesser sérieusement un enfant ou un adulte. L'appareil lui-même risque d'être sérieusement endommagé. Assurez-vous qu'il est placé sur un support stable (un meuble à roulettes, un pied, un trépied, des attaches, un support ou une table) recommandé par le fabricant ou vendu avec l'appareil. Le montage de l'appareil doit se faire en fonction des recommandations données par le fabricant et avec les accessoires fournis.
- 9. Lorsque l'appareil est monté sur un meuble à roulettes, déplacez l'ensemble avec précaution. Un arrêt brusque, une poussée excessive ou un sol irrégulier pourrait entraîner la chute du meuble et de l'appareil. S3125A

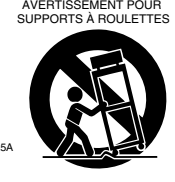

10. **Ventilation**—L'appareil doit être installé de façon à assurer une ventilation correcte en n'obstruant pas les fentes et ouvertures pratiquées dans le boîtier qui protègent l'appareil contre toute surchauffe et garantissent un fonctionnement correct. Evitez, par exemple, de le poser sur un lit, sofa, tapis ou toute autre surface molle susceptible d'obstruer les orifices de ventilation. Si vous installez l'appareil dans un meuble hi-fi ou dans

une bibliothèque, assurez-vous que le dos du meuble n'est pas fermé et que chaque panneau latéral de l'appareil dispose de 5 cm d'espace libre afin que l'air puisse circuler librement jusqu'aux orifices de ventilation.

- 11. **Alimentation**—Connectez l'appareil au secteur en respectant scrupuleusement les consignes données par le fabricant et imprimées sur l'appareil. Si vous n'êtes pas certain du type d'alimentation dont vous disposez, consultez le vendeur de l'appareil ou le fournisseur local d'électricité.
- 12. **Mise à la terre ou polarisation**—Si l'appareil comporte une fiche secteur polarisée disposant d'une lame plus épaisse que l'autre, vous ne pouvez connecter la fiche polarisée au secteur que dans un seul sens. La fiche est polarisée par mesure de sécurité. Si vous ne parvenez pas à enfoncer la fiche de l'appareil dans la prise secteur, essayez de la connecter dans l'autre sens. Si la fiche n'entre toujours pas, demandez conseil à un électricien qualifié pour changer votre prise secteur obsolète. N'essayez jamais de modifier la fiche polarisée de quelque manière que ce soit.
- 13. **Protection du cordon d'alimentation**—Installez le cordon d'alimentation en veillant à ce qu'il ne se trouve pas dans le chemin et à ce qu'aucun objet ne le coince, tout spécialement à proximité des fiches, des prises de courant et du point de sortie des appareils.
- 14. **Foudre**—Durant un orage ou en cas de non-utilisation prolongée, débranchez le cordon d'alimentation de l'appareil de la prise secteur et déconnectez l'antenne ou le raccord au câble. Vous éviterez ainsi tout dommage éventuel causé à l'appareil par la foudre ou des sautes de courant.
- 15. **Surcharge**—Ne surchargez pas les prises murales, les rallonges ou les boîtiers multiprises: il y a risque d'incendie ou d'électrocution.
- 16. **Pénétration de corps étrangers et de liquide** Veillez à ne pas insérer d'objets à l'intérieur de l'appareil car ils pourraient toucher des points de tension dangereux ou provoquer des court-circuits: il y a risque d'incendie ou d'électrocution. Ne renversez pas de liquide sur l'appareil.
- 17. **Entretien**—N'essayez pas de réparer l'appareil vousmême car l'ouverture du boîtier risque de vous exposer à des tensions dangereuses ou d'autres dangers. Toute opération d'entretien de l'appareil autre que celles décrites dans ce manuel doit être confiée à un technicien qualifié.
- 18. **Dommages nécessitant réparation**—Débranchez l'appareil du secteur et confiez-le à un technicien qualifié lorsque:
	- A. Le cordon d'alimentation ou sa fiche sont endommagés.
	- B. Des objets sont tombés dans l'appareil ou du liquide a été renversé et a pénétré ce dernier.
- <span id="page-2-1"></span>C. L'appareil a été exposé à la pluie.
- D. L'appareil ne semble pas fonctionner normalement lorsque vous l'utilisez en respectant les instructions données. N'effectuez que les réglages préconisés dans le manuel car un mauvais réglage d'autres commandes risque d'endommager l'appareil et nécessitera un long travail de remise en état par un technicien qualifié.
- E. L'appareil est tombé ou son boîtier est endommagé.
- F. Ses performances semblent affectées.
- 19. **Pièces de rechange**—Lorsque vous avez besoin de pièces de rechange, assurez-vous que le technicien s'est bien servi de pièces d'origine ou de pièces ayant les mêmes caractéristiques que celles d'origine. Des pièces non autorisées risquent d'être source d'incendie, d'électrocution ou d'autres dangers.
- <span id="page-2-0"></span>**Remarques**
- Ce lecteur de disque audionumérique contient un système lasar à semiconducteurs et est classé comme PRODUIT LASER DE CLASSE 1. Lire ce manuel d'instructions avec soin afin d'employer cet appareil correctement. En cas de défaut de fonctionnement prendre contact avec le magasin où l'appareil a été acheté. Afin d'éviter l'exposition au faisceau laser, ne pas tenter d'ouvrir l'appareil.

#### **ATTENTION:**

RAYONNEMENT LASER ET INVISIBLE LORSQUE L'APPAREIL EST OUVERT ET LE VERROUIL-LAGE DEFECTUEUX OU FORCE, NE PAS REGARDER LE FAISCEAU.

#### **ATTENTION:**

CET APPAREIL CONTIENT UN LASER. TOUTE UTILISATION, TOUT REGLAGE OU TOUTE INTERVENTION NON CONFORME AUX INSTRUC-TIONS DONNEES DANS CE MANUEL PEUT EXPOSER A DES RADIATIONS DANGEREUSES.

L'étiquette de droite est apposée sur le panneau arrière, sauf dans le cas des modèles pour le Canada ou les Etats-Unis.

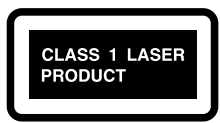

- 1. Cet appareil est un PRODUIT LASER DE CLASSE 1 et contient un laser dans le boîtier.
- 2. Pour éviter tout risque d'exposition ne pas ouvrir le boîtier. Confier l'entretien au personnel qualifié.
- 20. **Contrôle de sécurité**—Après un entretien ou une réparation, demandez au technicien d'effectuer un contrôle de sécurité pour s'assurer que l'appareil est en mesure de fonctionner convenablement.
- 21. **Montage au mur ou au plafond**—Effectuez ce montage en suivant scrupuleusement les instructions données par le fabricant.
- 22. **Chaleur**—Installez l'appareil à l'écart de toute source de chaleur, telle que des radiateurs, convecteurs, poêles ou autres appareils (y compris les amplificateurs) qui produisent de la chaleur.
- 23. **Risques liés aux liquides**—Veillez à ne jamais éclabousser ni mouiller l'appareil et ne posez jamais d'objets remplis de liquide, tels que des vases, etc. sur le dessus de l'appareil.

#### **Modèle pour les Canadien**

**REMARQUE:** Cet appareil numérique de la classe B est conforme à la norme NMB-003 du Canada.

Sur les modèles dont la fiche est polarisee:

**ATTENTION:** POUR ÉVITER LES CHOCS ÉLEC-TRIQUES, INTRODUIRE LA LAME LA PLUS LARGE DE LA FICHE DANS LA BORNE CORRE-SPONDANTE DE LA PRISE ET POUSSER JUSQU'AU FOND.

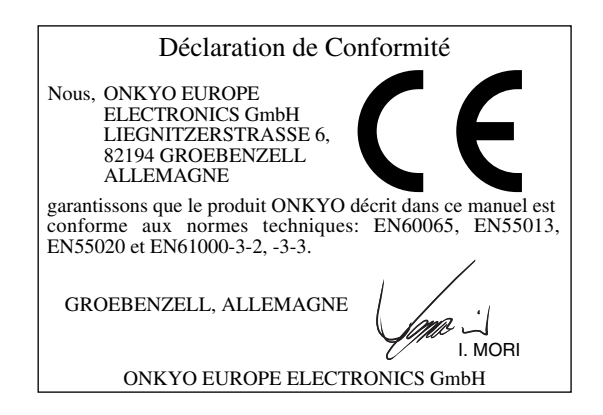

#### **1. Numéros de zone**

Le DVD standard utilise des numéros de zones correspondant aux six zones selon lesquelles le monde est divisé. Cet appareil ne peut lire que des disques DVD portant son numéro de zone; celui-ci est indiqué en face arrière (ex: **1**).

#### **2. A propos de ce manuel**

Ce manuel explique comment utiliser toutes les fonctions de l'appareil Bien que le DVD standard propose de nombreuses fonctions spéciales, certains disques ne les exploitent pas toutes; selon le disque utilisé, certaines fonctions peuvent donc ne pas être disponibles. Voyez la couverture du disque pour en savoir plus sur les fonctions utilisées.

Si vous essayez de faire appel à une fonction DVD non disponible, cette indication peut apparaître à l'écran afin d'indiquer que la fonction n'est pas reconnue par le disque ou par l'appareil.

#### **3. Enregistrement d'œuvres protégées par des droits d'auteur**

En dehors de l'utilisation privée, tout enregistrement d'œuvres protégées par des droits d'auteur est interdit sans l'accord préalable du détenteur de ces droits.

#### **4. Alimentation**

#### **AVERTISSEMENT**

#### LISEZ ENTIÈREMENT LES CONSIGNES SUIVA-NTES AVANT DE BRANCHER L'APPAREIL AU SECTEUR POUR LA PREMIÈRE FOIS.

La tension du secteur change selon le pays. Vérifiez que la tension du secteur dans votre région correspond aux caractéristiques électriques mentionnées en face arrière du DV-SP403E (AC 120 V, 60 Hz).

#### **5. Ne touchez jamais cet appareil avec des mains mouillées**

Ne manipulez jamais cet appareil ou son cordon d'alimentation avec des mains mouillées ou humides. Si de l'eau ou tout autre liquide pénètre à l'intérieur de l'appareil, faites-le vérifier par votre revendeur Onkyo.

#### **6. Installation de cet appareil**

• Installez cet appareil dans un endroit correctement ventilé.

Veillez à ce que tous les côtes de l'appareil soient bien ventilés, surtout si vous installez l'appareil dans un meuble audio. Une ventilation insuffisante peut provoquer une surchauffe de l'appareil et entraîner un dysfonctionnement.

- N'exposez pas l'appareil aux rayons du soleil ni à des sources de chaleur car sa température interne risquerait d'augmenter, raccourcissant la durée de vie de la tête de lecture optique.
- Evitez les endroits humides et poussiéreux ou soumis aux vibrations d'enceintes. N'installez jamais l'appareil sur ou directement au-dessus d'une enceinte.
- Placez l'appareil à l'horizontale. N'utilisez jamais l'appareil en le plaçant à la verticale ou sur une surface inclinée car cela pourrait provoquer un dysfonctionnement.
- Si vous installez l'appareil près d'un téléviseur, d'une radio ou d'un magnétoscope, la qualité du son pourrait être affectée. Dans ce cas, éloignez l'appareil du téléviseur, de la radio ou du magnétoscope.

#### **7. Entretien**

Essuyez régulièrement le DV-SP403E avec un chiffon doux et sec. Vous pouvez éliminer les taches rebelles avec un chiffon légèrement imbibé d'eau et de détergent doux. Essuyez ensuite le DV-SP403E avec un chiffon sec. N'utilisez jamais de chiffons rêches, de dissolvant, d'alcool ou d'autres solvants chimiques car ceux-ci pourraient endommager la finition ou faire disparaître la sérigraphie du boîtier.

#### **8. Remarques concernant la manipulation**

- Si vous devez transporter cet appareil, servez-vous de l'emballage d'origine pour l'emballer comme il l'était lors de son acquisition.
- N'utilisez pas de liquides volatiles, tels que des bombes insecticides, à proximité de cet appareil. Ne posez pas d'objets en caoutchouc ou en plastique à demeure sur cet appareil car ils risquent de laisser des marques sur le boîtier.
- Les panneaux supérieur et latéraux de l'appareil peuvent devenir chauds après un usage prolongé. C'est parfaitement normal.
- Lorsque vous avez fini d'utiliser cet appareil, retirez tous les disques et coupez l'alimentation.
- Si vous n'utilisez pas l'appareil durant une période assez longue, il risque de ne pas fonctionner convenablement à la prochaine mise sous tension; veillez donc à l'utiliser de temps en temps.

#### **9. Pour obtenir une image nette**

Cet appareil est un appareil de haute précision. Si la lentille du capteur optique ou le mécanisme d'entraînement du disque est sale ou usé(e), la qualité de l'image peut s'en ressentir. Pour conserver une image de qualité optimale, nous vous conseillons de soumettre l'appareil à un contrôle et un entretien réguliers (nettoyage ou remplacement des parties usées) après 1000 heures d'utilisation environ, selon l'environnement dans lequel l'appareil fonctionne. Adressez-vous à votre revendeur Onkyo pour en savoir davantage.

#### **10. Humidité due à la condensation L'humidité produite par la condensation risque d'endommager cet appareil.**

Lisez attentivement ce qui suit:

Quand, en été, vous placez un verre contenant un liquide froid à l'extérieur, des gouttes d'eau se forment sur la surface extérieure du verre. C'est la condensation. De la condensation peut aussi se former sur la lentille de la tête de lecture optique, l'un des composants vitaux de l'appareil.

- Voici les situations où de la condensation risque de se former:
	- Quand vous déplacez l'appareil d'un lieu froid dans un endroit plus chaud.
	- Quand vous allumez un appareil de chauffage ou qu'un climatiseur souffle de l'air froid sur l'appareil.
	- Quand, en été, vous déplacez l'appareil d'une pièce climatisée dans un endroit chaud et humide.
	- Quand vous utilisez l'appareil dans un endroit humide.
- N'utilisez pas cet appareil s'il y a risque de condensation. Cela risquerait d'endommager les disques et certains composants internes de l'appareil. En présence de condensation, retirez le disque et laissez l'appareil sous tension pendant deux ou trois heures. Ce délai permettra de chauffer l'appareil et de faire évaporer la condensation. Pour réduire les ris-

ques de condensation, laissez l'appareil branché au secteur.

#### **Manipulations de base**

#### **Prise en main**

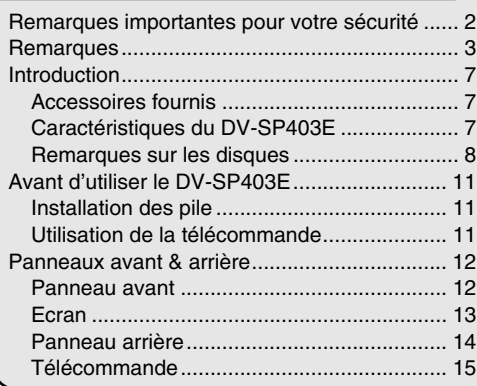

#### **Connexions**

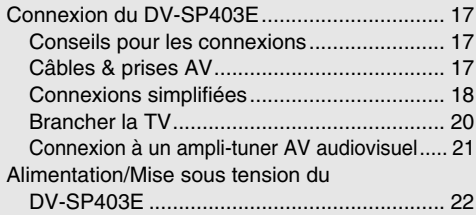

#### **Préparatifs et configuration**

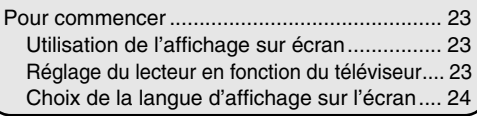

#### **Fonctions élémentaires de lecture**

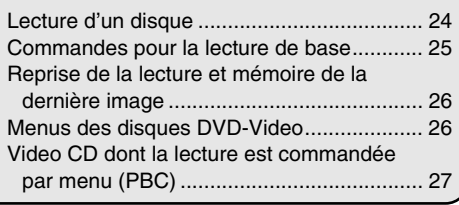

#### **Manipulations plus sophistiquées**

#### **Fonctions de lecture**

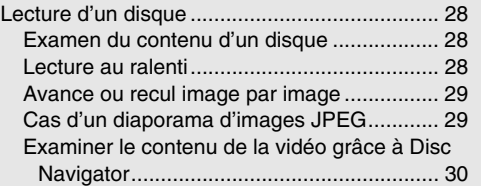

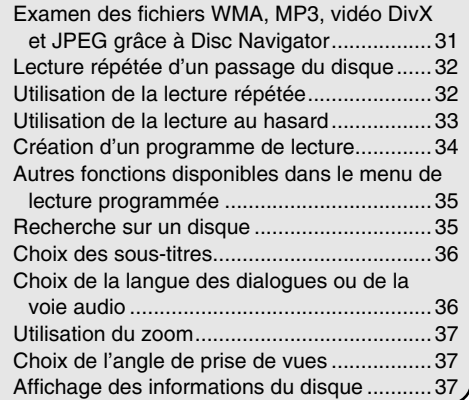

#### **Fonctions de réglages**

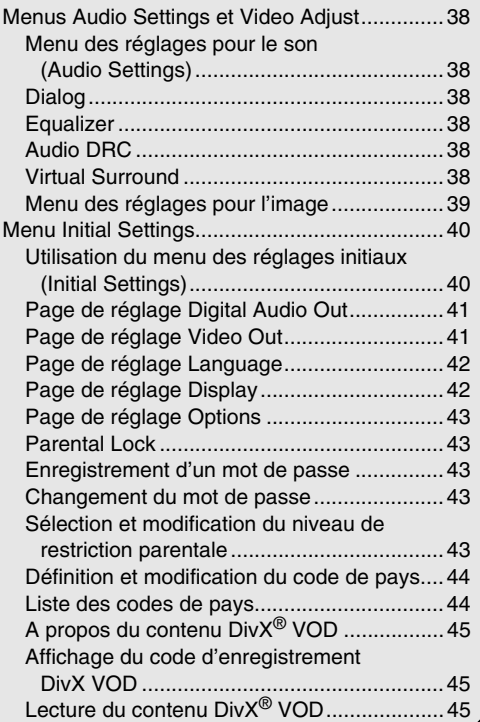

#### **Informations diverses**

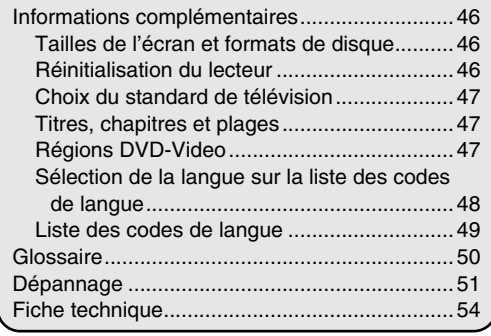

#### <span id="page-6-1"></span><span id="page-6-0"></span>**Accessoires fournis**

Vérifiez si vous avez bien reçu les éléments suivants: *Caractéristiques majeures*

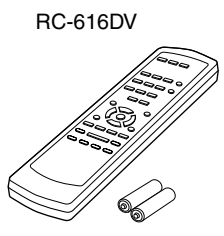

#### **Télécommande & 2 piles (AA)**

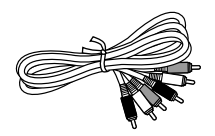

#### **Câble AV (RCA/Cinch)**

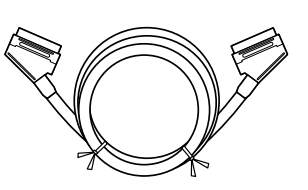

#### **Câble Peritel**

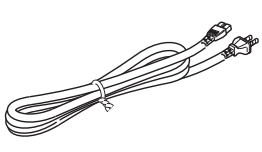

#### **Cordon d'alimentation**

(le type de connecteur dépend du pays)

#### **Caractéristiques du DV-SP403E**

- Dolby<sup>\*1</sup> Digital et DTS<sup>\*2</sup>
- Lecture de DVD vidéo / CD vidéo / CD audio
- CD-R, CD-RW (CD vidéo, CD audio, MP3/WMA<sup>\*3</sup>/ JPEG, vidéo DivX)
- DVD-R (DVD-Video)
- DVD-RW (DVD-Video, format VR)

#### *Vidéo*

- Convertisseur N/A vidéo avancé 54 MHz/10 bits
- Sortie vidéo composant
- Sorties S-vidéo et vidéo composite
- Lecture frame par frame (image par image)
- Lecture au ralenti
- Avance et recul rapides
- Lecture répétée
- Lecture aléatoire (random)
- Accepte les formats TV 4:3 et 16:9
- Reconnaissance des angles multiples
- Niveau de contrôle parental
- Economiseur d'écran

#### *Audio*

- Convertisseur N/A 192 kHz/24 bits
- Sortie numérique coaxiale

#### *Autres*

- Réglage de plage dynamique
- Télécommande complète

La lettre figurant à la fin du nom de produit dans le catalogue et sur l'emballage indique la couleur du DV-SP403E. Les spécifications et le fonctionnement sont identiques pour chaque coloris disponible.

- \*1. Fabriqué sous licence de Dolby Laboratories. "Dolby" et le logo "double-D" sont des marques déposées de Dolby Laboratories.
- \*2. "DTS" et "DTS Digital Out" sont des marques déposées de Digital Theater Systems, Inc.
- \*3. Windows Media et le logo Windows sont des marques commerciales ou déposées de Microsoft Corporation aux Etats-Unis et/ou dans d'autres pays.

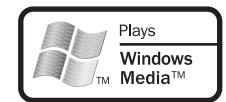

#### <span id="page-7-0"></span>**Remarques sur les disques**

#### *Disques reconnus*

Le DV-SP403E permet d'utiliser les disques suivants:

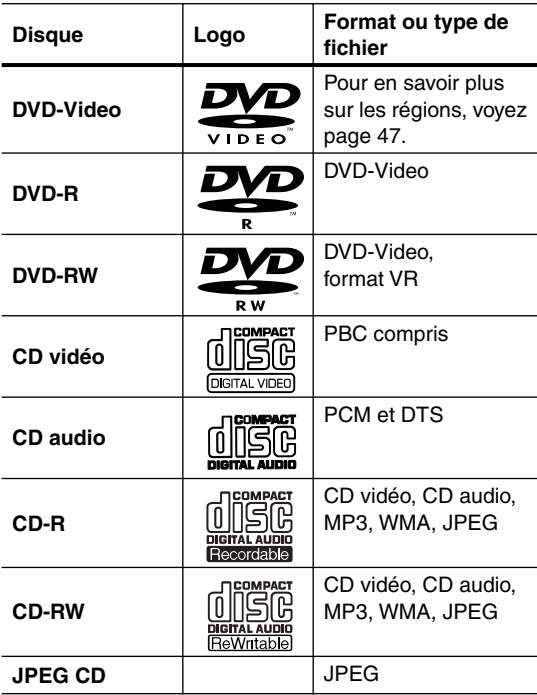

- Il est possible que certains CD audio protégés par un système anticopie ne soient pas conformes au format CD officiel. Comme ces disques ne sont pas conformes à la norme, ils peuvent ne pas être lus correctement par le DV-SP403E.
- Le DV-SP403E accepte des disques CD-R et CD-RW enregistrés en format Video CD, Audio CD ou ISO 9660 Level 1 ou 2 avec des fichiers MP3, WMA et JPEG. Il accepte aussi des disques DVD-R et DVD-RW enregistrés en format DVD-Video. Cependant, certains disques CD-R, CD-RW, DVD-R et DVD-RW peuvent ne pas fonctionner normalement pour l'une des raisons suivantes: finalisation incomplète du disque, caractéristiques du graveur de disque, caractéristiques du disque, disque sale ou endommagé. Voyez le manuel fourni avec votre graveur pour en savoir davantage. De la condensation ou de la poussière sur la lentille du capteur optique peut également poser des problèmes de lecture.
- Le DV-SP403E peut lire les disques de 8 cm et 12 cm.
- Le DV-SP403E n'est compatible avec aucun type de disque ne figurant pas dans la liste.

• N'utilisez pas de disque de forme spéciale, comme ceux illustrés ci-dessous, car cela pourrait endommager le DV-SP403E.

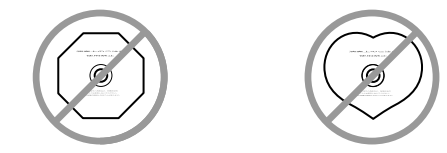

• N'utilisez pas de disques comportant des restes d'adhésif, des disques de location dont l'étiquette est partiellement décollée ou des disques recouverts d'une étiquette "maison" ou d'un autocollant. Cela pourrait endommager le DV-SP403E et empêcher le retrait correct du disque.

#### *Disques créés sur ordinateur*

Les disques générés sur ordinateur selon un format a priori compatible peuvent poser des problèmes avec le DV-SP403E à cause d'un paramétrage incorrect du logiciel de gravure. Consultez les manuels accompagnant le logiciel de gravure afin d'en savoir plus sur la compatibilité.

#### *Compatibilité des CD-R/RW*

- Formats compatibles: CD-Audio, Video CD, CD-ROM\* selon ISO 9660 contenant des fichiers MP3, WMA ou JPEG
	- \* Conforme à ISO 9660 Niveau 1 ou 2. Format physique des CD: Mode1, Mode2 XA Form1. Les systèmes de fichiers Romeo et Joliet sont compatibles avec ce lecteur.
- Lecture d'un disque multisession: Non
- Lecture d'un disque non finalisé: Non

#### *Compatibilité avec les DVD-R/RW*

- Formats compatibles: DVD-Video, Video Recording  $(VR)^*$ 
	- \* Les points repris peuvent donner des images autres que celles attendues, voire aucune image.
- Lecture des disques non finalisés: Non
- Fichier WMA, MP3 ou JPEG sur DVD-R/RW: Non

#### *Compatibilité avec les fichiers audio compressés*

- Formats compatibles: MPEG-1 Audio Layer 3 (MP3), Windows Media Audio (WMA)
- Taux d'échantillonnages: 32, 44,1 ou 48kHz
- Taux binaires: Quelconque (128Kbps, ou mieux, est conseillé)
- Lecture des fichiers MP3 à taux binaire variable (VBR): Non
- Lecture des fichiers WMA à taux binaire variable (VBR): Non
- Compatibilité avec l'encodage WMA sans perte de données: Non
- Compatibilité vis-à-vis des droits d'auteur (DRM, Digital Rights Management): Oui (Les fichiers audio à protection DRM ne peuvent pas être reproduits par ce lecteur—reportez-vous également à DRM dans le ["Glossaire" la page 50](#page-49-1))
- Extension de nom de fichier: .mp3, .wma (ces extensions sont utilisées par le lecteur pour reconnaître les fichiers MP3 et WMA – ne les utilisez pas pour qualifier des fichiers de type autre que ces deux-là)
- Structure des fichiers: 299 dossiers maximum; une combinaison de 648 dossiers et fichiers

#### *Quelques mots sur WMA*

WMA est l'abréviation de Windows Media Audio, technique de compression audio qui a été mise au point par Microsoft Corporation. Une gravure WMA peut être réalisée à l'aide de Windows Media® Player version 7, 7.1, Windows Media® Player pour Windows® XP, ou Windows Media® Player 9 Series.

Microsoft, Windows Media et le logo Windows sont des marques de commerce, déposées ou non par Microsoft Corporation aux États-Unis et dans d'autres pays.

#### *A propos de DivX*

DivX est un format vidéo numérique compressé créé par le codec vidéo DivX® de DivXNetworks, Inc. Ce lecteur peut lire des fichiers vidéo DivX gravés sur des CD-R/ RW/ROM. Pour respecter la terminologie des DVD vidéo, les fichiers vidéo DivX sont appelés "Titres". Lorsque vous nommez des fichiers/titres sur un CD-R/ RW avant de les graver, n'oubliez pas qu'ils seront lus par défaut dans l'ordre alphabétique.

#### <span id="page-8-0"></span>*Affichage de fichiers de sous-titres DivX*

Les jeux de polices répertoriés ci-dessous sont disponibles pour les fichiers de sous-titres externes DivX. Vous pouvez afficher le jeu de polices approprié en définissant la Subtitle Language (à la section Page de réglage Language, [page 42\)](#page-41-1) pour correspondre au fichier des soustitres.

Ce lecteur prend en charge les groupes de langues suivants :

**Groupe 1 :** Albanian (sq), Basque (eu), Catalan (ca), Danish (da), Dutch (nl), English (en), Faroese (fo), Finnish (fi), French (fr), German (de), Icelandic (is), Irish (ga), Italian (it), Norwegian (no), Portuguese (pt), Rhaeto-Romanic (rm), Scottish (gd), Spanish (es), Swedish (sv)

Groupe 2 : Albanian (sq), Croatian (hr), Czech (cs), Hungarian (hu), Polish (pl), Romanian (ro), Slovak (sk), Slovenian (sl)

**Groupe 3 :** Bulgarian (bg), Byelorussian (be), Macedonian (mk), Russian (ru), Serbian (sr), Ukrainian (uk)

**Groupe 4 :** Hebrew (iw), Yiddish (ji)

**Groupe 5 :** Turkish (tr)

DivX, DivX Certified et les logos associés sont des marques commerciales de DivXNetworks, Inc. utilisées sous licence.

- Certains fichiers de sous-titres externes peuvent s'afficher de manière incorrecte ou pas du tout.
- Pour les fichiers de sous-titres externes, les extensions de nom de fichier de format de sous-titre suivantes sont prises en compte (ces fichiers ne s'affichent pas dans le menu de navigation) : .srt, .sub, .ssa, .smi
- Le nom du fichier vidéo doit être répété au début du nom du fichier de sous-titre externe.
- Le nombre de fichiers de sous-titres externes disponibles pour chaque fichier vidéo est limité à 10.

#### *Compatibilité des vidéos DivX*

$$
\widehat{\text{Diy}}_i
$$

- Produit DivX<sup>®</sup> Certified.
- Compatibilité en lecture avec les gravures vidéo  $DivX^{\textcircled{\tiny{\textcircled{\tiny \dag}}}}$ 5, Div $X^{\textcircled{\tiny{\textcircled{\tiny \dag}}}}$ 4, Div $X^{\textcircled{\tiny{\textcircled{\tiny \dag}}}}$ 3, Div $X^{\textcircled{\tiny{\textcircled{\tiny \dag}}}}$ VOD (en conformité avec les exigences techniques de  $DivX^{\circledast}$  Certified)
- Extension de nom de fichier: .avi et .divx (à utiliser pour que le lecteur reconnaisse les fichiers vidéo DivX). Tous les fichiers avec l'extension .avi sont reconnus comme MPEG4 mais ils ne sont pas tous nécessairement des fichiers vidéo DivX et peuvent donc être illisibles sur ce lecteur.

DivX, DivX Certified, et les logos associés, sont des marques déposées de DivXNetworks, Inc. et sont utilisés sous licence.

#### *Compatibilité avec les fichiers JPEG*

- Formats compatibles: Fichiers d'images fixes JPEG de base et EXIF 2.2\* dont la définition ne dépasse pas 3072 x 2048.
- \* Format de fichier utilisé par les appareils photo numériques
- Compatibilité avec les fichiers JPEG progressif: Non
- Extension de nom de fichier: .jpg (cette extension est utilisée par le lecteur pour reconnaître les fichiers JPEG – ne l'utilisez pas pour qualifier des fichiers de type autre que celui-là)
- Structure des fichiers: 299 dossiers maximum; une combinaison de 648 dossiers et fichiers

#### *Compatibilité avec les disques créés sur PC*

Il peut être impossible de lire les disques gravés sur un ordinateur personnel en raison des réglages employés par le logiciel de gravure. Dans un tel cas, consultez l'éditeur du logiciel pour obtenir des informations complémentaires. Les disques gravés en mode d'écriture par paquet (format UDF) ne sont pas compatibles avec ce lecteur. Les coffrets des disques DVD-R/RW et CD-R/RW comportent aussi des informations complémentaires sur la compatibilité.

### *Copyright*

La loi interdit toute copie, location, diffusion sur câble ou en public d'œuvres protégées par des droits d'auteur sans autorisation.

Les DVD vidéo sont protégés par un système anticopie qui produit une distorsion de l'image en cas de copie. Ce produit intègre une technologie de protection des droits d'auteur qui est elle-même protégée par certains brevets déposés aux Etats-Unis ainsi que par d'autres droits de contrôle de la propriété intellectuelle détenus par Macrovision Corporation et d'autres ayants droit. L'utilisation de cette technologie de protection des droits d'auteur ne peut se faire qu'avec la permission de Macrovision Corporation; en outre, cette utilisation est exclusivement réservée au cadre familial ainsi qu'à d'autres contextes de diffusion limités, sauf autorisation explicite de Macrovision Corporation. Toute opération de modification technique ou de démontage est strictement interdite.

#### *Manipulation des disques*

• Ne touchez jamais la face gravée d'un disque. Saisissez toujours le disque par son bord.

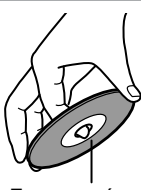

Face gravée

• Ne collez jamais de ruban adhésif ni d'étiquette sur les disques.

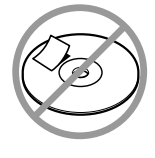

#### *Nettoyage des disques*

• Pour un son optimum, veillez à la propreté de vos disques. Les traces de doigts et la poussière peuvent nuire à la qualité du son; éliminez-les comme suit. Frottez le disque avec un chiffon doux et sec, en partant du centre vers l'extérieur. Ne frottez jamais le disque selon un mouvement circulaire.

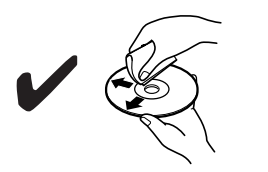

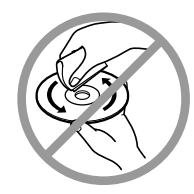

- Pour éliminer la poussière ou les saletés tenaces, essuyez le disque avec un chiffon doux imbibé d'eau puis séchez-le avec un chiffon sec.
- N'utilisez jamais de liquide de nettoyage à base de solvant comme du dissolvant ou du benzène, ni de produit nettoyant ou spray antistatique pour disque vinyle disponible dans le commerce. Cela pourrait endommager les disques.

#### *Rangement des disques*

- Ne rangez jamais les disques dans un endroit directement exposé aux rayons du soleil ni à proximité de sources de chaleur.
- Ne conservez jamais vos disques dans des lieux poussiéreux ou humides, tels que des salles de bain, à proximité d'un humidificateur, etc.
- Rangez toujours les disques dans leur boîtier et placez-les verticalement. N'empilez pas des disques sans boîtier et ne posez pas d'objet dessus car cela risquerait de les déformer, de les griffer ou de provoquer d'autres dommages.

#### <span id="page-10-0"></span>**Installation des pile**

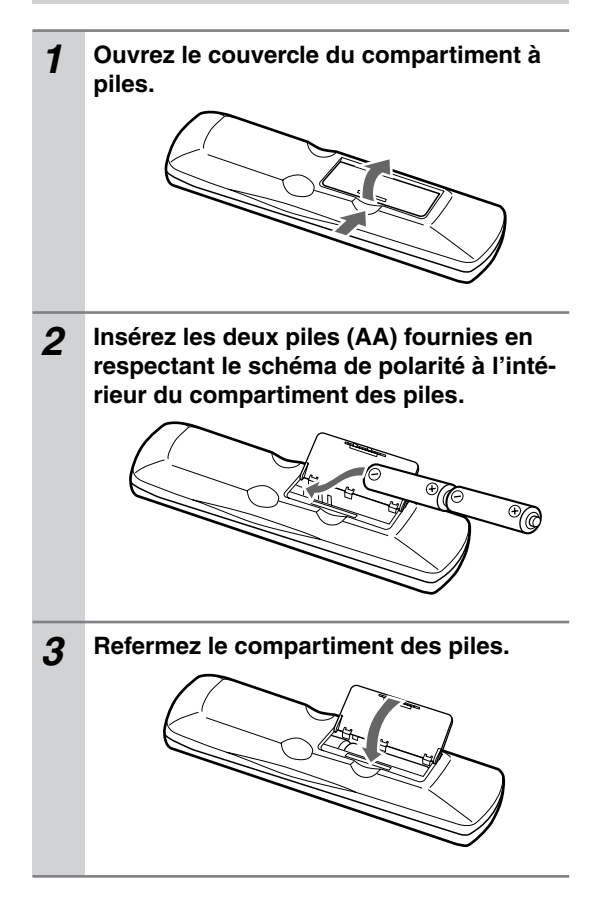

#### **Remarques:**

- La durée de vie des piles fournies est d'environ six mois. Elle dépend toutefois de la fréquence d'utilisation.
- Si la télécommande ne fonctionne plus correctement, remplacez les piles.
- Ne mélangez jamais des piles neuves avec des piles usagées ni des types de piles différents.
- Pour éviter tout risque de fuite et de corrosion, retirez les piles si vous ne comptez pas utiliser la télécommande pendant une période prolongée.
- Si les piles sont plates, retirez-les immédiatement pour éviter tout risque de fuite et de corrosion.

#### <span id="page-10-1"></span>**Utilisation de la télécommande**

Quand vous utilisez la télécommande, orientez-la toujours vers le capteur de télécommande du DV-SP403E.

Capteur de télécommande

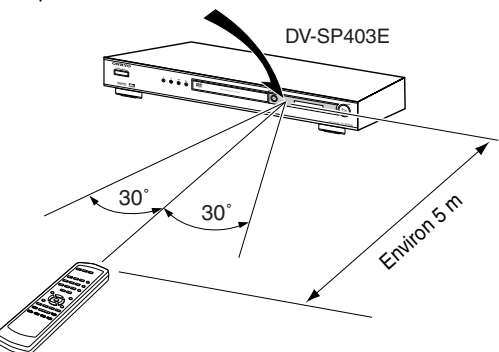

#### **Remarques:**

- Si le DV-SP403E est exposé à une forte source d'éclairage ou aux rayons du soleil, il pourrait ne pas capter le signal de la télécommande. Tenez-en compte lors du choix de l'emplacement du DV-SP403E.
- L'utilisation d'une autre télécommande du même type dans la même pièce ou la présence d'un appareil émettant des rayons infrarouge à proximité du DV-SP403E peut provoquer des interférences.
- Ne posez jamais d'objet (livres, etc.) sur la télécommande car cela risquerait d'enfoncer accidentellement une touche et de drainer les piles.
- Si vous placez le DV-SP403E dans un meuble muni d'une porte en verre fumé, l'appareil pourrait ne pas capter le signal de la télécommande. Tenez-en compte lors du choix de l'emplacement du DV-SP403E.
- Si un obstacle se trouve entre le DV-SP403E et la télécommande, l'appareil ne captera pas les signaux de la télécommande.

# <span id="page-11-1"></span><span id="page-11-0"></span>**Panneaux avant & arrière**

Pour en savoir plus, voyez les pages indiquées entre parenthèses.

#### **Panneau avant**

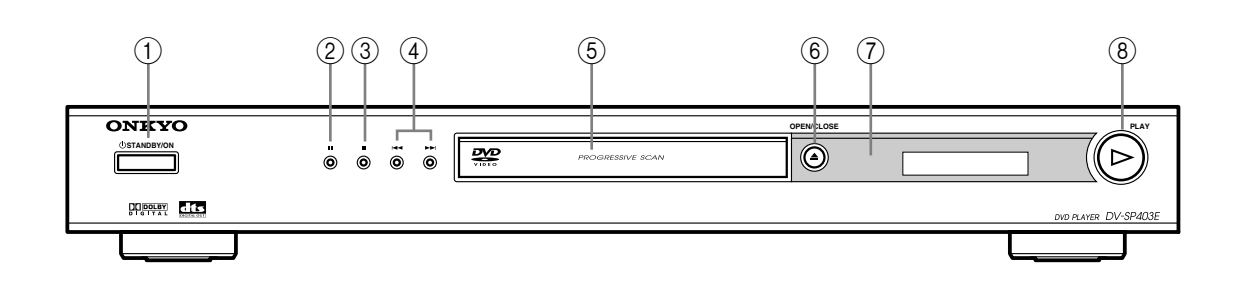

- A **Bouton STANDBY/ON [\[22](#page-21-1), [24](#page-23-1)]** Ce bouton permet de mettre le DV-SP403E sous tension et en mode de veille.
- B **Bouton (pause) [[25\]](#page-24-1)** Ce bouton interrompt momentanément la lecture.
- C **Bouton (arrête) [[25\]](#page-24-1)** Ce bouton arrête la lecture.
- **A** Boutons Précédent/Suivant  $\blacktriangleright\blacktriangleleft$  / $\blacktriangleright\blacktriangleright\blacktriangleright$  [\[25](#page-24-1)] Le bouton Précédent permet de choisir le chapitre ou la plage précédente. En cours de lecture, il permet de sauter au début de la plage ou du chapitre. Le bouton Suivant permet de choisir le chapitre ou la plage suivante.
- E **Tiroir du disque [[24\]](#page-23-1)** Placez les disques dans ce tiroir.
- **6** Bouton OPEN/CLOSE  $\triangle$  [\[24](#page-23-1)] Ce bouton permet d'ouvrir et de refermer le tiroir.
- G **Capteur de télécommande [\[11](#page-10-1)]** Ce capteur reçoit les signaux de la télécommande.
- H **Bouton PLAY (lecture) [\[25](#page-23-1)]** Ce bouton lance la lecture.

#### <span id="page-12-0"></span>**Ecran**

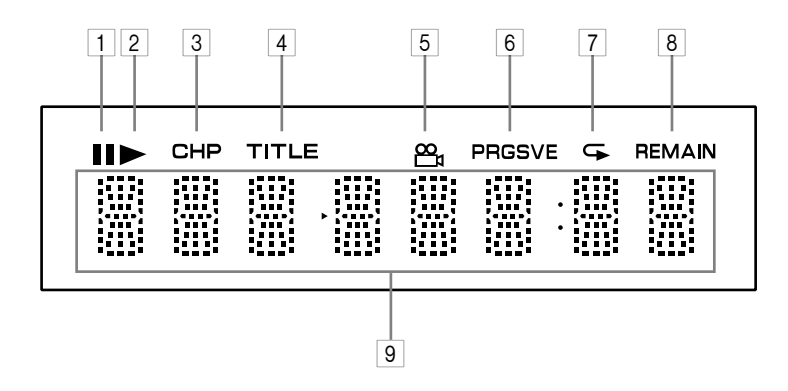

#### 1 **Témoin**

Ce témoin apparaît pour indiquer une interruption (pause) dans la lecture.

2 **Témoin de lecture**  Ce témoin apparaît pendant la lecture.

#### 3 **Témoin CHP**

Ce témoin apparaît lorsque le numéro du chapitre en cours est affiché.

4 **Témoin TITLE**

A l'arrêt, le nombre total de titres du DVD-Video apparaît ici. Durant la lecture, le numéro du titre en cours est affiché ici.

#### 5 **Témoin d'angle de caméra**

Ce témoin apparaît lorsque le DVD-Video utilisé dispose de plusieurs angles de caméra.

6 **Témoin PRGSVE (Progressive)**

Ce témoin apparaît lorsque la fonction Progressive Scanning est activée.

### 7 **Témoin de répétition**

Ce témoin apparaît en mode de lecture A–B ou de lecture répétée.

#### 8 **Témoin REMAIN**

Ce témoin apparaît lorsque le temps restant est affiché.

#### 9 **Affichage de messages & de temps**

Les informations de temps telles que la durée totale, le temps restant etc. sont affichées ici en heures, minutes et secondes. D'autres messages peuvent également apparaître.

#### <span id="page-13-0"></span>**Panneau arrière**

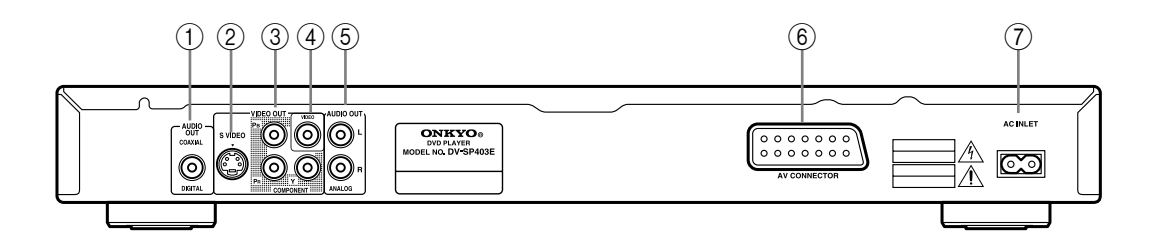

#### A **COAXIAL DIGITAL AUDIO OUT [\[21](#page-20-1)]**

Cette sortie audio numérique coaxiale peut être branchée à l'entrée audio numérique coaxiale d'un ampli hi-fi, d'un ampli-tuner AV ou d'un décodeur surround (Dolby Digital, DTS).

#### B **S VIDEO VIDEO OUT [[20\]](#page-19-1)**

Cette prise peut être utilisée pour brancher un téléviseur ou un projecteur doté d'une entrée S-Video.

#### **(3) VIDEO OUT COMPONENT [\[20](#page-19-2)]**

Ces prises produisent un signal vidéo composant et peuvent être reliées à l'entrée vidéo composant d'un téléviseur ou projecteur.

#### D **VIDEO OUT [\[18](#page-17-1)]**

Cette prise RCA/Cinch peut être utilisée pour brancher un téléviseur ou un projecteur doté d'une entrée vidéo composite.

#### E **ANALOG AUDIO OUT [\[18](#page-17-1)]**

Ces prises RCA/Cinch peuvent être branchées aux entrées audio analogiques de votre TV, ampli hi-fi ou ampli-tuner AV.

#### F **AV CONNECTOR [[20\]](#page-19-3)**

Cette sortie SCART (Peritel) peut être reliée à un téléviseur ou un projecteur doté d'une entrée SCART (Peritel) avec le câble Peritel fourni. Ce connecteur SCART permet de transmettre des données stéréo sur 2 canaux, des données vidéo composites, S-Video et RGB.

#### G **AC INLET [[22\]](#page-21-1)**

Cette prise accueille le cordon d'alimentation secteur. Branchez l'autre extrémité du cordon d'alimentation à une prise de courant de tension appropriée.

#### <span id="page-14-0"></span>**Télécommande**

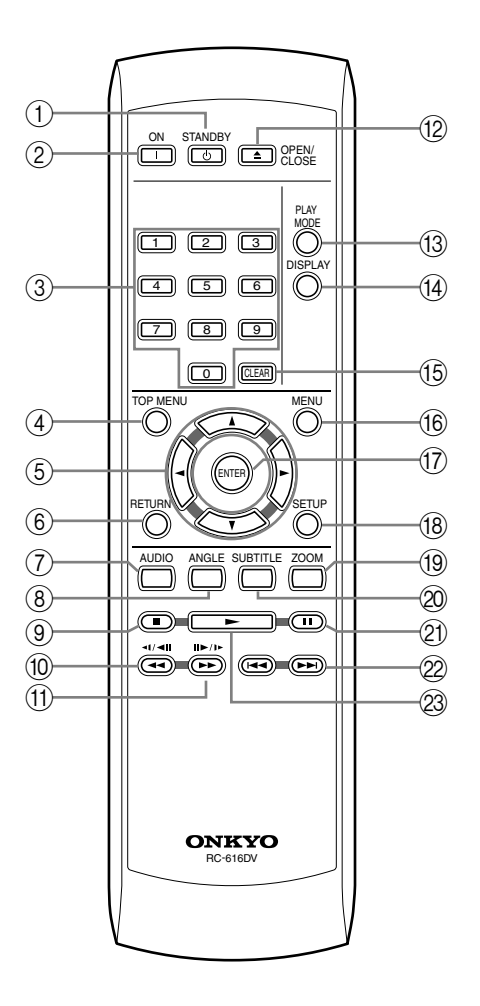

#### A **Bouton STANDBY [[22\]](#page-21-1)**

Ce bouton permet de mettre le DV-SP403E en mode de veille.

#### B **Bouton ON [[22\]](#page-21-1)**

Ce bouton met le DV-SP403E sous tension. Ne mettez le DV-SP403E sous tension qu'après avoir effectué et vérifié soigneusement toutes les connexions ([page 17](#page-16-1)[–21](#page-20-1)).

#### C **Boutons numériques [\[25](#page-24-1)[–27](#page-26-1), [35,](#page-34-1) [43](#page-42-1)]** Ces boutons permettent d'entrer le numéro de titre,

de chapitre et de plage ainsi que des positions temporelles.

#### D **Bouton TOP MENU [\[26](#page-25-1)]**

Ce bouton permet d'afficher le menu principal d'un disque DVD-Video.

#### **Example 3 Boutons du curseur <//> <//><//>A//<//>** $\blacktriangledown$  **<a>[\[23](#page-22-1)]<//> </a>** Ces boutons servent à naviguer dans les menus affichés à l'écran.

#### F **Bouton RETURN [[23,](#page-22-1) [26](#page-25-1)]**

Ce bouton permet de revenir au menu principal sans sauvegarder les changements.

#### G **Bouton AUDIO [[36\]](#page-35-1)**

Ce bouton permet de sélectionner des bandes son en différentes langues ainsi que le format audio (ex: Dolby Digital ou DTS) sur disques DVD-Video. Pour les CD vidéo, vous avez le choix entre le canal gauche, le canal droit ou stéréo.

#### H **Bouton ANGLE [[37\]](#page-36-1)** Ce bouton permet de choisir des angles de caméra sur disques DVD-Video.

- I **Bouton Stop [\[25](#page-24-2)]** Ce bouton arrête la lecture.
- J **Bouton de recul / ( ) [\[25](#page-24-1), [28](#page-27-1), [29](#page-28-1)]** Ce bouton permet d'effectuer un recul rapide, un ralenti en marche arrière et un recul image par image.

K **Bouton d'avance / ( ) [\[25](#page-24-1), [28](#page-27-1), [29](#page-28-1)]**

Ce bouton permet d'effectuer une avance rapide, un ralenti en marche avant et une lecture image par image.

- L **Bouton OPEN/CLOSE [\[24](#page-23-1)]** Ce bouton permet d'ouvrir et de refermer le tiroir.
- M **Bouton PLAY MODE [\[32](#page-31-1)[–35](#page-34-2)]**

Ce bouton permet d'ouvrir et de fermer le menu Play Mode.

#### N **Bouton DISPLAY [[37\]](#page-36-2)**

Ce bouton permet d'afficher des informations concernant le disque chargé, le titre, le chapitre ou la plage ainsi que le temps écoulé, restant, total, etc. Appuyez à plusieurs reprises sur ce bouton pour changer les informations affichées.

O **CLEAR [[34\]](#page-33-1)**

Ce bouton annule diverses fonctions.

#### P **Bouton MENU [\[26](#page-25-1)]**

Ce bouton permet d'afficher un menu d'un disque DVD-Video ou d'ouvrir le système de navigation pour un disque CD vidéo, CD audio, vidéo DivX, WMA/MP3/JPEG ou DVD-RW de format VR.

#### Q **Bouton ENTER [\[23](#page-22-1)]**

Ce bouton permet de lancer la lecture du titre, du chapitre ou de la plage sélectionnée et de confirmer les réglages.

#### R **Bouton SETUP [[24,](#page-23-2) [38](#page-37-1)[–40](#page-39-1)]**

Ce bouton permet d'ouvrir et de fermer les menus de configuration à l'écran.

#### S **Bouton ZOOM [[37\]](#page-36-3)**

Ce bouton est utilisé avec la fonction Zoom.

#### T **Bouton SUBTITLE [[36\]](#page-35-2)**

Ce bouton permet de choisir des sous-titres sur disques DVD-Video.

#### U **Bouton Pause [\[25](#page-24-1), [28](#page-27-1), [29\]](#page-28-1)**

Ce bouton interrompt momentanément la lecture.

#### 22 Boutons Précédent/Suivant **[44/DD**] [\[25](#page-24-1)] Le bouton Précédent permet de choisir le chapitre ou la plage précédente. En cours de lecture, il permet de sauter au début de la plage ou du chapitre. Le bouton Suivant permet de choisir le chapitre ou la plage suivante.

### **(23) Bouton Play ▶ [\[25](#page-24-1)]**

Ce bouton lance la lecture.

#### <span id="page-16-2"></span><span id="page-16-1"></span><span id="page-16-0"></span>**Conseils pour les connexions**

- Consultez aussi les manuels des autres appareils.
- Ne branchez le cordon d'alimentation secteur qu'après avoir effectué toutes les connexions audio et vidéo.

#### *Code de couleurs des prises RCA/Cinch pour appareils AV*

Les prises RCA/Cinch pour appareils AV utilisent généralement un code de couleurs: rouge, blanc et jaune. Les prises et fiches rouges correspondent à l'entrée ou à la sortie droite (cette prise s'appelle généralement "R"). Les prises et fiches blanches correspondent à l'entrée ou à la sortie gauche (cette prise s'appelle généralement "L"). Les prises jaunes servent à relier une entrée ou une sortie composite (vidéo).

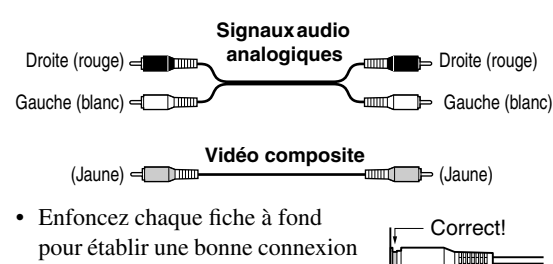

(des fiches mal enfoncées peuvent être source de bruits ou de dysfonctionnements).

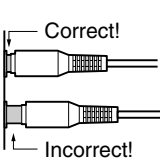

• Pour éviter les interférences, ne placez pas les câbles audio et vidéo à proximité de cordons d'alimentation ou de câbles de haut-parleur.

### **Câbles & prises AV**

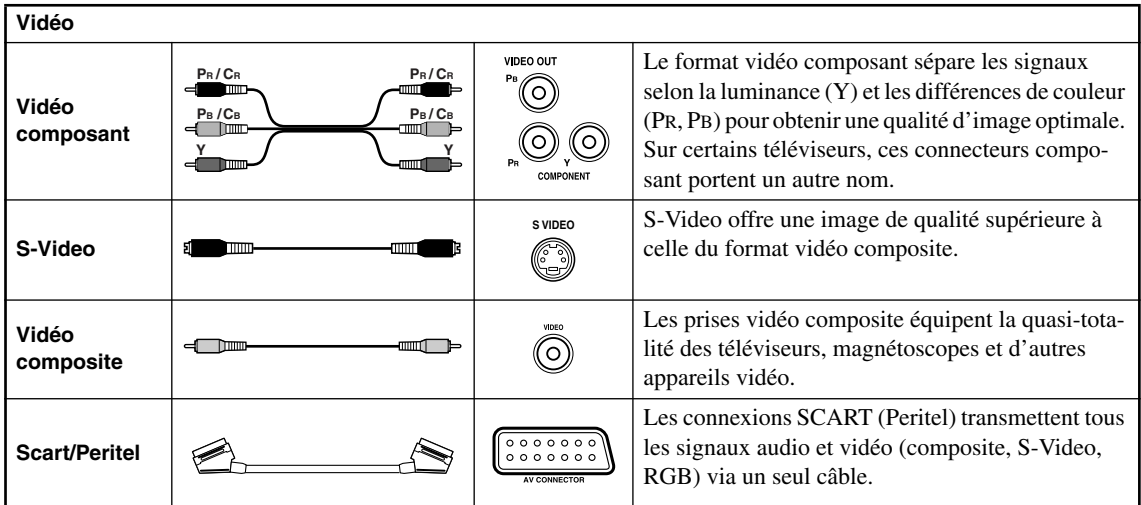

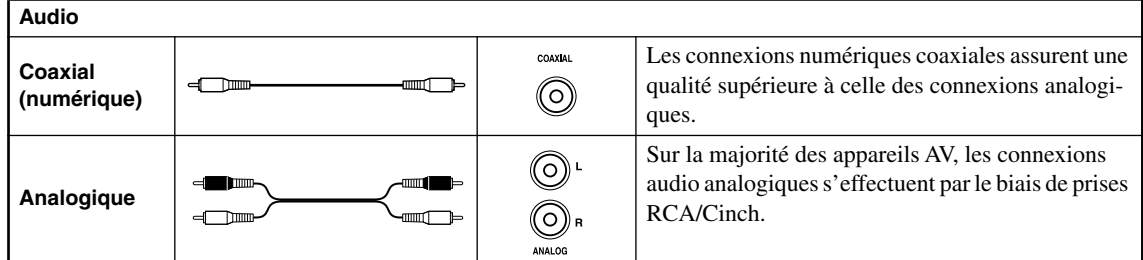

#### <span id="page-17-1"></span><span id="page-17-0"></span>**Connexions simplifiées**

L'installation de base décrite ici permet la lecture des disques et ne fait appel qu'aux câbles livrés avec l'appareil. Avec cette installation, les sons stéréophoniques sont émis par les haut-parleurs du téléviseur.

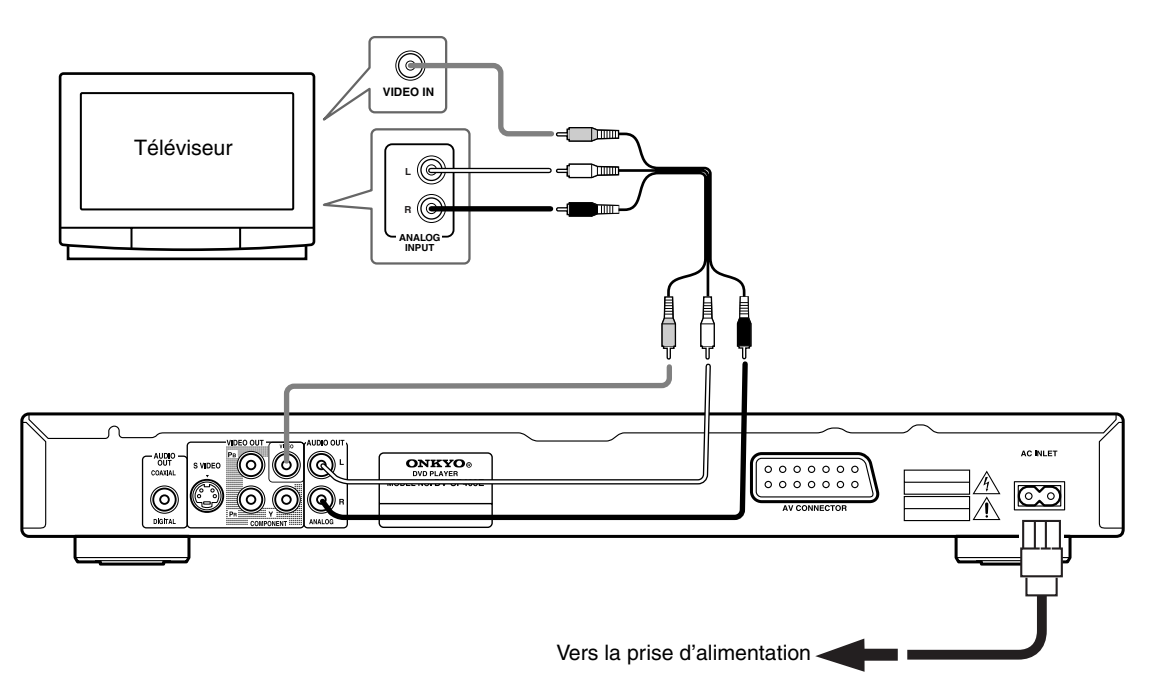

- Ce lecteur est doté d'un dispositif de protection contre la copie. Ne connectez pas ce lecteur au téléviseur via un magnétoscope à l'aide de câbles audiovisuels, car l'image provenant du lecteur ne s'afficherait pas correctement sur l'écran de votre téléviseur. (Ce lecteur peut également de ne pas être compatible avec certains dispositifs combinant téléviseur et magnétoscope (TV/VCR), et cela pour la même raison; consultez le fabricant pour plus d'informations.)
- Lorsque vous branchez votre téléviseur de la façon illustrée plus haut, ne réglez pas le paramètre "Component Out" [\(page 41](#page-40-1)) sur "Progressive".

#### **1. Connectez les prises VIDEO OUT et AUDIO OUT ANALOG L/R à un jeu de prises d'entrée audio/vidéo du téléviseur.**

Utilisez le câble AV (RCA/Cinch) fourni, en connectant les prises rouge et blanche aux sorties audio et la prise jaune à la sortie vidéo. Veillez à respecter la correspondance des sorties et des entrées audio droites et gauches pour obtenir un son stéréo correct. Consultez la section ci-dessous [\(page 20](#page-19-1)) si vous souhaitez utiliser un câble péritel pour la connexion Component vidéo, S-vidéo ou un câble péritel pour la connexion vidéo.

**2. Connectez le câble d'alimentation secteur fourni, à la prise AC INLET puis branchez-le sur une prise murale.**

#### **Remarques:**

- Avant de débrancher la fiche du câble d'alimentation au niveau de la prise secteur, assurez-vous de placer le lecteur en veille à l'aide de la touche STANDBY/ON située sur le panneau avant, ou de celle que porte le boîtier de télécommande, et attendez que le message "OFF" disparaisse de l'afficheur du lecteur.
- Pour les raisons ci-dessus, ne branchez pas le lecteur sur une prise secteur équipant certains amplificateurs et récepteurs audiovisuels.

#### **Important:**

• Si vous reliez le lecteur à un téléviseur qui n'est pas conçu pour le balayage progressif et si vous adoptez ce mode de fonctionnement sur le lecteur, aucune image ne peut s'afficher sur le téléviseur. En ce cas, mettez tous les appareils hors tension puis effectuez de nouveaux raccordements au moyen du câble vidéo fourni, et adoptez ensuite la valeur Interlace [\(page 19](#page-18-0)).

#### *Sélection de la sortie vidéo à balayage entrelacé au moyen des commandes de la face avant*

Mettez le lecteur en veille puis, sur la face avant, appuyez sur STANDBY/ON tout en maintenant la pression d'un doigt sur  $\blacktriangleright$  de manière que le réglage Interlace soit adopté.

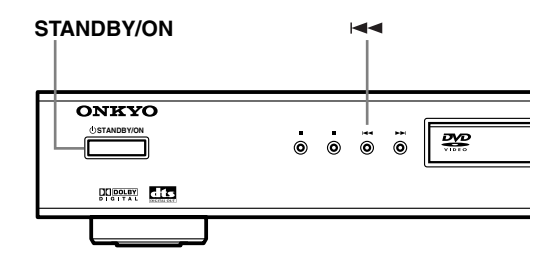

#### <span id="page-18-0"></span>*Compatibilité de ce lecteur avec les téléviseurs haute définition et à balayage progressif*

Ce lecteur est compatible avec Macro Vision System Copy Guard qui fait appel à la technique du balayage progressif.

Vous devez savoir que tous les téléviseurs haute définition ne sont pas totalement compatibles avec cet appareil et peuvent entraîner l'affichage d'images parasites. Dans le cas où vous noteriez des anomalies avec les images 525 à balayage progressif, nous vous conseillons de revenir à la "définition standard" (balayage entrelacé). Si vous avez des questions concernant la compatibilité de votre téléviseur et de cet appareil, consultez le service après-vente.

#### <span id="page-19-0"></span>**Brancher la TV**

• Branchez directement le lecteur DVD à la TV. Si vous branchez le lecteur DVD à un magnétoscope (VCR), une combinaison TV/VCR ou un sélecteur vidéo, la qualité de l'image risque d'être mauvaise à cause de la protection des DVD vidéo.

#### <span id="page-19-1"></span>*Connexion à l'aide de la sortie S-vidéo*

Si le téléviseur (ou autre appareil) est doté d'une entrée S-vidéo, utilisez-la à la place de la sortie standard (composite) pour obtenir une image de meilleure qualité.

• Utilisez un câble S-vidéo (non fourni) pour connecter la sortie S-VIDEO VIDEO OUT à une entrée S-vidéo du téléviseur (moniteur ou ampli-tuner AV).

Avant d'enfoncer la fiche, placez son détrompeur triangulaire en regard de la découpe correspondante pratiquée sur la prise.

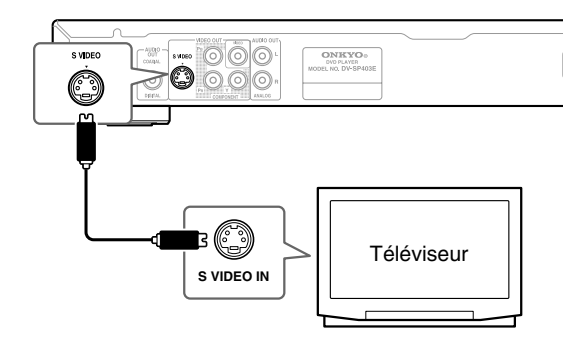

#### <span id="page-19-2"></span>*Sortie Component Video*

Vous pouvez utiliser la sortie Component Video au lieu de la sortie vidéo standard pour brancher ce lecteur à votre téléviseur (ou autre appareil).

Cette connexion offre la meilleure qualité d'image parmi les trois types de sortie vidéo disponibles.

• Reliez la prise COMPONENT VIDEO OUT à l'entrée vidéo du téléviseur, d'un moniteur ou d'un amplituner AV à l'aide d'un câble vidéo Component (non fourni).

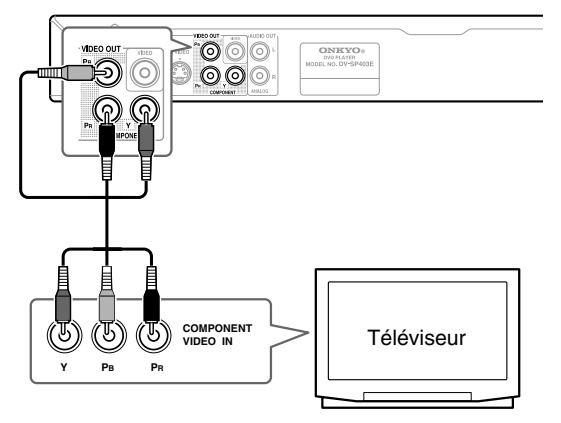

#### **Remarque:**

• Pour savoir comment configurer le lecteur pour l'utiliser avec une TV de type "Progressive Scan", voyez "Page de réglage Video Out – Component Out" à la [page 41.](#page-40-1)

#### <span id="page-19-3"></span>*Connexion à l'aide de la prise péritel*

Si le téléviseur est doté d'une entrée audio/vidéo de type péritel, utilisez un câble péritel pour connecter le lecteur au téléviseur. Ce type de connexion assurant à la fois le transfert des images et du son, il est donc inutile de connecter les prises AUDIO OUT L/R et VIDEO OUT.

• Utilisez un câble péritel (fourni) pour relier la prise AV CONNECTOR à l'entrée audio/vidéo du téléviseur.

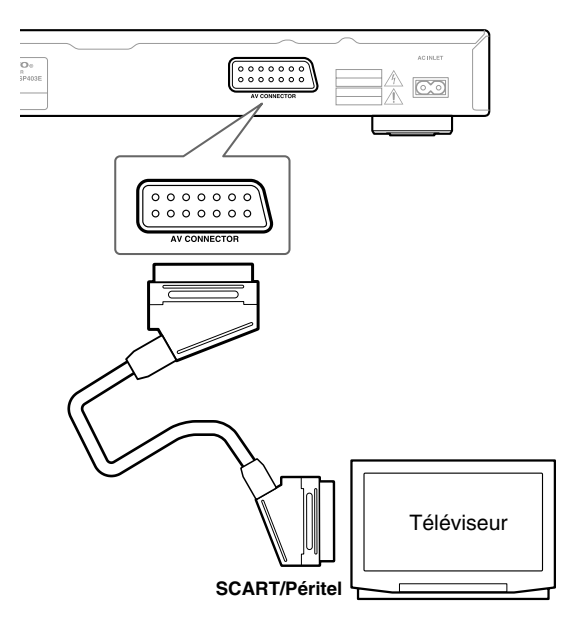

Ce connecteur permet de transférer les signaux vidéo standard (vidéo composite), les signaux S-vidéo et les composantes RGB. Le réglage par défaut doit convenir à tous les téléviseurs. Consultez le manuel d'instructions livré avec le téléviseur pour utiliser éventuellement l'un des réglages de qualité supérieure. Reportez-vous à la [page 41](#page-40-1) pour connaître la manière de modifier la sortie vidéo.

#### <span id="page-20-1"></span><span id="page-20-0"></span>**Connexion à un ampli-tuner AV audiovisuel**

Bien que les connexions à la [page 18](#page-17-1) vous permettent d'utiliser les enceintes du téléviseur pour écouter le son du DVD, vous bénéficiez d'une qualité et d'une dynamique sonores nettement meilleures en branchant un amplificateur.

Pour reproduire un son surround Dolby Digital ou DTS, il faut un amplificateur doté respectivement d'un décodeur Dolby Digital ou DTS.

#### **Avant toute connexion**

- Avant de brancher le lecteur DVD à l'amplificateur, veillez à couper l'alimentation et débrancher les deux appareils des prises secteur. Vous risqueriez sinon d'endommager les enceintes.
- Enfoncez convenablement les fiches.

La reproduction en format surround n'est possible que si vous reliez la sortie numérique de ce lecteur à un amplituner AV. Ce lecteur propose une prise numérique coaxiale.

Outre la connexion numérique, nous conseillons l'utilisation d'une connexion analogique stéréo.

Pour enregistrer les signaux audio d'un CD-R etc. avec une platine à cassette ou un autre enregistreur CD-R relié à l'ampli-tuner AV qui se conforme à la Zone2, vous devez relier les sorties analogiques du DV-SP403E à l'ampli-tuner AV.

Vous souhaiterez probablement connecter une sortie vidéo au ampli-tuner AV. Vous pouvez utiliser l'une des sorties vidéo disponibles sur le lecteur (l'illustration représente une connexion standard (composite)).

#### **1. Reliez la prise COAXIAL DIGITAL AUDIO OUT de ce lecteur à une entrée numérique de l'ampli-tuner AV.**

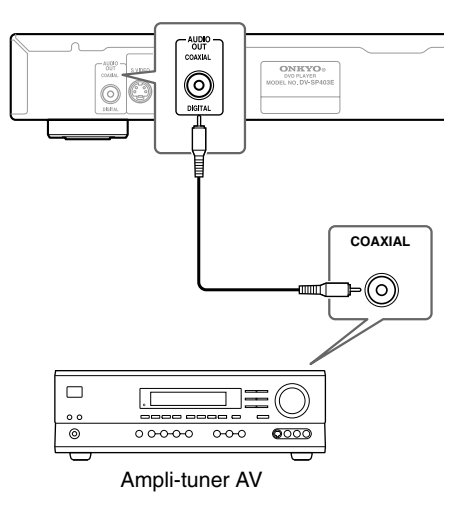

Cela permet la restitution multivoie.

Pour une connexion coaxiale, utilisez un câble coaxial (similaire au câble vidéo fourni) pour relier la prise "COAXIAL DIGITAL AUDIO OUT" à une entrée coaxiale de du ampli-tuner AV.

**2. Connectez les prises ANALOG AUDIO OUT L/R et VIDEO OUT du lecteur à des entrées audio analogiques et vidéo du ampli-tuner AV.**

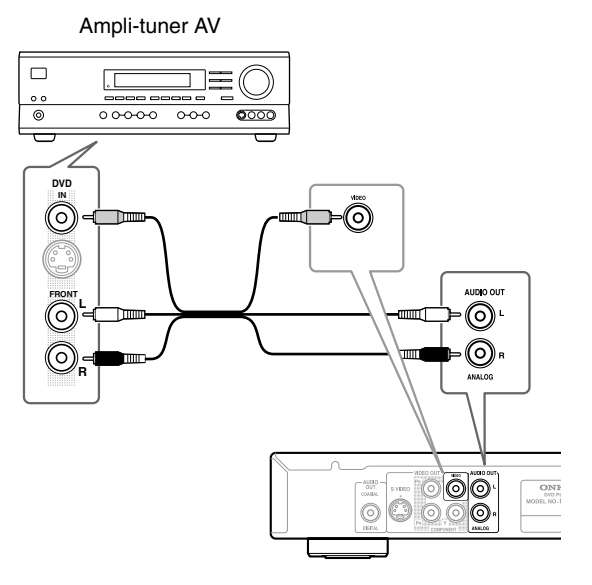

Le schéma représente des connexions vidéo standard, mais vous pouvez également utiliser les connexions Svidéo ou vidéo Component si elles sont disponibles.

#### **3. Connectez la sortie vidéo du ampli-tuner AV à une entrée vidéo du téléviseur.**

#### **Conseil:**

• Vous devez généralement connecter entre le lecteur de DVD et le récepteur audiovisuel le même type de câble que celui utilisé entre le ampli-tuner AV et le téléviseur.

# <span id="page-21-1"></span><span id="page-21-0"></span>**Alimentation/Mise sous tension du DV-SP403E**

#### **Avant toute connexion**

• Vérifiez que toutes les connexions décrites à la page [page 17](#page-16-2)[–21](#page-20-1) sont effectuées (le branchement au téléviseur est indispensable).

#### **STANDBY/ON**  $\circ \circ \circ \Box$ **OPEN/CLOSE PLAY STANDBY/ON ON** on standby<br>**id (id) (id)** 225% PLAY Ö  $\Box$  263  $\overline{\mathbb{O}}$ 4 5 6  $\Box$  $\Box$ 0 TOP MENU  $\bar{C}$ RETURN SETUP

AUDIO ANGLE SUBTITLE ZOOM

⊫© öö oo

m r

RC-616DV

**ONKYO** 

#### *1* **Branchez le cordon d'alimentation fourni au connecteur AC INLET et à une prise murale.**

- Servez-vous exclusivement du cordon d'alimentation fourni avec le DV-SP403E. Ce cordon d'alimentation est conçu pour être utilisé exclusivement avec le DV-SP403E; ne l'utilisez pas avec un autre appareil.
- Ne débranchez jamais le cordon d'alimentation du DV-SP403E tant que l'autre extrémité est branché à une prise murale. Cela pourrait provoquer une électrocution. Effectuez toujours vos connexions en terminant par la prise murale et, pour le débranchement, commencez par la prise murale.

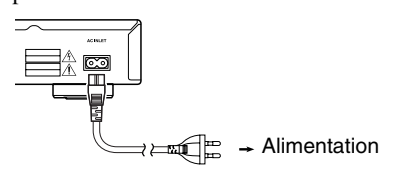

# (<sup>I</sup>)STANDBY/O

ON **Télécommande**

#### *2* **Appuyez sur le bouton STANDBY/ ON du DV-SP403E ou sur le bouton ON de la télécommande.**

Le lecteur DVD est mis tension.

- Pour ramener le DV-SP403E en mode de veille, appuyez sur le bouton STANDBY/ON du DV-SP403E ou sur le bouton STANDBY de la télécommande. Veillez à régler le volume au minimum avant de placer le DV-SP403E en mode de veille afin de ne pas être surpris par un volume excessif lors de la prochaine utilisation.
- Le passage en mode de veille avec le bouton STANDBY/ON ne coupe pas complètement l'alimentation.

#### **Remarque:**

• Ce lecteur dispose d'un économiseur d'écran et d'une fonction de mise hors tension automatique. Si le lecteur est à l'arrêt et si aucun bouton n'est actionné durant plus de cinq minutes, l'économiseur d'écran se met en marche. Si le tiroir est fermé alors qu'aucun disque n'est lu et qu'aucune commande n'est actionnée durant 30 minutes, le lecteur passe automatiquement en mode de veille.

#### <span id="page-22-2"></span><span id="page-22-1"></span><span id="page-22-0"></span>**Utilisation de l'affichage sur écran**

Pour faciliter son utilisation, le lecteur fait souvent appel à l'affichage de pages écran (OSD).

Le déplacement du curseur sur ces pages s'effectue toujours de la même manière, c'est-à-dire en utilisant les touches de déplacement du curseur  $(\blacktriangle/\blacktriangleright/\blacktriangle/\blacktriangledown)$  grâce auxquelles vous pouvez mettre en valeur un élément, puis en appuyant sur ENTER pour le sélectionner.

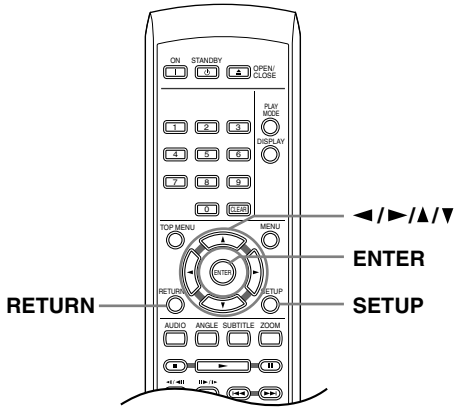

#### **Réglage du lecteur en fonction du téléviseur**

Si vous possédez un téléviseur à écran large (16/9), vous devez régler le lecteur pour que l'image soit convenablement affichée. Si, au contraire, vous disposez d'un téléviseur ordinaire (4/3), vous n'avez aucun réglage à réaliser du fait que les réglages par défaut conviennent, et vous pouvez passer à la section suivante.

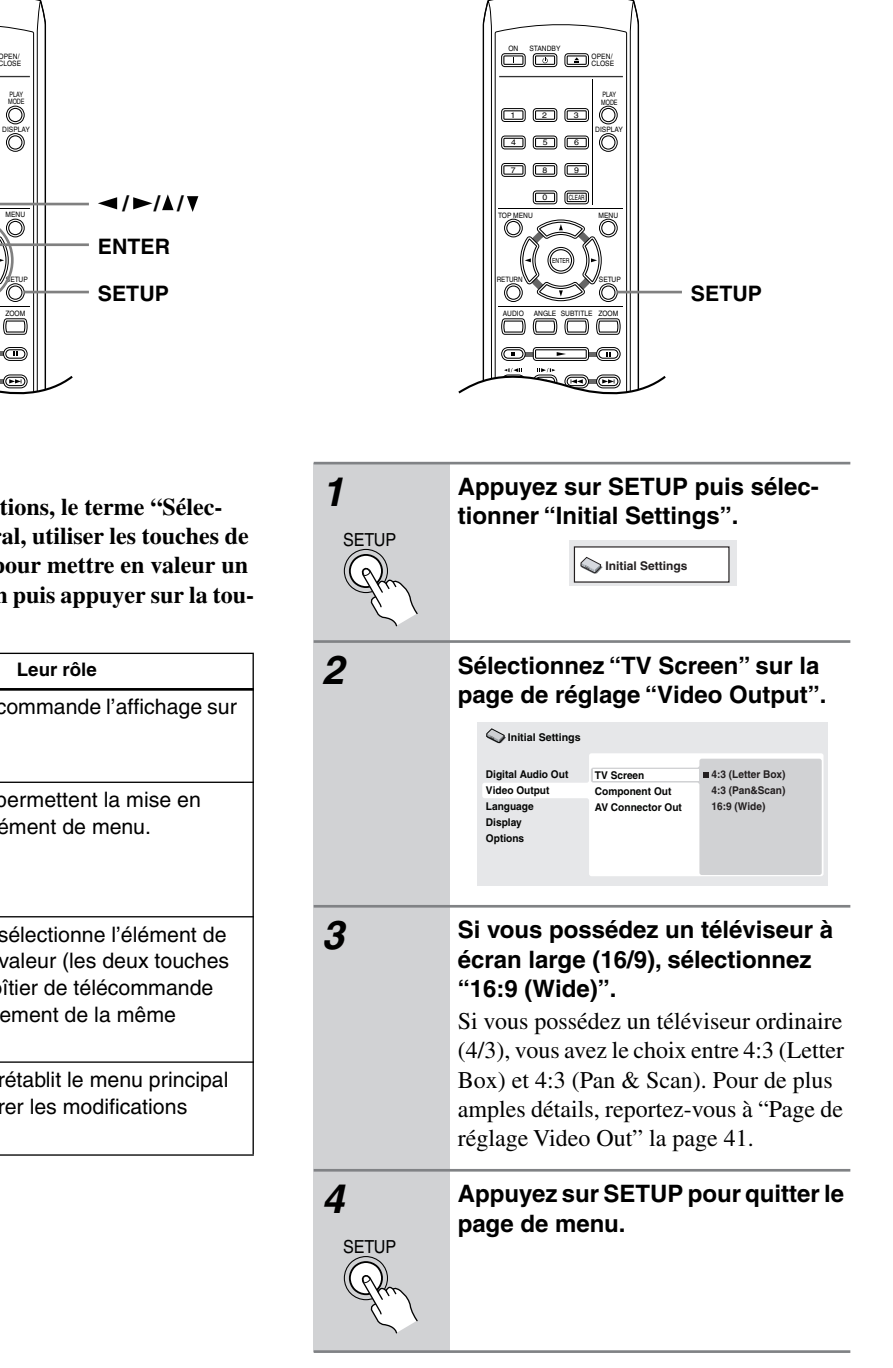

#### **Remarque:**

**• Dans ce manuel d'instructions, le terme "Sélectionner" signifie, en général, utiliser les touches de déplacement du curseur pour mettre en valeur un élément affiché sur l'écran puis appuyer sur la touche ENTER.**

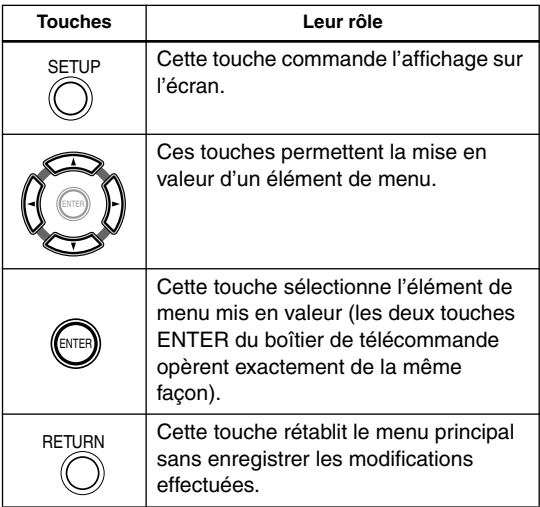

#### <span id="page-23-2"></span><span id="page-23-0"></span>**Choix de la langue d'affichage sur l'écran**

Vous pouvez définir la langue utilisée par le lecteur pour l'affichage sur l'écran.

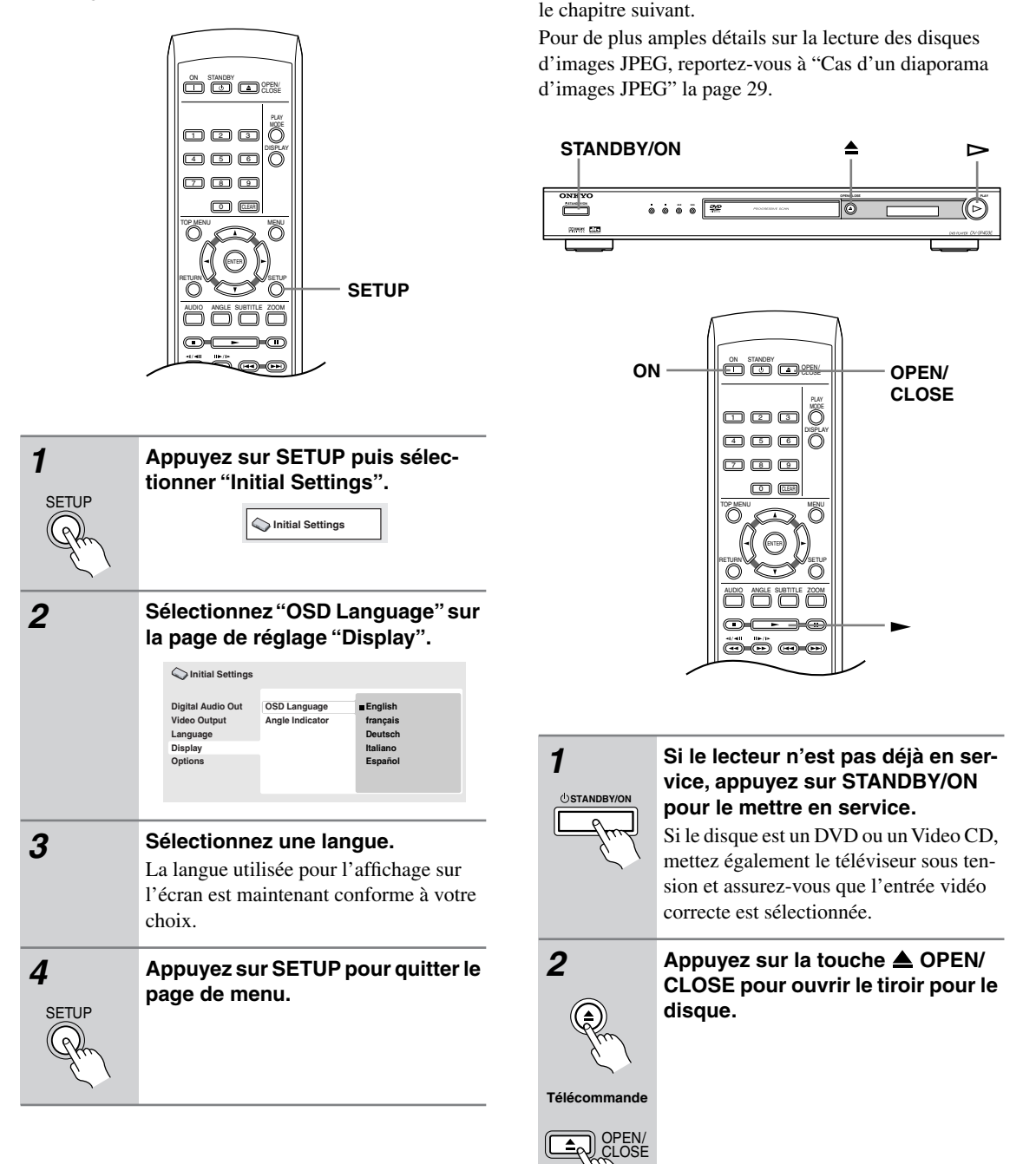

Cette section traite des commandes de base pour la lecture des disques DVD, CD, Video CD, vidéo DivX, MP3 et WMA. D'autres fonctions sont décrites en détail dans

<span id="page-23-1"></span>**Lecture d'un disque**

<span id="page-24-2"></span>

#### <span id="page-24-0"></span>*3* **Déposez un disque dans le tiroir.**

Placez le disque dans l'alvéole du tiroir, face portant l'étiquette orientée vers le haut (s'il s'agit d'un disque DVD doubleface, la première face que vous souhaitez écouter doit être tournée vers le bas).

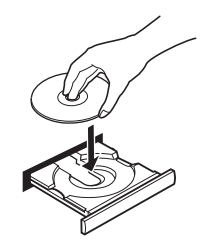

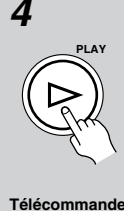

**4 Appuyez sur la touche**  $\blacktriangleright$  **(lecture) pour lancer la lecture du disque.** Si vous avez mis en place un DVD ou un Video CD, un menu apparaît sur l'écran. Reportez-vous à ["Menus des disques](#page-25-1)  [DVD-Video" la page 26](#page-25-1) et ["Video CD](#page-26-1)  [dont la lecture est commandée par menu](#page-26-1)  [\(PBC\)" la page 27](#page-26-1) pour connaître la

façon d'employer ces menus. • Dans le cas d'un disque MP3 ou WMA, quelques secondes peuvent être nécessaires avant que ne commence la lecture.

#### **Remarques:**

- Avec certains DVD, vous constaterez peut-être que toutes les commandes de lecture ne fonctionnent pas sur certaines portions du disque. Il ne s'agit pas d'un défaut fonctionnement du lecteur.
- Si un disque contient a la fois des fichiers video DivX et d'autres types de fichiers multimedias (MP3, par exemple), indiquez au prealable si vous souhaitez lire les fichiers video DivX (DivX) ou les autres types de fichiers multimedias (MP3 / WMA / JPEG) a partir de l'ecran.

#### <span id="page-24-1"></span>**Commandes pour la lecture de base**

Le tableau ci-dessous liste les commandes qui concernent la lecture de base et se trouvent sur le boîtier de télécommande. Le chapitre suivant décrit d'autres fonctions de lecture plus en détail.

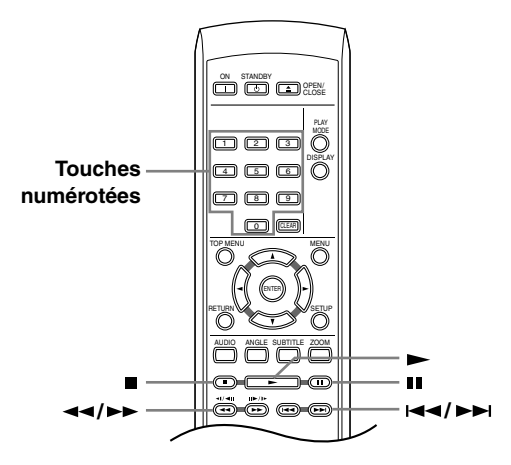

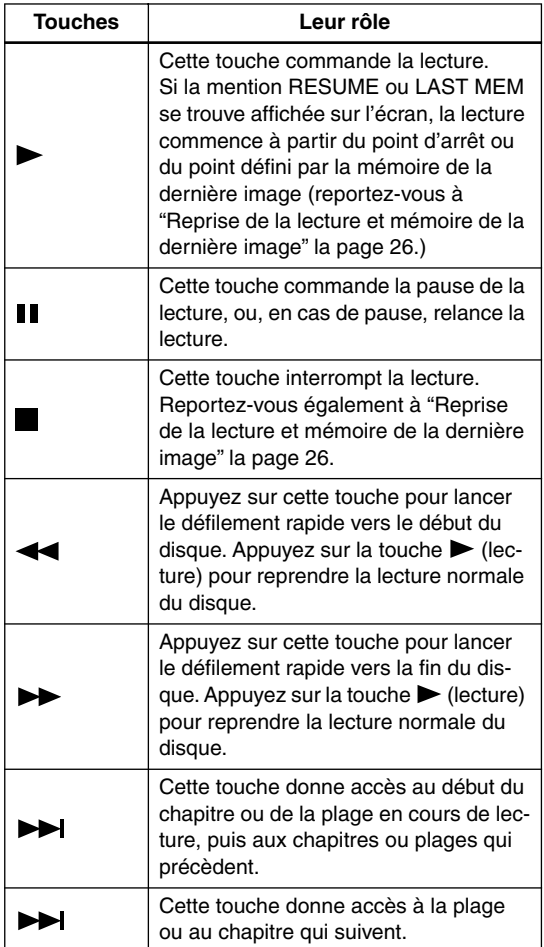

<span id="page-25-0"></span>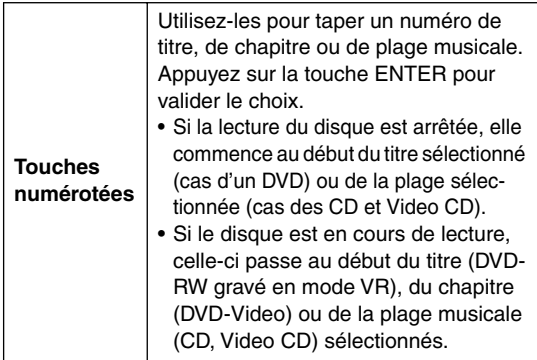

#### <span id="page-25-2"></span>**Reprise de la lecture et mémoire de la dernière image**

Lorsque vous interrompez la lecture d'un disque, la mention RESUME s'affiche et signale que la reprise de la lecture à partir du point d'arrêt est possible. Si vous n'ouvrez pas le tiroir, la mention RESUME s'affiche au moment où vous commandez à nouveau la lecture et celle-ci reprend à partir du point d'arrêt. Avec les DVD et Video CD, si vous enlevez le disque du tiroir, le point d'arrêt est mis en mémoire. Si le disque suivant est le même disque, la mention LAST MEM s'affiche et la lecture commence à partir du point d'arrêt. Pour effacer le point de reprise, appuyez sur la touche (arrêt) alors que la mention RESUME est affichée.

#### **Remarques:**

- La mémoire de la dernière image n'est pas disponible avec les DVD-RW au format VR.
- Si vous ne souhaitez pas utiliser la mémoire de la dernière image quand vous arrêtez un disque, appuyez sur OPEN/CLOSE pour arrêter la lecture et ouvrez le tiroir.

#### <span id="page-25-1"></span>**Menus des disques DVD-Video**

De nombreux disques DVD-Video possèdent des menus à partir desquels vous pouvez sélectionner le film que vous souhaitez regarder. Ils permettent parfois d'accéder à des fonctions complémentaires, telles que le soustitrage et la sélection de la langue des dialogues, ou à des fonctions spéciales, telles que l'affichage séquentiel d'images (diaporama). Consultez le coffret du disque pour plus de détails.

Les menus des DVD-Video s'affichent parfois automatiquement lorsque vous lancez la lecture du disque; d'autres s'affichent uniquement lorsque vous appuyez sur la touche MENU ou la touche TOP MENU.

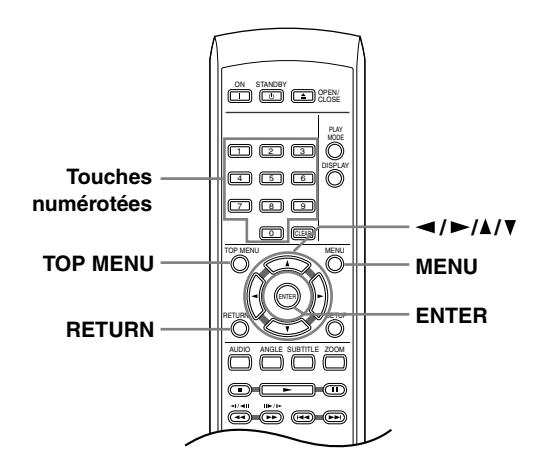

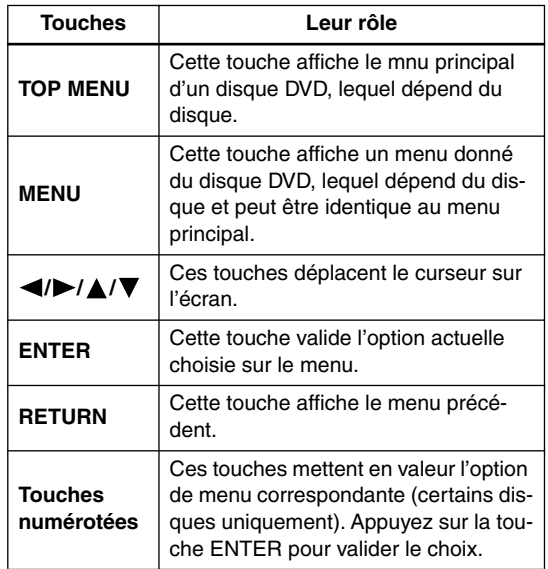

#### <span id="page-26-1"></span><span id="page-26-0"></span>**Video CD dont la lecture est commandée par menu (PBC)**

Certains Video CD portent des menus permettant de choisir ce que vous souhaitez regarder. Ces menus sont appelés PBC (Playback Control).

Vous pouvez commander la lecture d'un Video CD PBC sans parcourir le menu PBC, en appuyant simplement sur la touche numérotée correspondant au numéro de la plage qui vous intéresse, plutôt que d'utiliser la touche  $\blacktriangleright$  (lecture).

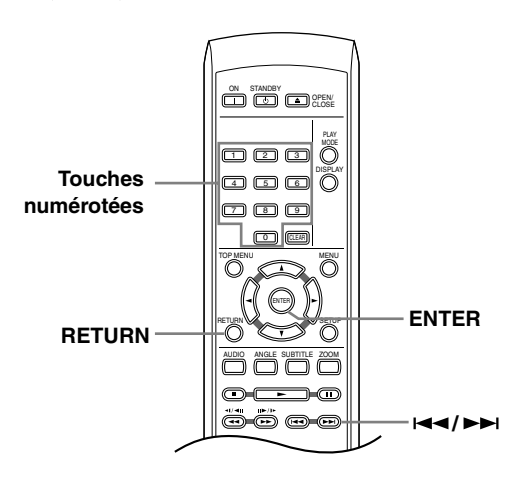

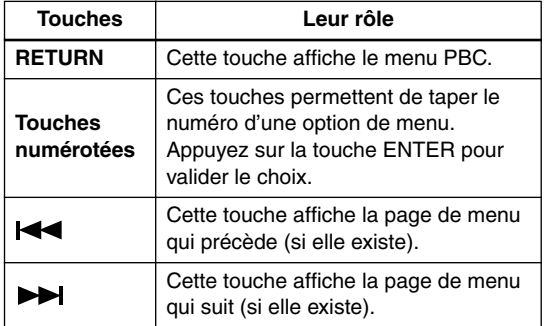

#### <span id="page-27-2"></span><span id="page-27-0"></span>**Remarques:**

- De nombreuses fonctions abordées dans ce chapitre s'appliquent aux disques DVD, Video CD, CD, vidéo DivX et disques MP3/JPEG, bien que les effets exacts de certaines d'entre elles varient légèrement selon le type de disque chargé.
- Certains DVD restreignent l'emploi de diverses fonctions (par exemple la lecture au hasard ou la lecture répétée) au niveau de certains passages. Il ne s'agit pas d'un défaut de fonctionnement de l'appareil.
- Lorsque vous utilisez des Video CD, certaines fonctions ne sont pas disponibles pendant la lecture commandée par menu (PBC). Si vous souhaitez utiliser ces fonctions, démarrez la lecture du disque en sélectionnant une plage à l'aide des touches numérotées.

#### **Examen du contenu d'un disque**

TOP MENU

RETURN

**/**

l'écran.

Vous pouvez examiner rapidement le contenu d'un disque en faisant défiler le capteur vers la fin ou le début du disque à quatre vitesses différentes (la vitesse de balayage du format DivX Vidéo est fixe).

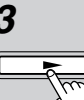

#### *3* **Pour revenir à une lecture normale,**  appuyez sur la touche  $\blacktriangleright$  (lecture).

- Lors de l'examen d'un Video CD dont la lecture est commandée par menu (PBC) et également dans le cas d'une plage de WMA ou de MP3, la lecture reprend automatiquement à la fin ou au début de la plage.
- Selon le disque, la lecture normale peut se rétablir automatiquement lorsqu'un nouveau chapitre est atteint sur un disque DVD.

#### <span id="page-27-1"></span>**Lecture au ralenti**

Vous disposez de 4 vitesses de lecture ralentie des DVD, vers la fin du disque et vers le début du disque. Pour les Video CD et vidéo DivX, vous disposez de 4 vitesses de ralenti, vers la fin du disque.

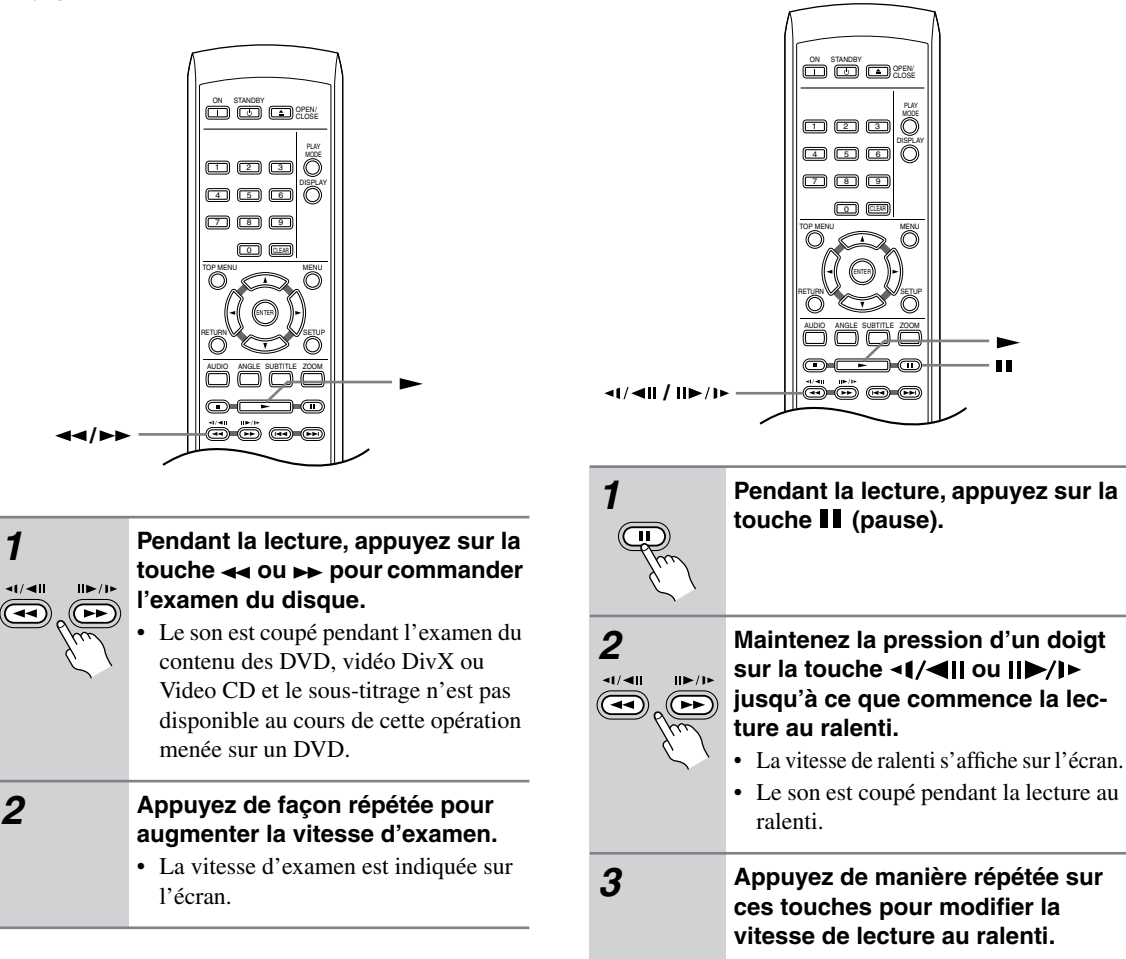

<span id="page-28-0"></span>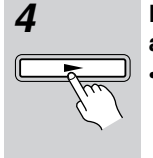

#### *4* **Pour revenir à une lecture normale,**  appuyez sur la touche (lecture).

Selon le disque, la lecture normale peut se rétablir automatiquement lorsqu'un nouveau chapitre est atteint.

#### **Remarque:**

• Le ralenti arrière n'est pas disponible pour le VCD et vidéo DivX.

#### <span id="page-28-1"></span>**Avance ou recul image par image**

Dans le cas d'un DVD, vous pouvez afficher une image après l'autre, en progressant vers la fin ou le début du disque. Dans le cas des d'un Video CD et d'un fichier vidéo DivX, vous ne pouvez progresser que vers la fin du disque.

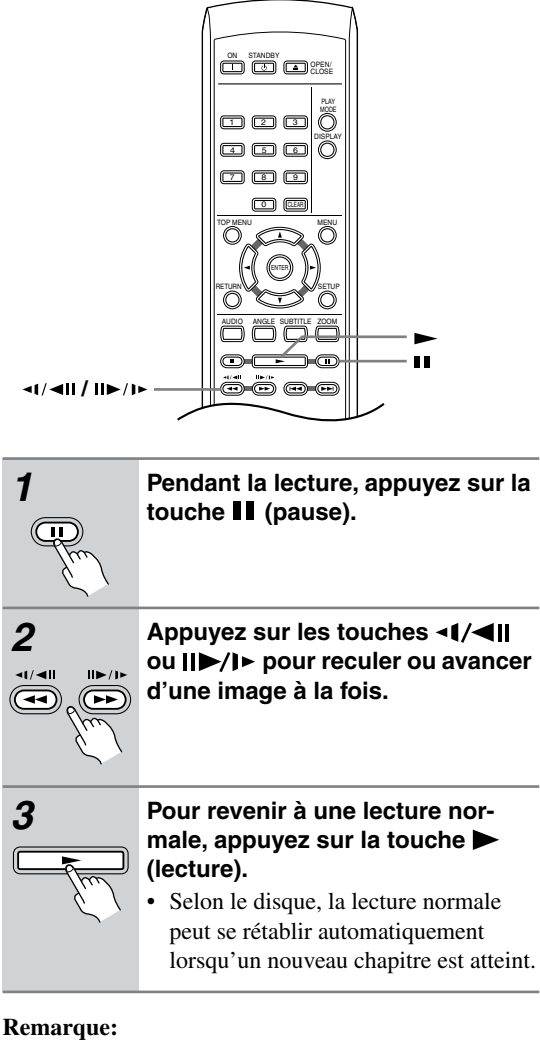

• La fonction de recul image par image n'est pas disponible pour le VCD.

#### <span id="page-28-2"></span>**Cas d'un diaporama d'images JPEG**

Après avoir chargé un CD ou CD-R/RW qui contient des images JPEG, appuyez sur la touche  $\blacktriangleright$  (lecture) pour commencer l'affichage séquentiel (diaporama) des images à partir du premier dossier ou de la première image du disque. Le lecteur affiche les images dans chaque dossier par ordre alphabétique.

La taille des images est automatiquement réglée pour remplir tout l'espace possible sur l'écran (si le format de l'image est différent de celui du téléviseur, il est possible de voir apparaître des barres noires sur les côtés, ou en haut et en bas de l'écran).

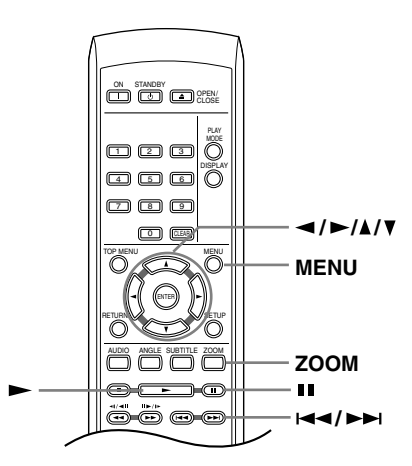

#### **Pendant la lecture du diaporama:**

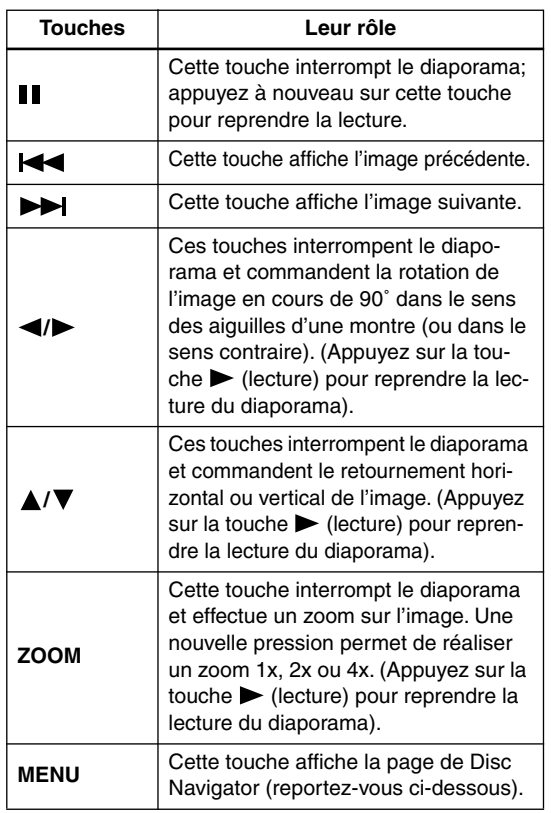

#### <span id="page-29-0"></span>**Remarques:**

- Plus le fichier est lourd, plus le temps nécessaire à son chargement est long.
- Un disque peut contenir un maximum de 299 dossier ou une combinaison de 648 dossiers et fichiers maximum.

#### **Examiner le contenu de la vidéo grâce à Disc Navigator**

Utilisez Disc Navigator pour examiner le contenu d'un DVD ou Video CD afin de localiser le passage souhaité.

#### **Important:**

• Vous ne pouvez pas utiliser Disc Navigator dans le cas où la lecture du Video CD a été commandée par menu (PBC).

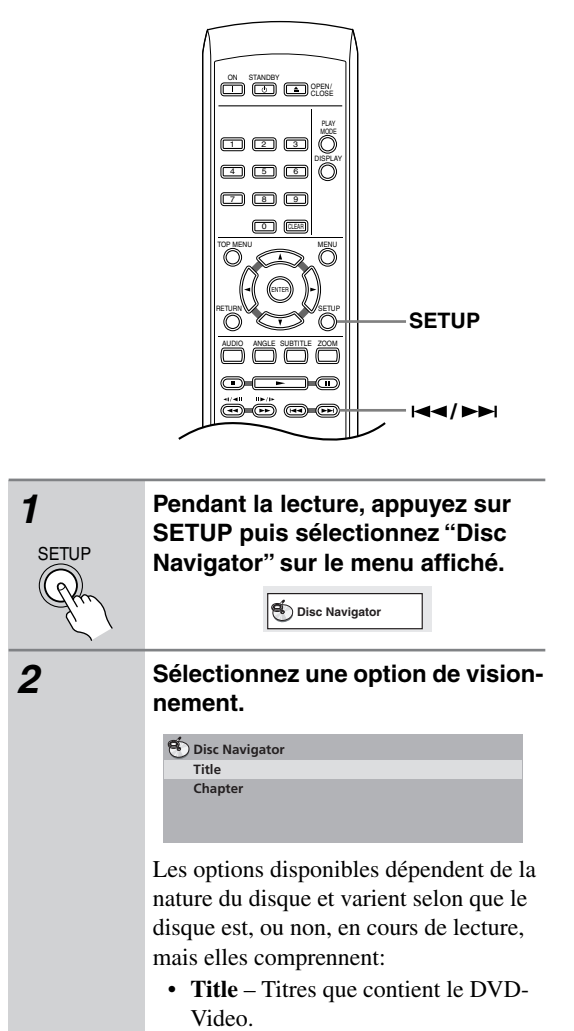

- **Chapter** Chapitres que contient le DVD-Video à partir du titre actuel.
- **Track** Plages que contiennent un Video CD.
- **Time** Miniatures d'un Video CD à 10 minutes d'intervalle.
- **Original: Title** Titre d'origine que contient un DVD-RW au format VR.
- **Playlist: Title** Liste de lecture des titres que contient un DVD-RW au format VR.
- **Original: Time** Miniatures du contenu à intervalle de 10 minutes.
- **Playlist: Time** Miniatures de la liste de lecture à intervalle de 10 minutes.

Sur l'écran s'affichent, l'une après l'autre, 6 miniatures animées. Pour afficher les 6 miniatures précédentes ou suivantes, appuyez sur  $\leftarrow$  / $\rightarrow$  (il n'est pas nécessaire d'attendre la fin des miniatures pour afficher la page précédente ou suivante).

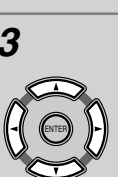

*3* **Sélectionnez la miniature correspondant à ce qui vous intéresse.**

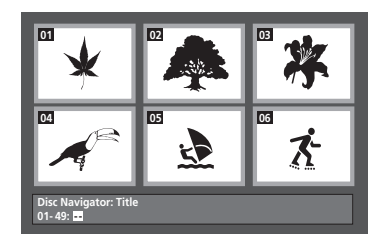

Pour sélectionner une miniature, vous pouvez utiliser les touches de déplacement du curseur  $(\blacktriangle/\blacktriangleright/\blacktriangle/\blacktriangledown)$  et la touche ENTER, ou bien les touches numériques.

Si vous utiliser les touches numériques, tapez 2 chiffres puis appuyez sur ENTER.

#### **Conseil:**

• Une autre manière de localiser un passage donné sur un disque consiste à employer les fonctions de recherche. Reportez-vous à ["Recherche sur un disque" la](#page-34-2)  [page 35.](#page-34-2)

#### **Examen des fichiers WMA, MP3, vidéo DivX et JPEG grâce à Disc Navigator**

Utilisez Disc Navigator pour localiser un fichier ou un dossier dont vous connaissez le nom.

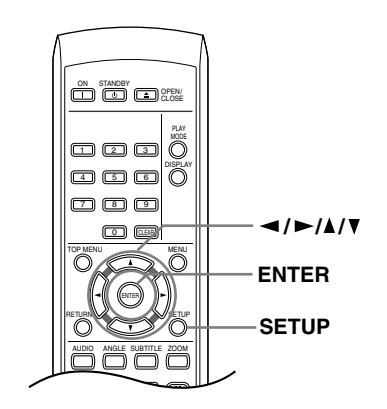

*1* **Appuyez sur SETUP puis sélectionnez "Disc Navigator" sur le menu affiché.**

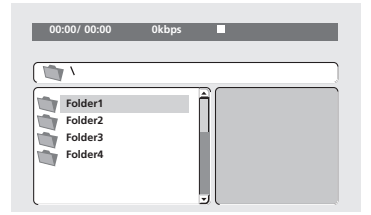

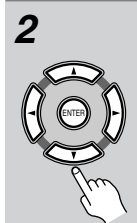

 $SFTU$ 

#### *2* **Utilisez les touches de déplace**ment du curseur (**△/▼/◀/▶**) et la **touche ENTER pour naviguer sur la page.**

Utilisez les touches de déplacement du curseur vers le haut/vers le bas  $(\triangle/\blacktriangledown)$ pour naviguer dans la liste des fichiers ou des dossiers.

Utilisez la touche de déplacement du curseur vers la gauche (<) pour revenir au dossier hiérarchiquement supérieur.

Utilisez la touche ENTER ou la touche de déplacement du curseur vers la droite  $(\blacktriangleright)$  pour ouvrir un dossier mis en valeur.

• Vous pouvez également revenir au dossier hiérarchiquement supérieur en accédant au dossier "**..**" qui se trouve en tête de liste, puis en appuyant sur ENTER.

• Quand un fichier JPEG est mis en valeur, la miniature correspondante est affichée à droite.

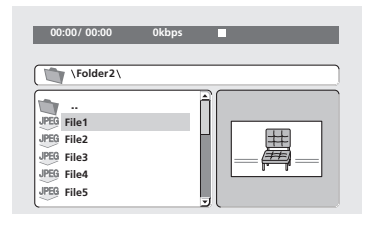

#### *3* **To play the highlighted track or DivX Video file, or to display the highlighted JPEG file, press ENTER.**

- Quand un fichier WMA/MP3 or vidéo DivX est sélectionné, la lecture démarre avec la plage sélectionnée et continue jusqu'à la fin du dossier.
- Quand un fichier JPEG est sélectionné, le diaporama démarre à partir de ce fichier et continue jusqu'à la fin du dossier.

#### **Conseil:**

• Pour lire le contenu de tout le disque plutôt qu'uniquement celui du dossier actuel, quittez Disc Navigator et  $d$ émarrez la lecture en utilisant la touche  $\blacktriangleright$  (lecture).

#### <span id="page-31-1"></span><span id="page-31-0"></span>**Lecture répétée d'un passage du disque**

Après avoir défini deux points (A et B) délimitant un passage sur une plage (CD, Video CD) ou à l'intérieur d'un titre (DVD), vous pouvez demander la lecture répétée de ce passage.

• Vous ne pouvez pas demander la répétition de l'intervalle A-B dans le cas où la lecture du Video CD a été commandée par menu; il en est de même pour les fichiers WMA et MP3 et vidéo DivX.

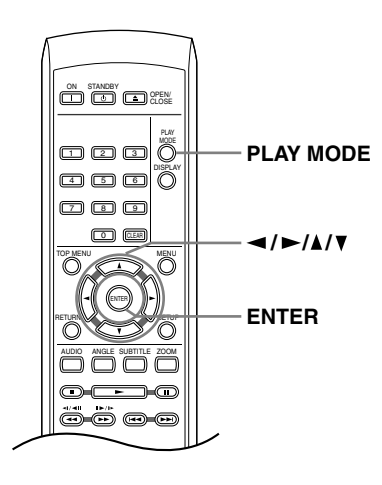

**Utilisation de la lecture répétée**

Il existe diverses options de lecture répétée selon la nature du disque chargé. Il est possible d'utiliser la fonction de répétition en même temps que la lecture programmée pour répéter les plages ou les chapitres qui font partie d'un programme de lecture (reportez-vous à ["Création d'un programme de lecture" la page 34](#page-33-1)).

#### **Important:**

- Vous ne pouvez pas utiliser la répétition de la lecture avec les Video CD en mode PBC ou avec les disques WMA/MP3.
- Vous ne pouvez pas utiliser simultanément la lecture répétée et la lecture au hasard.

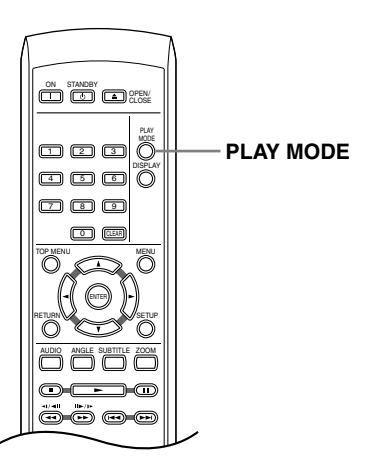

*1* **Pendant la lecture, appuyez sur la touche PLAY MODE puis sélectionnez "A-B Repeat" dans la liste des fonctions figurant à gauche.**

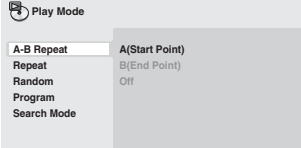

PLAY **MODE** 

*2* **Appuyez sur la touche ENTER quand "A(Start Point)" est atteint de manière à marquer le premier point de la boucle.**

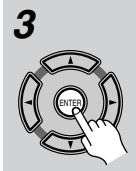

#### *3* **Appuyez sur la touche ENTER quand "B(End Point)" est atteint de manière à marquer le second point de la boucle.**

Après avoir appuyé sur la touche ENTER, la lecture reprend au point de départ et la boucle est parcourue.

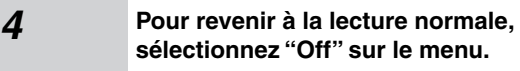

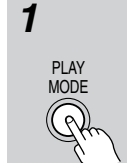

*1* **Pendant la lecture, appuyez sur la touche PLAY MODE puis sélectionnez "Repeat" sur la liste des fonctions figurant à gauche.**

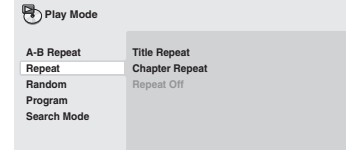

#### *2* **Sélectionnez la lecture répétée désirée.**

Si la lecture du programme est active, sélectionnez Program Repeat pour répéter le contenu du programme ou Repeat Off pour abandonner.

Les options de recherche qui s'affichent dépendent de la nature du disque chargé. Par exemple, dans le cas des disques DVD, sélectionnez Title Repeat ou Chapter Repeat (ou Repeat Off ).

<span id="page-32-0"></span>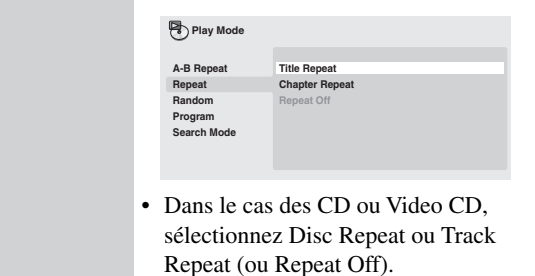

#### **Utilisation de la lecture au hasard**

Utilisez la fonction de lecture au hasard pour lire les titres ou les chapitres (DVD-Video) ou les plages (CD, Video CD) dans un ordre quelconque. (Notez que la même plage/titre/chapitre peut être lue plus d'une fois.) Vous pouvez commander la lecture au hasard lorsque la lecture du disque est en cours ou qu'elle est arrêtée.

#### **Important:**

- La fonction de lecture au hasard reste en servce jusqu'à ce que vous sélectionniez Random Off à partir des options du menu de lecture au hasard.
- Vous ne pouvez pas employer la lecture au hasard pour un DVD-RW portant des gravures au format VR, pour les Video CD dont la lecture a été commandée par menu (PBC), pour les disques WMA/MP3 ni pour un DVD dont le menu est affiché.
- Vous ne pouvez pas employer simultanément la lecture au hasard et la lecture programmée ou la lecture répétée.

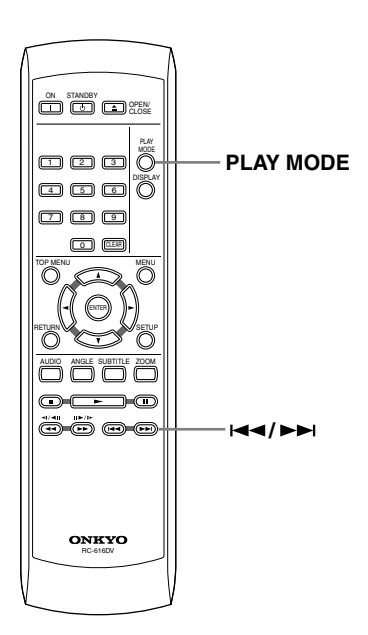

# PLAY **MODE**

#### *1* **Appuyez sur la touche PLAY MODE puis sélectionnez "Random" dans la liste des fonctions figurant à gauche.**

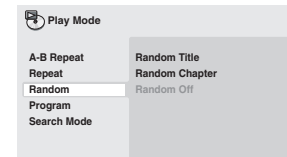

#### *2* **Sélectionnez la lecture au hasard désirée.**

Les options de lecture au hasard qui s'affichent dépendent de la nature du disque chargé. Par exemple, dans le cas des DVD, vous pouvez sélectionner Random Title ou Random Chapter, (ou Random Off).

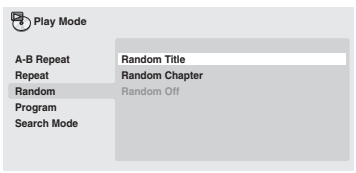

• Dans le cas des CD et Video CD, sélectionnez On ou Off pour utiliser, ou non, la lecture au hasard.

#### **Conseil:**

**• Utilisez les touches suivantes pour la lecture au hasard:**

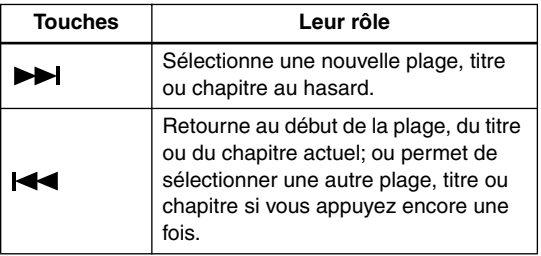

#### <span id="page-33-1"></span><span id="page-33-0"></span>**Création d'un programme de lecture**

Cette fonction permet de programmer l'ordre de lecture des titres, chapitres ou plages d'un disque.

#### **Important:**

PLAY MODE

• Vous ne pouvez pas employer la lecture programmée pour un DVD-RW portant des gravures au format VR, pour les Video CD dont la lecture a été commandée par menu (PBC), pour les disques WMA/MP3 ni pour un DVD dont le menu est affiché.

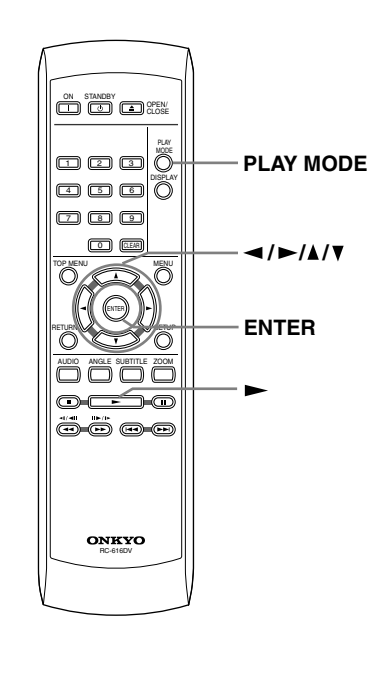

*1* **Appuyez sur la touche PLAY MODE puis sélectionnez "Program" dans la liste des fonctions figurant à gauche.**

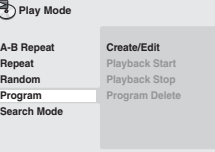

*2* **Sélectionnez "Create/Edit" dans la liste des options de programmation.**

*3* **Utilisez les touches de déplacement du curseur et la touche ENTER pour sélectionner un titre, un chapitre ou une plage pour l'étape actuelle de création du programme de lecture.**

Dans le cas d'un disque DVD, vous pouvez ajouter au programme de lecture un titre ou un chapitre.

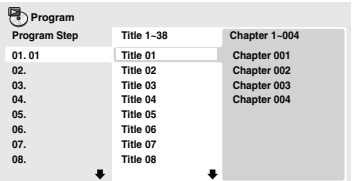

• Dans le cas d'un CD ou d'un Video CD, sélectionnez la plage à ajouter au programme de lecture.

Après avoir appuyé sur la touche ENTER pour sélectionner le titre, le chapitre ou la plage, le numéro de l'étape du programme augmente automatiquement d'une unité.

#### *4* **Répétez l'opération 3 pour composer le programme de lecture.**

Un programme de lecture peut contenir jusqu'à 24 titres, chapitres ou plages.

- Vous pouvez insérer une étape dans un programme en mettant en valeur la position d'insertion puis en tapant le numéro du titre, du chapitre ou de la plage musicale.
- Pour effacer une étape, mettez-la en valeur puis appuyez sur CLEAR.
- 

#### *5* **Pour commander le déroulement du programme, appuyez sur la**  touche  $\blacktriangleright$  (lecture).

La lecture programmée demeure active jusqu'à ce que vous la rendiez inactive (reportez-vous ci-dessous), que vous effaciez le programme (reportez-vous cidessous), que vous éjectiez le disque ou éteigniez le lecteur.

#### **Conseil:**

**Utilisez les touches suivantes pour la lecture programmée:**

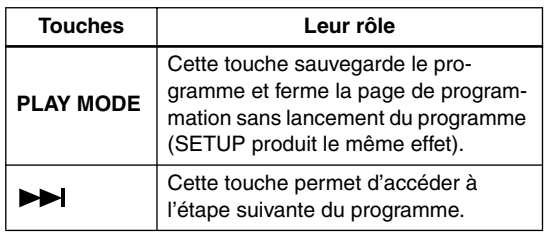

#### <span id="page-34-1"></span><span id="page-34-0"></span>**Autres fonctions disponibles dans le menu de lecture programmée**

Outre Create/Edit, le menu de programmation offre un certain nombre d'autres options.

- **Playback Start** Pour lancer la lecture d'un programme.
- **Playback Stop** Pour arrêter la lecture d'un programme, sans effacer ce programme.
- **Program Delete** Pour effacer le programme et abandonner la lecture programmée.

#### <span id="page-34-2"></span>**Recherche sur un disque**

Vous pouvez chercher des titres, des numéros de chapitre ou des positions d'un DVD, des numéros de plage ou des positions d'un CD ou CD Vidéo et des positions sur un disque DivX Vidéo.

#### **Important:**

• Les fonctions de recherche ne sont pas disponibles avec les Video CD en mode PBC ou avec les disques WMA/MP3.

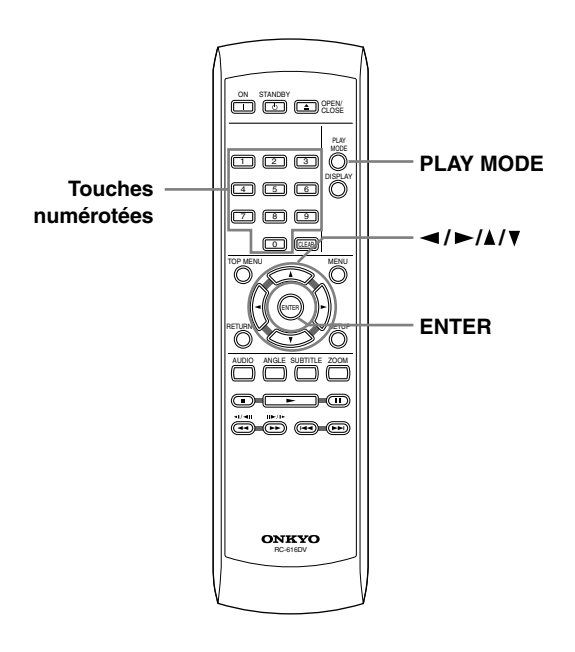

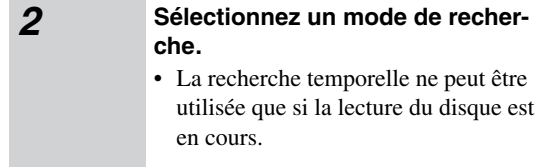

#### *3* **Utilisez les touches numérotées pour taper un numéro de titre, de chapitre ou de plage, ou un temps.**

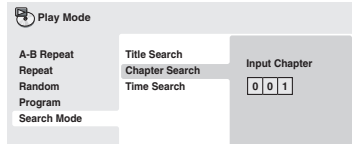

• Pour une recherche temporelle, tapez le nombre de minutes et de secondes à partir duquel, dans le titre (DVD) ou la plage (CD ou Video CD) actuellement en cours de lecture, doit commencer la lecture. Appuyez, par exemple, sur les touches 4, 5, 0, 0 pour que la lecture commence au point qui se situe 45 minutes après le début du disque. Pour 1 heure, 20 minutes et 30 secondes, appuyez sur les touches 8, 0, 3, 0.

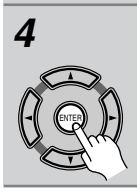

000 4 | 5 | 6 7 || [3 || [3 0

> *4* **Appuyez sur la touche ENTER pour lancer la lecture du disque.**

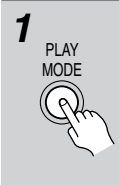

#### *1* **Appuyez sur PLAY MODE puis sélectionnez "Search Mode" dans la liste des fonctions figurant à gauche.**

Les options de recherche qui s'affichent dépendent de la nature du disque chargé.

#### <span id="page-35-2"></span><span id="page-35-0"></span>**Choix des sous-titres**

Certains DVD-Video ou DivX vidéo portent des soustitres en plusieurs langues qui sont mentionnées sur le coffret du disque. Vous pouvez changer la langue du sous-titrage au cours de la lecture.

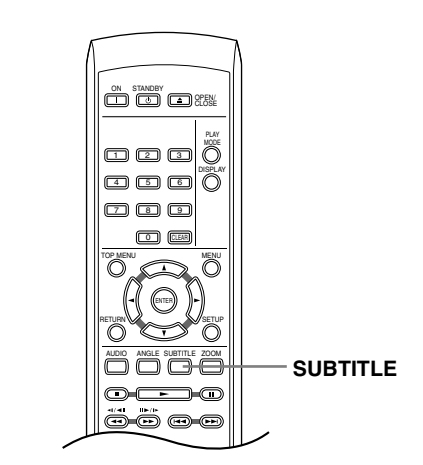

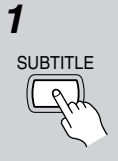

*1* **Appuyez plusieurs fois sur la touche SUBTITLE pour sélectionner une option de sous-titrage.**

**Subtitle English 1/2 Current / Total**

#### **Remarque:**

- Certains disques ne permettent le choix de la langue des sous-titres qu'à partir d'un menu. Appuyez sur TOP MENU ou sur MENU pour accéder au menu.
- Pour définir les préférences de soustitrage, reportez-vous à ["Page de](#page-41-1)  [réglage Language" la page 42](#page-41-1).
- Voyez "Affichage de fichiers de sous-titres DivX" à la [page 9](#page-8-0) pour en savoir plus.

#### <span id="page-35-1"></span>**Choix de la langue des dialogues ou de la voie audio**

Pendant la lecture d'un disque DVD ou vidéo DivX portant les dialogues dans plusieurs langues, vous pouvez choisir la langue.

Pendant la lecture d'un DVD-RW au format VR portant deux pistes sons monophoniques, vous pouvez choisir la piste principale, la piste secondaire ou le mélange des deux.

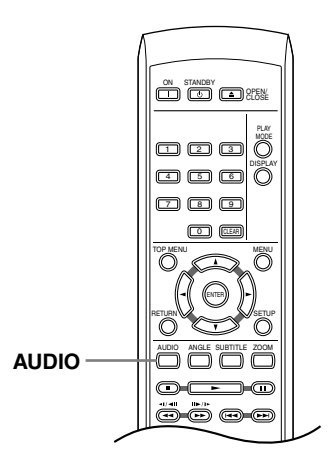

Pendant la lecture d'un Video CD, vous pouvez choisir d'écouter les deux voies stéréophoniques, ou bien uniquement la voie gauche ou la voie droite.

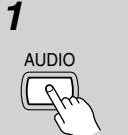

#### *1* **Appuyez de manière répétée sur la touche AUDIO pour sélectionner une option de langue des dialogues ou une voie audio.**

La langue des dialogues ou la voie audio sélectionnée s'affiche sur l'écran.

#### **Remarques:**

- Certains disques DVD ne permettent le choix de la langue des dialogues qu'à partir d'un menu. Appuyez sur TOP MENU ou sur MENU pour accéder au menu.
- Pour définir les préférences de langue des dialogues dans le cas des DVD, reportez-vous à ["Page de réglage Lan](#page-41-1)[guage" la page 42](#page-41-1).
### **Utilisation du zoom**

La fonction de zoom permet d'agrandir une partie de l'écran d'un facteur 2 ou 4 tandis que s'effectue la lecture d'un DVD, d'un titre vidéo DivX ou d'un Video CD, ou bien la lecture d'un disque JPEG.

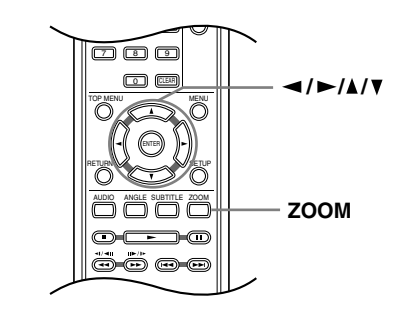

*1* **Pendant la lecture, utilisez la touche ZOOM pour sélectionner le facteur de zoom (Normal, 2x ou 4 x).**

> • La définition des titres de DVD, DivX vidéo, Video CD et des images JPEG étant invariable, la qualité de l'image se dégrade, en particulier avec le facteur de zoom 4x. Il ne s'agit pas d'un défaut de fonctionnement de l'appareil.

### *2* **Utilisez les touches de déplacement du curseur pour changer de zone concernée.**

Vous pouvez changer librement le facteur de zoom et sélectionner une autre zone d'agrandissement pendant la lecture.

• Si le cadre situé en haut de l'écran disparaît, appuyez à nouveau sur la touche ZOOM pour l'afficher.

#### **Remarque:**

ZOOM

• Si des sous-titres sont affichés, ils disparaissent lorsque vous effectuez un zoom sur l'écran. Ils réapparaissent lorsque l'image retrouve sa taille normale.

### **Choix de l'angle de prise de vues**

Certains disques DVD comportent des scènes filmées sous différents angles (deux ou plus), consultez le coffret du disque pour plus de détails.

Lorsqu'une scène filmée sous plusieurs angles se présente, l'icône  $\frac{1}{2}$ s' affiche sur l'écran pour vous informer que d'autres angles de prise de vues sont disponibles (cette fonction peut être rendue inactive, reportez-vous à ["Page de réglage Display" la page 42\)](#page-41-0).

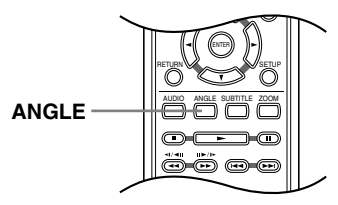

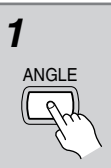

*1* **Pendant la lecture (ou pendant une pause), appuyez sur la touche ANGLE pour changer d'angle de prise de vues.**

### **Affichage des informations du disque**

Pendant la lecture du disque, il est possible d'afficher diverses informations sur les plages, les chapitres et les titres, par exemple le temps écoulé ou le temps restant.

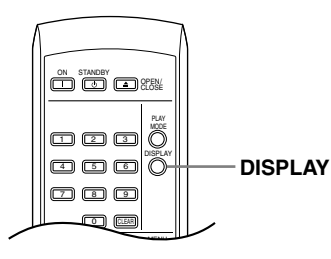

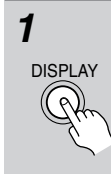

#### *1* **Pour afficher, masquer ou choisir les informations, appuyez sur la touche DISPLAY.**

• Lorsqu'un disque est en cours de lecture, les informations s'affichent en haut de l'écran.

### <span id="page-37-0"></span>**Menu des réglages pour le son (Audio Settings)**

Le menu Audio Settings propose différents outils de réglage des sons provenant des disques.

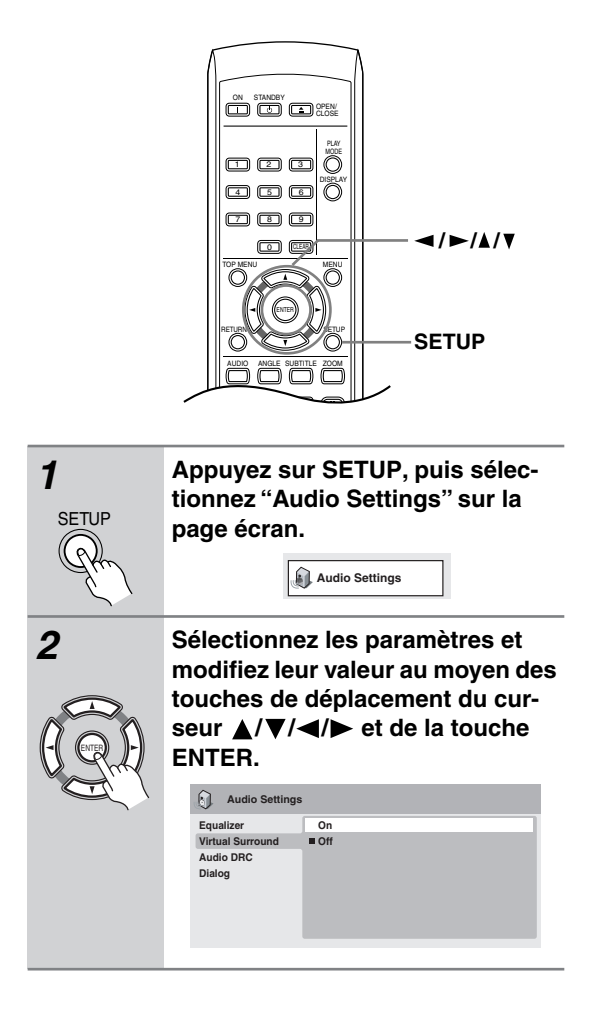

### **Dialog**

• Réglages: High, Medium, Low, Off (valeur par défaut) Dialog est un outil qui permet de détacher les dialogues par rapport aux autres bruits ambiants que porte la piste sonore.

### **Equalizer**

• Réglages: Rock, Pop, Live, Dance, Techno, Classic, Soft, Off (valeur par défaut)

Les diverses courbes d'égalisation ont été conçues pour s'accommoder des différents types de musique.

### **Remarque:**

• La fréquence d'échantillonnage du son 96kHz linear PCM audio est abaissée automatiquement à 48kHz si l'égaliseur (Equalizer) est utilisé.

### **Audio DRC**

• Réglages: High, Medium, Low, Off (valeur par défaut) Pendant l'écoute à bas niveau de la gravure sonore d'un DVD Dolby Digital, les sons les plus ténus, y compris les dialogues, peuvent devenir inaudibles. En mettant en service Audio DRC (Dynamic Range Control), les sons de faible intensité sont accentués sans changement des sons de forte intensité.

La différence audible dépend de la gravure sonore écoutée. Si la gravure ne contient pas de variations importantes d'intensité, vous ne noterez peut-être aucune différence.

#### **Remarques:**

- Audio DRC n'agit que sur les sources audio Dolby Digital.
- Audio DRC n'agit que sur la sortie numérique lorsque Digital Out a pour valeur On, et Dolby Digital Out a pour valeur Dolby Digital > PCM (reportez-vous à ["Page de réglage Digital Audio Out" la page 41](#page-40-0)).
- L'effet d'Audio DRC dépend du réglage des enceintes et du récepteur audiovisuel.

### **Virtual Surround**

• Réglages: On, Off (valeur par défaut)

Mettez en service Virtual Surround pour profiter de sonorités d'ambiance réalistes en utilisant seulement deux enceintes.

#### **Remarques:**

- Virtual Surround ne fonctionne pas pour les signaux DTS, que les sorties soient analogiques ou numériques.
- Lorsque Virtual Surround est en service, les signaux audio PCM linéaire à 96 kHz sont automatiquement réduits à des signaux à 48 kHz.
- Si le lecteur produit des données audio Dolby Digital, DTS ou MPEG (en d'autres termes, si aucune conversion PCM n'est effectuée), Virtual Surround n'a aucun effet sur la sortie audionumérique. Reportez-vous à Page de réglage Digital Audio Out , [page 41](#page-40-0) pour connaître la manière de configurer les formats de sortie numérique.
- La qualité de l'effet d'ambiance varie en fonction du disque.

### **Menu des réglages pour l'image**

À partir de l'écran Video Adjust vous pouvez effectuer divers réglages qui affectent la façon dont l'image apparaît.

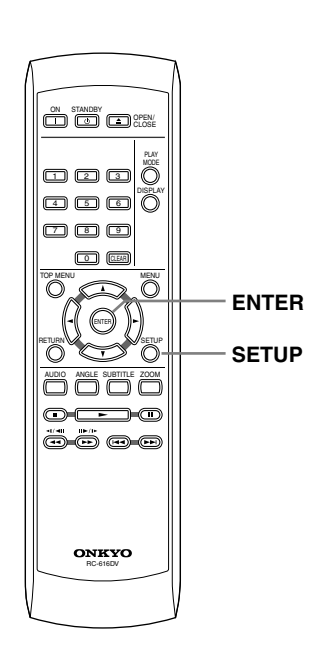

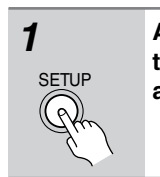

*1* **Appuyez sur SETUP et sélectionnez "Video Adjust" sur la page affichée.**

**C**uvideo Adjust

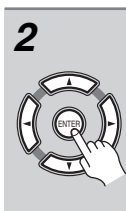

*2* **Effectuez les réglages en utilisant**  les touches **△/V/** < /> (curseur) **et ENTER.**

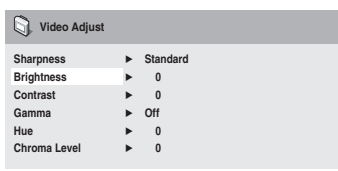

Vous pouvez régler les paramètres de qualité de l'image suivants:

- **Sharpness** Pour régler la netteté des bords de l'image (Fine, Standard, Soft).
- **Brightness** Pour régler la luminosité générale de l'image (–20 à +20).
- **Contrast** Pour régler l'écart entre les zones lumineuses et les zones sombres  $(-16 \text{ à } +16)$ .
- **Gamma** Pour régler la "chaleur" de l'image (High, Medium, Low, Off).
- **Hue** Pour régler l'équilibre rouge/ vert de l'image (Green 9 à Red 9).
- **Chroma Level** Pour régler la saturation des couleurs de l'image (–9 à +9).

Effetuz les réglages Brightness, Contrast, Hue et Chroma Level en utilisant les touches  $\blacktriangleleft$  / $\blacktriangleright$  (curseur gauche/droit).

 $\begin{bmatrix} \text{Brighteness} & \text{min} & \text{IIIIIIIII} & \text{min} & \text{max} & \text{0} \end{bmatrix}$ 

ENTER

*3* **Appuyez sur la touche ENTER pour valider vis réglages et quitter la page Video Adjust.**

#### **Remarques:**

- Selon le poste de télévision, l'image pourrait saturer lorsque vous choisissez une valeur de luminosité élevée. Si cela vous arrive, songez à diminuer la luminosité.
- Ces réglages du balayage progressif influencent uniquement la sortie composant.

### <span id="page-39-1"></span><span id="page-39-0"></span>**Utilisation du menu des réglages initiaux (Initial Settings)**

Le menu Initial Settings couvre, entre autres choses, les réglages du son et de l'image, le verrouillage parental et l'affichage.

Si un paramètre est ombré, il ne peut être présentement modifié. En général, cela tient à ce que disque est en cours de lecture. Interrompez la lecture du disque, puis modifiez le paramètre.

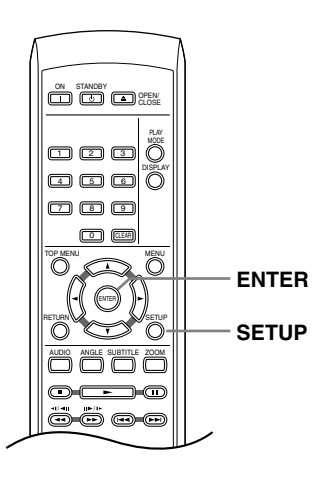

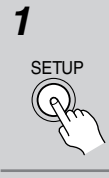

*1* **Appuyez sur SETUP puis sélectionner "Initial Settings".**

**Initial Settings**

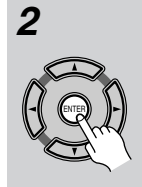

#### *2* **Utilisez les touches de déplacement du curseur et la touche ENTER pour sélectionner une option et sa valeur.**

Les options et les valeurs possibles sont traitées dans les pages qui suivent.

### **Remarques:**

- Dans les tableaux aux pages suivantes, la valeur par défaut est en caractères gras: les autres valeurs sont en caractères italiques.
- Les réglages Digital Audio Out ne sont nécessaires que si vous avez connecté la sortie numérique de cet appareil à un récepteur audiovisuel ou à un appareil similaire.
- Consultez le manuel d'instructions de l'autre appareil pour connaître les formats audionumériques avec lesquels il est compatible.
- Certains réglages tels que TV Screen, Audio Language et Subtitle Language peuvent être remplacés par ceux que porte le DVD. Par ailleurs, ces réglages sont souvent possibles à partir du menu du DVD.

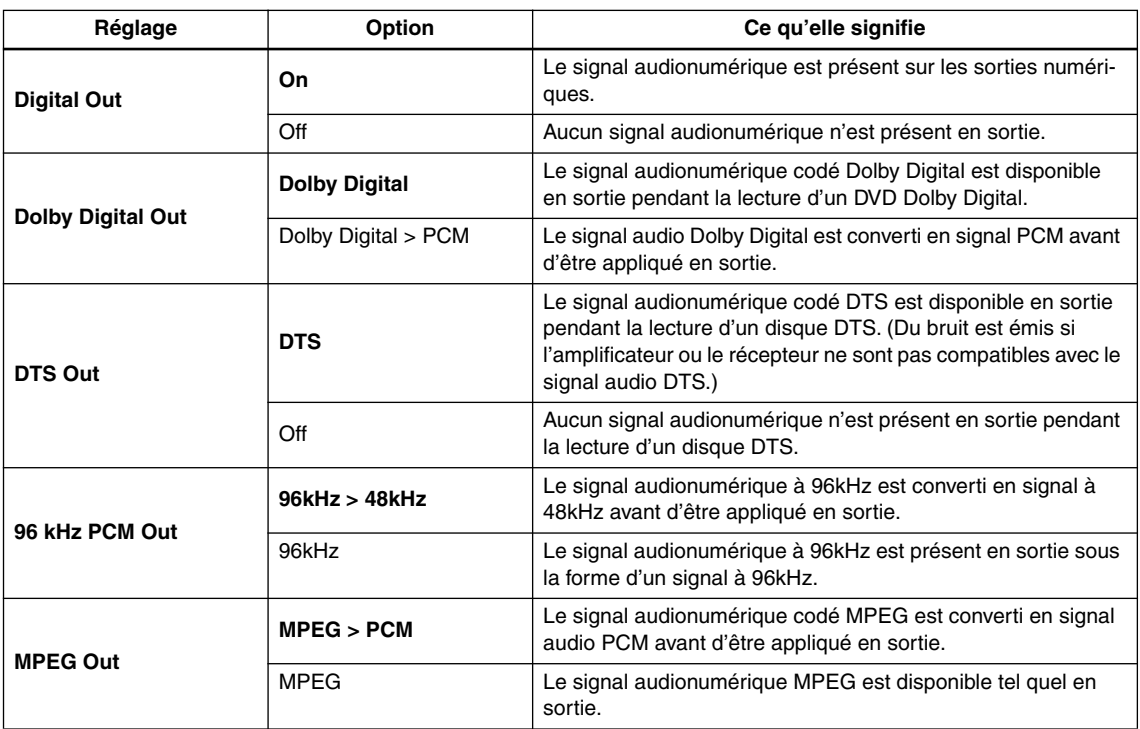

## <span id="page-40-0"></span>**Page de réglage Digital Audio Out**

## <span id="page-40-1"></span>**Page de réglage Video Out**

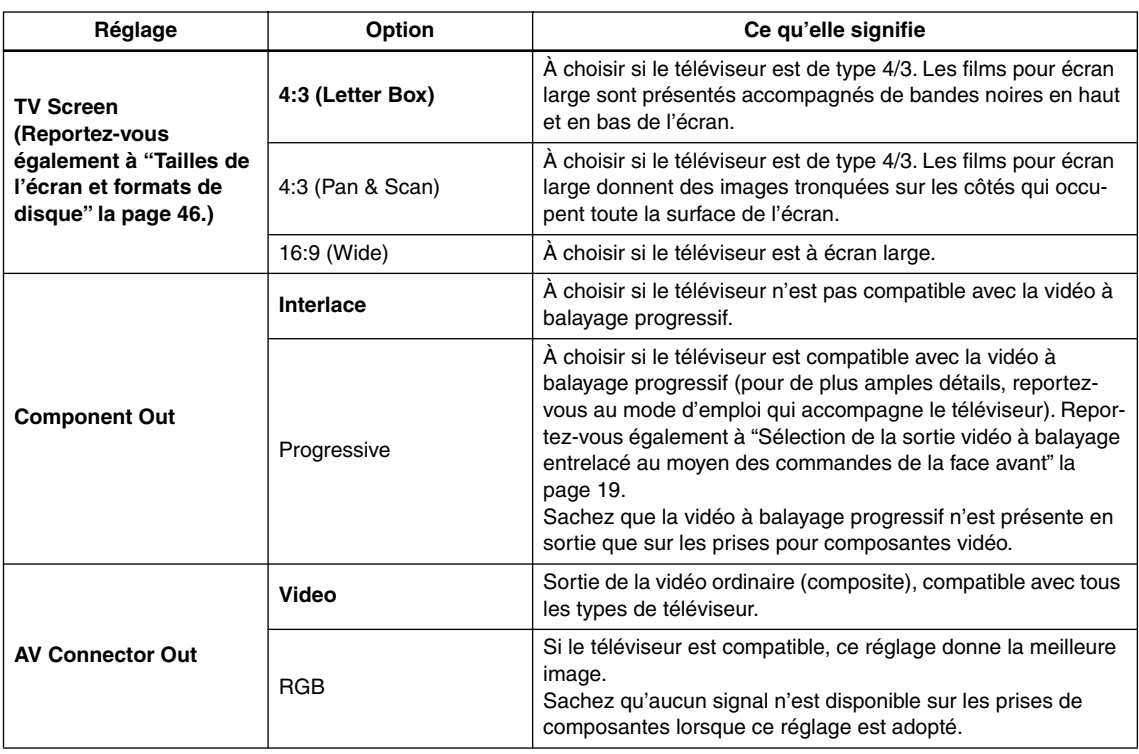

### **Page de réglage Language**

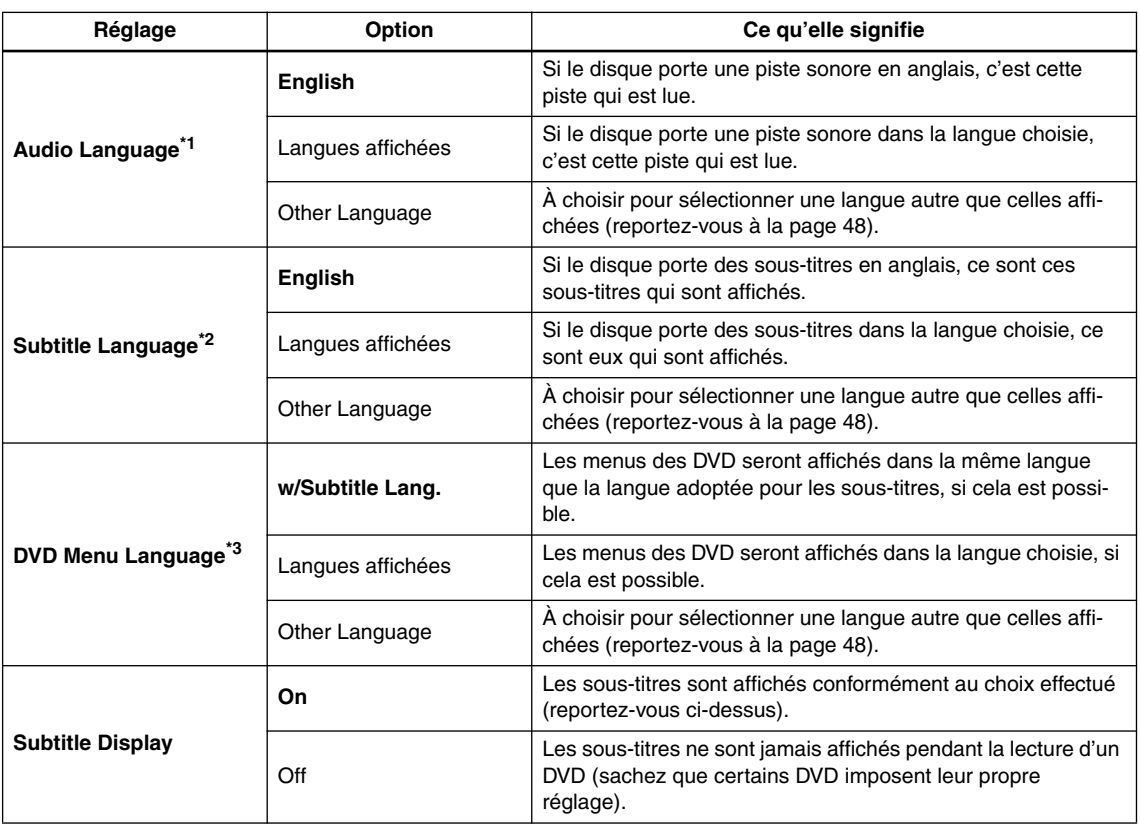

\*1 Il s'agit de la langue des dialogues gravés sur DVD que vous préférez voir choisie par le lecteur. Vous pouvez passer d'une langue enregistrée sur le DVD à une autre en utilisant la touche AUDIO. Certains disques DVD choisissent automatiquement la langue des dialogues au moment où ils sont mis en place, ne tenant ainsi aucun compte de la langue sélectionnée à l'aide Pour les disques offrant plusieurs langues, la sélection de la langue des dialogues s'effectue le plus souvent à l'aide d'un menu. Appuyez

sur la touche MENU pour accéder au menu du disque. \*2 Il s'agit de la langue des sous-titres gravés sur le DVD que vous préférez voir choisie par le lecteur.

Pendant la lecture d'un DVD, vous pouvez passer à une autre langue de sous-titrage ou bien supprimer l'affichage des sous-titres, en utilisant la touche SUBTITLE.

Certains disques DVD choisissent automatiquement la langue des sous-titres au moment où ils sont mis en place, ne tenant ainsi aucun compte de la langue sélectionnée à l'aide de "Subtitle Language".

Pour les disques offrant plusieurs langues, la sélection de la langue des sous-titres s'effectue le plus souvent à partir du menu du disque. Appuyez sur la touche MENU pour accéder au menu du disque.

\*3 Certains disques multilingues possèdent leurs menus en plusieurs langues. Il s'agit ici de définir la langue d'affichage des menus du disque. Conservez le réglage par défaut si vous désirez que les menus du disque apparaissent dans la même langue que celle de "Subtitle Language".

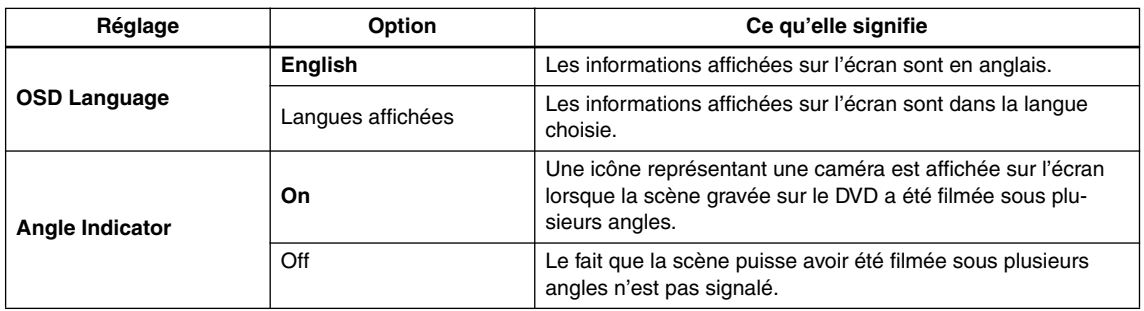

### <span id="page-41-0"></span>**Page de réglage Display**

### **Page de réglage Options**

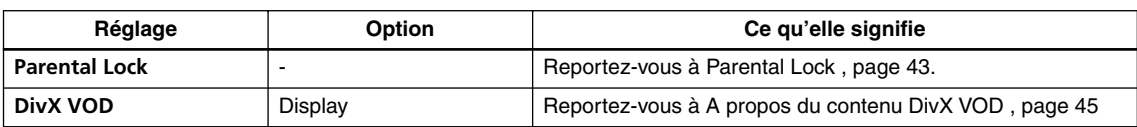

### <span id="page-42-0"></span>**Parental Lock**

• Niveau par défaut: Off; Mot de passe par défaut: aucun; Code de pays par défaut: us (2119)

Pour que vous puissiez décider de ce que vos enfants sont autorisés à regarder quand ils utilisent le lecteur de DVD, certains DVD-Video portent un code de restriction parentale. Si le lecteur est réglé sur un niveau inférieur à celui de la gravure, celle-ci est ignorée.

Certains disques prennent également en charge le code du pays. Le lecteur ignore certaines scènes gravées sur ces disques, selon le code du pays.

### **Remarques:**

- Tous les disques ne portent pas de code de restriction parentale; pour ces disques, la lecture est possible sans frappe préalable d'un mot de passe.
- Si vous oubliez le mot de passe, vous devez rétablir les réglages par défaut du lecteur puis enregistrer un nouveau mot de passe. (reportez-vous à ["Réinitialisation](#page-45-1)  [du lecteur" la page 46](#page-45-1))

### **Enregistrement d'un mot de passe**

Vous devez enregistrer un mot de passe avant de pouvoir changer le niveau de restriction parentale ou le code du pays.

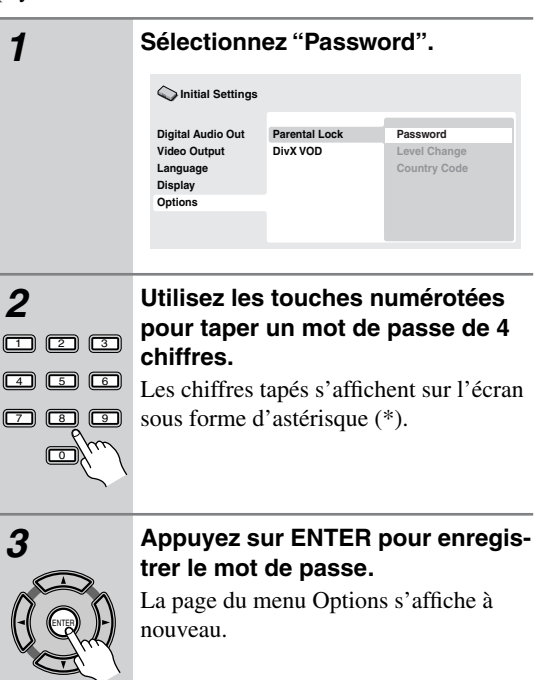

### **Changement du mot de passe**

Pour changer le mot de passe, tapez le mot de passe existant puis le nouveau mot de passe.

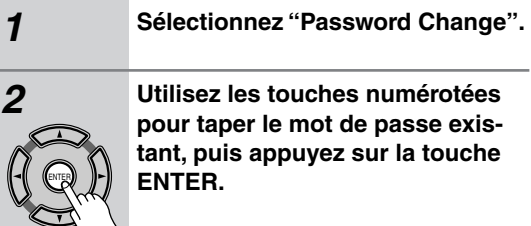

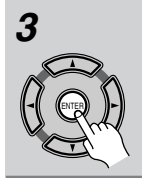

#### *3* **Tapez un nouveau mot de passe puis appuyez sur ENTER.**

Le mot de passe est enregistré et la page du menu Options s'affiche à nouveau.

### **Sélection et modification du niveau de restriction parentale**

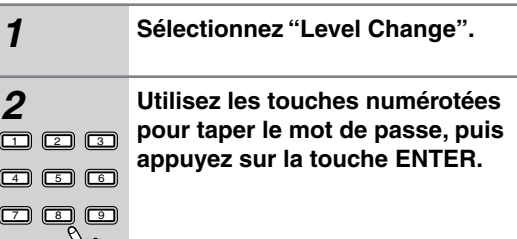

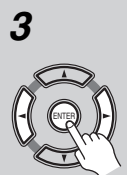

0

*3* **Sélectionnez un autre niveau puis appuyez sur ENTER.**

> • Appuyez sur  $\blacktriangleleft$  (curseur vers la gauche) plusieurs fois pour verrouiller à un niveau plus élevé (plus de disques nécessiteront le mot de passe pour être lus); appuyez sur la touche  $\blacktriangleright$  (curseur vers la droite) pour abaisser le niveau de verrouillage. Vous ne pouvez pas verrouiller le niveau 1.

Le nouveau niveau est enregistré et la page du menu Options s'affiche à nouveau.

### **Définition et modification du code de pays**

Vous trouverez les codes de pays dans la liste ci-contre.

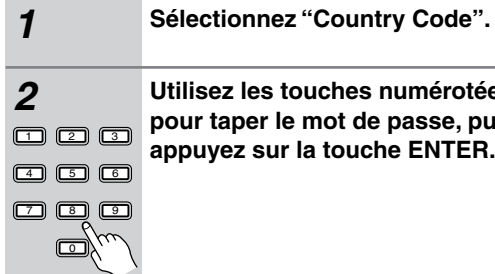

ENTER

### *2* **Utilisez les touches numérotées pour taper le mot de passe, puis appuyez sur la touche ENTER.**

*3* **Sélectionnez un autre code de pays puis appuyez sur ENTER.**

Pour ce faire, vous disposez de deux méthodes.

- Sélection du code par lettres: Utilisez les touches  $\triangle$ / $\blacktriangledown$  (curseur vers le haut/vers le bas) pour modifier le code du pays.
- Sélection du code par numéro: Appuyez sur la touche  $\blacktriangleright$  (curseur vers la droite), puis utilisez les touches numérotées pour taper un code de pays à 4 chiffres.

Le nouveau code de pays est enregistré et la page du menu Options s'affiche à nouveau. Le changement de code de pays ne prend effet qu'après le chargement du disque suivant (ou le rechargement du disque en cours).

### **Liste des codes de pays**

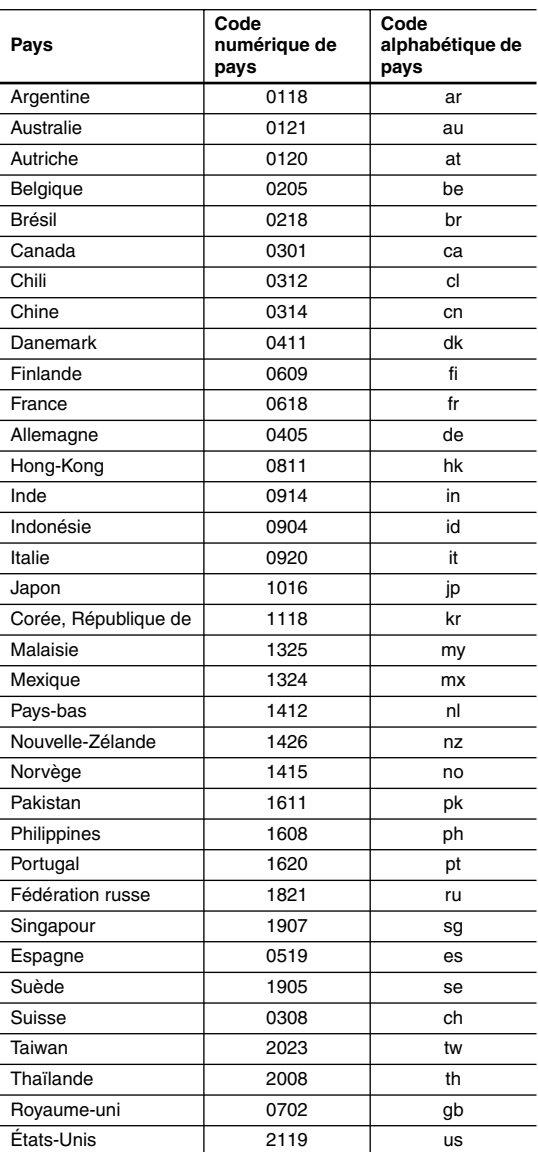

### <span id="page-44-0"></span>**A propos du contenu DivX® VOD**

Pour lire un contenu DivX VOD (vidéo à la demande) sur ce lecteur, vous devez au préalable enregistrer ce dernier auprès de votre fournisseur de contenu DivX VOD. Pour ce faire, générez un code d'enregistrement DivX VOD à soumettre à votre fournisseur.

#### **Important:**

- Le contenu DivX VOD est protégé par un système de gestion des droits numériques (DRM) qui limite la lecture de contenu à des appareils enregistrés spécifiques.
- Si vous chargez un disque dont le contenu DivX VOD n'est pas pris en charge par votre lecteur, le message Authorization Error s'affiche et le contenu n'est pas lu.
- La réinitialisation du lecteur (décrite à la section Réinitialisation du lecteur dans les instructions d'utilisation principales) n'entraîne pas la perte du code d'enregistrement.

### **Affichage du code d'enregistrement DivX VOD**

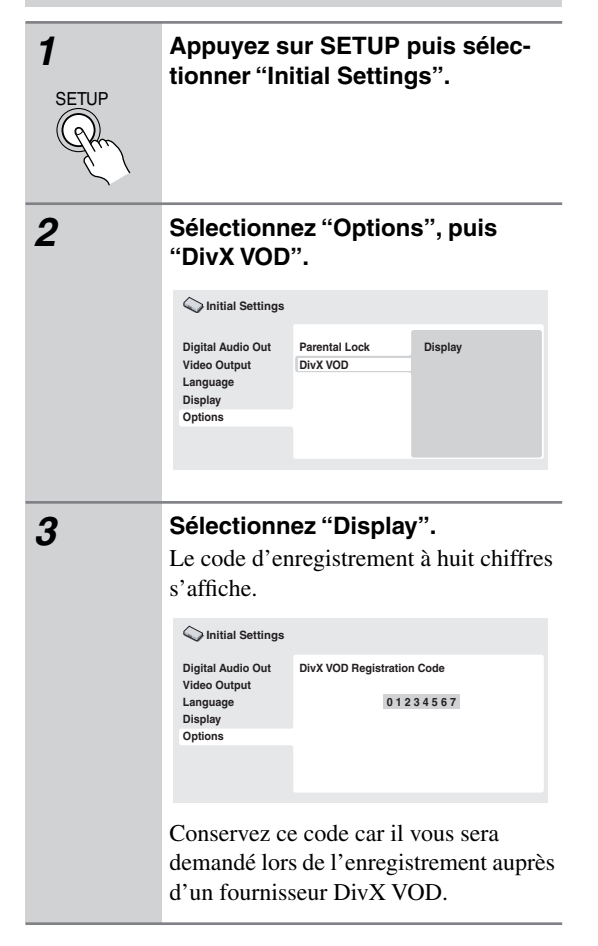

### **Lecture du contenu DivX® VOD**

La lecture de certains contenus DivX VOD peut être limitée à un certain nombre de fois. Lorsque vous chargez un disque contenant ce type de contenu DivX VOD, le nombre de lectures restantes s'affiche. Vous pouvez ensuite lire le disque (en utilisant l'une des lectures restantes) ou arrêter. Si vous chargez un disque dont le nombre maximal de lectures du contenu DivX VOD est atteint, le message Rental Expired s'affiche. Si le contenu DivX VOD permet un nombre illimité de lectures, vous pouvez charger le disque dans le lecteur et lire son contenu aussi souvent que vous le souhaitez. Aucun message ne s'affiche.

### <span id="page-45-2"></span><span id="page-45-0"></span>**Tailles de l'écran et formats de disque Réinitialisation du lecteur**

Les images provenant des gravures sur disque DVD-Video peuvent avoir divers formats allant du format 4/3 courant à la télévision au format CinemaScope de certains films, lequel est proche de 7/3.

L'écran des téléviseurs aussi peut différer par son format qui peut être standard (4/3) ou large (16/9).

### *Utilisateurs de téléviseurs à écran large*

Si vous possédez un téléviseur à écran large, le paramètre "TV Screen" ([page 41](#page-40-1)) du lecteur doit avoir la valeur "16:9 (Wide)".

Lorsque vous regardez des images gravées au format 4/ 3, utilisez les commandes du téléviseur pour sélectionner la manière d'afficher les images. Le téléviseur est parfois doté de diverses options de zoom et d'étirement; consultez le manuel d'instructions fourni avec l'appareil pour plus de détails.

Sachez que le rapport largeur-hauteur de l'image de certains films est supérieur à 16/9; ainsi, même en présence d'un téléviseur à écran large, ces gravures donnent des images au format "letterbox" (boîte à lettres), c'est-à-dire avec une bande noire située en haut et en bas de l'écran.

### *Utilisateurs de téléviseurs standard*

Si vous possédez un téléviseur standard, le paramètre "TV Screen" ([page 41\)](#page-40-1) du lecteur doit avoir la valeur "4:3 (Letter Box)" ou "4:3 (Pan&Scan)", selon votre préférence. Avec la valeur "4:3 (Letter Box)", les gravures pour écran large sont affichées avec des bandes noires horizontales en haut et en bas de l'écran.

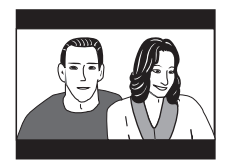

Avec la valeur "4:3 (Pan&Scan)", les gravures pour écran large sont tronquées à droite et à gauche de l'écran. Bien que l'image semble plus grande, vous ne voyez pas en réalité la totalité de l'image.

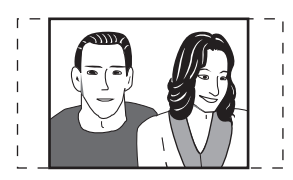

Veuillez noter que de nombreuses gravures pour écran large ignorent le réglage du lecteur afin que l'affichage se fasse au format boîte à lettres quel que soit le réglage.

### **Remarque:**

• L'utilisation de la valeur "16:9 (Wide)" avec un téléviseur standard 4/3, ou l'un des réglages "4:3" avec un téléviseur à écran large, entraîne une déformation des images.

<span id="page-45-1"></span>Utilisez la méthode suivante pour réinitialiser tous les réglages du lecteur, autrement dit rétablir les valeurs d'usine.

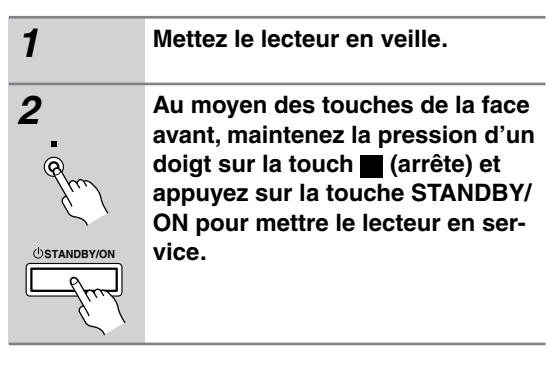

### **Choix du standard de télévision**

Le réglage par défaut de ce lecteur est "AUTO", et à moins que vous ne notiez une déformation de l'image au cours de la lecture de certains disques, vous devez conserver ce réglage "AUTO". Si les images de certains disques sont déformées, choisissez le standard de télévision correspondant à celui employé dans votre pays ou votre région. Ce choix risque toutefois de limiter l'éventail des disques que vous pourrez regarder. Le tableau qui suit indique les types de disque compatibles avec chaque standard ("AUTO", "PAL" et "NTSC").

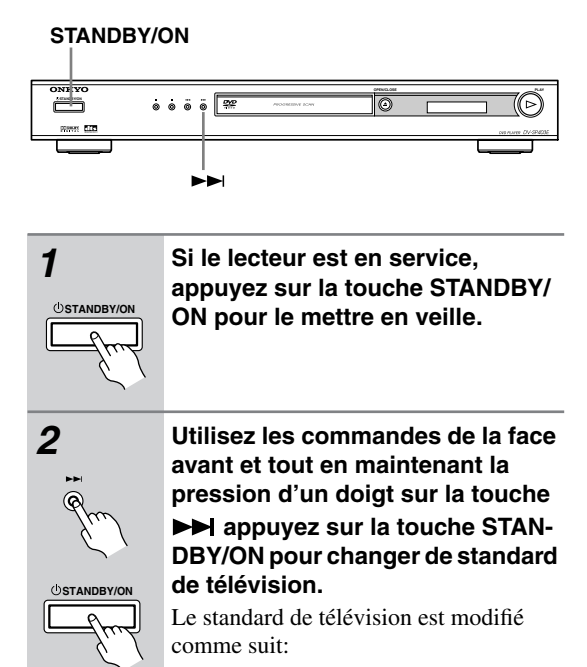

 $\rightarrow$  AUTO  $\rightarrow$  NTSC  $\rightarrow$  PAL -

#### **Remarque:**

• Vous devez mettre le téléviseur en veille (c'est-à-dire appuyer sur STANDBY/ON) avant d'effectuer tout changement de standard.

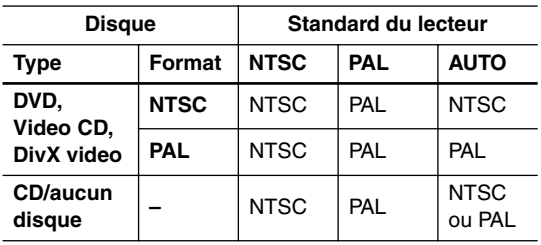

### **Titres, chapitres et plages**

Les disques DVD comportent généralement plusieurs titres. Ces titres peuvent eux-mêmes regrouper plusieurs chapitres.

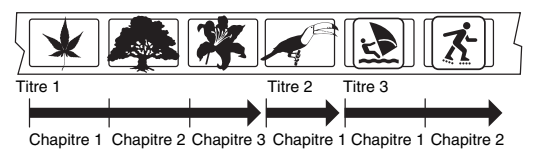

Les CD et Video CD comportent des plages.

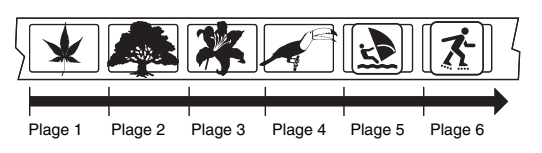

Les CD-ROM contiennent des dossiers et des fichiers. Les fichiers MP3 et WMA sont appelés plages. Un dossier peut contenir d'autres dossiers.

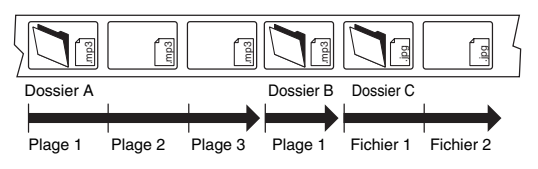

### <span id="page-46-0"></span>**Régions DVD-Video**

Tous les disques DVD-Video portent une marque de région sur le coffret; cette marque définit une certaine compatibilité. Votre lecteur de DVD porte également une marque de région, qui se trouve sur le panneau arrière. Les disques portant une marque de région différente de celle du lecteur ne sont pas compatibles. Par contre, les disques portant la marque "ALL" sont compatibles avec tous les lecteurs.

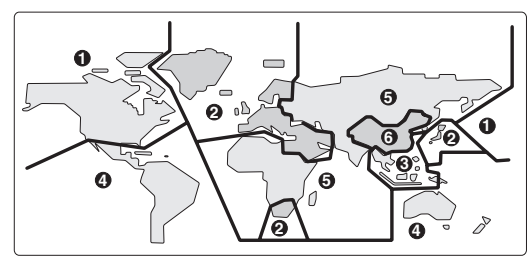

### <span id="page-47-0"></span>**Sélection de la langue sur la liste des codes de langue**

Certaines options de langues (telles que la fonction "DVD Language" du Setup Navigator) vous permettent de choisir une langue parmi les 136 possibilités offertes dans la liste de codes de langues à la [page 49](#page-48-0).

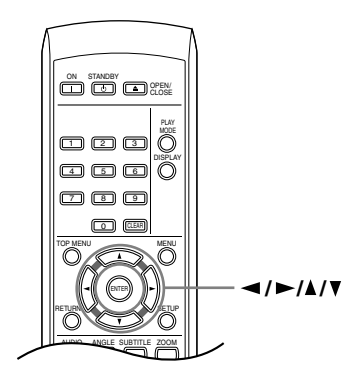

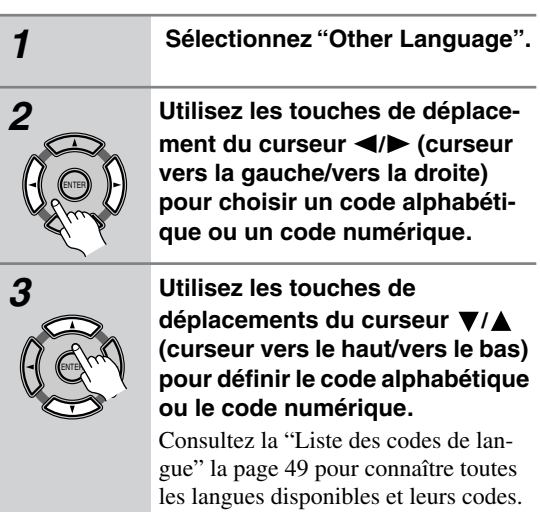

Fr-48

### <span id="page-48-0"></span>**Liste des codes de langue**

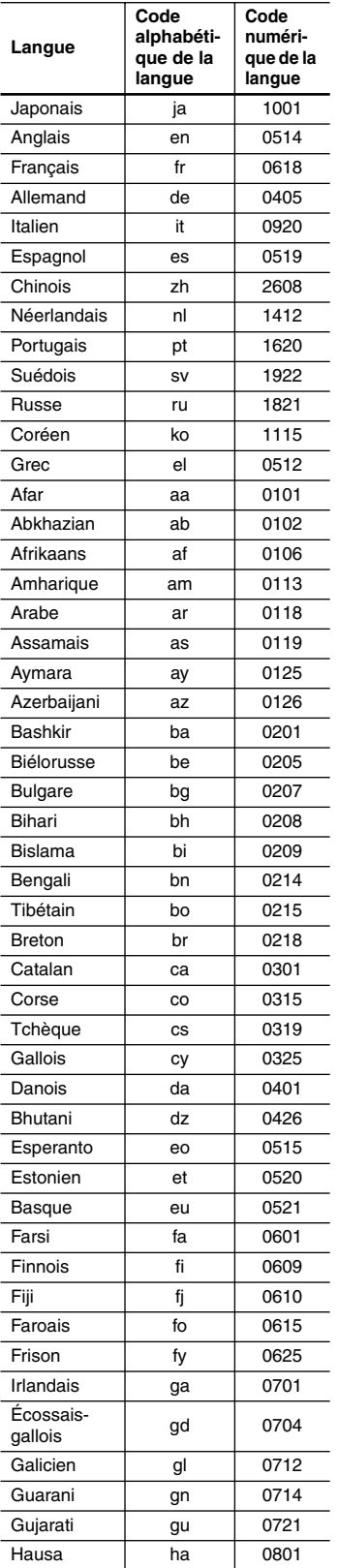

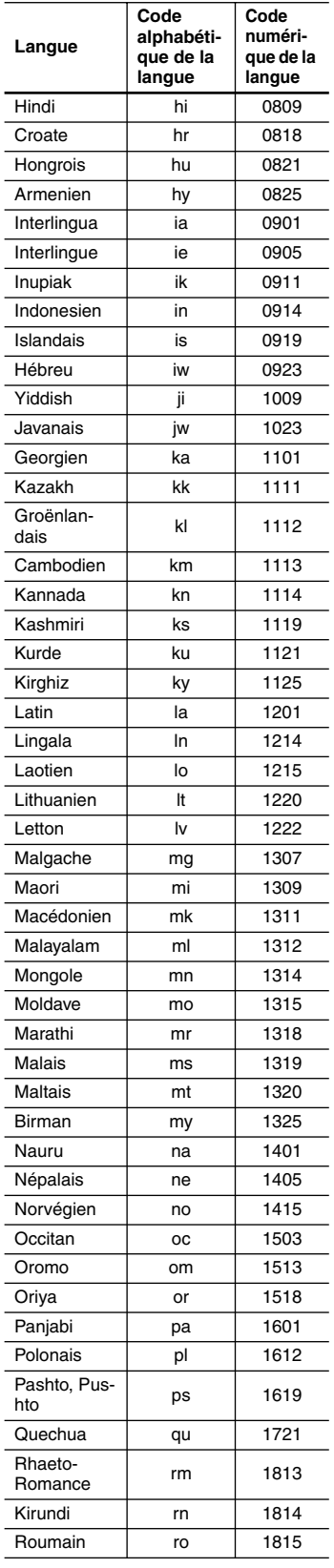

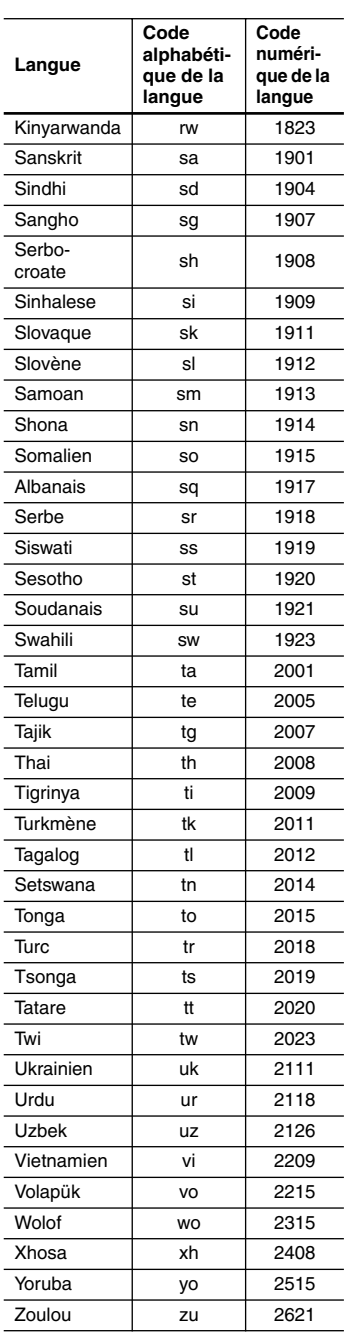

## **Glossaire**

#### **Audio analogique**

Signal électrique représentant directement un son. Comparable à l'audionumérique qui peut être un signal électrique, mais est une représentation indirecte du son. Reportez-vous également à Audionumérique.

#### **Rapport largeur/hauteur de l'image (format de l'image)**

La largeur d'un écran de téléviseur par rapport à sa hauteur. Le rapport des téléviseurs traditionnels est 4/3 (en d'autres termes, l'écran est presque carré); le rapport des modèles à écran large est 16/9 (la largeur de l'écran est pratiquement le double de sa hauteur).

#### **Audionumérique**

Représentation indirecte du son par des nombres. Pendant l'enregistrement, le son est mesuré à divers intervalles (44.100 fois par seconde dans le cas d'un CD audio) par un convertisseur analogique-numérique, produisant un flux de nombres. Au moment de la lecture, un convertisseur numérique-analogique régénère le signal analogique à partir de ces nombres. Reportez-vous également à Fréquence d'échantillonnage et Audio analogique.

#### **Dolby Digital**

 $\prod_{B}$  $\boxed{\text{poleY}}$ 

Utilisant 5,1 voies, ce système de restitution sonore de grande qualité est employé dans de nombreuses salles de cinéma dans le monde entier.

L'affichage sur écran indique les voies actives, par exemple 3/2.1. Le 3 représentant les deux voies avant et la voie centrale; le 2 étant les voies arrière d'ambiance et le .1 étant la voie des effets sonores graves (LFE).

#### **DRM**

DRM (Digital Rights Management) est un logiciel de serveur développé pour assurer la distribution sécurisée de gravures payantes sur la Toile et récemment intégré à WMA (Windows Media Audio).

#### **DTS**

dts Abréviation de Digital Theater Systems. Le DTS est un système de restitution sonore d'ambiance différent du Dolby Digital, adopté comme format courant pour les films.

### **Dynamique**

Écart entre les sons les plus ténus et les sons les plus intenses dans un signal audio (sans distortion ni bruit parasite trop important). Les sources Dolby Digital et DTS sont dotées d'une dynamique très importante, générant des effets spectaculaires similaires à ceux du cinéma.

#### **EXIF (Exchangeable Image File)**

Format de fichier développé par Fuji Photo Film pour les appareils photo numériques. Des appareils photo numériques de différentes marques utilisent ce format de fichiers compressés qui contiennent la date, l'heure, des informations sur les miniatures ainsi que des données sur les images.

#### **Extension de nom de fichier**

Groupe de lettres ajouté à la fin d'un nom de fichier pour qualifier le type du fichier. Par exemple, l'extension ".mp3" indique qu'il s'agit d'un fichier MP3.

### **Format ISO 9660**

Il s'agit d'une norme internationale décrivant la logique de format des dossiers et fichiers de CD-ROM. La norme ISO9660 couvre les deux niveaux ci-dessous.

### **JPEG**

Format de fichier utilisé pour les images fixes telles que les photographies ou les illustrations. Les fichiers JPEG sont identifiables grâce à leur extension ".jpg" ou ".JPG". La plupart des appareils photo numériques utilisent ce format.

#### **MP3**

MP3 (MPEG1 audio layer 3) est un format de fichier audio compressé. Les fichiers sont identifiés par leur extension ".mp3" ou ".MP3".

#### **Audio MPEG**

Format audio utilisé pour les Video CD et certains disques DVD. Ce lecteur peut convertir une gravure audio MPEG au format PCM pour augmenter sa compatibilité avec les enregistreurs numériques et les amplificateurs audiovisuels. Reportez-vous également à PCM (Pulse Code Modulation).

#### **Vidéo MPEG**

Format vidéo pour Video CD et DVD. Les Video CD utilisent le standard MPEG-1 plus ancien, tandis que les DVD utilisent le nouveau standard MPEG-2 de bien meilleure qualité.

#### **PBC (PlayBack Control) (Video CD uniquement)**

Système de menus permettant de commander la lecture des Video CD. Il est particulièrement utile pour les disques qui, en général, ne sont pas joués du début à la fin d'une seule traite, tels que les disques de karaoké.

#### **PCM (Pulse Code Modulation)**

Système de codage des données audionumériques le plus courant, rencontrés sur les CD et DAT. Sa qualité est excellente mais il produit un grand volume de données comparé aux formats Dolby Digital et MPEG Audio. Pour garantir sa compatibilité avec les enregistreurs audionumériques (CD, MD et DAT) et les amplificateurs audiovisuels avec entrées numériques, ce lecteur peut convertir les signaux Dolby Digital, DTS et MPEG Audio en signaux PCM. Reportez-vous également à Audionumérique.

### **Régions (DVD-Video uniquement)**

Elles associent les disques et les lecteurs à certaines zones du globe. Ce lecteur ne peut lire que les disques dont le code de région est compatible. Vous trouverez le code de région du lecteur sur le panneau arrière. Certains disques sont compatibles avec plusieurs régions (ou toutes les régions).

#### **Fréquence d'échantillonnage**

Fréquence à laquelle le son est mesuré pour être transformé en données audionumériques. Plus la fréquence est élevée, plus la qualité du son est grande, mais plus la quantité de données numériques générées est importante. Le CD audio habituel a une fréquence d'échantillonnage de 44,1 kHz, ce qui signifie 44.100 échantillons (mesures) par seconde. Reportez-vous également à Audionumérique.

### **WMA**

WMA est l'abréviation de Windows Media Audio, technique de compression audio qui a été mise au point par Microsoft Corporation. Les données WMA peuvent être créées au moyen de Windows Media Player version 8 ou de Windows Media Player pour Windows XP.

# <span id="page-50-0"></span>**Dépannage**

L.

Si vous rencontrez des problèmes pendant l'utilisation du DV-SP403E, vérifiez les causes possibles et les remèdes proposés dans le tableau ci-dessous. Si cela ne permet pas de résoudre le problème, contactez votre revendeur Onkyo.

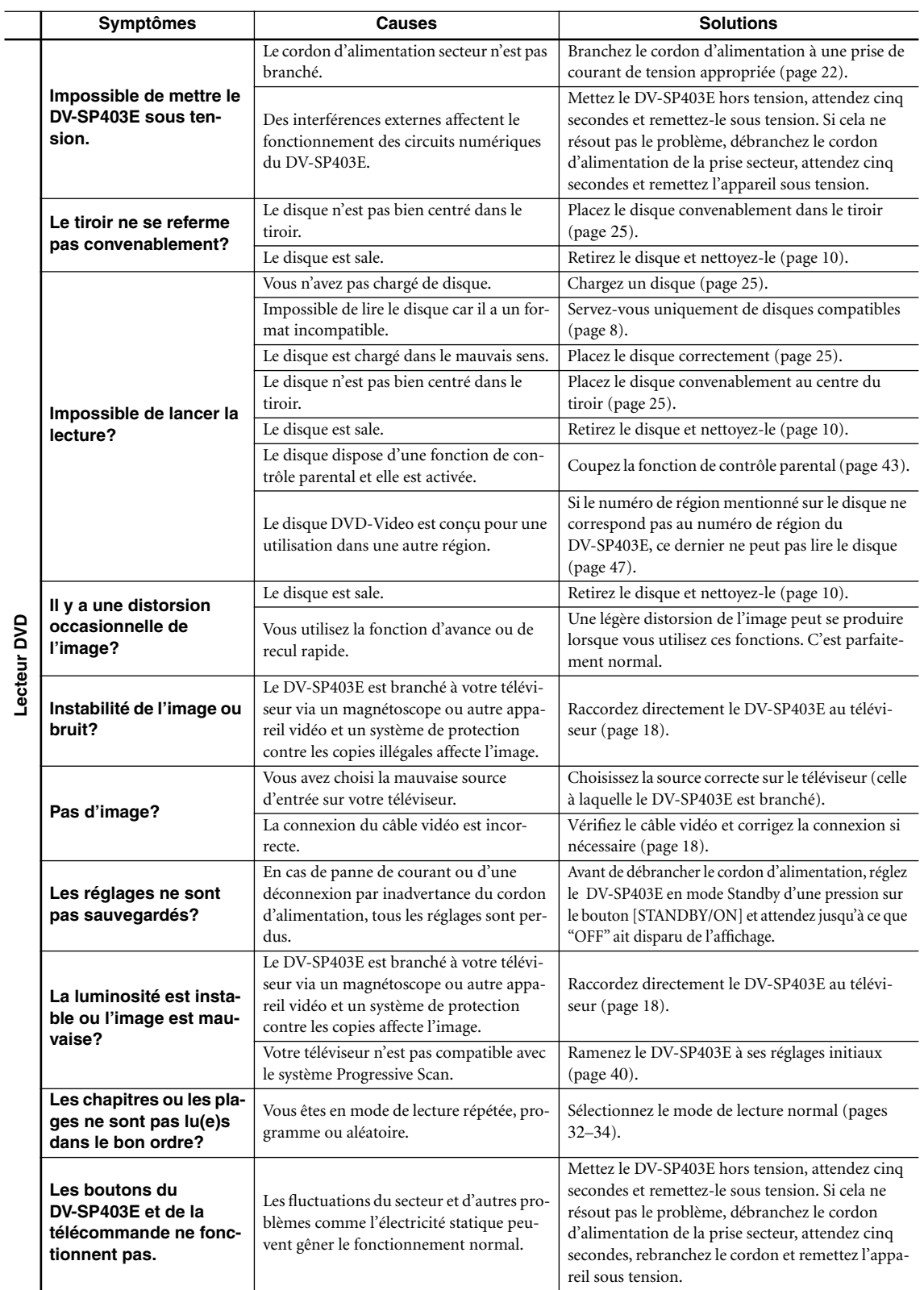

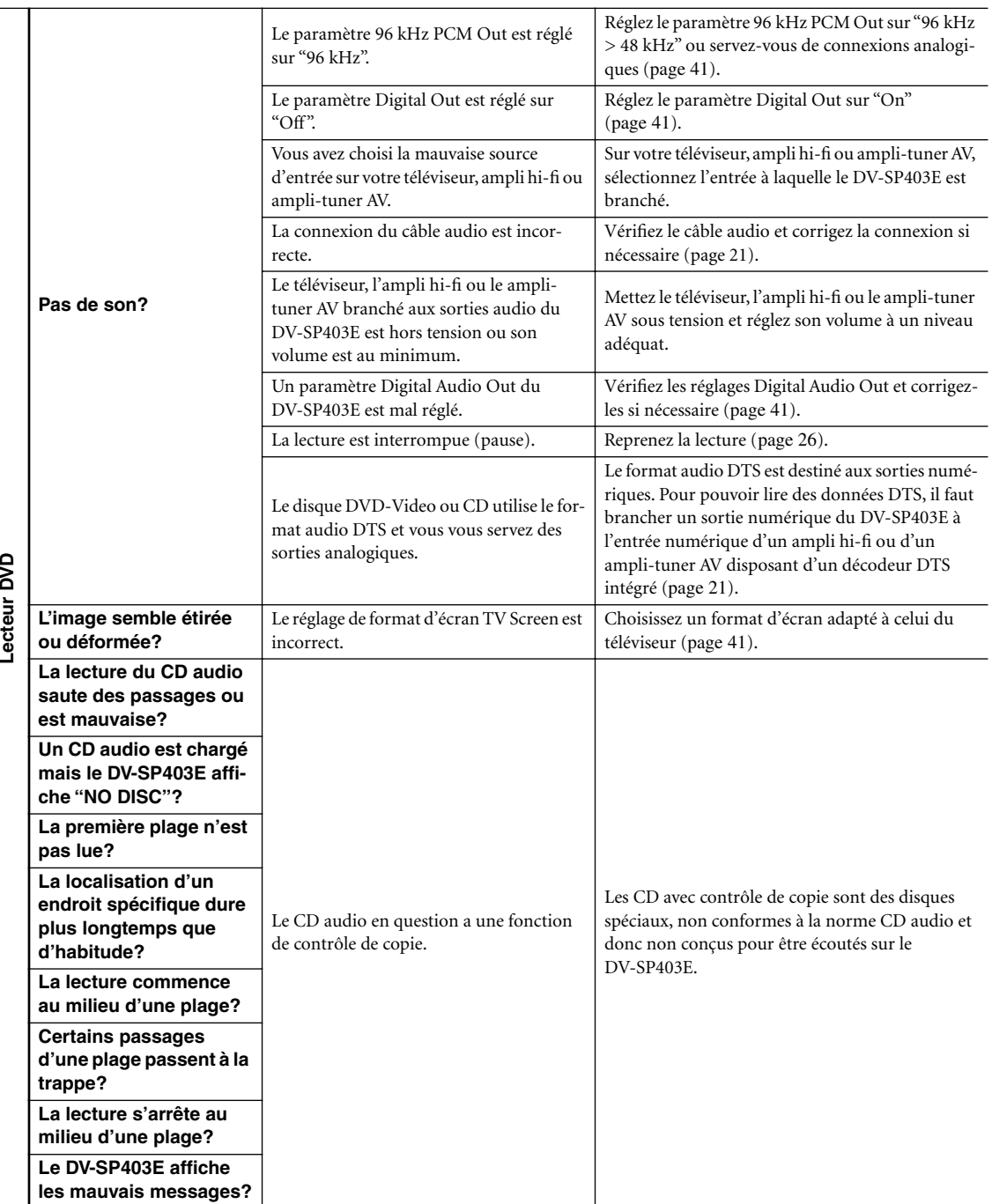

 $\equiv$ 

### **[Dépannage](#page-50-0)** *– suite*

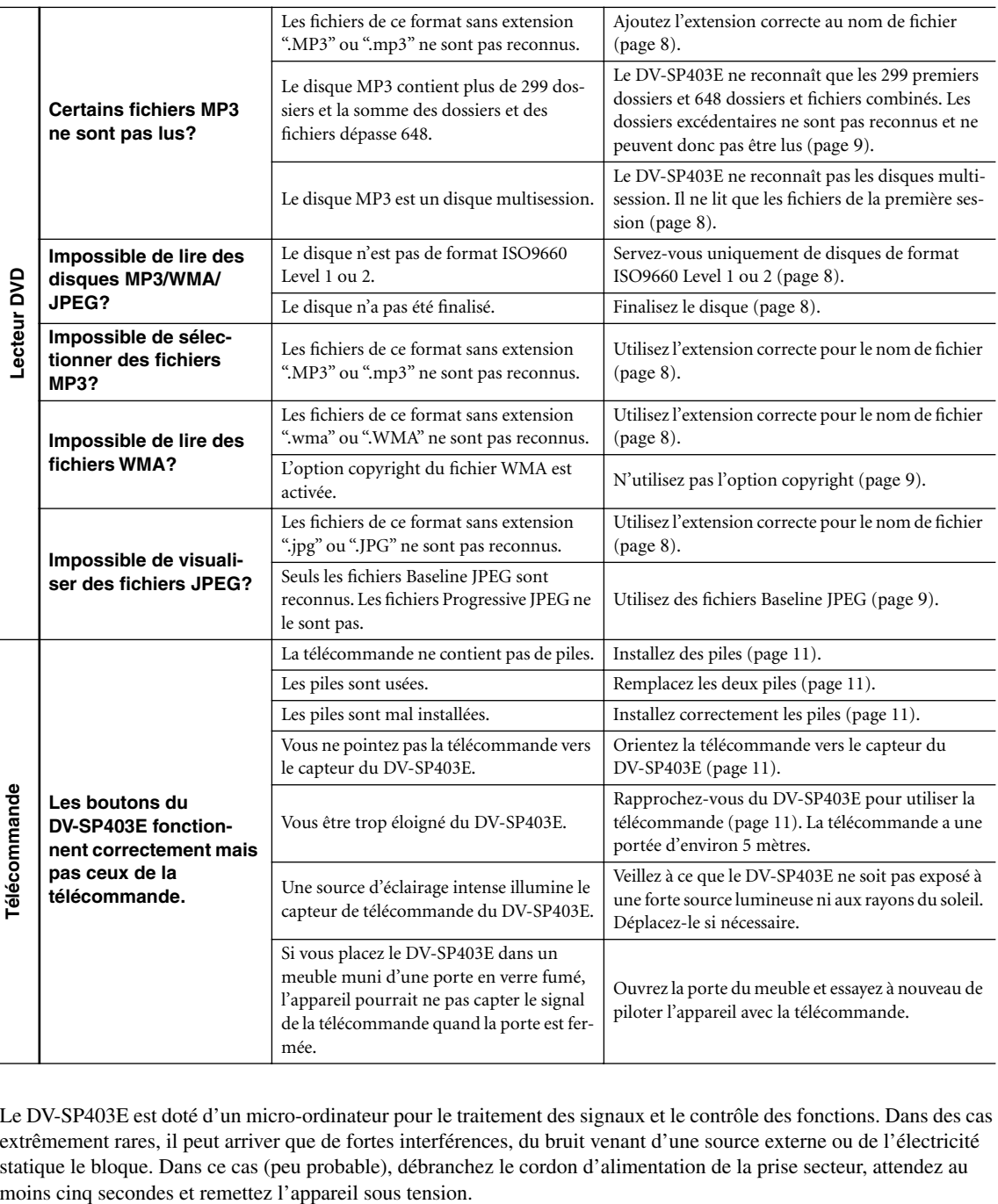

Le DV-SP403E est doté d'un micro-ordinateur pour le traitement des signaux et le contrôle des fonctions. Dans des cas extrêmement rares, il peut arriver que de fortes interférences, du bruit venant d'une source externe ou de l'électricité statique le bloque. Dans ce cas (peu probable), débranchez le cordon d'alimentation de la prise secteur, attendez au

# **Fiche technique**

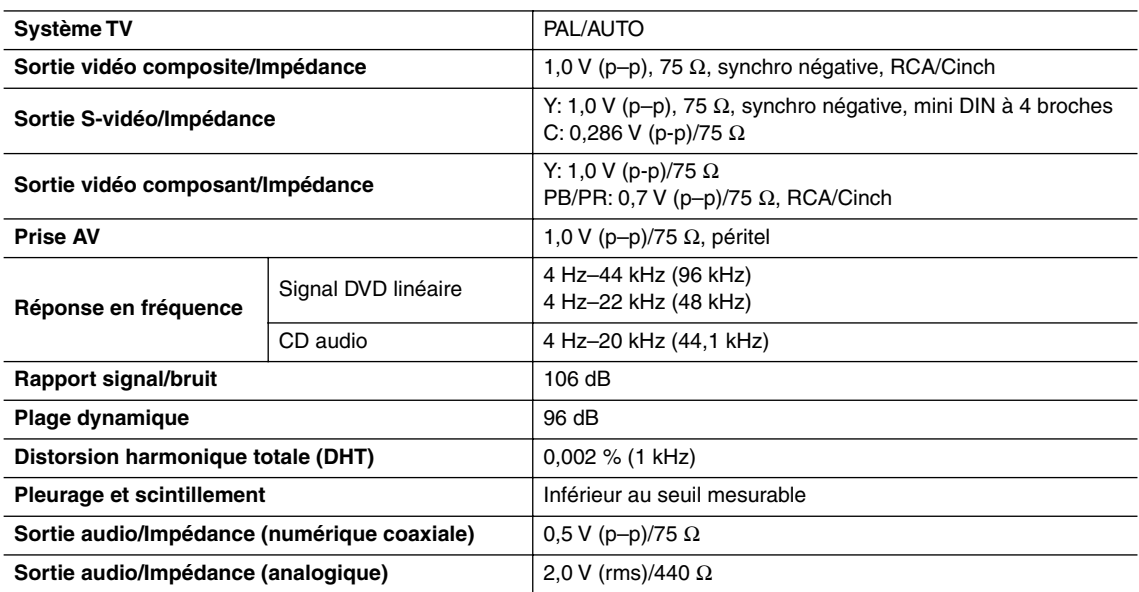

### ■ **Caractéristiques générales**

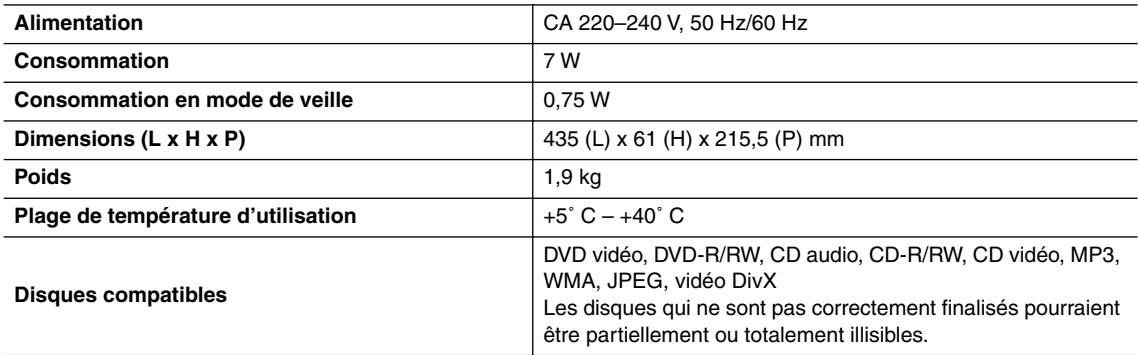

Les spécifications et caractéristiques sont susceptibles d'être modifiées sans préavis.

### <span id="page-55-1"></span>**ADVERTENCIA:**

PARA REDUCIR EL RIESGO DE INCENDIOS O DE DESCARGAS ELÉCTRICAS, NO EXPONGA ESTE APARATO A LA LLUVIA NI A LA HUMEDAD.

### **PRECAUCIÓN:**

PARA REDUCIR EL RIESGO DE DESCARGAS ELÉCTRICAS, NO QUITE LA CUBIERTA (O PA-NEL POSTERIOR). EN SU INTERIOR NO EXISTE NINGUNA PIEZA QUE PUEDA REPARAR EL USUARIO. EN CASO DE AVERIA, SOLICITE LOS SERVICIOS DE PERSONAL DE REPARACIÓN CUALIFICADO.

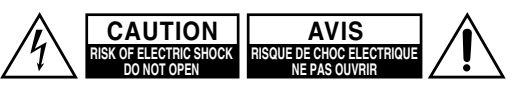

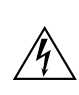

El símbolo de rayo con cabeza de flecha, inscrito en un triángulo equilátero, tiene la finalidad de avisar al usuario la presencia de "tensiones peligrosas" no aisladas dentro de la caja del producto que son de magnitud suficiente como para constituir un riesgo de descargas eléctricas a personas

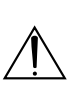

El signo de exclamación, inscrito en un triángulo equilátero, tiene la finalidad de avisar al usuario la presencia de instrucciones importantes de operatión y mantenimiento (reparación) en la literatura que acompaña a este producto.

## <span id="page-55-0"></span>**Instrucciones de seguridad importantes**

- 1. **Lea las instrucciones**  Antes de utilizar el aparato, habrá que leer todas las instrucciones de seguridad y de operación.
- 2. **Conserve las instrucciones** Las instrucciones de seguridad y de operación deberán conservarse para futuras referencias.
- 3. **Preste atención a las advertencias** Habrá que tener en cuenta todas las advertencias del aparato y del manual de instrucciones.
- 4. **Siga las instrucciones**  Habrá que seguir todas las instrucciones de operación y utilización.
- 5. **Limpieza**—Antes de limpiar el aparato, desenchúfelo del tomacorriente. El aparato solamente deberá limpiarse como recomienda el fabricante.
- 6. **Aditamentos**—No utilice aditamentos no recomendados por el fabricante, porque podría resultar peligroso.
- 7. **Agua y humedad**—No utilice el aparato cerca del agua, por ejemplo, cerca de una bañera, el fregadero de la cocina, una lavadora, ni en un sótano húmedo, una piscina, etc.
- 8. **Accesorios**—No coloque el aparato sobre un carrito, un soporte, un trípode, ni una mesa inestable. El aparato puede caer causando lesiones serias a niños y adultos, y dañar seriamente el propio aparato. Utilice solamente el carrito, soporte, trípode, ménsula, o mesa que recomiende el fabricante. La instalación del aparato deberá realizarse siempre de acuerdo con las instrucciones del fabricante y en el accesorio de montaje recomendado por el mismo.
- 9. La combinación del aparato y un carrito deberá moverse con cuidado. Las paradas repentinas, la fuerza excesiva, o las superficies desiguales podrían causar el vuelco de tal combinación.

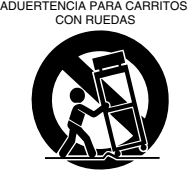

10. **Ventilación**—Las ranuras y aberturas del aparato sirven para ventilarlo, asegurar la operación fiable del mismo, y protegerlo contra el recalentamiento, motivo por el que no deberán bloquear ni taparse. Las aberturas no deberán bloquearse nunca colocando el aparato sobre una cama, un sofá, una alfombra, ni demás superficies similares. El aparato no deberá instalarse nunca en un lugar empotrado, como una librería o un armario, a menos que haya la ventilación adecuada. Deje un espacio libre de 5 cm por lo menos detrás del aparato.

- 11. **Fuentes de alimentación**—El aparato deberá conectarse solamente a una fuente de alimentación del tipo descrito en la etiqueta de características del mismo. Si no sabe con seguridad la tensión de su hogar, consulte a su proveedor o a la compañía de suministro eléctrico local.
- 12. **Puesta a tierra o polarización**—El aparato puede disponer de un cable de alimentación de CA con enchufe polarizado (con una cuchilla más ancha que la otra). Este enchufe solamente encajará en el tomacorriente en un sentido. Ésta es una medida de seguridad. Si no puede insertar completamente el enchufe en el tomacorriente, pruebe a invertir el sentido de inserción. Si todavía no puede insertarlo, póngase en contacto con un electricista para que le reemplace su tomacorriente obsoleto. No anule la finalidad de seguridad del enchufe.
- 13. **Protección del cable de alimentación**—El cable de alimentación deberá enrutarse de forma que nadie pueda pisarlo y de que no puedan colocarse objetos sobre él, prestando especial atención al enchufe del mismo, la utilización de tomacorrientes fácilmente accesibles, y el punto de salida de tal cable del aparato.
- 14. **Tormentas eléctricas**—Para proteger más el aparato durante una tormenta eléctrica, o cuando no se vaya a utilizar durante mucho tiempo, desenchúfelo del tomacorriente y desconecte la antena o el sistema de cable. Esto evitará que pueda dañarse debido a rayos y sobretensiones de la red.
- 15. **Sobrecarga**—No sobrecargue los tomacorrientes de la red, los cables prolongadores, ni los tomacorrientes del aparato, ya que esto podría suponer el riesgo de descargas eléctricas.
- 16. **Introducción de objetos sólidos y líquidos**—No introduzca nunca ningún objeto a través de las aberturas del aparato, ya que podrían tocar puntos de tensión peligrosa o cortocircuitar partes, lo que resultaría en un incendio o descargas eléctricas. No salpique nunca el aparato con ningún tipo de líquido.
- 17. **Reparación**—No intente reparar usted mismo el aparato, ya que la apertura de las cubiertas podría exponerle a tensiones peligrosas u otros peligros. Solicite cualquier reparación a personal cualificado.
- 18. **Daños que requieren reparación**—Desenchufe el aparato y solicite los servicios de personal cualificado cuando:
- <span id="page-56-1"></span>A. El cable de alimentación o el enchufe esté dañado.
- B. En el interior del aparato hayan entrado objetos sólidos o líquidos.
- C. El aparato haya estado expuesto a la lluvia o al agua.
- D. El aparato parezca no funcionar adecuadamente aunque se sigan las instrucciones de operación. Ajuste solamente los controles indicados en el manual de instrucciones, ya que un ajuste inadecuado podría resultar en daños, y podría requerir el trabajo laborioso de un técnico cualificado para devolver el aparato a su funcionamiento normal.
- E. El aparato haya caído o haya sufrido otros daños, y
- F. El aparato parezca no funcionar normalmente, indicando que necesita reparación
- 19. **Piezas de reemplazo**—Cuando necesite piezas de reemplazo, cerciórese de que el técnico de reparación utilice las piezas especificadas por el fabricante u otras que posean las mismas características que las originales. La substitución no autorizada podría resultar en un incendio, descargas eléctricas, u otros peligros.
- 20. **Comprobación de seguridad**—Después de la reparación del aparato, solicite al técnico de reparación que realice comprobaciones de seguridad para ver si funciona adecuadamente.
- 21. **Montaje en una pared o techo** El aparato solamente deberá montarse en una pared o techo como recomienda el fabricante.
- 22. **Calor**—El aparato deberá instalarse alejado de fuentes térmicas, tales como radiadores, salidas de calefacción, estufas, y demás dispositivos que produzcan calor (incluyendo amplificadores).
- 23. **Riesgos relacionados con los líquidos**—Tenga cuidado de no sumergir ni mojar nunca el dispositivo en ningún tipo de líquido ni de depositar sobre el mismo ningún tipo de objetos que puedan contener líquidos, como por ejemplo vasos.

## <span id="page-56-0"></span>**Notas**

Este aparato contiene un láser de semiconductor y está clasificado como "CLASS 1 LASER PRODUCT". Por consiguiente, para utilizar debidamente este modelo, lea atentamente este manual de instrucciones. En caso de surgir algún problema, le rogamos que se ponga en contacto con la tienda donde haya adquirido el aparato. Para evitar una exposición al rayo láser, no intente abrir la caja.

### **PELIGRO:**

RADIACIÓN LÁSER VISIBLE E INVISIBLE AL CUANDO SE ABRE Y EL ENCLAVAMIENTO FALLA O SE HA DESACTIVADO. NO MIRE AL RAYO LÁSER.

### **PRECAUCIÓN:**

ESTE PRODUCTO UTILIZA UN RAYO LÁSER. EL USO DE CONTROLES O EL AJUSTE O REALIZA-CIÓN DE PROCEDIMIENTOS DIFERENTES A LOS ESPECIFICADOS AQUÍ PODRÁ DAR LUGAR A UNA PELIGROSA EXPOSICIÓN A RADIACIÓN.

Esta etiqueta se encuentra en la parte posterior del aparato:

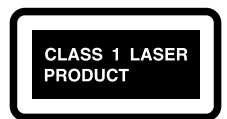

- 1. Este aparato es un PRODUCTO LASÉRICO DE CLASE 1 y dentro de la caja se emplea un láser.
- 2. Para evitar exponer el láser, no quite la tapa. En caso de avería, solicite los servicios de personal cualificado.

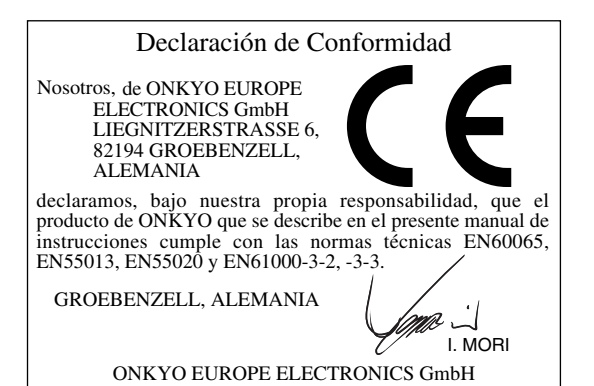

### **1. Números de zona**

El estándar de DVD usa números de zona para controlar la forma en que los discos se pueden reproducir en distintas partes del mundo, según una división del planeta en seis zonas. Este equipo sólo podrá reproducir discos cuyo número de zona coincida con el de la zona en que se haya adquirido, dato que podrá encontrar en su panel posterior (por ejemplo, **4**).

### **2. Acerca de este manual**

Este manual describe la forma en que se deben utilizar todas las funciones del equipo. Aunque el estándar de DVD ofrece muchas funciones especiales, no todos los discos las utilizan, por lo que, dependiendo del disco que se reproduzca, es posible que este equipo no realice algunas de las funciones. Consulte en el estuche del disco, las funciones soportadas.

Cuando intente usar una función de DVD no disponible, se visualizará este logo en la pantalla, indicando de este modo que la función no es soportada por el disco insertado en el equipo.

### **3. Copyright de las grabaciones**

A menos que se utilice de forma exclusivamente personal, la grabación de material sujeto a copyright es ilegal sin el permiso del propietario del copyright.

### **4. Alimentación**

### **ATENCIÓN**

ANTES DE CONECTAR EL EQUIPO POR PRI-MERA VEZ, LEA CON ATENCIÓN LA SECCIÓN SIGUIENTE.

Los voltajes de las tomas de CA varían para cada país. Compruebe que el voltaje de su zona cumpla con los requisitos de voltaje indicados en la etiqueta de características que se encuentra en el panel posterior del DV-SP403E (por ejemplo, AC 120 V, 60 Hz).

### **5. Nunca toque esta unidad con las manos húmedas**

Nunca utilice esta unidad ni su cable de alimentación si tiene las manos húmedas o mojadas. Si penetra agua o algún otro líquido en el interior de esta unidad, hágalo revisar por su distribuidor Onkyo.

### **6. Instalar esta unidad**

- Instale esta unidad en un lugar bien ventilado. Asegúrese de que la ventilación alrededor de esta unidad sea la adecuada, especialmente si la instala en un mueble para equipos de audio. Si la ventilación es insuficiente, la unidad puede sobrecalentarse y no funcionar correctamente.
- No exponga esta unidad a la luz directa del sol ni a fuentes de calor, ya que su temperatura interna puede aumentar y hacer que se reduzca la duración la vida del receptor óptico.
- Evite los lugares húmedos y polvorientos, así como los lugares sujetos a vibraciones de altavoces. Nunca coloque la unidad sobre, o directamente encima de un altavoz.
- Instale esta unidad horizontalmente. Nunca la coloque sobre un lado o en una superficie inclinada, porque puede no funcionar correctamente.
- Si instala esta unidad cerca de una TV, radio o VCR, la calidad del sonido puede resultar afectada. En este caso, aparte esta unidad de la TV, radio, o VCR.

### **7. Cuidados**

Limpie de vez en cuando el DV-SP403E con un paño suave. Para la suciedad más difícil de eliminar, use un paño suave ligeramente humedecido con una solución de agua y detergente suave. A continuación, seque el DV-SP403E inmediatamente con un paño limpio. No use paños abrasivos, disolventes, alcohol, ni solventes químicos de ningún tipo ya que con ellos podría dañar el acabado del equipo e incluso borrar la serigrafía del panel.

### **8. Notas acerca de la manipulación del equipo**

- Si tiene que transportar este equipo, use el embalaje original para empaquetarlo de la misma forma en que estaba empaquetado originalmente al adquirirlo.
- No use cerca del equipo líquidos volátiles como aerosoles insecticidas. No deje por mucho tiempo objetos de plástico o goma sobre este equipo ya que, con el tiempo, podrían dejar marcas en la superficie.
- Después de un uso prolongado, es posible que los paneles superior y posterior de este equipo se calienten. Esto es normal.
- Cuando deje de usar este equipo, retire los discos y desactive la alimentación.
- Si no va a usar este equipo por un largo período de tiempo, es posible que al activarlo de nuevo no funcione correctamente, por lo que es aconsejable que lo utilice de vez en cuando.

### <span id="page-58-0"></span>**9. Para conseguir una imagen clara**

Este equipo es un dispositivo de precisión y alta tecnología. Si las lentes del pickup óptico, o el mecanismo de arrastre del disco se ensucian o estropean, la calidad de la imagen puede verse afectada negativamente. Para conservar una óptima calidad de imagen, es aconsejable realizar inspecciones y mantenimiento regulares (limpiando o cambiando los elementos gastados) cada 1,000 horas de uso, dependiendo del entorno en que se esté usando el equipo. Para más detalles, póngase en contacto con su distribuidor Onkyo.

#### **10. Condensación de humedad**

#### **La condensación de humedad puede dañar esta unidad.**

Lea con atención los siguientes apartados:

Si saca al exterior un vaso con una bebida fría en un día de verano, se forman gotas de agua en la parte externa del cristal, a lo que se llama condensación. De forma similar, la humedad puede condensarse en el objetivo del receptor óptico, uno de los componentes internos más importantes de esta unidad.

- La condensación de humedad puede producirse en las siguientes situaciones:
	- La unidad se traslada de un lugar frío a otro cálido.
	- Se activa un calefactor, o la unidad recibe directamente aire frío de un acondicionador de aire.
	- En verano, cuando esta unidad se traslada de una habitación con aire acondicionado a un lugar cálido y húmedo.
	- La unidad se utiliza en un lugar húmedo.
- No utilice esta unidad si existe la posibilidad de que se produzca condensación de humedad. Si lo hiciera podría dañar los discos y ciertos componentes internos de esta unidad.

Si se produce la condensación, extraiga todos los discos y deje esta unidad activada durante dos o tres horas. Pasado este tiempo, la unidad se habrá calentado y la condensación se habrá evaporado. Para reducir el riesgo de condensación, mantenga esta unidad conectada a una toma de red.

### **Funcionamiento básico**

### **Descripción general**

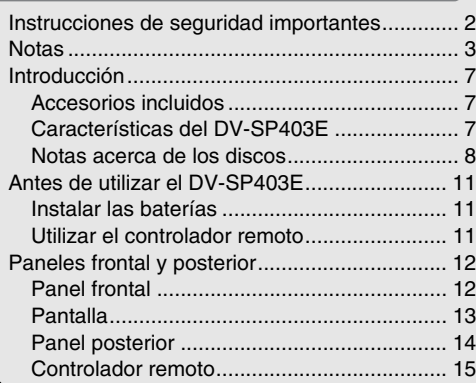

### **Conexiones**

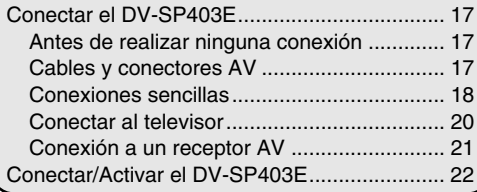

### **Puesta en marcha y configuración**

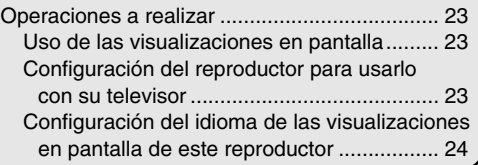

### **Reproducción básica**

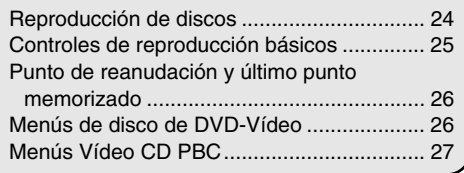

### **Funcionamiento avanzado**

### **Técnicas de reproducción**

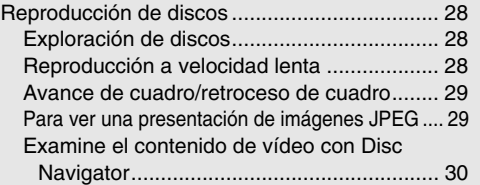

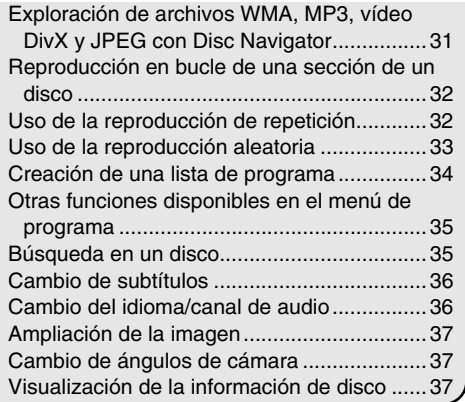

### **Configuración detallada**

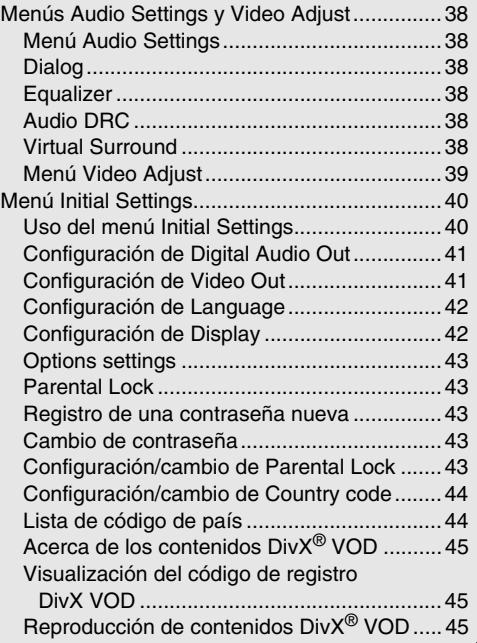

### **Información miscelánea**

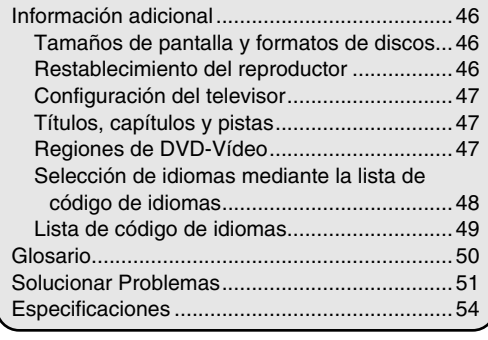

### <span id="page-60-2"></span><span id="page-60-1"></span><span id="page-60-0"></span>**Accesorios incluidos**

Compruebe que no falte ninguno de los accesorios siguientes: *Características principales*

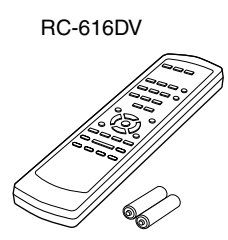

**Controlador remoto y 2 baterías (AA)** 

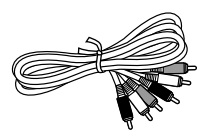

**Cable AV (RCA/phono)** 

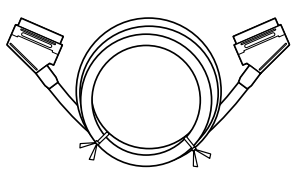

**Cable SCART** 

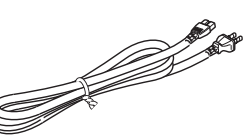

**Cable de alimentación** (El tipo de conector varía según el país)

### **Características del DV-SP403E**

- Dolby<sup>\*1</sup> Digital y decodificadores  $DTS^{*2}$
- Reproducción de DVD-Video / Video CD / Audio CD
- CD-R, CD-RW (Video CD, Audio CD, MP3/WMA<sup>\*3</sup>/ JPEG, vídeo DivX)
- DVD-R (DVD-Video)
- DVD-RW (DVD-Video, formato VR)

### *Vídeo*

- Convertidor D/A de vídeo de 10 bits / Avanzado de 54 MHz
- Salida de vídeo compuesto
- Salidas de S-Video y vídeo compuesto
- Reproducción fotograma a fotograma
- Reproducción en cámara lenta
- Avance y retroceso rápido
- Reproducción con repetición
- Reproducción aleatoria
- Soporte para formatos de TV 4:3 y 16:9
- Soporte para múltiples ángulos de cámara
- Función de bloqueo parental (Parental Lock)
- Función de salva pantallas (Screen Saver)

#### *Audio*

- Convertidor D/A de 192 kHz/24-bits
- Salida digital coaxial

#### *Otros*

- Ajuste Dynamic Range Control (Control de rango dinámico)
- Controlador remoto con todas las funciones

La letra que aparece al final del nombre del producto en los catálogos y en los embalajes representa el color del Reproductor de DVDs DV-SP403E. Aunque el color varíe, las especificaciones y las funciones son las mismas.

- \*1. Fabricado con licencia de Dolby Laboratories. "Dolby" y el símbolo doble-D son marcas comerciales de Dolby Laboratories.
- \*2. "DTS" y "DTS Digital Out" son marcas comerciales de Digital Theater Systems, Inc.
- \*3. Windows Media, y el logo de Windows son marcas comerciales, o marcas comerciales registradas de Microsoft Corporation en los Estados Unidos y/o otros países.

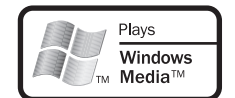

### <span id="page-61-1"></span><span id="page-61-0"></span>**Notas acerca de los discos**

### *Discos aceptados*

El DV-SP403E acepta los siguientes discos.

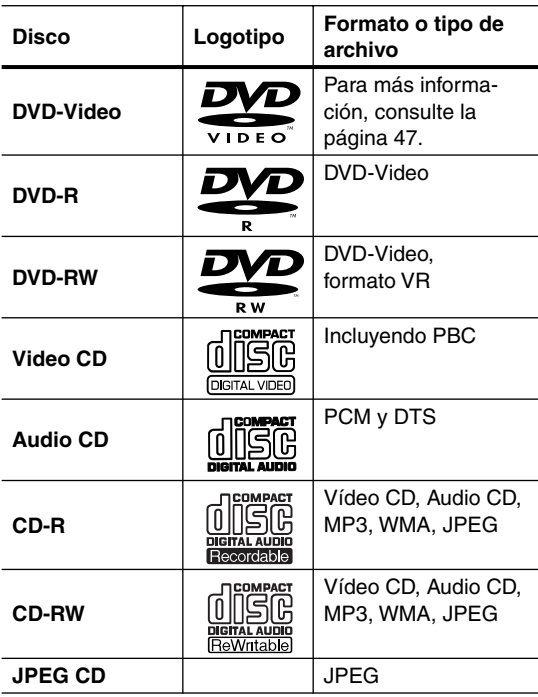

- Algunos Audio CD presentan una protección contra copias que no cumple con el estándar oficial para CD. Estos discos no son estándar, por lo que es posible que no se reproduzcan correctamente en el DV-SP403E.
- El DV-SP403E soporta discos CD-R y CD-RW grabados en formato Video CD, Audio CD, o en formato ISO 9660 Nivel 1 o 2 con archivos MP3, WMA, y JPEG. También soporta discos DVD-R y DVD-RW grabados en formato DVD-Video. Sin embargo, es posible que algunos discos CD-R, CD-RW, DVD-R, y DVD-RW no funcionen correctamente por alguna de las siguientes razones: finalización incompleta del disco, por características propias del grabador, por características propias del disco, o porque el disco esté dañado o sucio. Para más información, consulte las instrucciones incluidas en el equipo grabador. La condensación o la suciedad en las lentes ópticas de lectura pueden afectar a la reproducción.
- El DV-SP403E acepta discos de 8 cm y de 12 cm.
- El DV-SP403E no acepta los tipos de discos no mostrados en la lista.

• No utilice discos con formas poco habituales, como los mostrados a continuación, ya que pueden dañar el DV-SP403E.

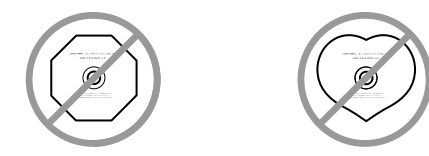

• No utilice discos con restos de cinta adhesiva, discos de alquiler con etiquetas despegadas, o discos con adhesivos o etiquetas pegadas no originales. Si lo hiciera podría dañar el DV-SP403E, y es posible que no pueda extraer el disco correctamente.

### *Discos creados en ordenadores personales*

Los discos creados en ordenadores personales, incluyendo los de formato compatible, es posible que no se reproduzcan correctamente en el DV-SP403E como consecuencia de los ajustes incorrectos seleccionados desde el software de grabación. Consulte en la documentación que se entrega junto con el software de grabación información adicional sobre compatibilidad.

### *Compatibilidad con CD-R/RW*

- Formatos compatibles: CD-Audio, Vídeo CD, CD-ROM\* ISO 9660 con archivos MP3, WMA o JPEG
	- \* Cumple con la norma ISO 9660 Nivel 1 o 2. Formato físico del CD: Modo 1, Modo 2 XA Forma 1. Los sistemas de archivo Romeo y Joliet son ambos compatibles con este reproductor.
- Reproducción de múltiples sesiones: No
- Reproducción de disco sin finalizar: No

### *Compatibilidad con DVD-R/RW*

- Formatos compatibles: DVD-Vídeo, Video Recording  $(VR)^*$ 
	- \* Los puntos de edición puede que no se reproduzcan exactamente como han sido editados; la pantalla tal vez quede en blanco en los puntos editados.
- Reproducción sin finalizar: No
- Reproducción de archivo WMA/MP3/JPEG en DVD-R/RW: No

### *Compatibilidad con audio comprimido*

- Formatos compatibles: MPEG-1 Audio Layer 3 (MP3), Windows Media Audio (WMA)
- Frecuencias de muestreo: 32, 44,1 o 48kHz
- Velocidad de transferencia de bits: Cualquiera (se recomienda 128Kbps o más)
- Reproducción VBR (velocidad de bits variable) MP3: No
- Reproducción VBR WMA: No
- Compatibilidad con codificación sin pérdida WMA: No
- Compatible con DRM (Digital Rights Management): Sí (Los archivos de audio protegidos por DRM no se reproducirán en este reproductor. Consulte también DRM en el ["Glosario" en la página 50](#page-103-1))
- Extensiones de archivo: .mp3, .wma (éstas deben utilizarse para que el reproductor reconozca los archivos MP3 y WMA – no utilice otros tipos de archivo)
- Estructura de los archivos: Hasta 299 carpetas; hasta 648 carpetas y archivos combinados

### *Acerca de WMA*

WMA es el acrónimo de Windows Media Audio, y se refiere a una tecnología de compresión de audio desarrollada por Microsoft Corporation. El contenido WMA se puede codificar utilizando Windows Media® Player versión 7, 7.1, Windows Media® Player para Windows® XP o Windows Media® Player 9 Series.

Microsoft, Windows Media y el logotipo Windows son marcas comerciales o marcas registradas de Microsoft Corporation en los Estados Unidos y/o en otros países.

### *Acerca de DivX*

DivX es un formato de vídeo digital comprimido creado por códec de vídeo  $DivX^{\circledR}$  de DivXNetworks, Inc. Este equipo puede reproducir archivos de vídeo DivX grabados en discos CD-R/RW/ROM. Manteniendo la misma terminología que en el DVD-Vídeo, los distintos archivos de vídeo DivX se llaman "títulos". Al asignar nombres a los archivos/títulos en un disco CD-R/RW antes de su grabación, tenga en cuenta que, de forma predeterminada, se reproducirán en orden alfabético.

### *Visualización de archivos de subtítulos en DivX*

Los juegos de fuentes que se enumeran a continuación están disponibles para los archivos de subtítulos externos para DivX. Podrá ver el juego de fuentes apropiado en pantalla ajustando el Subtitle Language (en Configuración de Language en la [página 42\)](#page-95-1) para que coincida con el archivo de subtítulos.

Este reproductor admite los siguientes grupos de idiomas:

**Grupo 1:** Albanian (sq), Basque (eu), Catalan (ca), Danish (da), Dutch (nl), English (en), Faroese (fo), Finnish (fi), French (fr), German (de), Icelandic (is), Irish (ga), Italian (it), Norwegian (no), Portuguese (pt), Rhaeto-Romanic (rm), Scottish (gd), Spanish (es), Swedish (sv)

**Grupo 2:** Albanian (sq), Croatian (hr), Czech (cs), Hungarian (hu), Polish (pl), Romanian (ro), Slovak (sk), Slovenian (sl)

**Grupo 3:** Bulgarian (bg), Byelorussian (be), Macedonian (mk), Russian (ru), Serbian (sr), Ukrainian (uk) **Grupo 4:** Hebrew (iw), Yiddish (ji)

**Grupo 5:** Turkish (tr)

DivX, DivX Certified y los logotipos afines son marcas registradas de DivXNetworks, Inc. y se usan bajo licencia.

- Es posible que ciertos archivos de subtítulos externos no se reproduzcan o lo hagan de forma incorrecta.
- En el caso de archivos de subtítulos externos, son compatibles las siguientes extensiones de archivo (tenga en cuenta que estos archivos no aparecen dentro del menú de navegación del disco): .srt, .sub, .ssa, .smi
- El nombre de archivo de la película debe repetirse al comienzo del nombre del archivo de subtítulos externo.
- El número de archivos de subtítulos externos que se pueden utilizar con la misma película está limitado a un máximo de 10.

### *Compatibilidad con vídeo DivX*

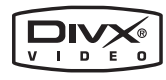

- Producto oficial  $DivX^{\circledR}$  Certified.
- Reproduce el contenido de vídeo Div $X^{\textcircled{\tiny{\textcirc}}}$  5, Div $X^{\textcircled{\tiny{\textcirc}}}$  4,  $DivX^{\circledR}$  3 y Div $X^{\circledR}$  VCD (cumpliendo con los requisitos técnicos de DivX® Certified).
- Extensiones de archivo: .avi y .divx (deben usarse para que el reproductor reconozca los archivos de vídeo DivX). Tenga en cuenta que todos los archivos con la extensión .avi son reconocidos como MPEG4, pero no todos ellos son necesariamente archivos de vídeo DivX y, por lo tanto, es posible que no se puedan reproducir en este equipo.

DivX, DivX Certified, y logos asociados son marcas de DivXNetworks, Inc. y son utilizados bajo licencia.

### *Compatibilidad con archivos JPEG*

• Formatos compatibles: Archivos de imagen fija Baseline JPEG y EXIF 2.2\* con una resolución de hasta 3072 x 2048.

\* Formato de archivo empleado en las cámaras fotográficas digitales.

- Compatibilidad con JPEG progresivo: No
- Extensiones de archivo: .jpg (deberá utilizarse para que el reproductor reconozca los archivos JPEG – no utilice otros tipos de archivo)
- Estructura de los archivos: Hasta 299 carpetas; hasta 648 carpetas y archivos combinados

### *Compatibilidad con discos creados en PC*

Los discos grabados empleando un ordenador personal tal vez no puedan reproducirse en esta unidad debido a la configuración del software de aplicación utilizado para crear el disco. En estos casos particulares, consulte con el editor del software para obtener más información detallada.

Los discos grabados en el modo de escritura de paquete (formato UDF) no son compatibles con este reproductor. También encontrará información adicional sobre compatibilidad en las cajas de los discos de software DVD-R/ RW y CD-R/RW.

### *Copyright*

Está prohibido por ley copiar, emitir, mostrar, emitir por cable, reproducir en público, o alquilar material con copyright sin permiso previo.

Los discos DVD-Video están protegidos contra la copia, y cualquier grabación que se haga de éstos quedará distorsionada.

Este producto incorpora tecnología de protección de copyright que está protegida por métodos de derechos de ciertas patentes de los EE.UU. y otros derechos de la propiedad intelectual propiedad de Macrovision Corporation y otros propietarios de derechos. El uso de esta tecnología de protección del copyright debe estar autorizado por Macrovision Corporation, y está pensada sólo para uso domestico y para fines de visualización limitados, a no ser que se autorice por Macrovision Corporation. Quedan prohibidos la ingeniería inversa así como su descomposición.

### *Manejar los discos*

• Nunca toque la cara inferior de un disco. Sujete siempre los discos por el borde, tal como muestra la figura.

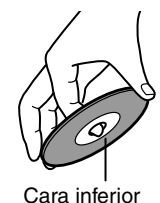

- 
- Nunca pegue cinta adhesiva ni etiquetas a los discos.

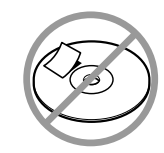

#### *Limpiar los discos*

• Para obtener mejores resultados, mantenga los discos limpios. Las huellas dactilares y el polvo pueden afectar a la calidad de la imagen y del sonido, y deben limpiarse de la forma siguiente. Utilizando un paño suave y limpio, frote desde el centro hacia la parte externa, tal como muestra la figura. Nunca frote en dirección circular.

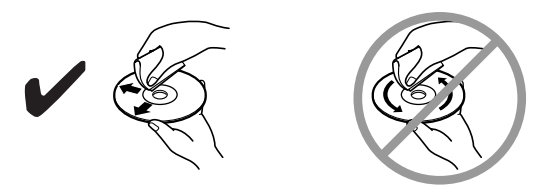

- Para limpiar el polvo o la suciedad muy adheridos, frote el disco con un paño suave y húmedo, y luego séquelo con un paño seco.
- Nunca utilice fluidos limpiadores con base de disolventes, como disolvente o gasolina, limpiadores comerciales, o sprays antiestáticos para discos de vinilo, ya que pueden dañar el disco.

#### *Almacenar los discos*

- No almacene los discos en lugares expuestos a la luz solar directa ni cerca de fuentes de calor.
- No almacene los discos en lugares húmedos o polvorientos, como el baño o cerca de un humidificador.
- Almacene siempre los discos en sus cajas y verticalmente. Si apila los discos, o si coloca objetos encima de discos no protegidos, puede causar que los discos se alabeen, se rayen, u otros daños.

### <span id="page-64-0"></span>**Instalar las baterías**

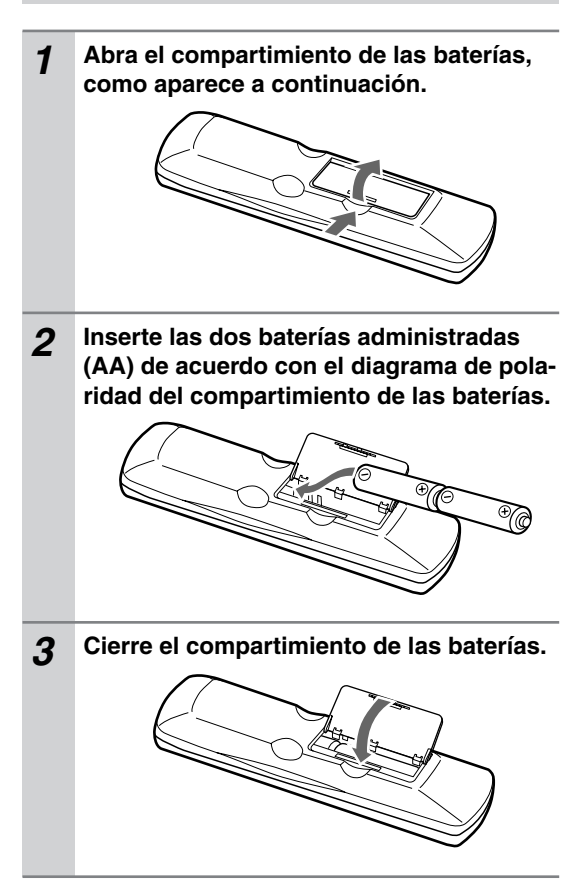

### **Notas:**

- Las baterías incluidas deberían durar unos seis meses, aunque puede variar según el uso.
- Si el controlador remoto no funciona correctamente, cambie las dos baterías.
- No mezcle baterías nuevas con baterías usadas, ni distintos tipos de baterías.
- Si no tiene la intención de utilizar el controlador remoto durante mucho tiempo, extraiga las baterías para evitar posibles pérdidas y corrosiones.
- Las baterías agotadas deberían sustituirse lo antes posibles para evitar pérdidas y corrosiones.

### <span id="page-64-1"></span>**Utilizar el controlador remoto**

Para utilizar el controlador remoto, apunte hacia el sensor del controlador remoto del DV-SP403E tal como se muestra a continuación.

Sensor del controlador remoto

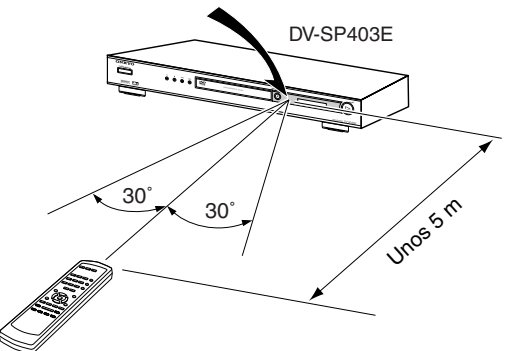

#### **Notas:**

- Puede que el controlador remoto no funcione correctamente si el DV-SP403E está sujeto a una luz fuerte, como por ejemplo, la luz directa del sol o luces fluorescente de tipo invertido. Téngalo en cuenta al instalar el DV-SP403E.
- Si se utiliza un controlador remoto similar en la misma habitación, o si el DV-SP403E está instalado cerca de un equipo que utilice rayos infrarrojos, puede que el controlador remoto no funcione correctamente.
- No coloque nada encima del controlador remoto, ya que se podrían pulsar los botones inadvertidamente y dañar las baterías.
- Puede que el controlador remoto no funcione correctamente si el DV-SP403E se instala en rack detrás de puertas con cristales oscurecidos. Téngalo en cuenta al instalar el DV-SP403E.
- El controlador remoto no funcionará correctamente si hay algún obstáculo entre él y el sensor del controlador remoto del DV-SP403E.

## <span id="page-65-1"></span><span id="page-65-0"></span>**Paneles frontal y posterior**

Para más información, consulte las páginas entre corchetes.

### **Panel frontal**

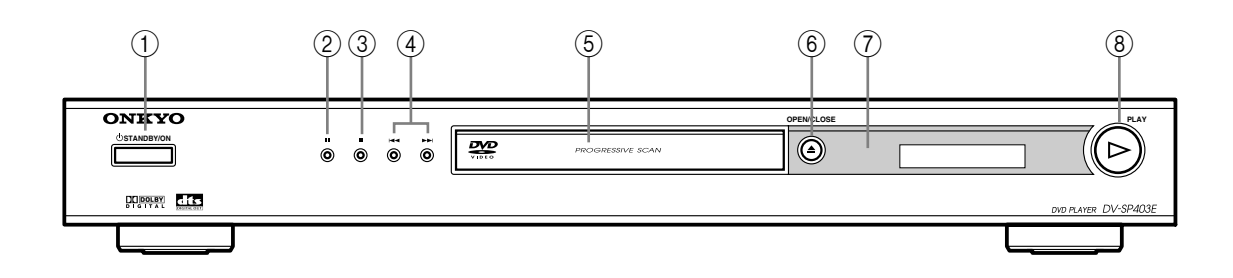

A **Botón STANDBY/ON [\[22](#page-75-1), [24\]](#page-77-1)**

Esto botón se utiliza para ajustar el DV-SP403E a On o a Standby.

B **Botón (pausa) [[25\]](#page-78-1)**

Este botón se utiliza para realizar una pausa en la reproducción.

- C **Botón (detención) [[25\]](#page-78-1)**  Este botón se utiliza para detener la reproducción.
- **A** Botones Anterior/Siguiente  $\blacktriangleleft$  **A**  $\blacktriangleright$  [\[25](#page-78-1)] El botón Anterior se usa para seleccionar el capítulo o pista anterior. Durante la reproducción, selecciona el inicio del capítulo o pista actual.

El botón Siguiente se usa para seleccionar el capítulo o pista siguiente.

- E **Bandeja del disco [\[24](#page-77-1)]** Los discos se cargan aquí.
- **<u><b>6**</u> Botón OPEN/CLOSE ▲ [[24\]](#page-77-1) Este botón se utiliza para abrir y cerrar la bandeja de carga de discos.
- G **Sensor del control remoto [\[11](#page-64-1)]** Este sensor recibe las señales de control desde el controlador remoto.
- H **Botón PLAY (reproducción) [\[25](#page-77-1)]** Este botón se utiliza para iniciar la reproducción.

### <span id="page-66-0"></span>**Pantalla**

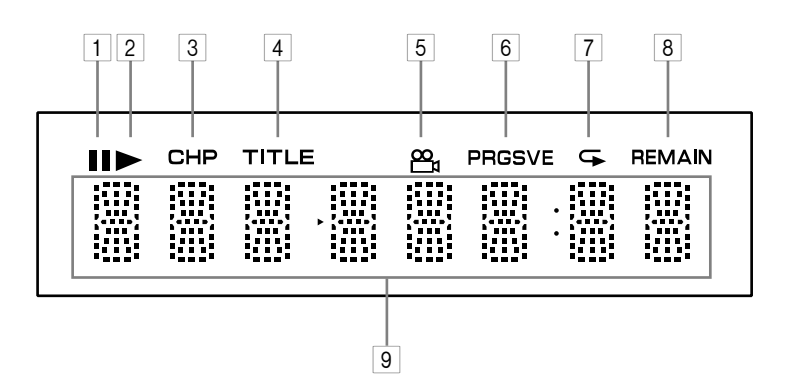

### 1 **Indicador**

Este indicador se visualiza cuando se efectúa una pausa en la reproducción.

#### 2 **Indicador**

Este indicador se visualiza durante la reproducción.

### 3 **Indicador CHP**

Este indicador aparece cuando se visualiza el número del capítulo actual.

#### 4 **Indicador de título TITLE**

Mientras está detenida la reproducción, se visualiza el número total de títulos del disco actual de DVD-Video. Durante la reproducción, se visualiza el número del título actual.

### 5 **Indicador de Ángulo de cámara**

Este indicador aparece si el disco DVD-Video que se reproduce incorpora múltiples ángulos de cámara.

#### 6 **Indicador PRGSVE (Progressive)**

Este indicador aparece cuando está activada la función de barrido progresivo (Progressive Scanning).

#### 7 **Indicador G Repeat**

Este indicador aparece cuando se usa la reproducción con repetición o la reproducción A–B.

#### 8 **Indicador REMAIN**

Este indicador aparece cuando se visualiza el tiempo restante.

### 9 **Área Mensaje y Tiempo**

La información temporal, como el tiempo total, el tiempo restante etc, se visualizan en esta zona en horas minutos y segundos. También se visualizan otros mensajes.

### <span id="page-67-0"></span>**Panel posterior**

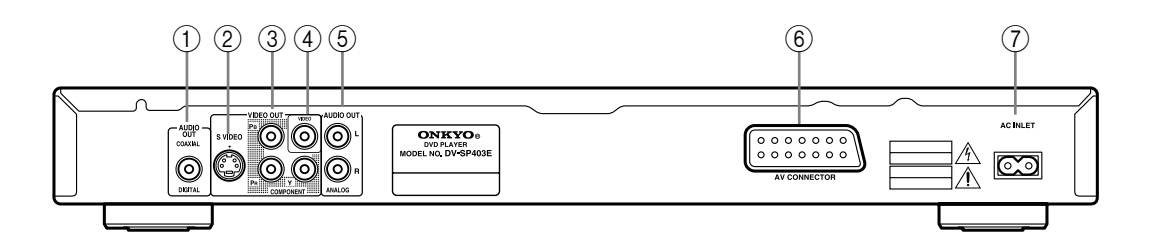

### A **Salida AUDIO OUT DIGITAL COAXIAL [\[21](#page-74-1)]**

Esta salida audio digital coaxial puede conectarse a una entrada audio digital coaxial de un amplificador, un receptor AV, o un decodificador de sonido surround (Dolby Digital, DTS).

### B **Salida VIDEO OUT S VIDEO [\[20](#page-73-1)]** Estos conectores RCA/phono se pueden utilizar

para conectar un aparato de TV o un proyector con entradas de S-Video.

### C **Salida VIDEO OUT COMPONENT [\[20](#page-73-2)]**

Estos zócalos envían vídeo componente y se pueden conectar a una entrada de vídeo componente en un televisor o proyector.

### D **Salida VIDEO OUT [[18\]](#page-71-1)**

Estos conectores RCA/phono se pueden utilizar para conectar un aparato de TV o un proyector con entradas de vídeo compuesto.

### $(5)$  Salida AUDIO OUT ANALOG [\[18](#page-71-1)]

Estos conectores RCA/phono pueden conectarse a entradas de audio analógicas en el aparato de TV, amplificador o receptor AV.

### F **AV CONECTOR [\[20](#page-73-3)]**

Esta salida SCART puede conectarse a un aparato de TV o a un proyector con una entrada SCART utilizando el cable SCART incluido. Este conector SCART envía audio en estéreo de 2 canales, vídeo compuesto, S-Video, y vídeo RGB.

### G **AC INLET (entrada de CA) [\[22](#page-75-1)]**

Aquí es donde debe conectarse el cable de alimentación del equipo. El otro extremo del cable de alimentación debe conectarse a una toma de corriente adecuada.

### <span id="page-68-0"></span>**Controlador remoto**

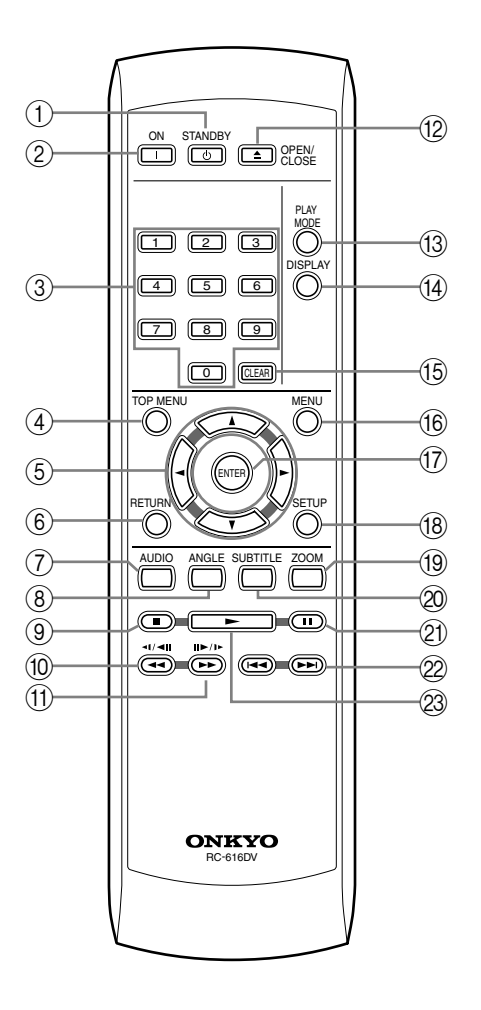

### A **Botón STANDBY [\[22](#page-75-1)]**

Este botón se utiliza para ajustar el DV-SP403E al modo de espera (Standby).

### B **Botón ON [\[22](#page-75-1)]**

Este botón se utiliza para activar el DV-SP403E. No active el DV-SP403E hasta que haya comprobado completamente todas las conexiones ([página 17](#page-70-1)[–21](#page-74-1)).

### C **Botones numerados [\[25](#page-78-1)[–27](#page-80-1), [35,](#page-88-1) [43](#page-96-1)]**

Estos botones se utilizan para entrar el título, capítulo y números de pista, y para entrar los tiempos para localizar puntos concretos en la secuencia temporal.

### D **Botón TOP MENU [[26\]](#page-79-1)**

Este botón visualiza el menú superior de un disco en formato DVD-Video.

#### **<u>5</u>** Botones del Cursor <//>
<del></del> →/▲/▼ [\[23](#page-76-1)] Estos botones se usan para navegar por los menús en pantalla.

### F **Botón RETURN [\[23](#page-76-1), [26\]](#page-79-1)**

Este botón se utiliza para volver al menú principal sin guardar los cambios.

### G **Botón AUDIO [\[36](#page-89-1)]**

Este botón se usa para seleccionar pistas de sonido de otros idiomas y formatos de audio (por ejemplo, Dolby Digital o DTS) en discos DVD-Video. Para Video CDs puede seleccionar el canal izquierdo, el derecho o estéreo.

### H **Botón ANGLE [\[37](#page-90-1)]**

Este botón se utiliza para seleccionar los ángulos de cámara en discos DVD-Video.

### I **Botón Stop [[25\]](#page-78-2)**

Este botón se utiliza para detener la reproducción.

### J **Botón / ( ) Retroceso rápido [[25,](#page-78-1) [28,](#page-81-1) [29](#page-82-1)]**

Este botón se usa para retroceder rápidamente, para invertir la cámara lenta y para retroceder cuadro a cuadro.

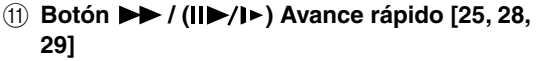

Este botón se usa para avanzar rápidamente, para cámara lenta y para reproducir cuadro a cuadro.

### L **Botón OPEN/CLOSE [[24\]](#page-77-1)**

Este botón se utiliza para abrir y cerrar la bandeja de carga de discos.

### M **Botón PLAY MODE [[32–](#page-85-1)[35\]](#page-88-2)**

Este botón se utiliza para abrir y cerrar el menú Play Mode.

### N **Botón DISPLAY [\[37](#page-90-2)]**

Este botón se utiliza para visualizar la información acerca del disco actual, el título, el capítulo, la pista, incluyendo el tiempo transcurrido, el tiempo restante, el tiempo total, etc. Púlselo varias veces para visualizar más información.

### O **CLEAR [[34\]](#page-87-1)**

Este botón se usa para cancelar diversas funciones.

### P **Botón MENU [[26\]](#page-79-1)**

Este botón se utiliza para visualizar el menú en un disco DVD-Video o para abrir el navegador de disco, Disc Navigator, cuando se utiliza un disco Video CD, Audio CD, vídeo DivX, WMA/MP3/ JPEG, o un disco VR formato DVD-RW.

### Q **Botón ENTER [[23\]](#page-76-1)**

El botón se usa para iniciar la reproducción del título, capítulo o pistas seleccionados y para confirmar los ajustes.

### R **Botón SETUP [\[24](#page-77-2), [38](#page-91-1)[–40](#page-93-1)]**

Este botón se utiliza para abrir y cerrar los menús de configuración en pantalla.

#### S **Botón ZOOM [\[37](#page-90-3)]** Este botón se utiliza con la función Zoom.

### T **Botón SUBTITLE [\[36](#page-89-2)]**

Este botón se utiliza para seleccionar los subtítulos de los discos DVD-Video.

### U **Botón de pausa [[25,](#page-78-1) [28](#page-81-1), [29](#page-82-1)]**

Este botón se utiliza para realizar una pausa en la reproducción.

### 2 Botones Anterior/Siguiente  $\blacktriangleleft$  />> [\[25](#page-78-1)]

El botón Anterior se usa para seleccionar el capítulo o pista anterior. Durante la reproducción, selecciona el inicio del capítulo o pista actual.

El botón Siguiente se usa para seleccionar el capítulo o pista siguiente.

### W **Botón de reproducción [\[25](#page-78-1)]**

Este botón se utiliza para iniciar la reproducción.

## <span id="page-70-2"></span><span id="page-70-1"></span><span id="page-70-0"></span>**Antes de realizar ninguna conexión algerada el precha** por audio

- Lea los manuales incluidos en los componentes AV.
- No conecte el cable de alimentación hasta que haya realizado todas las conexiones de audio y de vídeo.

### *Codificación por colores de las conexiones AV RCA/phono*

Las conexiones AV RCA/phono suelen estar codificadas por colores: rojo, blanco y amarillo. Utilice los conectores rojos para conectar las entradas y salidas de audio del canal de la derecha (nombrados con la letra "R"). Utilice los conectores blancos para conectar las entradas y salidas de audio del canal de la izquierda (nombrados con la letra "L"). Y utilice los conectores amarillos para conectar entradas y salidas de vídeo compuesto.

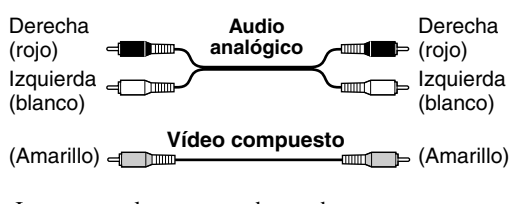

• Inserte completamente cada uno de los conectores para que la conexión sea correcta (las conexiones flojas pueden causar ruidos o funcionamientos incorrectos).

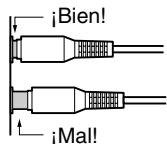

• Para evitar interferencias, mantenga los cables de audio y de vídeo lejos de los cables de alimentación y de los cables de los altavoces.

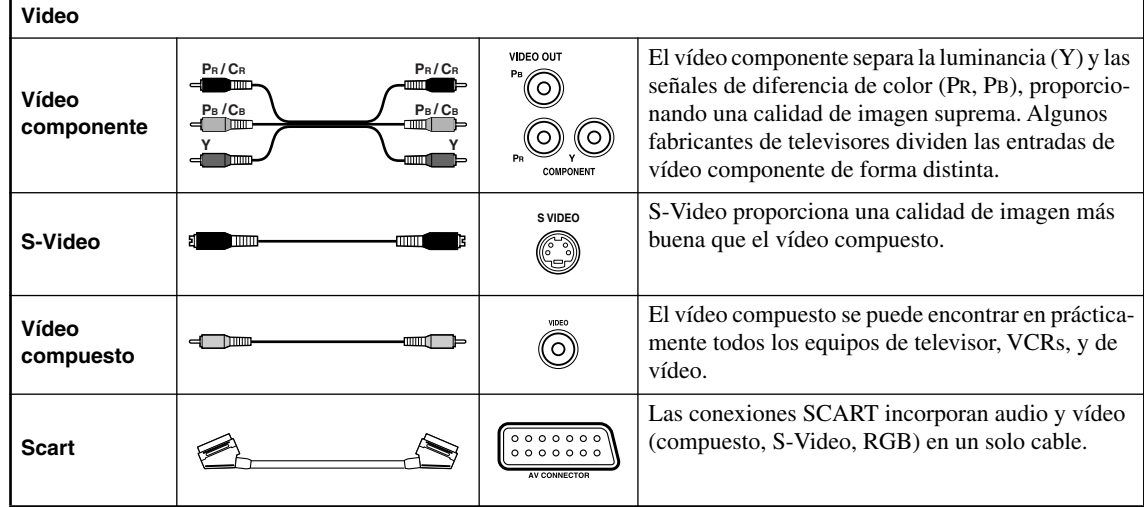

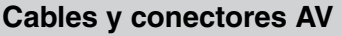

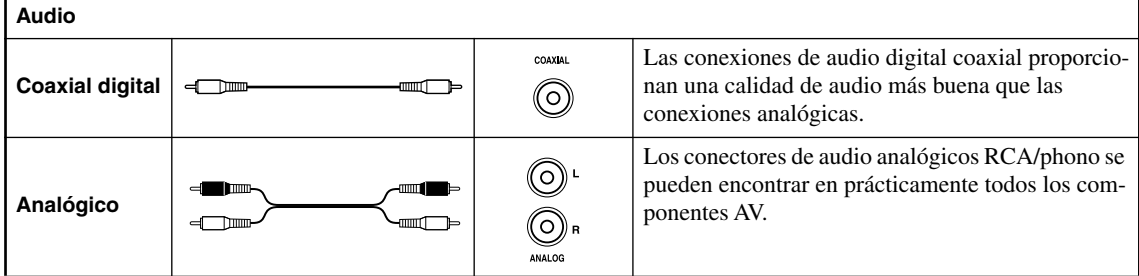

### <span id="page-71-1"></span><span id="page-71-0"></span>**Conexiones sencillas**

La instalación que se describe es básica; permite reproducir discos usando sólo los cables que se adjuntan con el reproductor. En esta instalación, el audio estéreo se reproduce a través de los altavoces de su televisor.

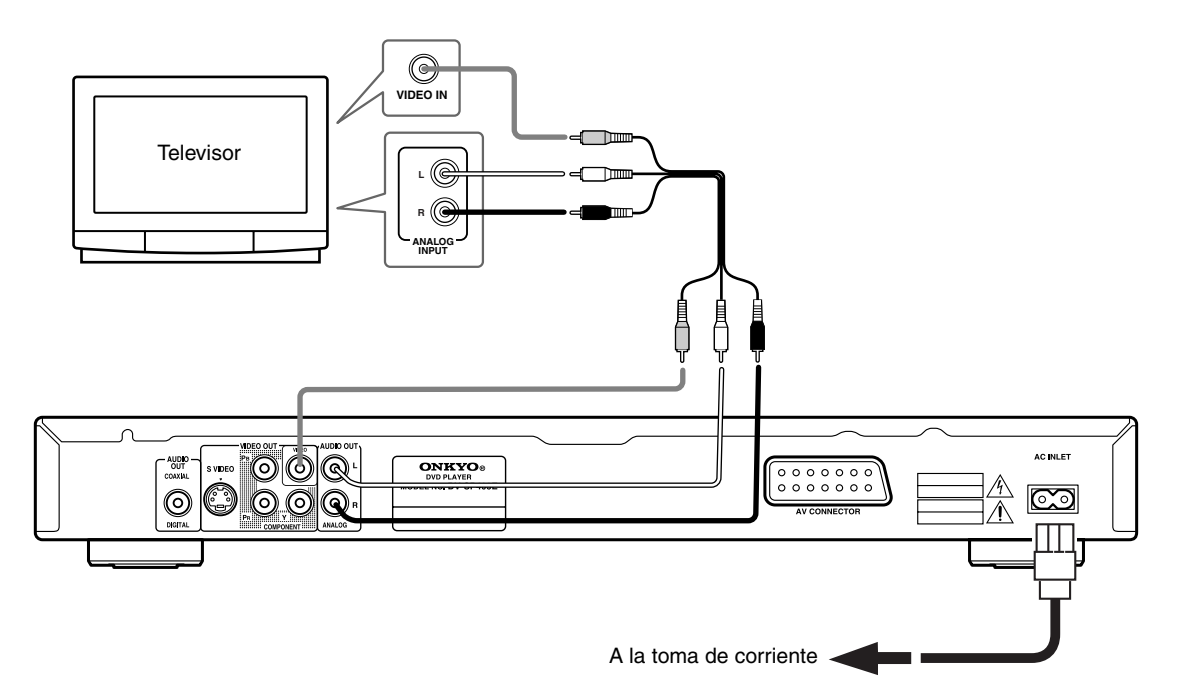

- Este reproductor está equipado con tecnología de protección contra copias. No conecte este reproductor a su televisor a través de una videograbadora empleando cables AV, ya que la imagen de este reproductor no aparecerá correctamente en el televisor. (Puede que este reproductor no sea compatible con algunos televisores o videograbadoras por la misma razón; para más información consulte con el fabricante.)
- Cuando conecte el equipo al televisor de la forma mostrada anteriormente, no seleccione "Progressive" como valor de "Configuración de Video Out – Component Out" en la [página 41.](#page-94-1)

### **1. Conecte los conectores de VIDEO OUT y AUDIO OUT ANALOG L/R a las entradas A/V de su televisor.**

Use el cable de AV (RCA/phono) adjunto, conectando las clavijas roja y blanca a las salidas de audio y la clavija amarilla a la salida de vídeo. Asegúrese de hacer coincidir las salidas de audio izquierda y derecha con sus correspondientes entradas para obtener el sonido estéreo correcto.

Vea a continuación [\(página 20](#page-73-1)) si desea usar un cable SCART para la conexión de vídeo compuesto o un cable S-Vídeo para la conexión de vídeo.

**2. Conecte el cable de alimentación de CA a la entrada AC INLET y, a continuación, a una toma de corriente.**

#### **Notas:**

- Antes de desconectar el reproductor de la toma de corriente, asegúrese primero de que lo ha puesto en modo de espera mediante el botón STANDBY/ON del panel frontal o del control remoto, y espere a que el mensaje "OFF" desaparezca del visualizador del reproductor.
- Por los motivos anteriores, no conecte este reproductor a una fuente de alimentación conmutada como las que se encuentran en algunos amplificadores y receptores AV.

#### **Importante:**

• Si conecta un televisor que no es compatible con la señal de exploración progresiva y pone el reproductor en Progressive, usted no podrá ver ninguna imagen en absoluto. En este caso, apague todo y vuelva a hacer la conexión empleando el cable de vídeo suministrado, y luego cambie de nuevo a Interlace [\(página 19\)](#page-72-0).
#### <span id="page-72-0"></span>*Cambio de la salida de vídeo a entrelazado usando los controles del panel delantero*

Ponga el reproductor en espera y luego, con los controles del panel delantero, pulse  $\blacktriangleright$  STANDBY/ON mientras pulsa o para volver a poner el reproductor en Interlace.

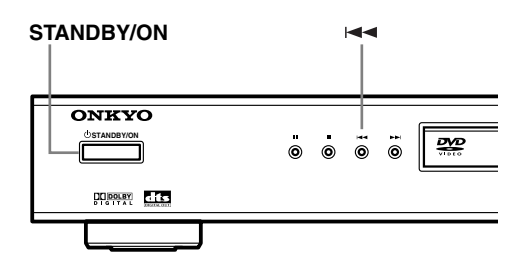

#### *Compatibilidad de este reproductor con televisores de exploración progresiva y alta definición*

Este reproductor es compatible con el sistema Macro Vision System Copy Guard para vídeo progresivo. Los usuarios deberán tener en cuenta que no todos los televisores de alta definición son completamtne compatibles con este producto y además pueden causar distorsiones en la imagen. En el caso de tener problemas con la imagen de exploración progresiva 525, al usuario se le recomienda cambiar la conexión a la salida de "definición estándar" (entrelazada). Si tiene alguna pregunta relacionada con la compatibilidad de nuestros televisores con este modelo, póngase en contacto con nuetro centro de asistencia al cliente.

#### **Conectar al televisor**

• Conecte el reproductor de DVD directamente al televisor. Si conecta el reproductor de DVD a un VCR, combinación TV/VCR, o selector de vídeo, es posible que la imagen reproducida aparezca distorsionada si los DVD están protegidos contra copias.

#### *Conexión mediante una salida S-Vídeo*

Si el televisor (o a otro equipo) tiene una entrada S-Vídeo, puede usarla en lugar de la salida estándar (vídeo compuesto) para obtener mejor calidad de imagen.

• Use un cable S-Vídeo (no incluido) para conectar VIDEO OUT S VIDEO a una entrada S-Vídeo de su televisor, monitor o receptor AV.

Alinee el pequeño triángulo de la parte superior del conector con la misma marca de la clavija antes de realizar la conexión.

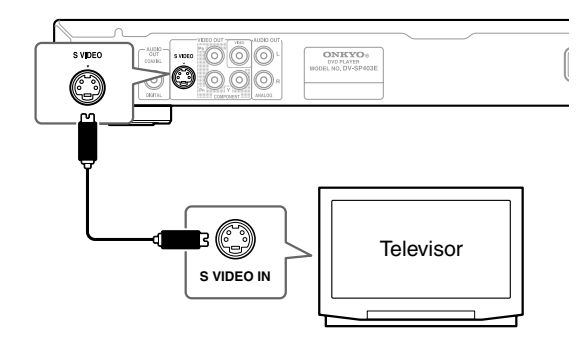

#### *Utilizar vídeo compuesto*

Puede utilizar la salida de vídeo compuesto en vez del jack de salida de vídeo estándar para conectar este reproductor al televisor (o a otro equipo).

Con esto debería obtener la mejor calidad de imagen con los tres tipos de salida de vídeo disponibles.

• Utilice un cable de vídeo compuesto (no incluido) para conectar los jacks COMPONENT VIDEO OUT a una entrada de vídeo compuesto del TV, monitor o receptor AV.

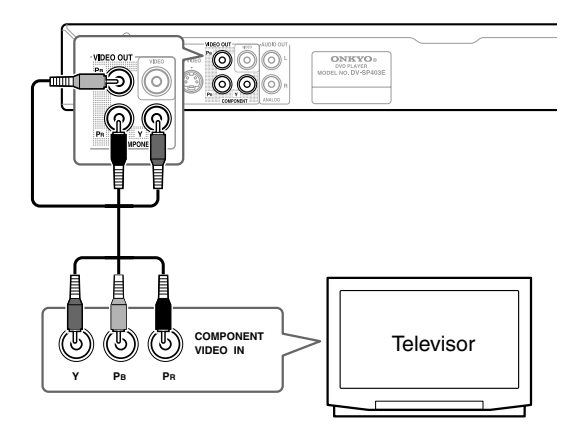

#### **Nota:**

• Para configurar el reproductor para utilizar con un TV compatible con barrido progresivo, [consulte "Config](#page-94-0)[uración de Video Out" en la página 41](#page-94-0).

#### *Conexión mediante el conector SCART*

Si su televisor posee una entrada AV de tipo SCART, puede utilizar un cable SCART para conectar este reproductor a su televisor. Este tipo de conexión lleva tanto el sonido como la imagen, por lo que se elimina la necesidad de utilizar los conectores AUDIO OUT L/R y VIDEO OUT.

• Utilice un cable SCART (se adjunta) para conectar el AV CONNECTOR a una entrada AV de su televisor.

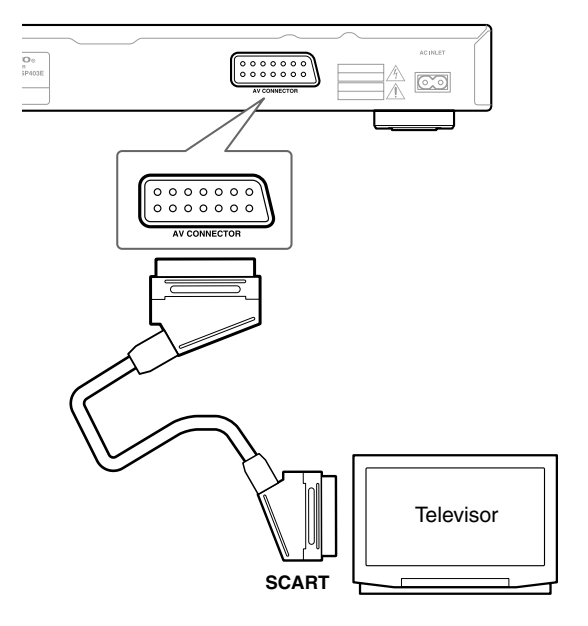

Este conector puede enviar señal de vídeo estándar (de compuesto), S-Vídeo o de componentes RGB. La configuración predeterminada es estándar, que debería funcionar con todos los televisores. Consulte el manual incluido con el televisor para averiguar si puede utilizar una de las opciones de configuración que ofrecen calidad superior. Véase [página 41](#page-94-0) para saber cómo cambiar la salida de vídeo.

#### <span id="page-74-0"></span>**Conexión a un receptor AV**

Aunque puede reproducir el sonido del reproductor de DVD desde los altavoces del TV con las conexiones de la [página 18](#page-71-0), si lo conecta a un amplificador obtendrá sonidos dinámicos de alta calidad.

Para reproducir sonido Dolby Digital surround y DTS surround, deberá conectar el equipo a un amplificador con un decodificador Dolby Digital y DTS respectivamente.

#### **Antes de conectar**

- Cuando conecte el reproductor de DVD al amplificador, desactive el equipo y desconecte ambos equipos de la toma de corriente antes de realizar ninguna conexión. En caso contrario, los altavoces podrían resultar dañados.
- Conecte firmemente los conectores.

Para disfrutar del sonido surround conecte este reproductor a un receptor de AV con un jack de salida digital. Este lector tiene un jack digital coaxial.

Además de realizar una conexión digital, recomendamos una conexión mediante la conexión analógica estéreo. Para grabar el audio de un disco CD-R en un grabador de cassette o CD-R conectado al receptor AV y cuando el receptor AV es de la Zone2, debe conectar las salidas de audio analógicas del DV-SP403E al receptor AV.

Puede que quiera conectar una salida de vídeo al receptor AV. Puede usar cualquier salida de vídeo disponible de este reproductor [la ilustración muestra una conexión (compuesta) estándar].

**1. Conecte el jack AUDIO OUT DIGITAL COAX-IAL de este lector a una entrada digital del receptor de AV.**

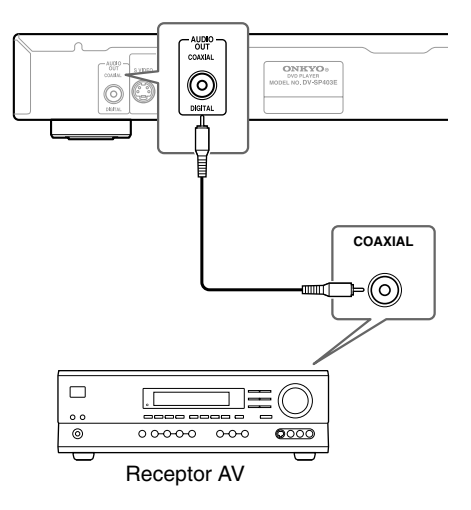

Esto permite escuchar sonido surround multicanal. Para una conexión coaxial, use un cable coaxial (parecido al cable de vídeo adjunto) para conectar el conector "COAXIAL DIGITAL AUDIO OUT" a una entrada coaxial de su receptor AV.

**2. Conecte los conectores AUDIO OUT ANALOG L/ R y VIDEO OUT del reproductor a las entradas de audio y vídeo analógicas de su receptor AV.**

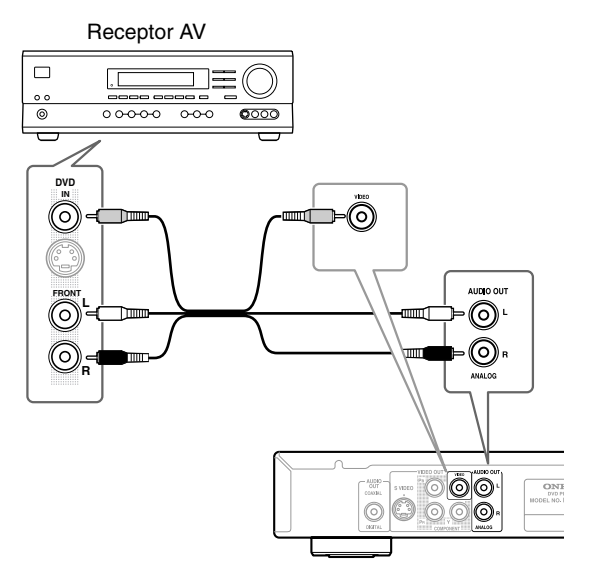

El diagrama muestra conexiones de vídeo estándar, pero puede usar las conexiones de vídeo S-Vídeo o de vídeo compuesto si están disponibles.

#### **3. Conecte la salida de vídeo del receptor AV a una entrada de vídeo de su televisor.**

#### **Sugerencia:**

• Por lo general, tiene que conectar el mismo tipo de cable de vídeo entre el reproductor de DVD y el receptor AV, y entre el receptor AV y el televisor.

## <span id="page-75-0"></span>**Conectar/Activar el DV-SP403E**

• Compruebe que haya completado todas las conexiones descritas en la [página 17](#page-70-0)–[21](#page-74-0) (es necesaria la conexión a un televisor).

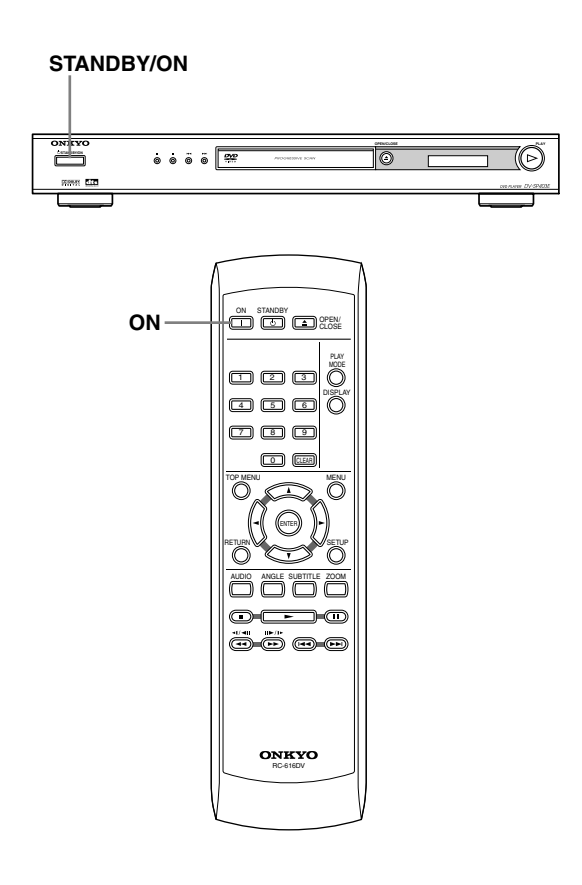

#### *1* **Conecte el cable de alimentación incluido a la toma AC INLET y a la toma de corriente de la pared.**

- No utilice un cable de alimentación distinto al incluido con el DV-SP403E. El cable de alimentación incluido está diseñado para utilizarse con el DV-SP403E, y no debería utilizarse con ningún otro dispositivo.
- Nunca desconecte el cable de alimentación del DV-SP403E si el otro extremo está conectado a la toma de pared. Si lo hiciera podría causar una descarga eléctrica. Conecte siempre el cable a la toma de pared en último lugar, y desconéctelo de la toma de pared en primer lugar.

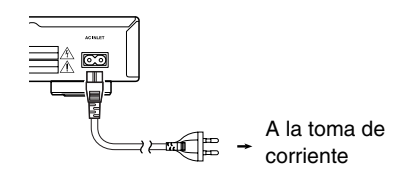

# **STANDBY/ON**

ON **Control remoto**

#### *2* **Pulse STANDBY/ON en el DV-SP403E, u ON en el controlador remoto.**

El reproductor de DVD se activará.

- Para colocar el DV-SP403E en modo standby, pulse STANDBY/ON en el DV-SP403E, o STANDBY en el controlador remoto. Ajuste el volumen al mínimo antes de colocar el DV-SP403E en el modo standby para la siguiente utilización, para evitar una reproducción inesperada del sonido a un volumen demasiado alto.
	- Si el botón STANDBY/ON se encuentra en standby, la alimentación no está completamente desactivada.

#### **Nota:**

• Este reproductor dispone de un salva pantallas y de una función de desactivación automática. Si el reproductor está parado y no se pulsa ningún botón durante cinco minutos, se inicia el salva pantallas. Si la bandeja del disco está cerrada, pero no se reproduce ningún disco y no se pulsa ningún control durante 30 minutos, el reproductor pasa automáticamente al modo standby.

#### <span id="page-76-0"></span>**Uso de las visualizaciones en pantalla**

Para que el uso del reproductor sea fácil, se utilizan visualizaciones gráficas en pantalla (OSD).

La forma de navegación por las pantallas es prácticamente la misma: usando los botones del puntero  $\left( \blacktriangleleft / \blacktriangleright \right)$  $\triangle$ / $\nabla$ ) para cambiar el elemento resaltado y pulsando ENTER para seleccionarlo.

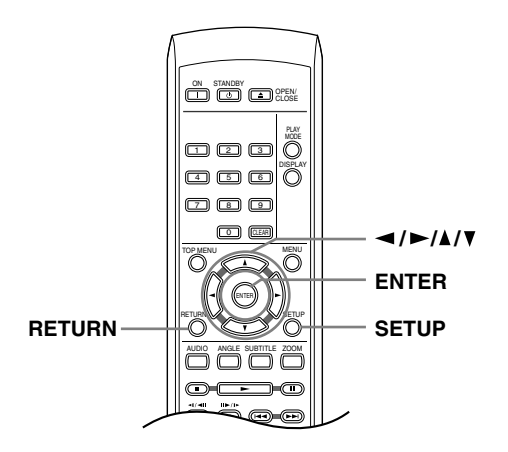

#### **Nota:**

**• De aquí en adelante en este manual, la palabra "seleccione" significa generalmente usar los botones del puntero para resaltar un elemento en la pantalla y luego pulsar ENTER.**

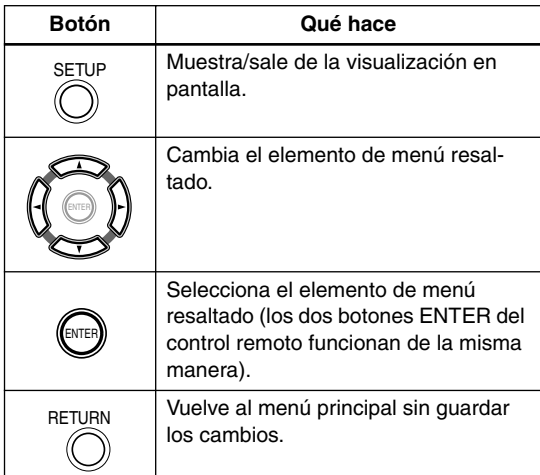

#### **Configuración del reproductor para usarlo con su televisor**

Si tiene un televisor de pantalla panorámica (16:9), deberá configurar el reproductor para que la imagen aparezca correctamente. Si tiene un televisor convencional (4:3), puede dejar el reproductor con el ajuste predeterminado y pasar a la sección siguiente.

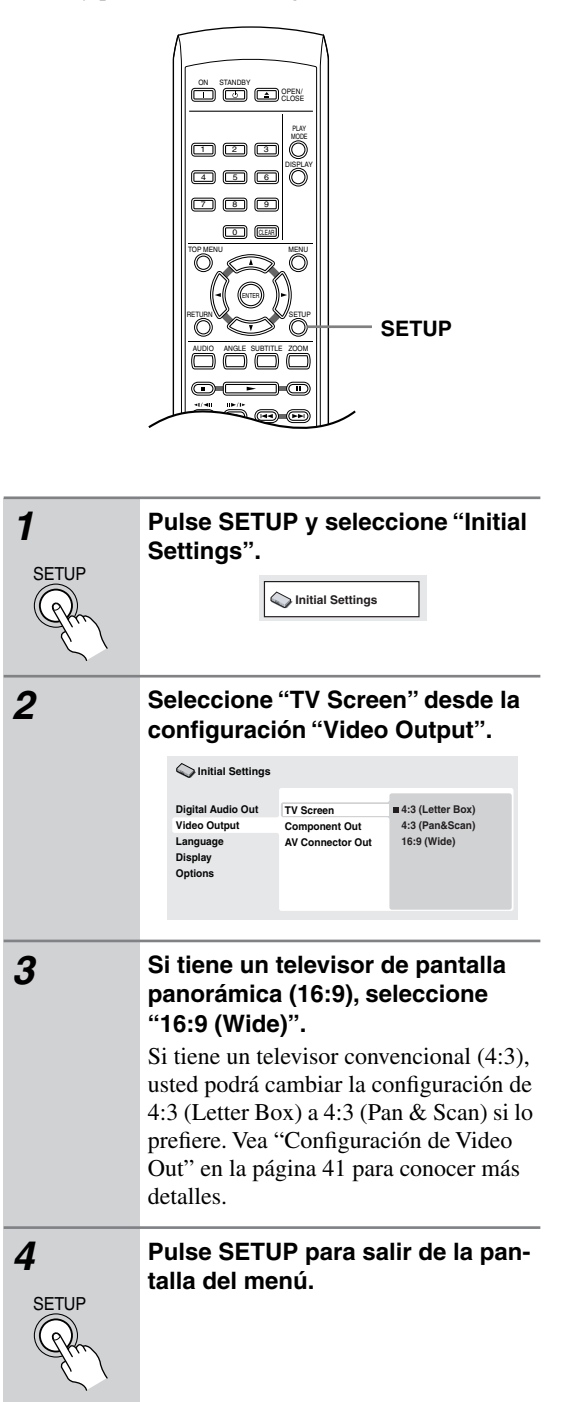

#### **Configuración del idioma de las visualizaciones en pantalla de este reproductor**

Configura el idioma de las visualizaciones en pantalla de este sistema.

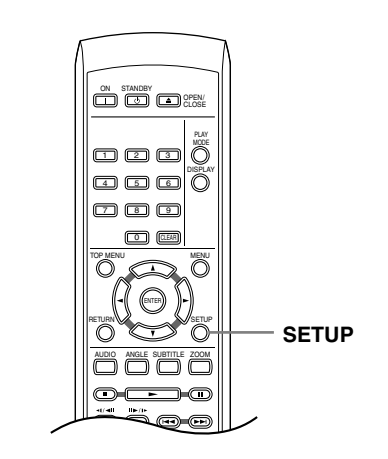

#### *1* **Pulse SETUP y seleccione "Initial Settings".** *2* **Seleccione "OSD Language" desde la configuración "Display".** *3* **Seleccione un idioma.** El idioma de la pantalla cambiará según su elección. *4* **Pulse SETUP para salir de la pantalla del menú. SETUP Initial Settings Digital Audio Out Video Output Language Display Options OSD Language Angle Indicator English français Deutsch Italiano Español Initial Settings** SETUP

#### **Reproducción de discos**

En esta sección se trata de los controles de reproducción básicos para reproducir discos DVD, CD, Video CD, vídeo DivX, y MP3/WMA. En el siguiente capítulo se detallan más funciones.

Para conocer detalles de la reproducción de discos de imagen JPEG, vea ["Para ver una presentación de imáge](#page-82-0)[nes JPEG" en la página 29.](#page-82-0)

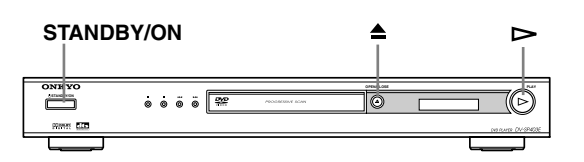

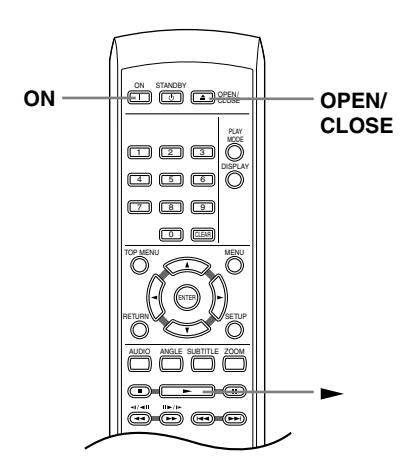

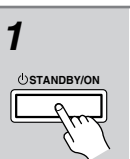

#### *1* **Si el reproductor no está encendido todavía, pulse STANDBY/ON para encenderlo.**

Si está reproduciendo un DVD o Vídeo CD, encienda también el televisor y compruebe que está configurado en la entrada de vídeo correcta.

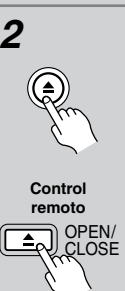

**2 Pulse ▲ OPEN/CLOSE para abrir la bandeja de disco.**

#### *3* **Cargue un disco.**

<span id="page-78-0"></span>Cargue un disco con la cara de la etiqueta hacia arriba, usando la guía de la bandeja del disco para alinear el disco (si va a cargar un disco DVD de doble cara, colóquelo con la parte que desee reproducir boca abajo).

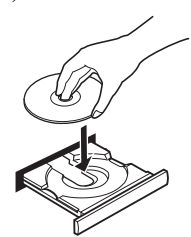

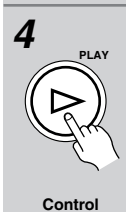

**remoto**

#### **4 Pulse ►** (reproducir) para iniciar **la reproducción.**

Si está reproduciendo un DVD o Vídeo CD puede aparecer un menú en la pantalla. Véanse ["Menús de disco de DVD-Vídeo"](#page-79-0)  [en la página 26](#page-79-0) y ["Menús Vídeo CD PBC"](#page-80-0)  [en la página 27](#page-80-0) para saber cómo navegar por ellos.

• Si va a reproducir un disco MP3/ WMA, la reproducción puede tardar varios segundos.

#### **Notas:**

- Puede encontrarse con algunos discos DVD en los que algunos controles de reproducción no funcionan en ciertas partes del disco. Esto no es un fallo de funcionamiento.
- Si el disco contiene una mezcla de vídeo DivX y archivos de otros formatos (por ejemplo, MP3), seleccione primero en el menú en pantalla si desea reproducir los archivos de vídeo DivX (DivX) o los de otros formatos (MP3 / WMA / JPEG).

#### **Controles de reproducción básicos**

En la tabla siguiente se muestran los controles básicos del control remoto para la reproducción de discos. El capítulo siguiente cubre otras funciones de reproducción con más detalle.

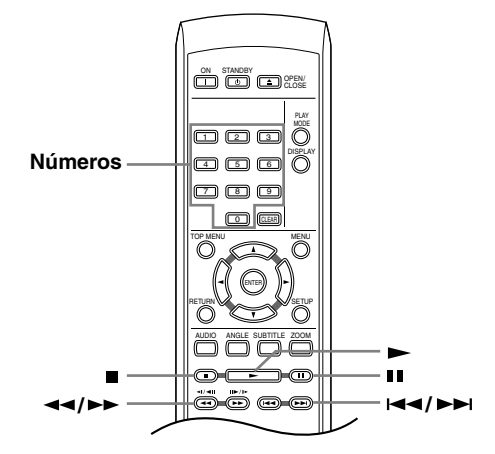

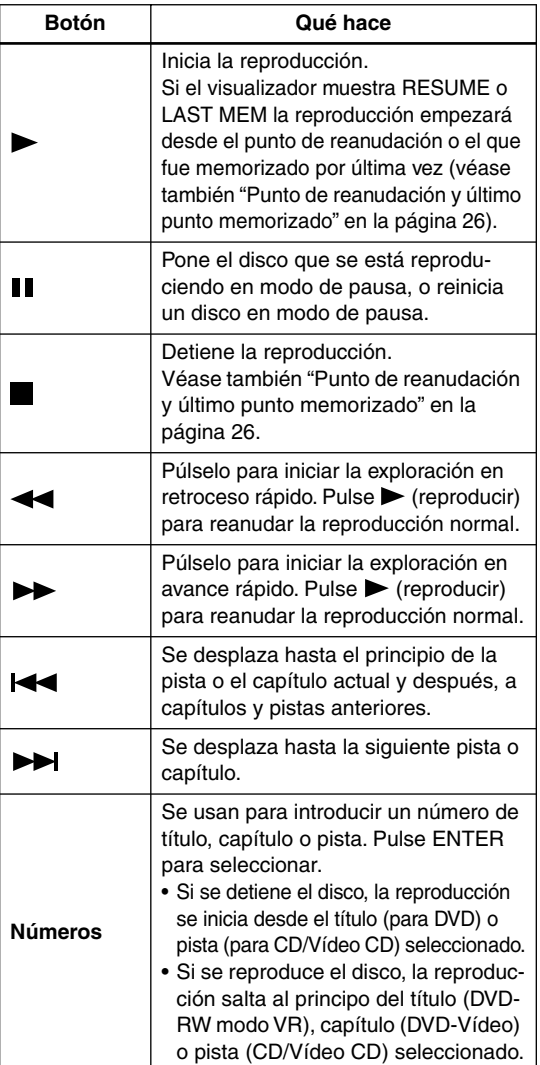

#### <span id="page-79-1"></span>**Punto de reanudación y último punto memorizado**

Cuando detenga la reproducción de un disco, RESUME se mostrará en el visualizador indicando que usted puede reanudar la reproducción desde ese punto.

Si no se abre la bandeja del disco, la próxima vez que inicie la reproducción, el visualizador mostrará RESUME y la reproducción se reanuará desde el punto de reanudación.

Con DVDs y Vídeo CDs, si saca el disco del reproductor, la posición de reproducción se guardará en la memoria. Si el siguiente disco que carga es el mismo, el visualizador mostrará LAST MEM y la reproducción se reanudará.

Si desea borrar de la memoria el punto de reanudación, pulse (detención) mientras se visualiza RESUME.

#### **Notas:**

- La función del último punto memorizado no funciona con discos DVD-RW del formato VR.
- Si no necesita la función del último punto memorizado cuando pare un disco, podrá pulsar  $\triangle$  OPEN/CLOSE para detener la reproducción y abrir la bandeja del disco.

#### <span id="page-79-0"></span>**Menús de disco de DVD-Vídeo**

Muchos discos DVD-Vídeo disponen de menús de los que usted puede seleccionar lo que quiere ver. También pueden dar acceso a otras funciones, como selección de subtítulos e idioma de sonido, o funciones especiales como presentaciones. Véase el paquete del disco para más detalles.

A veces, los menús de DVD-Vídeo se muestran automáticamente al iniciar la reproducción; otros aparecen sólo al pulsar MENU o TOP MENU.

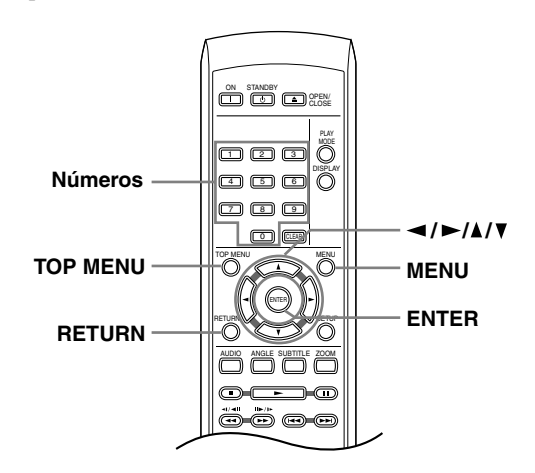

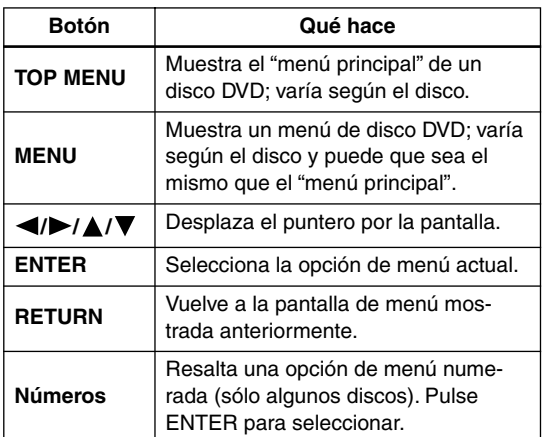

#### <span id="page-80-0"></span>**Menús Vídeo CD PBC**

Algunos Vídeo CD tienen menús desde los que puede elegir lo que quiere ver. Se denominan menús PBC (Control de reproducción).

Puede reproducir un Vídeo CD con PBC sin tener que navegar por el menú PBC mediante la iniciación de la reproducción usando un botón de número para seleccionar una pista, en lugar del botón  $\blacktriangleright$  (reproducción).

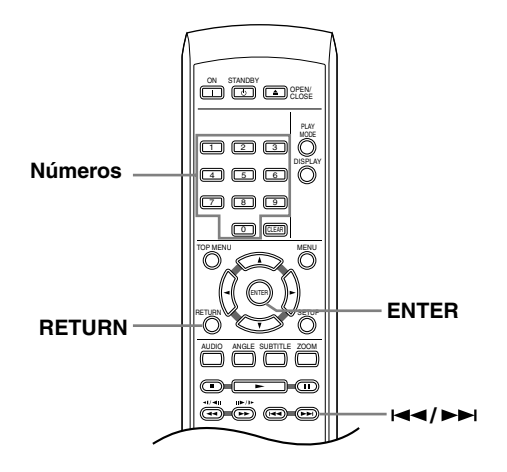

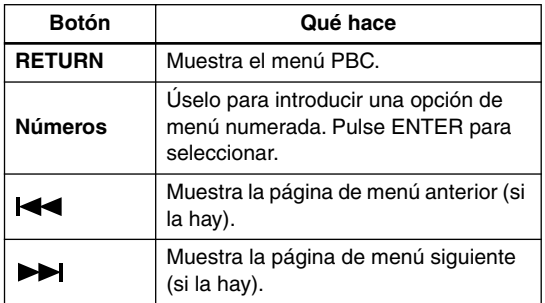

#### <span id="page-81-0"></span>**Notas:**

- Muchas de las funciones de este capítulo se aplican a los discos DVD, Vídeo CDs, CDs, vídeo DivX y MP3/ JPEG, aunque la operación exacta de algunos de ellos cambia un poco según la clase de disco introducido.
- Algunos DVDs limitan el uso de algunas funciones (reproducción aleatoria o repetida, por ejemplo) en algunas partes del disco o en su totalidad. Esto no es un fallo de funcionamiento.
- Al reproducir Vídeo CD, algunas de las funciones no están disponibles durante la reproducción PBC. Si desea usarlas, inicie la reproducción del disco mediante un botón de número para seleccionar una pista.

• Según el disco, la reproducción normal puede reanudarse automáticamente cuando llegue a un capítulo nuevo de un disco DVD.

#### **Reproducción a velocidad lenta**

Puede reproducir DVDs a cuatro velocidades lentas diferentes, hacia adelante y hacia atrás. Los Vídeo CD y vídeo DivX se pueden reproducir hacia adelante a cuatro velocidades lentas diferentes.

#### **Exploración de discos**

Puede explorar discos hacia delante o hacia atrás a cuatro velocidades (la velocidad de barrido de DivX Video está fija).

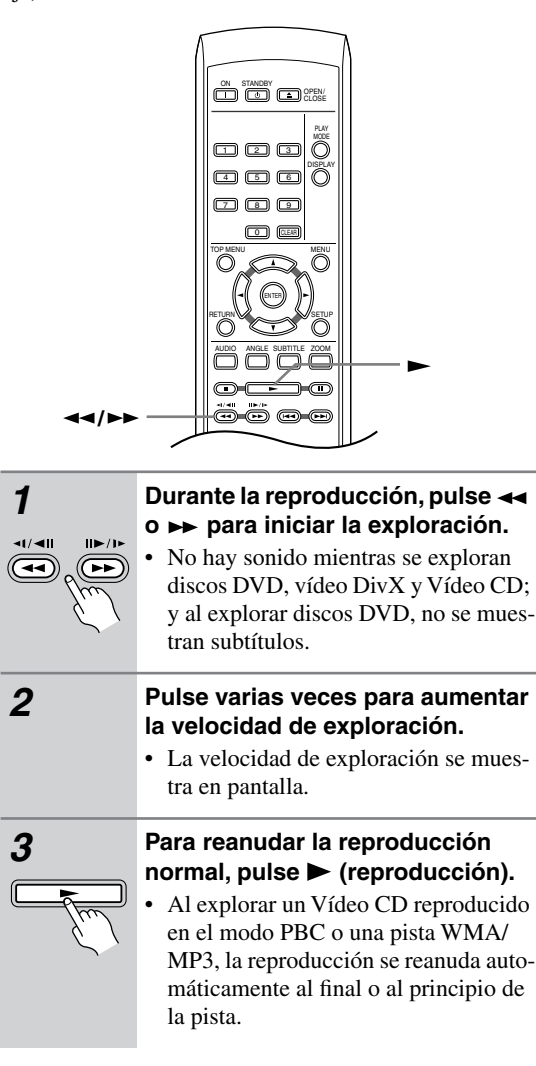

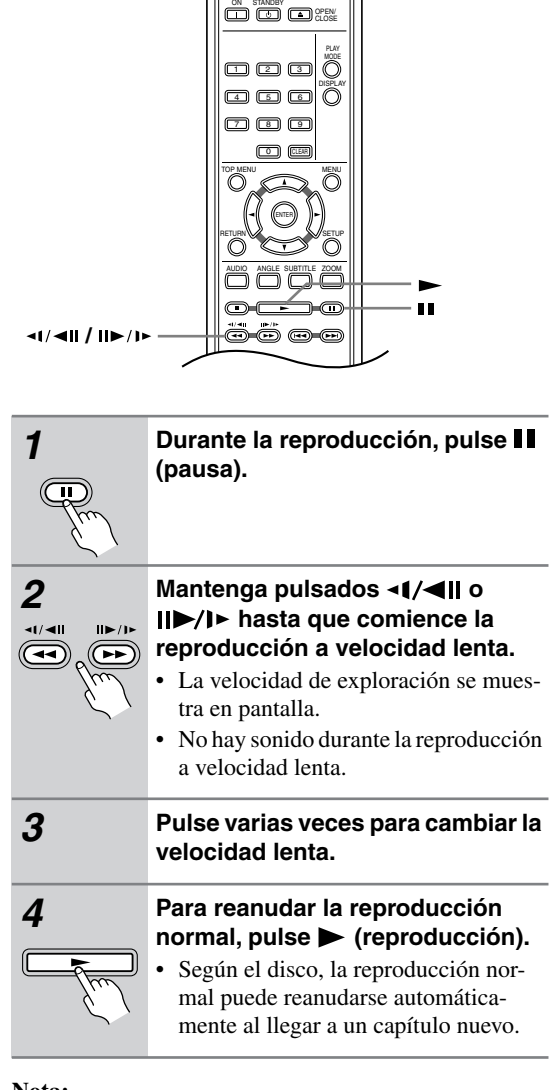

#### **Nota:**

• La reproducción a cámara lenta hacia atrás no funciona con disco VCD y vídeo DivX.

#### **Avance de cuadro/retroceso de cuadro**

Puede hacer avanzar o retroceder discos DVD cuadro a cuadro. Con Vídeo CD y vídeo DivX sólo puede usar el avance de cuadro.

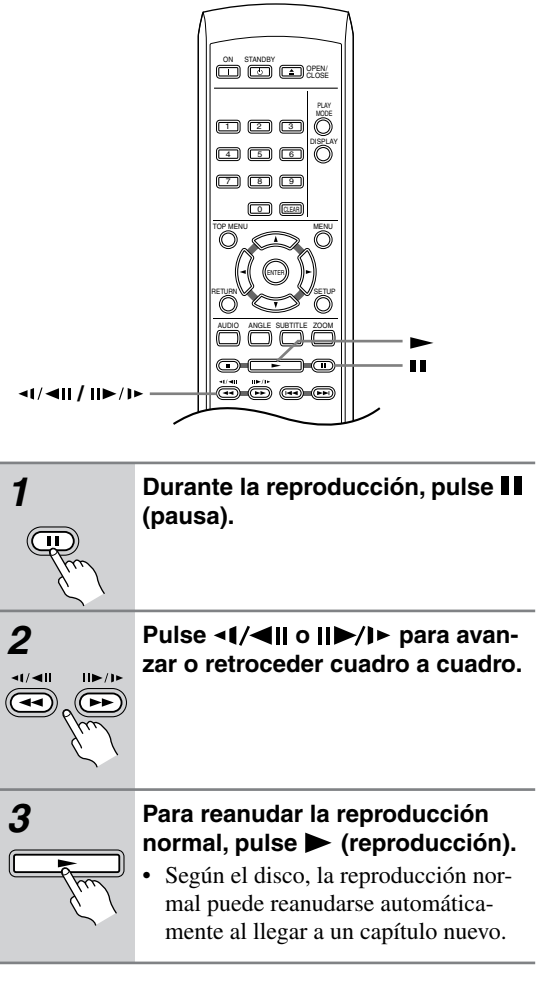

#### **Nota:**

• La reproducción cuadro a cuadro hacia atrás no funciona con disco VCD.

#### <span id="page-82-0"></span>**Para ver una presentación de imágenes JPEG**

Después de introducir un CD/CD-R/RW que contenga  $archivos de imágenes JPEG, pulse \rightarrow (reproduction)$ para iniciar una presentación de imágenes desde la primera carpeta o imagen del disco. El reproductor muestra las imágenes de cada carpeta en orden alfabético. Las imágenes se ajustan automáticamente para ocupar el máximo espacio posible de la pantalla. (Si el formato de la imagen es diferente del de la pantalla de su televisor, aparecerán unas franjas negras en los lados, o en las partes superior e inferior de su pantalla.)

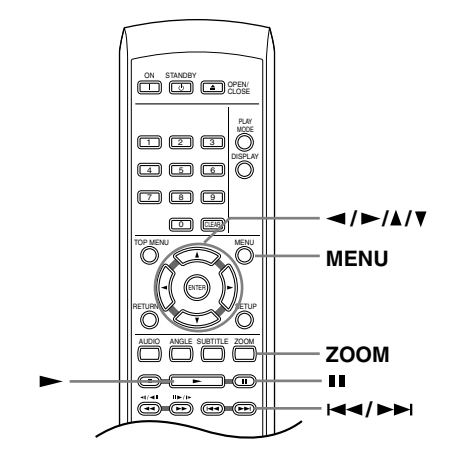

**Durante la presentación de imágenes:**

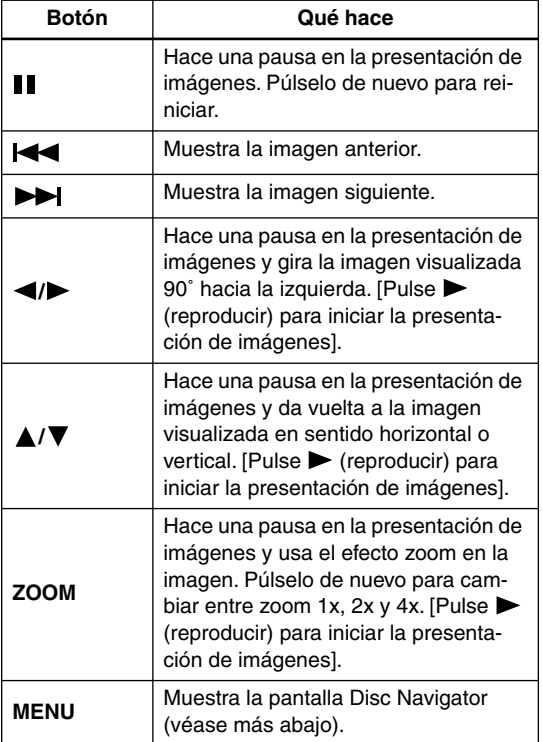

#### **Notas:**

- Cuanto más grande sea el archivo, más tiempo empleará el reproductor en cargarlo.
- Los discos pueden contener hasta 299 carpetas y hasta 648 carpetas y archivos combinados.

#### **Examine el contenido de vídeo con Disc Navigator**

Use Disc Navigator para explorar el contenido de un DVD o Vídeo CD y encontrar la parte que desea reproducir.

#### **Importante:**

• No puede usar Disc Navigator con Vídeo CD en el modo PBC.

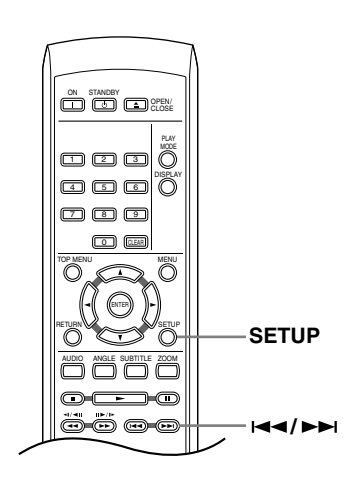

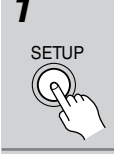

*1* **Durante la reproducción, pulse SETUP y seleccione "Disc Navigator" desde el menú en pantalla.**

**Disc Navigator** 

*2* **Seleccione una opción de visión**

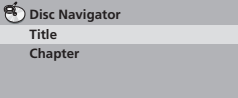

Las opciones disponibles dependen del disco introducido y de si el disco se reproduce o no, pero incluyen:

- **Title** Títulos de un disco DVD-Vídeo.
- **Chapter** Capítulos de un título actual de un disco DVD-Vídeo.
- **Track** Pistas de un disco Vídeo CD.
- **Time** Imágenes miniatura de un disco Vídeo CD a intervalos de 10 minutos.
- **Original: Title** Títulos originales de un disco DVD-RW en el modo VR.
- **Playlist: Title** Títulos de listas de reproducción de un disco DVD-RW en el modo VR.
- **Original: Time** Imágenes miniatura del contenido original a intervalos de 10 minutos.
- **Playlist: Time** Imágenes miniatura de la lista de reproducción a intervalos de 10 minutos.

La pantalla muestra hasta seis imágenes miniatura en movimiento visualizadas una tras otra. Para visualizar las seis imágenes miniatura previas o siguientes, pulse  $\blacktriangleright \blacktriangleright$  (no tiene que esperar a que terminen de reproducirse todas las imágenes miniatura para visualizar la página anterior o siguiente).

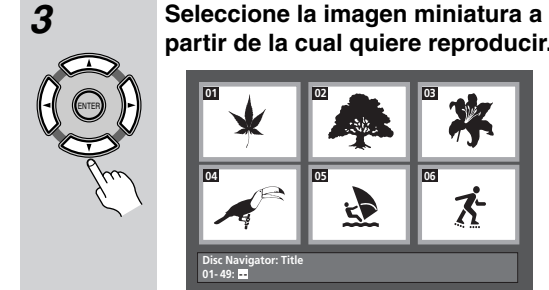

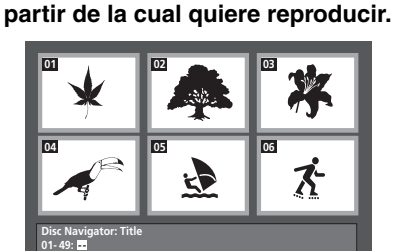

Puede usar los botones del puntero  $\left( \blacktriangleleft \right)$  $\blacktriangleright$ / $\blacktriangle$ / $\nabla$ ) y ENTER para seleccionar una imagen miniatura, o los botones de números.

Para seleccionar con los botones de números, introduzca un número de dos dígitos y luego pulse ENTER.

#### **Sugerencia:**

• Otra forma de buscar un lugar concreto en un disco consiste en usar uno de los modos de búsqueda. Véase ["Búsqueda en un disco" en la página 35](#page-88-0).

#### **Exploración de archivos WMA, MP3, vídeo DivX y JPEG con Disc Navigator**

Use Disc Navigator para encontrar un archivo o carpeta particular mediante nombre de archivo.

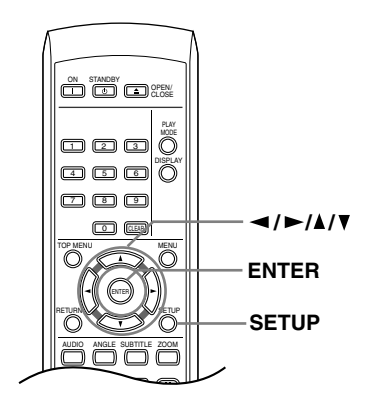

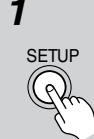

*1* **Pulse SETUP y seleccione "Disc Navigator" desde el menú en pantalla.**

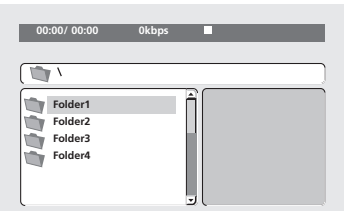

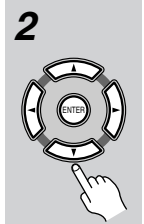

#### **2 Use los botones del puntero (▲/**  $\blacktriangledown$ **/<//>** y ENTER para navegar.

Use los botones del puntero arriba o abajo ( $\triangle$ / $\nabla$ ) para mover hacia arriba o hacia abajo la lista de carpetas o archivos.

Use el botón de puntero a la izquierda  $\left( \blacktriangleleft \right)$  para volver a la carpeta original. Use ENTER o el botón de puntero a la derecha ( $\blacktriangleright$ ) para abrir una carpeta resaltada.

- También puede volver a la carpeta original yendo al principio de la lista, a la carpeta "**..**", y luego pulsando ENTER.
- Cuando hay un archivo JPEG resaltado se muestra una imagen en miniatura a la derecha.

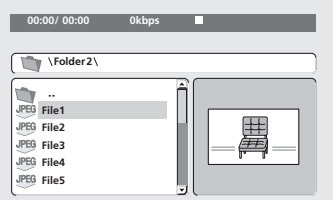

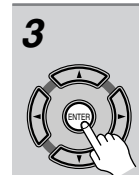

#### *3* **Para reproducir la pista o archivo de vídeo DivX resaltado o para mostrar el archivo JPEG resaltado, pulse ENTER.**

- Cuando se seleccione un archivo WMA/MP3 o vídeo DivX la reproducción empezará, empezando por de archivo seleccionada, y continuará hasta el final de la carpeta.
- Cundo se seleccione un archivo JPEG, empezará una presentación de imágenes, empezando por ese archivo, y continuará hasta el final de la carpeta.

#### **Sugerencia:**

• Para reproducir el contenido de todo el disco en lugar de la carpeta actual solamente, salga de Disc Navigator e inicie la reproducción utilizando el botón (reproducción).

#### <span id="page-85-0"></span>**Reproducción en bucle de una sección de un disco**

La función A-B Repeat permite definir dos puntos (A y B) en una pista (CD, Video CD) o título (DVD) que forman un bucle que se reproduce una y otra vez.

• No puede usar A-B Repeat con Vídeo CD en el modo PBC, o con archivos WMA o MP3/vídeo DivX.

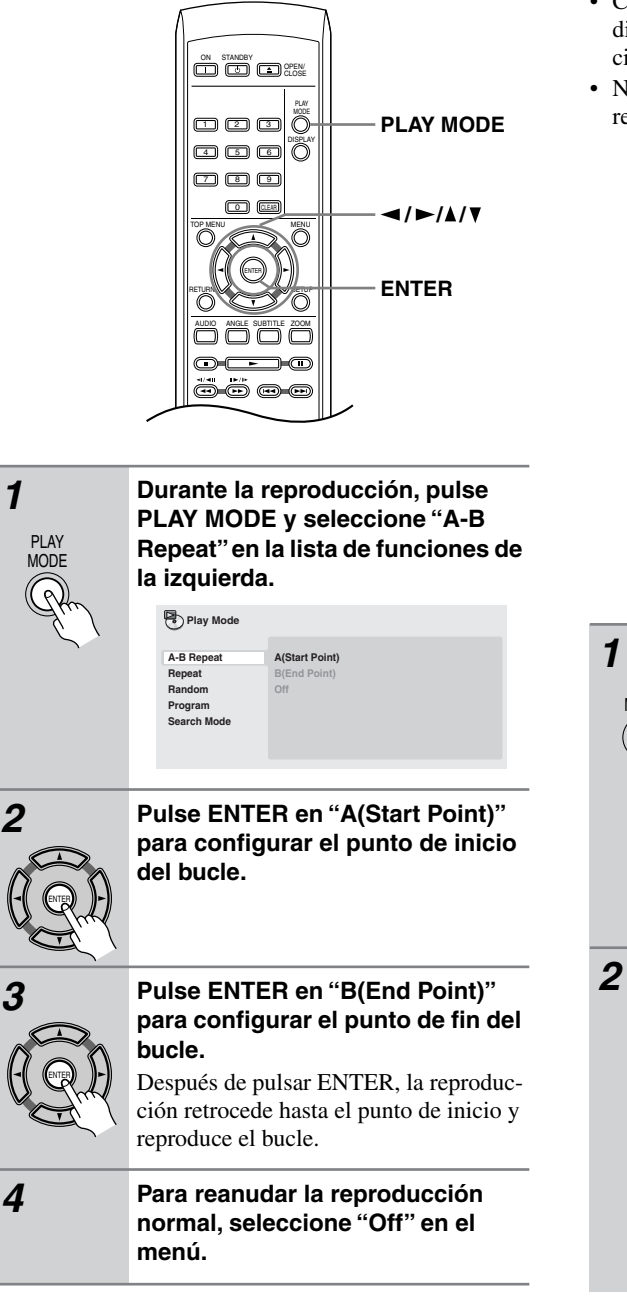

#### **Uso de la reproducción de repetición**

Existen varias opciones de reproducción de repetición, dependiendo del tipo de disco que se cargue. Puede usar la función de reproducción de repetición junto con la reproducción de programa para repetir pistas/capítulos en la lista de programa (véase ["Creación de una lista de](#page-87-0)  [programa" en la página 34](#page-87-0)).

#### **Importante:**

- Con los discos Vídeo CD en el modo PBC o con los discos WMA/MP3 no se puede realizar la reproducción Repeat.
- No se puede utilizar la repetición de reproducción y la reproducción aleatoria al mismo tiempo.

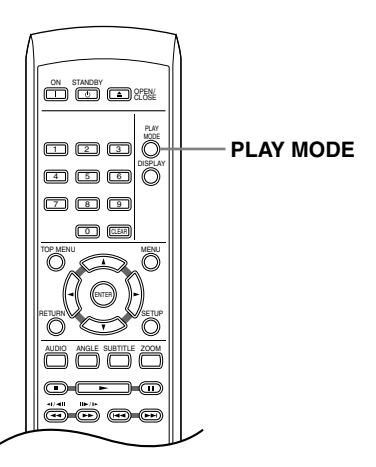

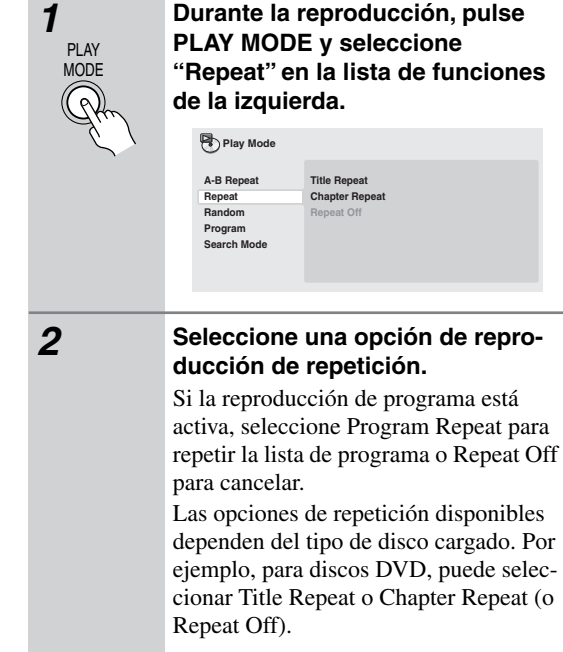

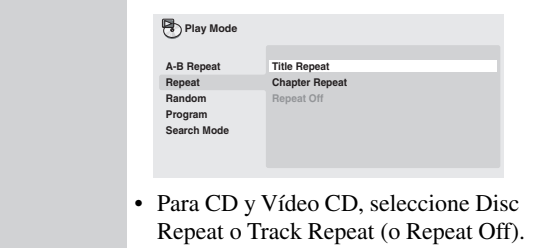

#### **Uso de la reproducción aleatoria**

Utilice la función de reproducción aleatoria para reproducir títulos o capítulos (DVD-Vídeo) o pistas (CD, Vídeo CD) de forma aleatoria. (Tenga en cuenta que la misma pista/título/capítulo puede reproducirse más de una vez.)

Puede configurar la opción de reproducción aleatoria cuando se reproduce o detiene un disco.

#### **Importante:**

- La reproducción aleatoria permanece activada hasta que usted selecciona Random Off desde las opciones del menú de reproducción aleatoria.
- No puede utilizar la reproducción aleatoria con discos DVD-RW del formato VR, discos Vídeo CD que se reproducen en el modo PBC, discos WMA/MP3 o mientras se muestra un menú de disco DVD.
- No es posible usar la reproducción aleatoria junto con la reproducción de programa o de repetición.

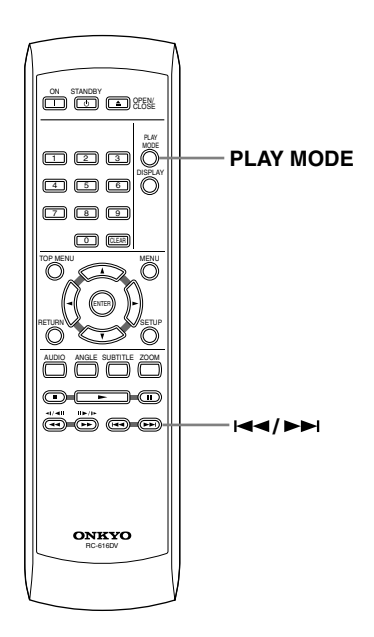

### *1* **Pulse PLAY MODE y seleccione "Random" en la lista de funciones de la izquierda.**

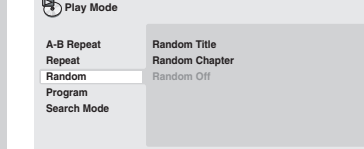

PLAY MODE

#### *2* **Seleccione una opción de reproducción de repetición.**

Las opciones de reproducción aleatoria disponibles dependen del tipo de disco cargado. Por ejemplo, para discos DVD, puede seleccionar Random Title o Random Chapter (o Random Off).

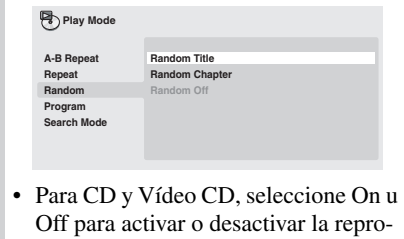

#### **Sugerencia:**

**• Use los controles siguientes durante la reproducción aleatoria:**

ducción aleatoria.

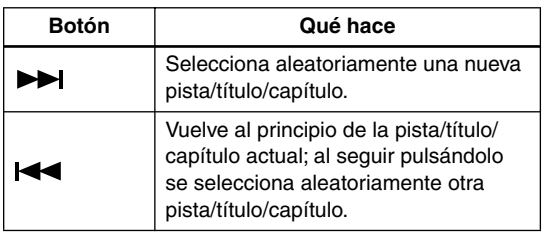

#### <span id="page-87-0"></span>**Creación de una lista de programa**

Esta función permite programar el orden de reproducción de títulos/capítulos/pistas de un disco.

#### **Importante:**

• No puede utilizar la reproducción programada con discos DVD-RW del formato VR, discos Vídeo CD que se reproducen en el modo PBC, discos WMA/ MP3 o mientras se muestra un menú de disco DVD.

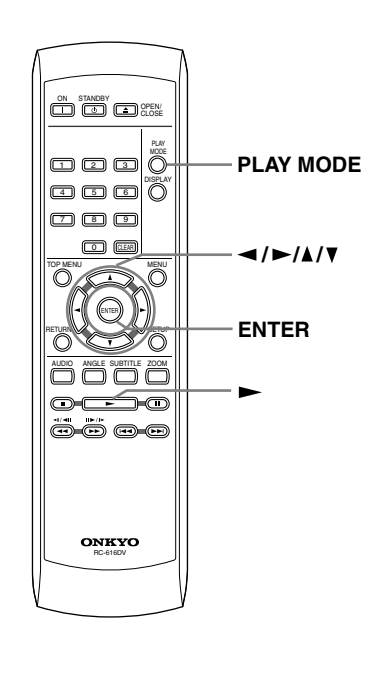

*1* **Pulse PLAY MODE y seleccione "Program" en la lista de funciones de la izquierda.** PI AY **MODE Create/Edit Playback Start Playback Stop A-B Repeat Repeat Random Play Mode**

> **Program Search Mode**

*2* **Seleccione "Create/Edit" en la lista de opciones de programa.**

**Program Delete**

#### *3* **Use los botones del puntero y ENTER para seleccionar un título, capítulo o pista para el paso correspondiente de la lista de programa.**

Para un disco DVD, puede añadir un título o un capítulo a la lista de programa.

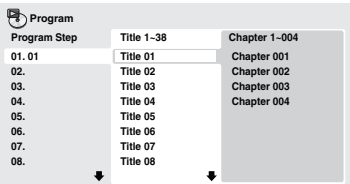

• Para un CD o Vídeo CD, seleccione una pista para añadir a la lista de programa.

Después de pulsar ENTER para seleccionar el título/capítulo/pista, el número de pasos baja una unidad automáticamente.

#### *4* **Repita el paso 3 para construir una lista de programa.**

Una lista de programa puede contener hasta 24 títulos/capítulos/pistas.

- Puede introducir pasos en medio de una lista de programa resaltando la posición donde quiera que aparezca el nuevo paso e introduciendo un número de título/capítulo/pista.
- Para eliminar un paso, resáltelo y pulse CLEAR.

#### *5* **Para reproducir la lista de pro**grama, pulse  $\blacktriangleright$  (reproducir).

La reproducción de programa permanece activa hasta que desconecte la reproducción de programa (ver a continuación), borre la lista de programa (ver a continuación), expulse el disco o desactive el reproductor.

#### **Sugerencia:**

**• Use los controles siguientes durante la reproducción de programa:**

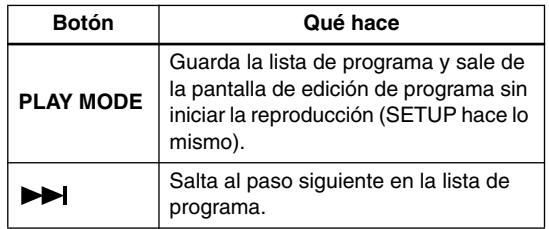

#### **Otras funciones disponibles en el menú de programa**

Además de Create/Edit también hay otras opciones en el menú de programa.

- **Playback Start** Inicia la reproducción de una lista de programa guardada
- **Playback Stop** Desactiva la reproducción de programa, pero no borra la lista de programa
- **Program Delete** Borra la lista de programa y desactiva la reproducción de programa

#### <span id="page-88-0"></span>**Búsqueda en un disco**

Puede buscar DVDs desde el título o capítulo o el tiempo, CDs y Video CD desde número de pista o el tiempo, y discos DivX Video desde tiempo.

#### **Importante:**

• Las funciones de búsqueda no se encuentran disponibles con discos Vídeo CD en el modo PBC ni con discos WMA/MP3.

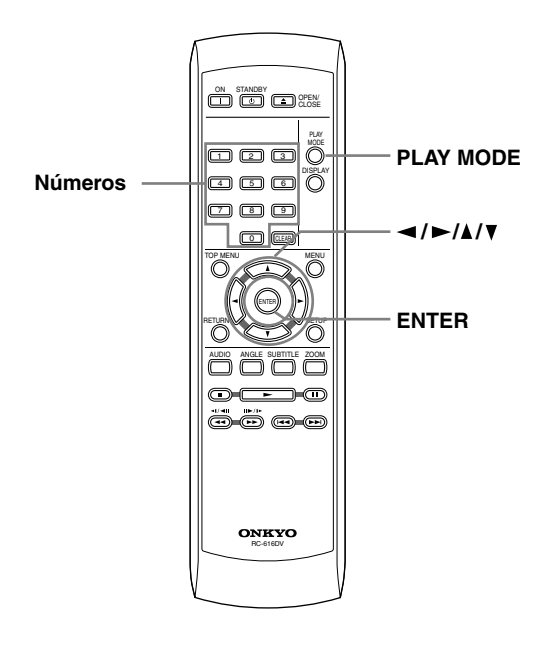

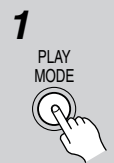

#### *1* **Pulse PLAY MODE y seleccione "Search Mode" en la lista de funciones de la izquierda.**

Las opciones de búsqueda disponibles dependen del tipo de disco cargado.

#### *2* **Seleccione un modo de búsqueda.**

• El disco debe estar en reproducción para poder utilizar la búsqueda de tiempo.

#### *3* **Use los botones de números para introducir un título, capítulo o número de pista, o un tiempo.**

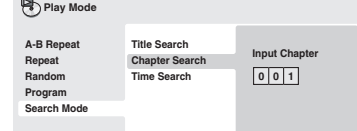

• Para una búsqueda de tiempo, introduzca el número de minutos y segundos en el título (DVD) o pista (CD/ Vídeo CD) que se está reproduciendo y en el que desea que se reanude la reproducción. Por ejemplo, pulse 4, 5, 0, 0 para que la reproducción se inicie a los 45 minutos en el disco. Para 1 hora, 20 minutos y 30 segundos, pulse 8, 0, 3, 0.

ENTER

000 4 | 5 | 6  $\Box$   $\Box$ 0

*4* **Pulse ENTER para iniciar la reproducción.**

#### **Cambio de subtítulos**

Algunos discos DVD o vídeo DivX tienen subtítulos en uno o más idiomas; la caja del disco le dirá los idiomas disponibles para los subtítulos. Puede cambiar el idioma de subtítulo durante la reproducción.

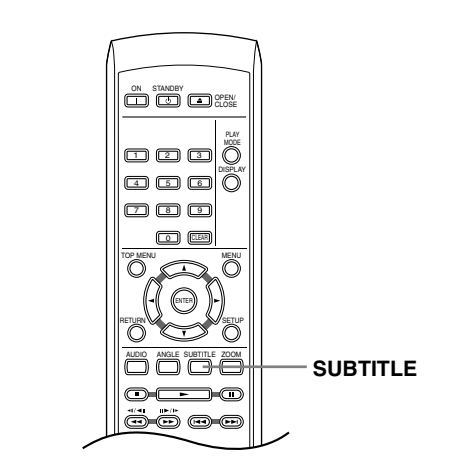

#### *1* **Pulse SUBTITLE varias veces para seleccionar una opción de subtítulo. Notas:**  • Algunos discos sólo le permiten cambiar el idioma de los subtítulos desde el menú del disco. Pulse TOP MENU o MENU para seleccionar. • Para configurar las preferencias de subtítulo, véase ["Configuración de](#page-95-0)  [Language" en la página 42](#page-95-0). **SUBTITLE Subtitle English 1/2 Current / Total**

• Consulte "Visualización de archivos de subtítulos en DivX" en la [página 9](#page-62-0) para más información.

#### **Cambio del idioma/canal de audio**

Al reproducir un disco DVD o vídeo DivX grabado con diálogo en dos o más idiomas, puede cambiar el idioma de audio durante la reproducción.

Al reproducir un disco DVD-RW del formato VR grabado con audio de mono doble, usted puede cambiar entre los canales principal, secundario y mezclado durante la reproducción.

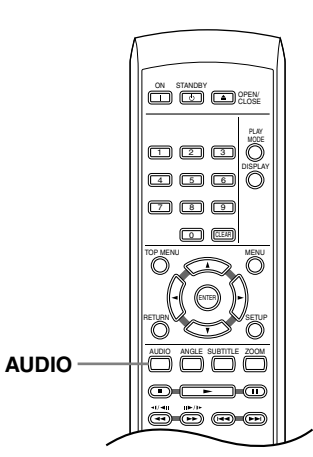

Cuando reproduzca un Vídeo CD, podrá cambiar entre estéreo, el canal izquierdo solamente o el canal derecho solamente.

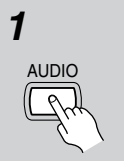

#### *1* **Pulse AUDIO varias veces para seleccionar una opción de idioma/ canal de audio.**

La información de idioma/canal se muestra en pantalla.

**Notas:**

- Algunos discos DVD sólo le permiten cambiar el idioma de audio desde el menú del disco. Pulse TOP MENU o MENU para seleccionar.
- Para configurar las preferencias de idioma de audio del DVD, véase ["Con](#page-95-0)[figuración de Language" en la](#page-95-0)  [página 42.](#page-95-0)

#### **Ampliación de la imagen**

La función de zoom permite ampliar parte de la pantalla con un factor de 2 o 4 mientras ve un DVD un título de vídeo DivX, Vídeo CD o reproduce un disco JPEG.

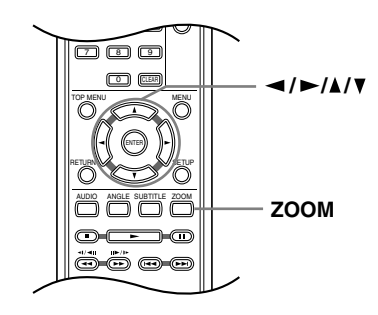

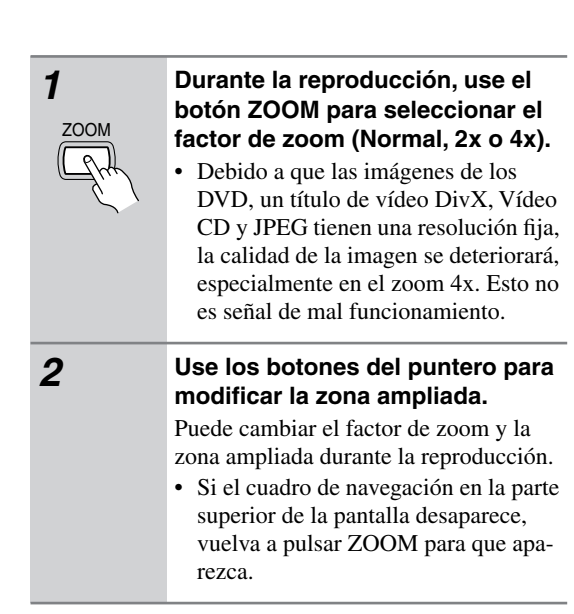

#### **Nota:**

• Si ha activado los subtítulos, éstos desaparecerán al aplicar zoom a la pantalla. Volverán a aparecer cuando reponga la pantalla al estado normal.

#### **Cambio de ángulos de cámara**

Algunos discos DVD ofrecen escenas rodadas desde dos o más ángulos (compruebe la caja del disco para más detalles).

Cuando se está reproduciendo una escena de varios ángulos, aparece el icono  $\mathfrak{B}_{1}$  en pantalla para hacerle saber que hay otros ángulos disponibles (esta opción puede desactivarse si lo prefiere; véase ["Configuración](#page-95-1)  [de Display" en la página 42](#page-95-1)).

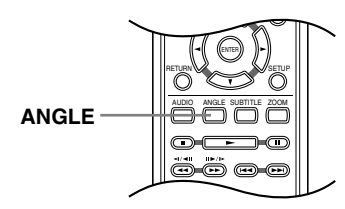

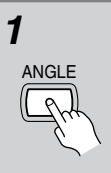

*1* **Durante la reproducción (o en modo de pausa), pulse ANGLE para cambiar el ángulo.**

#### **Visualización de la información de disco**

Mientras se reproduce un disco se puede visualizar en la pantalla información de varias pistas, capítulos y títulos como, por ejemplo, el tiempo de reproducción transcurrido y restante.

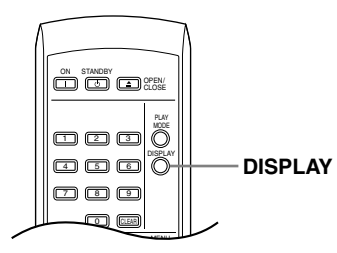

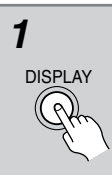

#### *1* **Para mostrar/cambiar/ocultar la información mostrada, pulse repetidamente DISPLAY.**

• Cuando un disco está reproduciéndose, la información aparece en la parte superior de la pantalla.

#### <span id="page-91-0"></span>**Menú Audio Settings**

El menú Audio Settings le ofrece funciones para ajustar cómo va a sonar los discos.

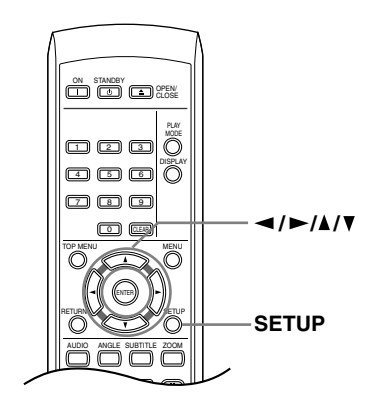

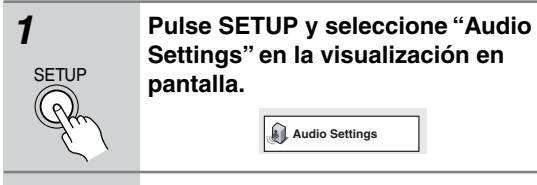

*2* **Seleccione y cambie la configura**ción usando los botones  $\triangle$ / $\nabla$ /</  **(puntero) y ENTER.**

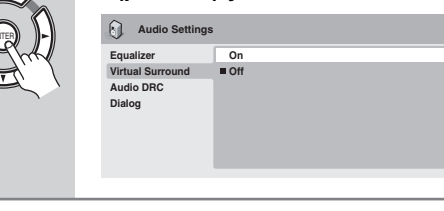

#### **Dialog**

• Configuración: High, Medium, Low, Off (predeterminada)

La función de diálogo ha sido diseñada para que el diálogo sobresalga de los demás sonidos de fondo de la pista de sonido.

#### **Equalizer**

• Configuración: Rock, Pop, Live, Dance, Techno, Classic, Soft, Off (predeterminada)

Las diversas curvas EQ preestablecidas han sido diseñadas para varios estilos de música.

#### **Nota:**

• El audio PCM lineal de 96kHz se muestrea automáticamente a 48kHz si se activa Equalizer.

#### **Audio DRC**

• Configuración: High, Medium, Low, Off (predeterminada)

Cuando se ven discos DVD Dolby Digital a bajo volumen, es fácil perder por completo los sonidos de volumen más bajos, incluso parte del diálogo. La activación Audio DRC (Dynamic Range Control) puede ayudar a recuperar los sonidos de volumen más bajo, al mismo tiempo que controla crestas de volumen alto.

La diferencia que oiga depende del material que esté escuchando. Si el material no tiene grandes variaciones del volumen, no notará mucho cambio.

#### **Notas:**

- Audio DRC sólo es efectivo con fuentes de audio Dolby Digital.
- Audio DRC sólo es efectivo a través de la salida digital cuando Digital Out se pone en On y Dolby Digital Out en Dolby Digital > PCM (véase ["Configuración](#page-94-1)  [de Digital Audio Out" en la página 41](#page-94-1)).
- El efecto de Audio DRC depende de los altavoces y la configuración del receptor AV.

#### **Virtual Surround**

• Configuración: On, Off (predeterminada)

Active Virtual Surround para disfrutar de los efectos reales del sonido surround con sólo dos altavoces.

#### **Notas:**

- Virtual Surround no funciona con DTS, a través de las salidas analógicas o digitales.
- El audio PCM Lineal de 96kHz se muestrea automáticamente a 48kHz si se activa Virtual Surround.
- Si el reproductor está enviando audio de flujo de bits Dolby Digital, DTS o MPEG (en otras palabras, sin conversión a PCM), Virtual Surround no tiene ningún efecto en el audio de la salida digital. Véase Configuración de Digital Audio Out en la [página 41](#page-94-1) para saber cómo configurar los formatos de salida digital.
- La calidad del efecto surround varía con el disco.

#### **Menú Video Adjust**

**SETUP** 

Desde la pantalla Video Adjust usted puede ajustar diversas configuraciones que afectan a la presentación de la imagen.

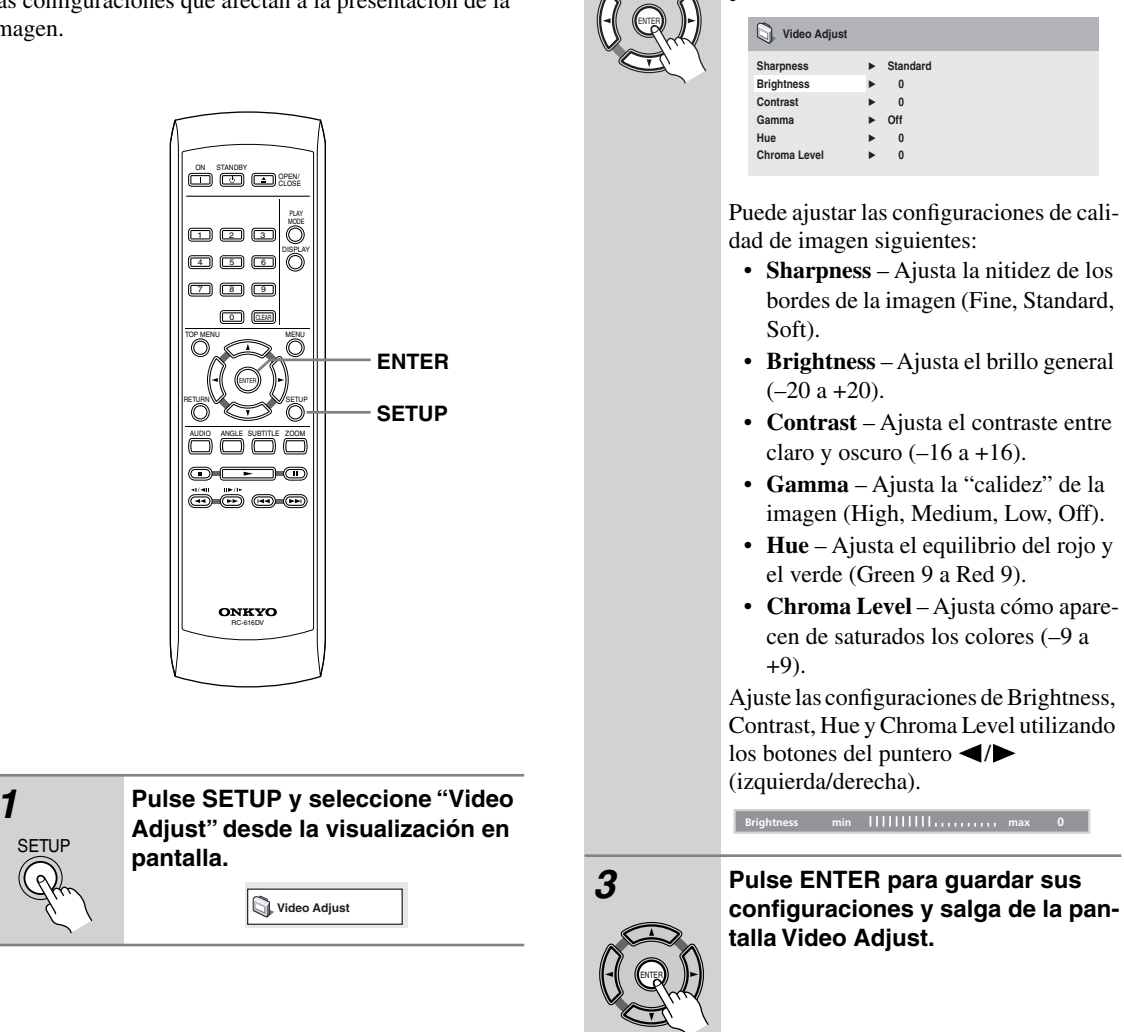

#### **Notas:**

• Dependiendo de su equipo de TV, es posible que la imagen aparezca distorsionada si ajusta el brillo a un valor muy alto. En este caso, baje el brillo.

*2* **Haga la configuración utilizando** 

**y ENTER.**

los botones **△/▼/** <//> (puntero)

• Estos ajustes para la exploración progresiva se aplican sólo a la salida componente.

#### <span id="page-93-1"></span><span id="page-93-0"></span>**Uso del menú Initial Settings**

El menú Initial Settings proporciona configuraciones de salida de audio y vídeo, bloqueo de los padres y visualización, entre otras.

Si una opción aparece en color gris, esto significa que no puede cambiarse en ese momento. Esto es debido a que se está reproduciendo un disco. Detenga el disco y cambie la configuración.

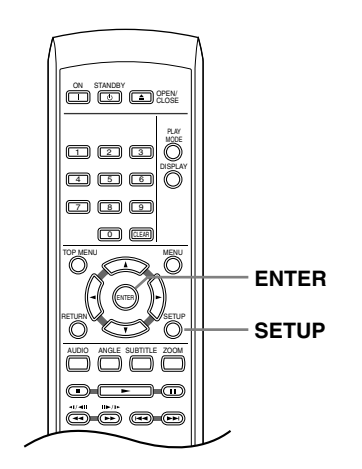

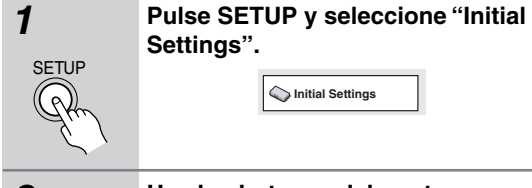

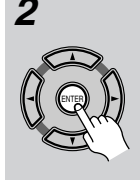

#### *2* **Use los botones del puntero y ENTER para seleccionar la configuración y la opción que va a configurar.**

En las páginas siguientes se explican todas las configuraciones y opciones.

**Notas:** 

- En la tabla de abajo, la configuración predeterminada se muestra en negrita: otras configuraciones se muestran en cursiva.
- Las configuraciones de salida de audio digital sólo necesitan establecerse si usted ha conectado la salida digital de este reproductor a un receptor AV u otro equipo.
- Verifique las instrucciones de operación suministradas con su otro equipo para ver qué formatos de audio digital son compatibles.
- Algunas configuraciones, como TV Screen, Audio Language y Subtitle Language, pueden ser anuladas por el disco DVD. A menudo, estas configuraciones también se pueden hacer desde el menú del disco DVD.

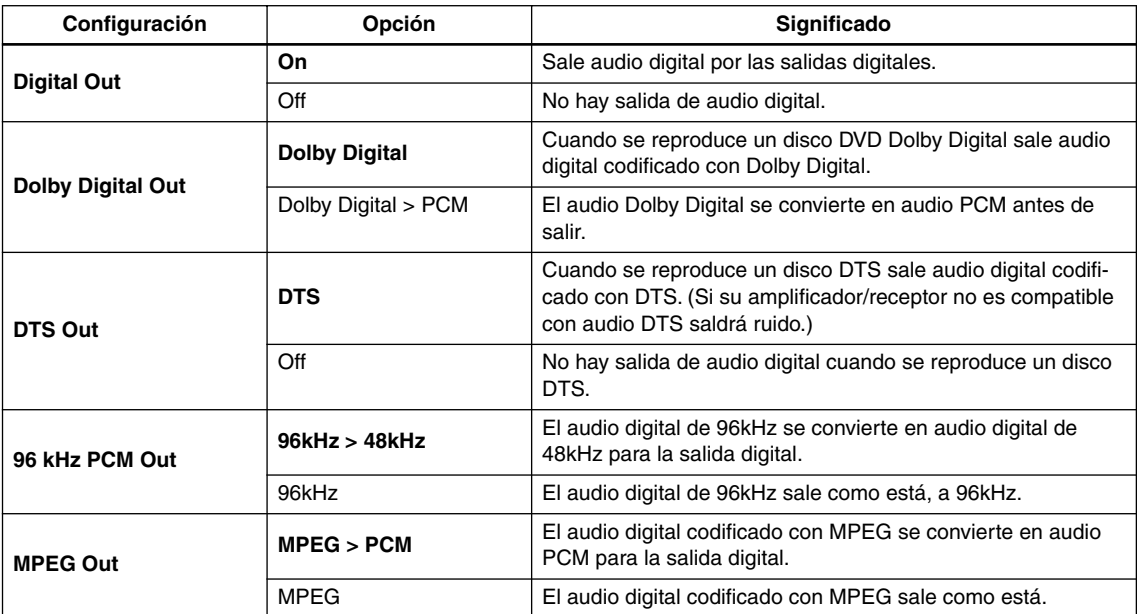

#### <span id="page-94-1"></span>**Configuración de Digital Audio Out**

### <span id="page-94-0"></span>**Configuración de Video Out**

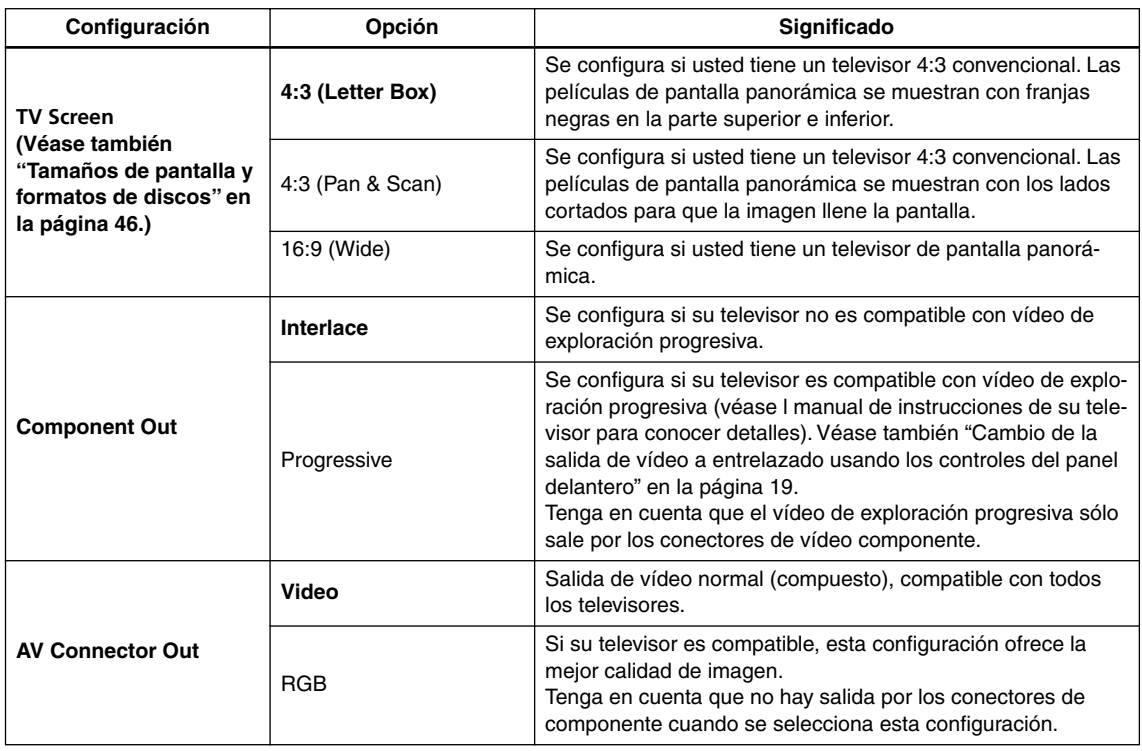

#### <span id="page-95-0"></span>**Configuración de Language**

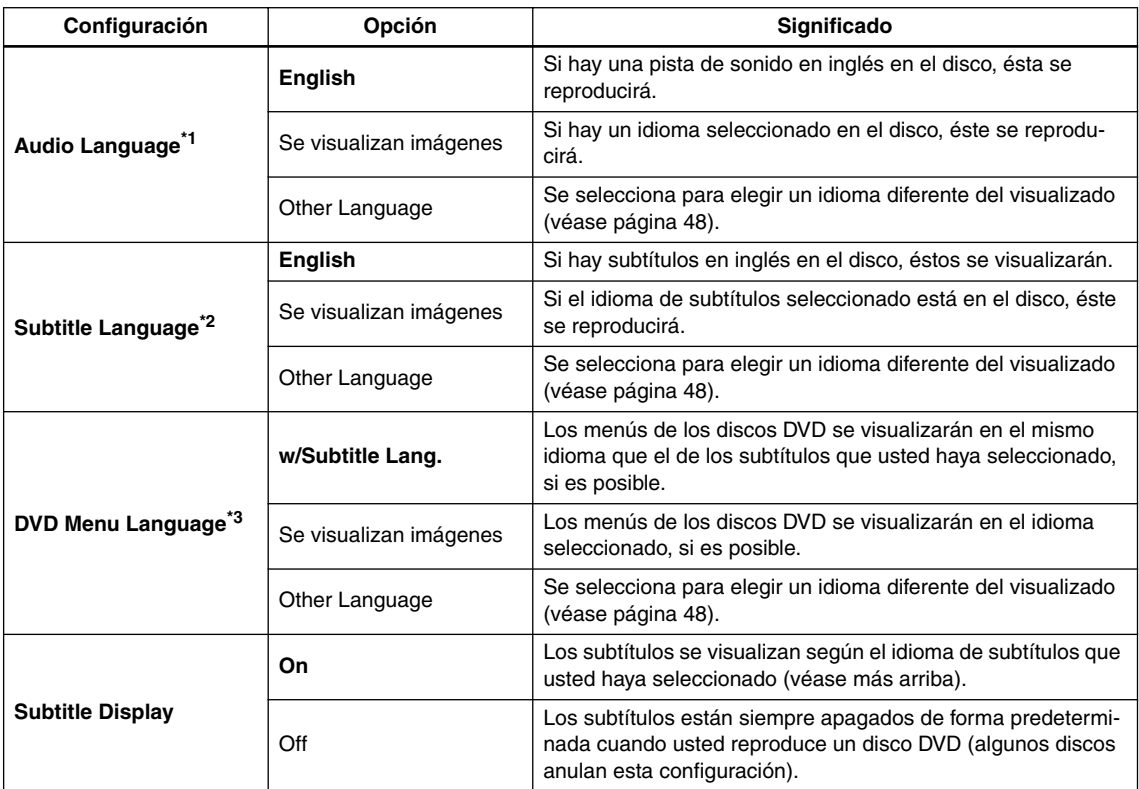

\*1 Esta configuración es el idioma de audio preferido para discos DVD.

Puede cambiar los idiomas grabados en un disco DVD durante la reproducción mediante el botón AUDIO. Algunos discos DVD establecen automáticamente el idioma de audio cuando se cargan, anulando el ajuste vigente de "Audio Language". Los discos con más de un idioma de audio le permiten seleccionar el idioma desde el menú del disco. Pulse MENU para acceder al menú del disco.

\*2 Esta configuración es el idioma de subtítuloa preferido para los discos DVD discos.

Puede cambiar o desactivar los subtítulos en un disco DVD durante la reproducción mediante el botón SUBTITLE.

Algunos discos DVD establecen automáticamente el idioma de subtítulos cuando se cargan, anulando el ajuste vigente de "Subtitle Language".

Los discos con más de un idioma de subtítulos le permiten seleccionar el idioma desde el menú del disco. Pulse MENU para acceder al menú del disco.

\*3 Algunos discos multilingües tienen menús de disco en varios idiomas. Esta configuración especifica en qué idioma deberían aparecer los menús de disco. Deje el valor predeterminado para que los menús aparezcan en el mismo idioma que el configurado en "Subtitle Language".

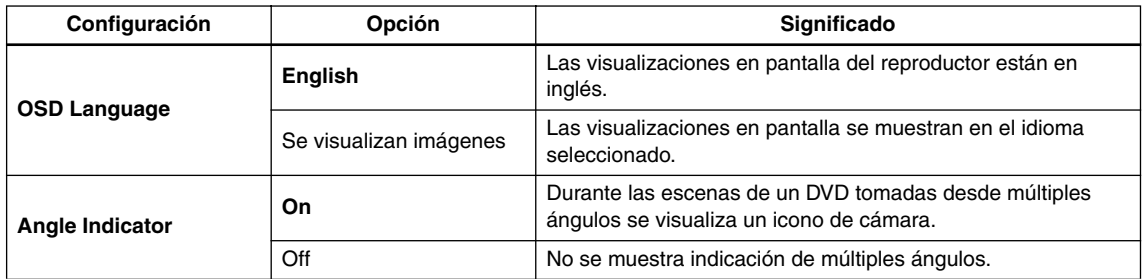

#### <span id="page-95-1"></span>**Configuración de Display**

#### **Options settings**

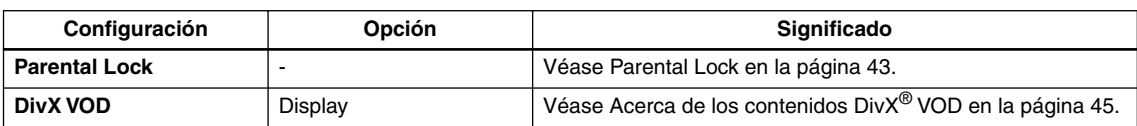

#### <span id="page-96-0"></span>**Parental Lock**

• Nivel predeterminado: Off; contraseña predeterminada: ninguna; código de país predeterminado: us (2119)

Para tener cierto control sobre lo que ven sus hijos en su reproductor DVD, algunos discos DVD-Vídeo disponen de un nivel Parental Lock. Si el reproductor se ha configurado a un nivel más bajo que el disco, el disco no se reproducirá.

Algunos discos admiten la función Country Code. El reproductor no reproduce ciertas escenas de esos discos, según el código de país que ha configurado.

#### **Notas:**

- No todos los discos usan Parental Lock, por lo que podrán reproducirse sin necesidad de introducir primero la contraseña.
- Si olvida su contraseña, deberá reconfigurar el reproductor para registrar una contraseña nueva. (Véase [página 46](#page-99-1).)

#### **Registro de una contraseña nueva**

Debe registrar una contraseña antes de poder cambiar el nivel de la opción Parental Lock o introducir un valor en Country code.

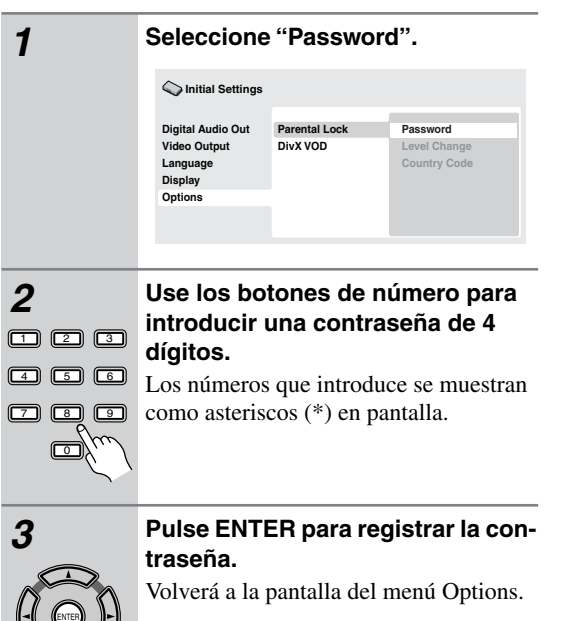

#### **Cambio de contraseña**

Para cambiar la contraseña, confirme la contraseña existente y, a continuación, introduzca una nueva.

*1* **Seleccione "Password Change".**

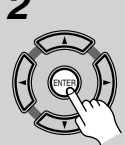

*2* **Use los botones de número para introducir la contraseña existente y, a continuación, pulse ENTER.**

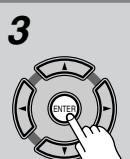

*3* **Introduzca una contraseña nueva ENTER.**

Esto registra la contraseña nueva y usted volverá a la pantalla del menú Options.

#### **Configuración/cambio de Parental Lock**

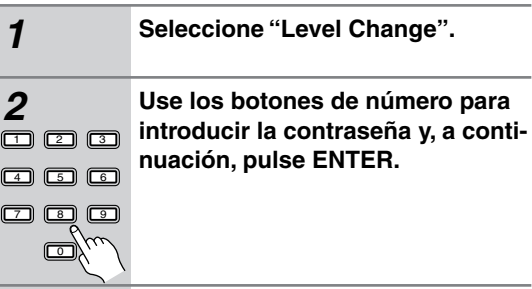

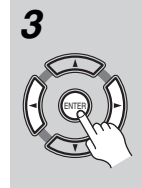

*3* **Seleccione un nivel nuevo y pulse ENTER.**

• Pulse  $\blacktriangleleft$  (puntero a la izquierda) varias veces para bloquear más niveles (más discos requerirán la contraseña); pulse (puntero a la derecha) para desbloquear niveles. No puede bloquear el nivel 1.

Esto registra el nivel nuevo y usted volverá a la pantalla del menú Options.

#### **Configuración/cambio de Country code**

Puede encontrar la lista de códigos de país en la columna adyacente.

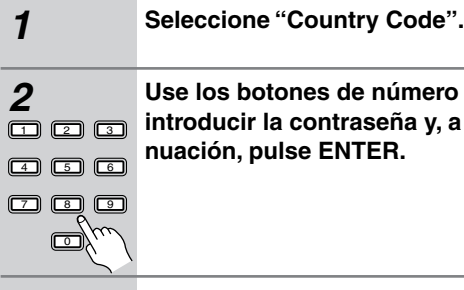

ENTER

**2 use para y**, a conti-

#### *3* **Seleccione un código de país y pulse ENTER.**

Hay dos maneras de hacer esto:

- Seleccione por letra de código: Use / (puntero hacia arriba/abajo) para cambiar el código de país.
- Selección por número de código: Pulse (puntero hacia la derecha) y, a continuación, use los botones de número para introducir el código de país de 4 dígitos.

Esto registra el código de país nuevo y usted volverá a la pantalla del menú Options. El cambio del código del país no es efectivo hasta que se carga el siguiente disco (o se vuelve a cargar el disco actual).

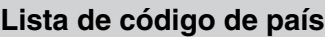

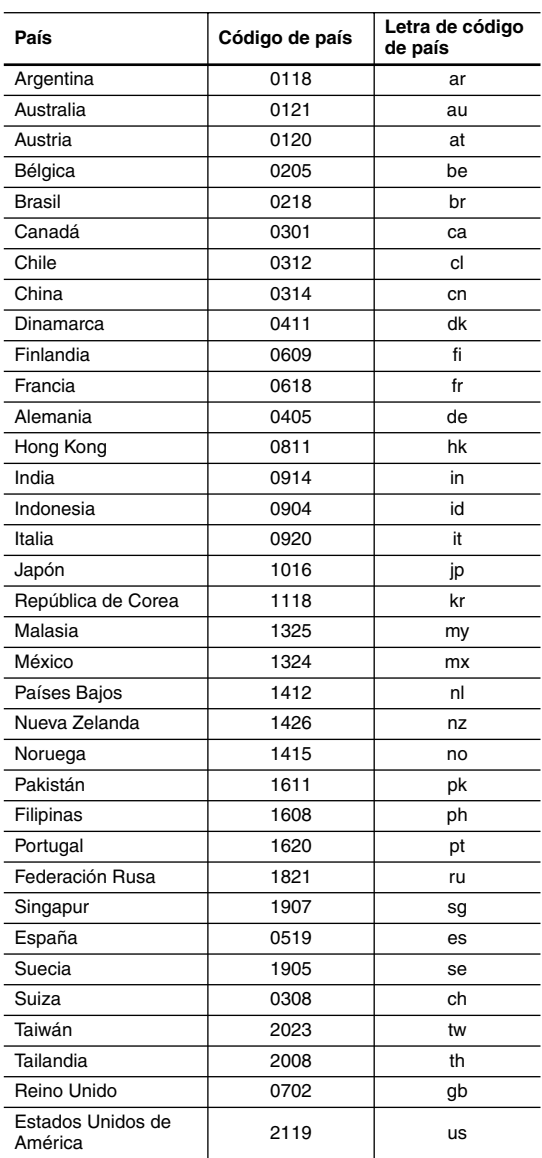

#### <span id="page-98-0"></span>**Acerca de los contenidos DivX® VOD**

Para poder reproducir contenidos DivX VOD (vídeo bajo demanda) en este equipo, primero tiene que registrar el reproductor con su proveedor de contenidos DivX VOD. Para ello, hay que generar un código de registro DivX VOD y enviarlo al proveedor.

#### **Importante:**

- Los contenidos DivX VOD están protegidos por el sistema DRM (Digital Rights Management). Esto quiere decir que los contenidos sólo se pueden reproducir en dispositivos específicos y registrados.
- Si introduce un disco con contenidos DivX VOD no autorizados para su reproductor, aparecerá el mensaje Authorization Error en pantalla y no se reproducirán los contenidos.
- El restablecimiento del reproductor (tal como se describe en Restablecimiento del reproductor en el manual de instrucciones principal) no hará que desaparezca el código de registro.

#### **Visualización del código de registro DivX VOD**

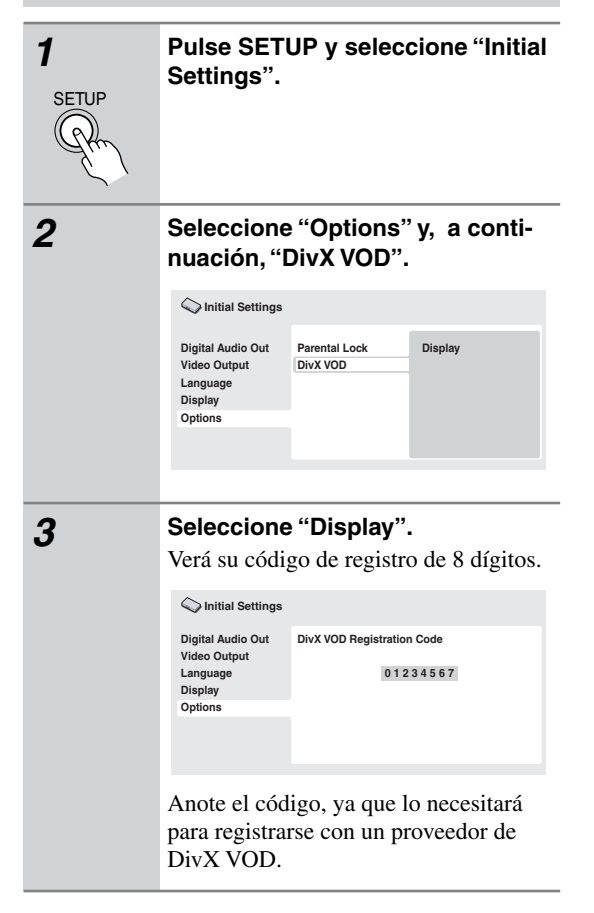

#### **Reproducción de contenidos DivX® VOD**

Algunos contenidos DivX VOD sólo se pueden reproducir un número determinado de veces. Cuando inserte un disco con este tipo de contenidos DivX VOD, verá el número de reproducciones restante en pantalla y tendrá la oportunidad de reproducir el disco (y, por tanto, reducir el número de reproducciones restante) o expulsarlo. Si inserta un disco cuyo contenido DivX VOD ha expirado (por ejemplo, el contenido no tiene reproducciones restantes), aparecerá el mensaje Rental Expired. Si el contenido DivX VOD se puede reproducir ilimitadamente, podrá usarlo en el reproductor cuantas veces desee, y no aparecerá ningún mensaje.

#### <span id="page-99-2"></span><span id="page-99-0"></span>**Tamaños de pantalla y formatos de discos**

Existen discos de DVD-Vídeo en diferentes proporciones dimensionales de pantalla, desde programas de televisión, que normalmente son 4:3, a películas de pantalla ancha CinemaScope, con una dimensión proporcional de hasta 7:3.

Los televisores también poseen dimensiones diferentes: formato estándar 4:3 y pantalla ancha 16:9.

#### *Usuarios de televisores de pantalla ancha*

Si tiene un televisor de pantalla ancha, la configuración de TV Screen [\(página 41\)](#page-94-0) de este reproductor deberá ser "16:9 (Wide)".

Cuando ve discos grabados en formato 4:3, puede usar los controles del televisor para seleccionar la presentación de la imagen. El televisor puede ofrecer varias opciones de zoom y expansión; para más información, lea las instrucciones del televisor.

Observe que las proporciones dimensionales de algunas películas son más anchas que 16:9, y aunque tenga un televisor de pantalla ancha, estos discos se reproducirán en un estilo tipo "buzón" con franjas negras en la parte superior e inferior de la pantalla.

#### *Usuarios de televisores estándar*

Si tiene un televisor estándar, la configuración de "TV Screen" ([página 41](#page-94-0)) de este reproductor deberá ser "4:3 (Letter Box)" o "4:3 (Pan&Scan)", según sus preferencias. Si lo configura en "4:3 (Letter Box)", los discos de pantalla ancha aparecen con franjas negras en la parte superior e inferior.

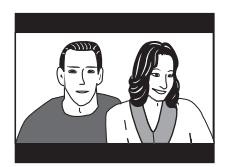

Si lo configura en "4:3 (Pan&Scan)", los discos de pantalla ancha aparecen con los laterales izquierdo y derecho recortados. Aunque la imagen aparece más grande, en realidad no la ve entera.

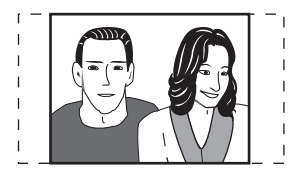

Observe que muchos discos de pantalla ancha anulan los valores del reproductor, por lo que el disco aparece en formato tipo "buzón" a pesar del valor configurado.

#### **Nota:**

• El uso del valor "16:9 (Wide)" con un televisor estándar con formato "4:3", o el valor 4:3 con un televisor de pantalla ancha, dará como resultado una imagen distorsionada.

#### <span id="page-99-1"></span>**Restablecimiento del reproductor**

Use este procedimiento para restablecer todos los valores del reproductor a los valores predeterminados de fábrica.

*1* **Active el reproductor en modo de espera.** *2* **Utilizando los botones del panel delantero, mantenga pulsado el botón (detención) y pulse STANDBY/ON para volver a encender el reproductor. STANDBY/ON**

#### **Configuración del televisor**

La configuración predeterminada de este reproductor es "AUTO", y a menos que noto que la imagen aparece distorsionada al reproducir algunos discos, debería dejarla en "AUTO". Si la imagen aparece distorsionada con algunos discos, configure el televisor para que coincida con la región o país del sistema. Aunque si lo hace, puede restringir los tipos de disco que puede ver. La tabla inferior muestra qué tipos de discos son compatibles con cada configuración ("AUTO", "PAL" y "NTSC").

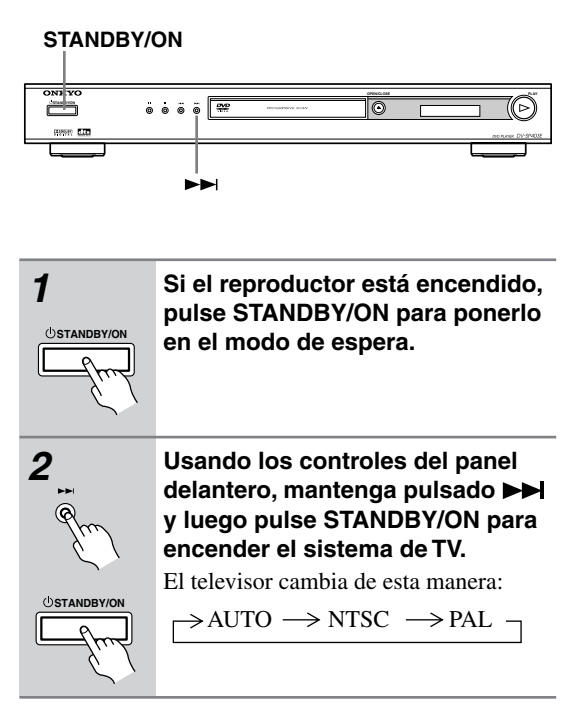

#### **Nota:**

• Debe conmutar el reproductor al modo de espera (pulse STANDBY/ON) antes de cada cambio.

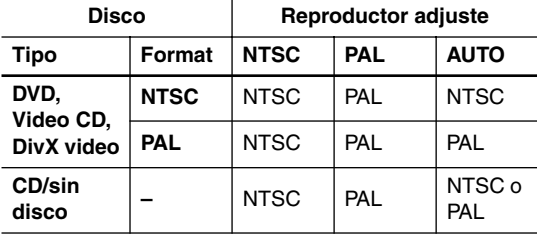

#### **Títulos, capítulos y pistas**

Los discos DVD se dividen por lo general en uno o más títulos. Los títulos pueden dividirse a su vez en capítulos.

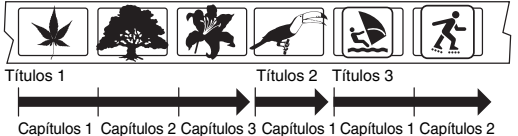

Los CD y los Video CD se dividen en pistas.

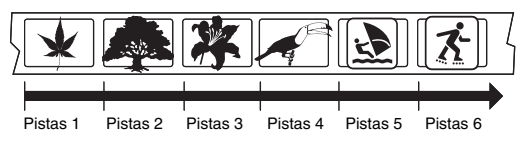

Los CD-ROM contienen carpetas y archivos. Los archivos MP3 y WMA se consideran como pistas. Las carpetas pueden contener más carpetas.

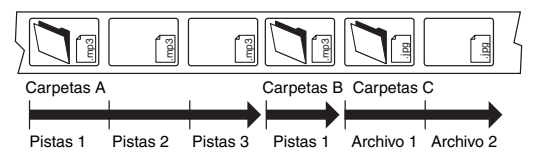

#### <span id="page-100-0"></span>**Regiones de DVD-Vídeo**

Todos los discos de DVD-Vídeo tienen una marca de región en la funda que indica las regiones del mundo con las que el disco es compatible. El reproductor de DVD tiene también una marca de región, que podrá encontrar en el panel posterior. Los discos de regiones no compatibles no se reproducirán en este reproductor. Los discos marcados "ALL" se reproducirán en cualquier reproductor.

El siguiente dibujo muestra las distintas regiones DVD del mundo.

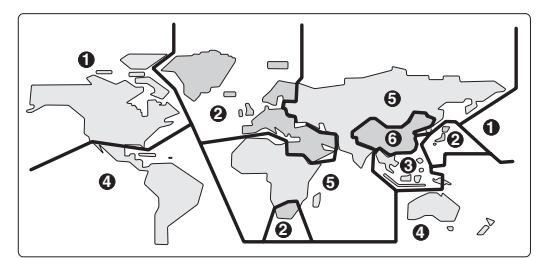

#### <span id="page-101-0"></span>**Selección de idiomas mediante la lista de código de idiomas**

Algunas de las opciones de idiomas (como "DVD Language" (Idioma DVD) en Setup Navigator) permiten configurar el idioma preferido entre los 136 idiomas de la lista de código de idiomas de [página 49](#page-102-0).

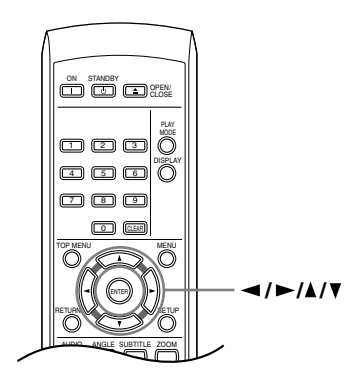

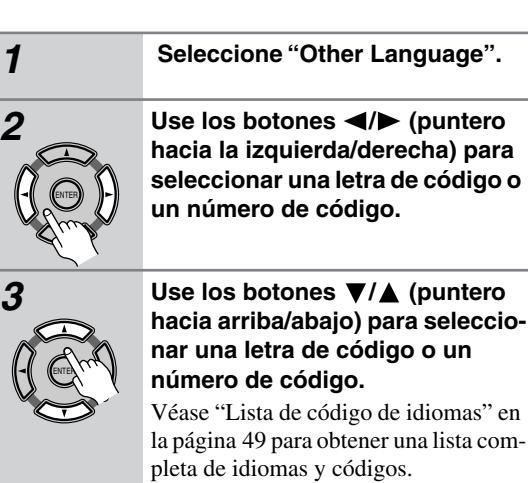

#### <span id="page-102-0"></span>**Lista de código de idiomas**

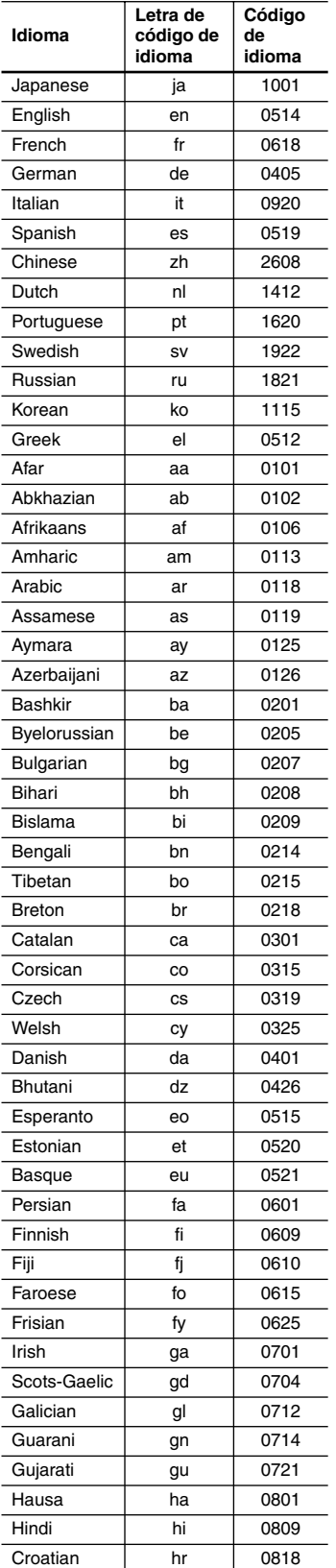

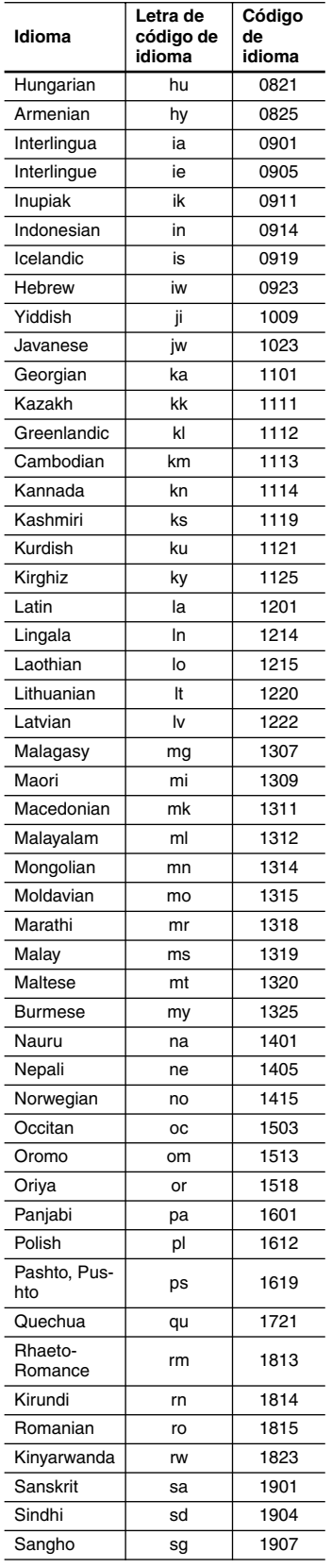

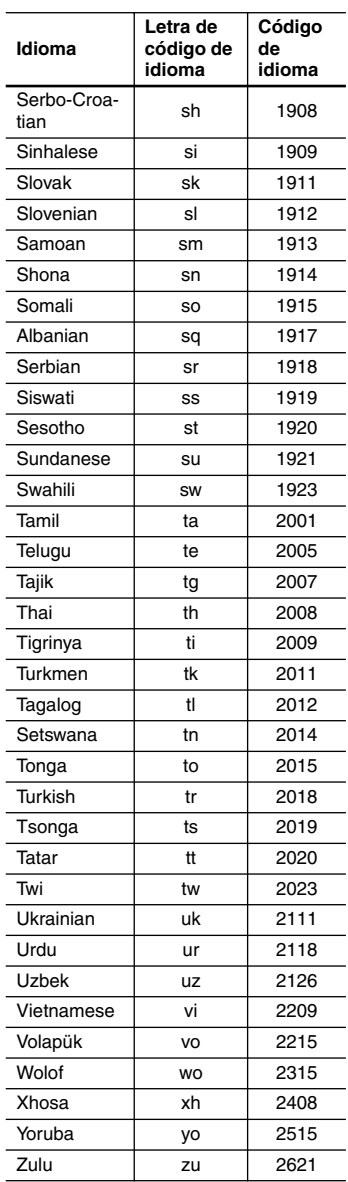

#### **Audio analógico**

Una señal eléctrica que representa directamente sonido. Puede compararse con audio digital, que puede ser una señal eléctrica, pero es una representación indirecta de sonido. Véase también "Audio digital".

#### **Proporción dimensional**

La anchura de una pantalla de TV en relación a su altura. Los televisores convencionales son 4:3 (es decir, la pantalla es casi cuadrada); los modelos de pantalla ancha son 16:9 (la anchura de la pantalla es dos veces mayor que la altura).

#### **Audio digital**

Una representación indirecta de sonido por números. Durante la grabación, el sonido se mide en intervalos discretos (44.100 veces por segundo para audio de CD) por medio de un convertidor analógico-digital, que genera un grupo de números. En la reproducción, un convertidor digital-analógico general una señal analógica basada en estos números. Véase también la "Frecuencia de muestreo" y "Audio analógico".

#### **Dolby Digital**

 $\prod_{\text{D} \subseteq \text{D} \cup \text{B}}$ 

Con el uso de un máximo de 5,1 canales de audio, este sistema surround de alta calidad se usa en la mayoría de los mejores cines del mundo.

El visualizador en pantalla muestra qué canales están activados, por ejemplo 3/2.1. El 3 representa los dos canales frontales y el canal central, el 2 representa los canales surround y el 1 representa el canal LFE.

#### **DRM**

DRM (gestión de derechos digitales) es un tipo de software servidor desarrollado para permitir distribuir de forma segura por la Web el contenido grabado pagado; ha sido incorporado recientemente por WMA (Windows Media Audio).

#### **DTS**

#### dts

DTS significa Digital Theater Systems. DTS es un sistema surround distinto a Dolby Digital que se ha convertido en un formato de sonido surround muy popular para películas.

#### **Gama dinámica**

La diferencia entre los sonidos más bajos y los más altos posibles en una señal de audio (sin provocar distorsiones o perder sonido). Las bandas sonoras Dolby Digital y DTS son capaces de producir una gama dinámica muy amplia, que ofrece sorprendentes efectos de tipo cinematográfico.

#### **EXIF (Exchangeable Image File)**

Formato de archivo desarrollado por Fuji Photo Film para cámaras de fotos digitales. Las cámaras digitales de varios fabricantes utilizan este formato de archivo comprimido, que contiene la fecha, hora y la información de la imagen en miniatura, además de los datos de la imagen.

#### **Extensión de archivo**

Una etiqueta que se añade al final del nombre de un archivo para indicar el tipo de archivo. Por ejemplo, ".mp3" indica un archivo MP3.

#### **Formato ISO 9660**

Éste es un estándar internacional para la lógica de formato de las carpetas y archivos CD-ROM. Para el formato ISO9660, existen reglamentos para los dos niveles siguientes.

#### **JPEG**

Un formato de archivo de imagen fija, como fotografías e ilustraciones. Los archivos JPEG se identifican por la extensión ".jpg" o ".JPG". La mayoría de las cámaras digitales emplean este formato.

#### **MP3**

MP3 (MPEG1, capa de audio 3) es un formato de archivo de audio comprimido. Los archivos se reconocen por su extensión ".mp3" o ".MP3".

#### **Audio MPEG**

Un formato de audio usado en Video CD y en algunos discos DVD. Esta unidad puede convertir audio MPEG a formato PCM para una mayor compatibilidad con grabadoras digitales y amplificadores AV. Véase también "PCM (Pulse Code Modulation)".

#### **Vídeo MPEG**

El formato de vídeo usado para Video CD y discos DVD. El Video CD usa el estándar MPEG-1 más antiguo, y DVD usa el estándar más reciente y de mejor calidad MPEG-2.

#### **PBC (PlayBack Control) (sólo para Video CD)**

Un sistema de exploración de un Video CD a través de los menús en pantalla grabados en el disco. Es bueno para discos que no vería de principio a fin al mismo tiempo: por ejemplo, discos de karaoke.

#### **PCM (Pulse Code Modulation)**

El sistema más común de codificación de audio digital encontrado en CD y DAT. De excelente calidad, pero requiere mucha información comparado con formatos como Dolby Digital y audio MPEG. Para ser compatible con grabadoras de audio digital (CD, MD y DAT) y amplificadores AV con entradas digitales, esta unidad puede convertir audio Dolby Digital, DTS y MPEG a PCM. Véase también "Audio digital".

#### **Regiones (sólo DVD-Vídeo)**

Asocian discos y reproductores con zonas concretas del mundo. Esta unidad sólo reproduce discos que tienen códigos de regiones compatibles. Para encontrar el código de región de su unidad mirando el panel posterior. Algunos discos son compatibles con más de una región (o con todas las regiones).

#### **Frecuencia de muestreo**

La velocidad a la que se mide el sonido para convertirlo en información de audio digital. A velocidad más alta, mejor calidad de sonido, pero se genera más información digital. El audio de un CD estándar tiene una frecuencia de muestreo de 44,1 kHz, lo que significa 44.100 muestras (medidas) por segundo. Véase también "Audio digital".

#### **WMA**

WMA es el acrónimo de Windows Media Audio, y se refiere a una tecnología de compresión de audio desarrollada por Microsoft Corporation. Los datos WMA se pueden codificar utilizando Windows Media Player versión 8 (o anterior) o Windows Media Player para Windows XP.

<span id="page-104-0"></span>Si tiene algún problema al utilizar su DV-SP403E, compruebe la siguiente tabla para posibles causas y soluciones. Si aún así no consigue resolver el problema, contacte con el distribuidor Onkyo más próximo.

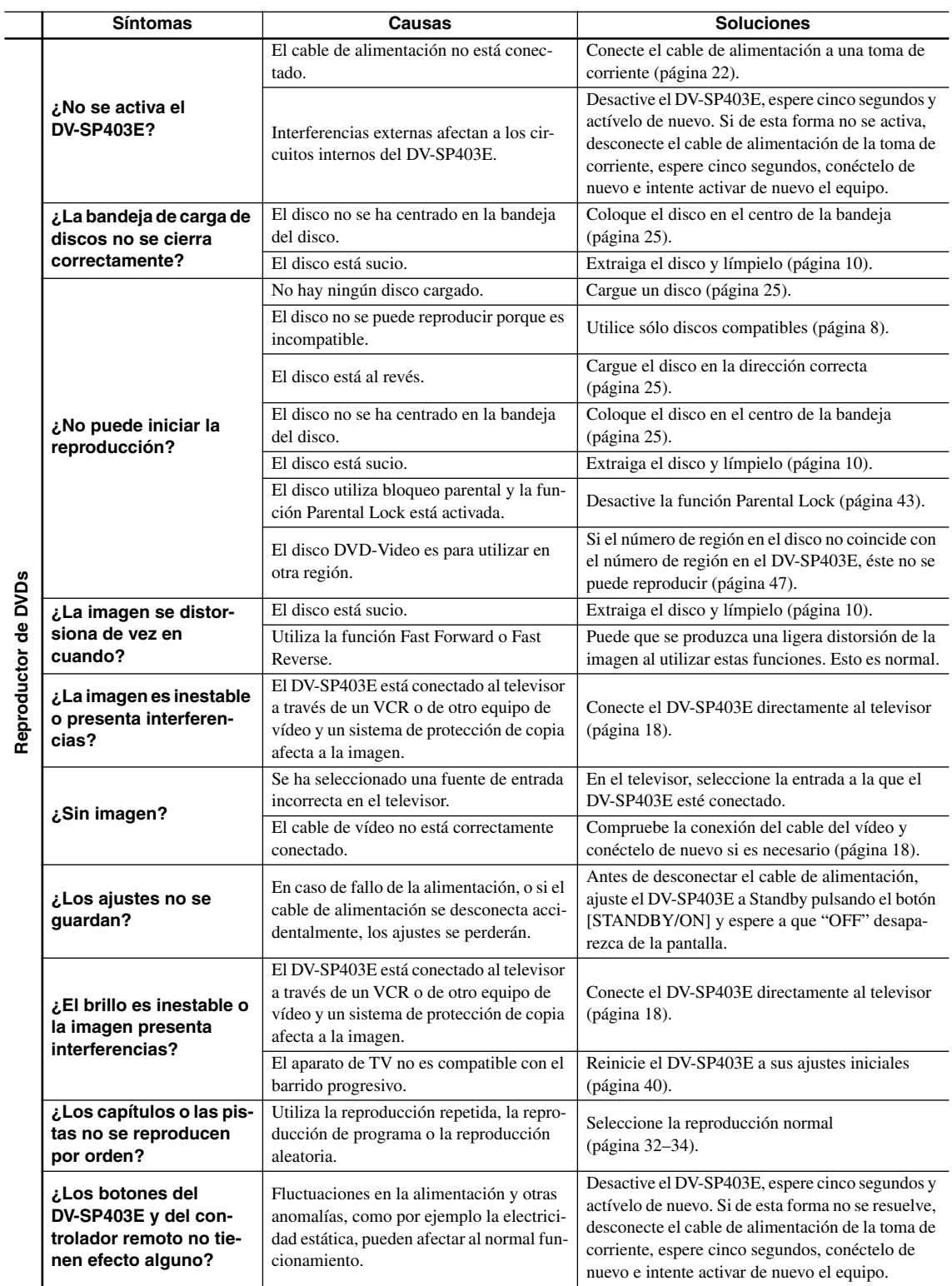

 $\overline{\phantom{a}}$ 

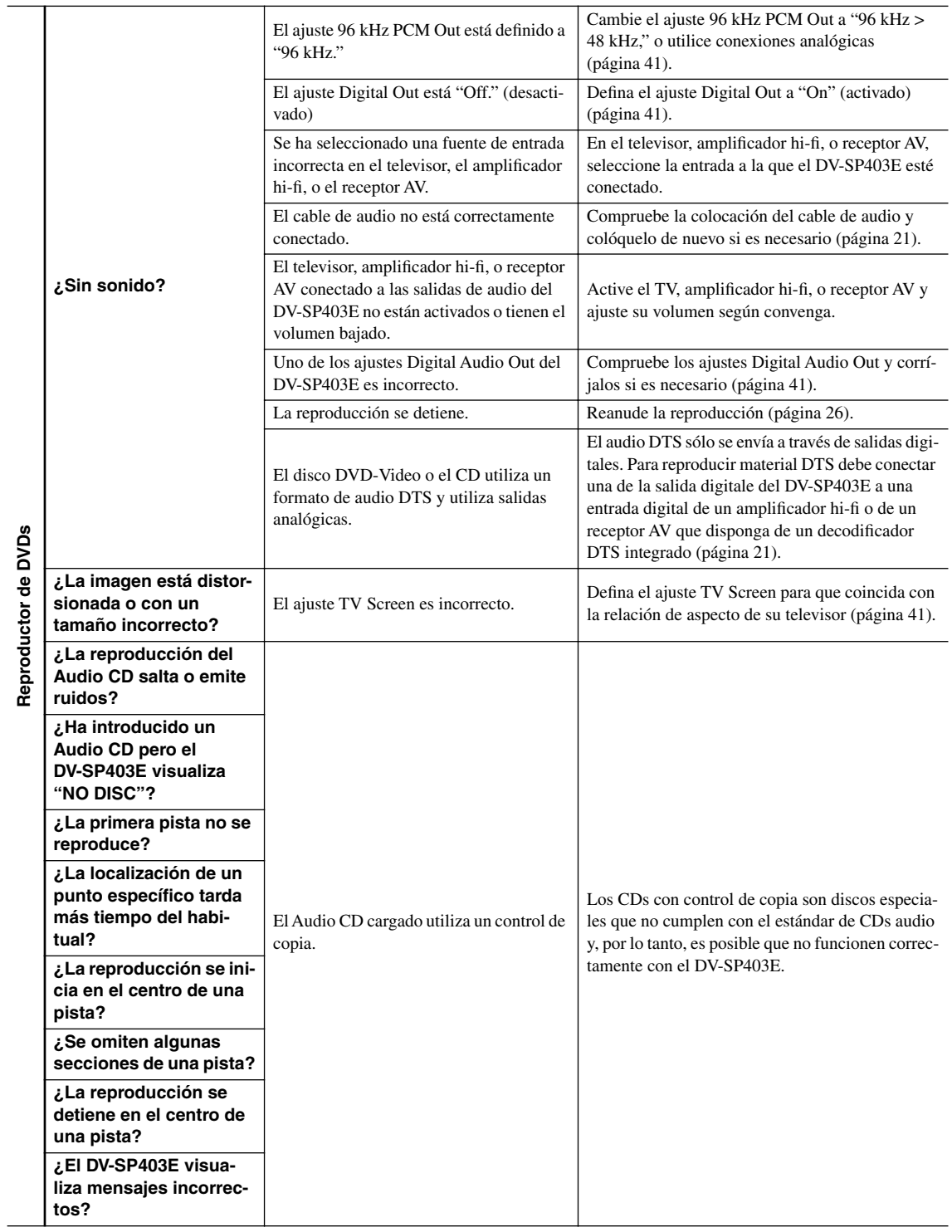

 $=$ 

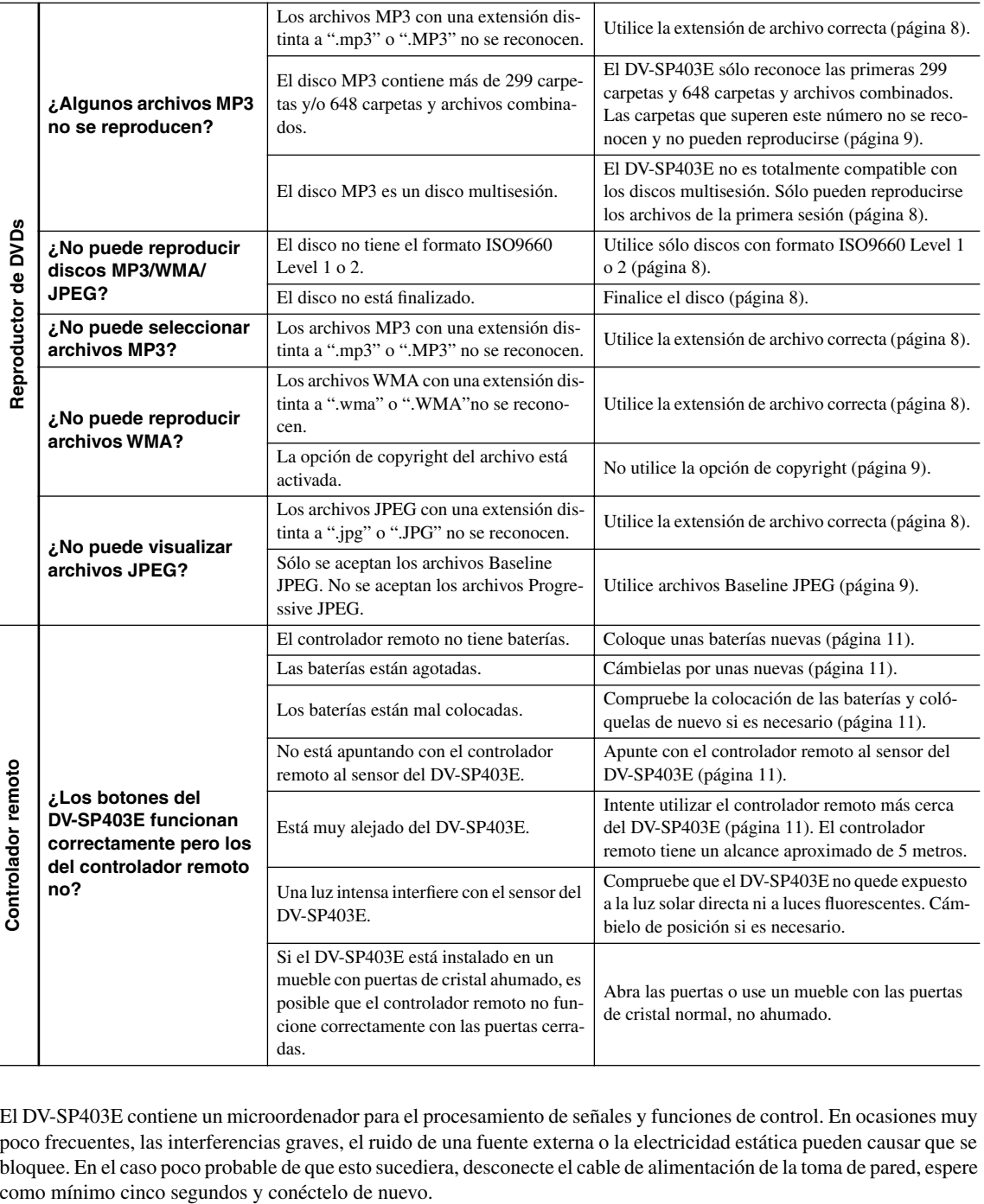

El DV-SP403E contiene un microordenador para el procesamiento de señales y funciones de control. En ocasiones muy poco frecuentes, las interferencias graves, el ruido de una fuente externa o la electricidad estática pueden causar que se bloquee. En el caso poco probable de que esto sucediera, desconecte el cable de alimentación de la toma de pared, espere

# **Especificaciones**

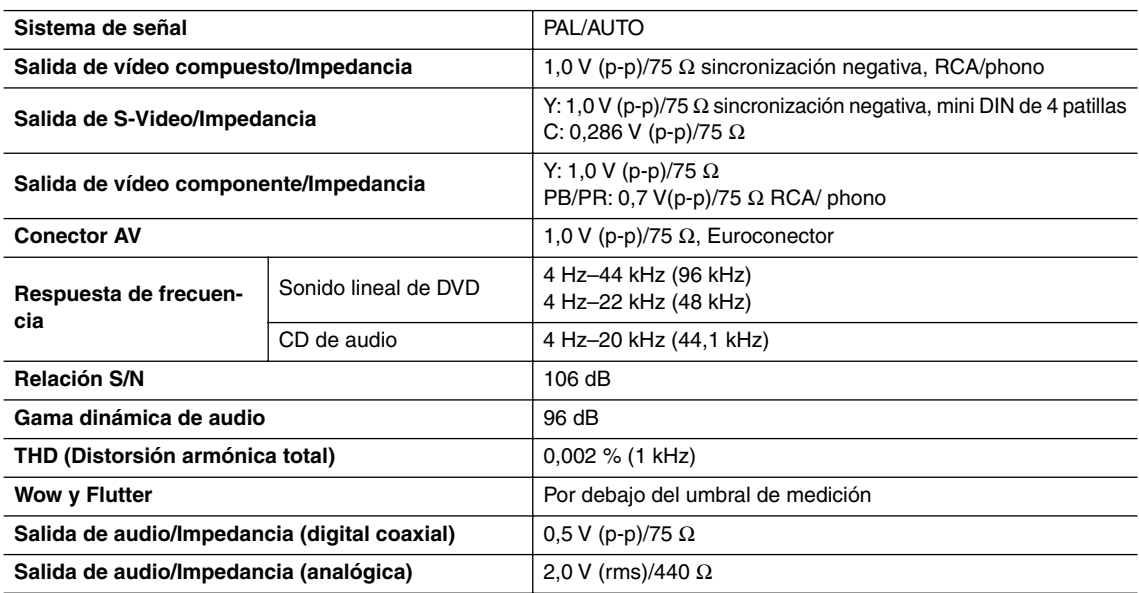

#### ■ **General**

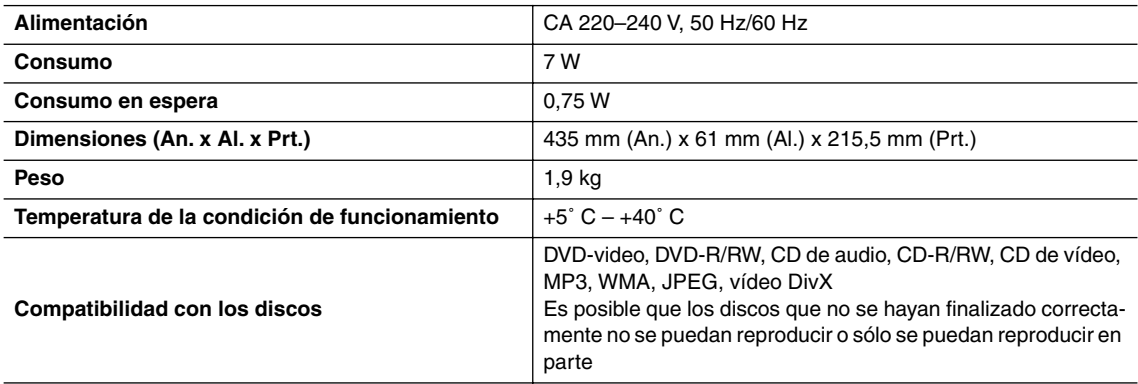

Las especificaciones y las funciones están sujetas a cambio sin previo aviso.
## <span id="page-109-1"></span>**AVVERTIMENTO:**

PER RIDURRE IL RISCHIO DI INCENDI O SCOS-SE ELETTRICHE, NON ESPORRE QUESTO AP-PARECCHIO ALLA PIOGGIA O ALL'UMIDITÀ.

## **ATTENZIONE:**

PER RIDURRE IL RISCHIO DI SCOSSE ELETTRI-CHE, NON RIMUOVERE IL RIVESTIMENTO (O IL RETRO). ALL'INTERNO NON SONO PRESEN-TI PARTI RIPARABILI DALL'UTILIZZATORE. PER LE RIPARAZIONI RIVOLGERSI A PERSO-NALE DI ASSISTENZA QUALIFICATO.

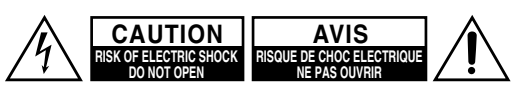

Il simbolo del fulmine, racchiuso in un triangolo equilatero, serve ad avvisare l'utilizzatore della presenza di "tensioni pericolose" non isolate all'interno del rivestimento del prodotto che possono essere di intensità sufficiente da costituire un rischio di scosse elettriche alle persone.

Il punto esclamativo all'interno di un triangolo equilatero serve ad avvisare l'utilizzatore della presenza di importanti istruzioni per l'impiego e la manutenzione (riparazione) nei manuali allegati al prodotto.

# <span id="page-109-0"></span>**Istruzioni importanti per la sicurezza**

- 1. **Leggere le istruzioni** Tutte le istruzioni per la sicurezza e il funzionamento devono essere lette prima di usare l'apparecchio.
- 2. **Conservare le istruzioni**  Le istruzioni per la sicurezza e il funzionamento devono essere conservate per riferimenti futuri.
- 3. **Osservare gli avvertimenti**  Tutti gli avvertimenti sull'apparecchio e nelle istruzioni per il funzionamento devono essere osservati.
- 4. **Seguire le istruzioni** Tutte le istruzioni per il funzionamento e l'uso devono essere seguite.
- 5. **Pulizia**—Scollegare l'apparecchio dalla presa di corrente prima di pulirlo. L'apparecchio deve essere pulito solo come raccomandato dal fabbricante.
- 6. **Attacchi**—Non usare attacchi non consigliati dal fabbricante dell'apparecchio perché possono causare problemi di funzionamento.
- 7. **Acqua e umidità**—Non usare l'apparecchio nei pressi di acqua, come ad esempio vicino a vasche da bagno, lavandini, lavelli o tinozze della lavenderia; in cantine umide; vicino a piscine; o simili.
- 8. **Accessori**—Non collocare l'apparecchio su carrelli, supporti, treppiedi, staffe o tavoli instabili. L'apparecchio potrebbe cadere, causando serie lesioni a bambini o adulti e seri danni all'apparecchio. Usare solo con carrelli, supporti, treppiedi, staffe o tavoli consigliati dal fabbricante o venduti insieme all'apparecchio. Qualsiasi montaggio dell'apparecchio deve seguire le istruzioni del fabbricante e deve impiegare un accessorio di montaggio consigliato dal fabbricante.
- 9. La combinazione di apparecchio e carrello deve essere spostata con cautela. Arresti bruschi, forza eccessiva e superfici irregolari possono causare rovesciamenti della combinazione di apparecchio e carrello.

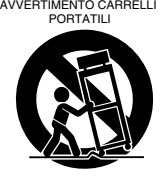

10. **Ventilazione**—Fessure ed aperture sul rivestimento servono alla ventilazione e a garantire un funzionamento affidabile dell'apparecchio prevenendone il surriscaldamento: queste aperture non devono quindi essere bloccate o coperte. Le aperture non devono mai essere bloccate collocando l'apparecchio su letti, divani, tappeti o altre simili superfici. L'apparecchio non deve essere installato in mobili chiusi, come

librerie o rack a meno che sia fornita una ventilazione adeguata. Lasciare uno spazio vuoto di almeno 5 cm e un'apertura dietro l'apparecchio.

- 11. **Alimentazione**—L'apparecchio deve essere alimentato solo con il tipo di fonte di alimentazione indicato sull'etichetta. Se non si è sicuri del tipo di alimentazione disponibile nella propria abitazione, contattare il rivenditore dell'apparecchio o l'ente elettrico locale.
- 12. **Messa a terra e polarizzazione**—L'apparecchio può essere dotato di una spina polarizzata per corrente alternata (una spina con una lama più grande dell'altra). Questa spina può entrare nella presa di corrente in un solo modo. Questa è una funzione di sicurezza. Se non si riesce a inserire la spina a fondo nella presa, provare a girare la spina. Se la spina non entra ancora, contattare il proprio elettricista per far sostituire la presa antiquata. Non ignorare il fine di sicurezza della spina polarizzata.
- 13. **Protezione del cavo di alimentazione**—I cavi di alimentazione devono essere fatti passare dove non possano essere calpestati o schiacciati da oggetti posti sopra o contro di essi, facendo particolare attenzione ai cavi nei pressi di spine, prese di corrente e al loro punto di uscita dall'apparecchio.
- 14. **Fulmini**—Per una maggiore protezione dell'apparecchio durante temporali, o quando rimane incustodito e inutilizzato per lunghi periodi, scollegarlo dalla presa di corrente e scollegare l'antenna o il sistema via cavo. Questo evita danni all'apparecchio dovuti a fulmini e picchi di tensione.
- 15. **Sovraccarico**—Non sovraccaricare prese di corrente, cavi di prolunga o prese di corrente integrali perché questo può causare il rischio di incendi o scosse elettriche.
- 16. **Penetrazione di oggetti o liquidi**—Non inserire oggetti di qualsiasi tipo nell'apparecchio attraverso le aperture, perché potrebbero toccare parti ad alta tensione o cortocircuitare parti, con il rischio di incendi o scosse elettriche. Non rovesciare mai liquidi di qualsiasi tipo sull'apparecchio.
- 17. **Riparazioni**—Non tentare di riparare personalmente l'apparecchio, perché l'apertura o la rimozione di coperchi può esporre a tensioni pericolose o altri rischi. Per qualsiasi riparazione rivolgersi a personale tecnico qualificato.
- <span id="page-110-1"></span>18. **Danni che richiedono riparazioni**—Scollegare l'apparecchio dalla presa di corrente e rivolgersi per riparazioni a personale tecnico qualificato nelle seguenti condizioni:
	- A. Quando il cavo di alimentazione o la sua spina sono danneggiati,
	- B. Se liquidi sono stati rovesciati o oggetti sono penetrati nell'apparecchio,
	- C. Se l'apparecchio è stato esposto alla pioggia o all'acqua,
	- D. Se l'apparecchio non funziona normalmente quando si seguono le istruzioni per l'uso. Usare solo i comandi indicati nelle istruzioni per l'uso perché regolazioni improprie di altri comandi possono causare danni e spesso richiedono riparazioni laboriose da parte di tecnici qualificati per riportare l'apparecchio al funzionamento normale,
	- E. Se l'apparecchio è caduto o è stato danneggiato in qualsiasi modo, e
	- F. Quando l'apparecchio mostra un netto cambiamento nelle prestazioni: questo indica la necessità di riparazioni.
- 19. **Pezzi di ricambio**—Quando sono necessari pezzi di ricambio, assicurarsi che il tecnico riparatore abbia impiegato i pezzi di ricambio specificati dal fabricante o pezzi con le stesse caratteristiche del pezzo originale. Sostituzioni non autorizzate possono causare incendi, scosse elettriche o altri rischi.
- 20. **Controllo di sicurezza**—Dopo il completamento di qualsiasi intervento o riparazione all'apparecchio, chiedere al tecnico riparatore di eseguire i controlli di sicurezza per determinare che l'apparecchio sia in condizioni di funzionamento appropriate.
- 21. **Montaggio a parete o a soffitto**—L'apparecchio deve essere montato a parete o a soffitto solo come consigliato dal fabbricante.
- 22. **Calore**—L'apparecchio deve essere collocato lontano da fonti di calore come caloriferi, registri di calore, stufe o altri apparecchi (inclusi amplificatori) che producono calore.
- 23. **Rischio da liquidi**—L'apparecchio non deve essere esposto a gocciolamento o schizzi, e nessun oggetto contenente liquidi, come per esempio vasi, deve essere collocato sopra l'apparecchio.

# <span id="page-110-0"></span>**Note**

Questo riproduttore di dischi compatti contiene un sistema laser a semiconduttori ed è classificato come "PRODOTTO LASER DI CLASSE 1". Pertanto, si prega di leggere attentamente questo manuale di istruzioni per un uso corretto dell'apparecchio. In caso di problemi, si prega di rivolgersi all'esercizio commerciale in cui l'apparecchio è stato acquistato. Per evitare pericolose esposizioni al raggio laser, non aprire il rivestimento.

### **PERICOLO:**

RADIAZIONI VISIBILI ED INVISIBILI A CASE APERTURA E DI BLOCCO SONO GUASTI O DIFETTOSI. NON GUARDARE IL RAGGIO.

#### **ATTENZIONE:**

QUESTO PRODOTTO IMPIEGA UN RAGGIO LASER. L'USO DI COMANDI O REGOLAZIONI E PROCEDIMENTI DIVERSI DA QUANTO QUI SPECIFICATO PUÒ PROVOCARE PERICOLOSE ESPOSIZIONI A RADIAZIONI.

Questa etichetta sul pannello posteriore afferma che:

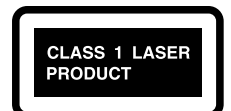

- 1. Questa unità comprende un PRODOTTO LASER DI CLASSE 1 e utilizza un laser all'interno del mobiletto.
- 2. Per evitare l'esposizione al raggio laser, non rimuovere il pannello di copertura. Per il servizio di assistenza tecnica, rivolgersi ad una persona qualificata.

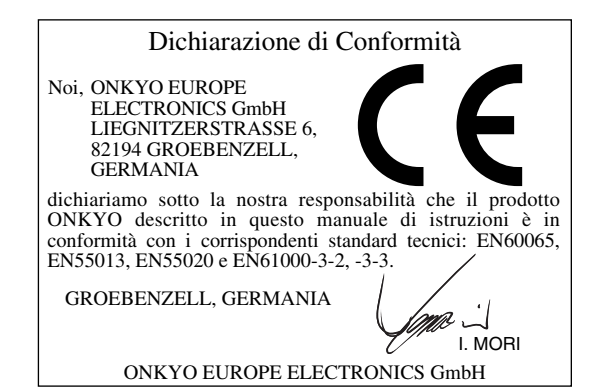

#### **1. Numero di regione**

Lo standard DVD impiega numeri di regione per controllare come possono essere riprodotti i dischi nel mondo. Il mondo è stato suddiviso in sei regioni. Questa unità riprodurrà solo i dischi DVD che corrispondono al suo numero di regione, che può essere ritrovato sul pannello posteriore (per esempio (a).

#### **2. Informazioni sul manuale**

Questo manuale spiega come usare tutte le funzioni di questa unità. Sebbene lo standard DVD offra numerose funzioni speciali, non tutti i dischi le utilizzano completamente, quindi a seconda del disco che viene riprodotto, questa unità potrebbe non rispondere a determinate funzioni. Per informazioni sulle funzioni supportate, vedere le note riportate sulla copertina del disco.

Quando si prova ad utilizzare una funzione DVD che non è disponibile, apparirà questo logo sullo schermo, per indicare che tale funzione non è supportata dal disco corrente o da questa unità.

#### **3. Diritti d'autore delle registrazioni**

Ad eccezione del solo uso per scopo personale, la copia di materiale protetto dal diritto d'autore è illegale senza il permesso del possessore del copyright.

### **4. Alimentazione**

#### **AVVERTENZA**

PRIMA DI COLLEGARE L'UNITA' PER LA PRIMA VOLTA, LEGGERE ATTENTAMENTE LA SEZIONE SEGUENTE.

I voltaggi CA delle reti elettriche variano a seconda del paese. Assicurarsi che il voltaggio presente nella vostra zona sia conforme con il voltaggio richiesto stampato sul pannello posteriore dell'unità DV-SP403E (ad esempio, AC 120 V, 60 Hz).

#### **5. Non toccare mai l'unità con le mani bagnate**

Non maneggiare mai l'unità o il suo cavo di alimentazione con le mani bagnate o umide. Se acqua o qualsiasi altro liquido penetra all'interno dell'unità, farla controllare dal vostro rivenditore Onkyo.

#### **6. Installazione dell'unità**

- Installare l'unità in un luogo ben ventilato. Accertarsi che intorno all'unità ci sia un'adeguata ventilazione, specialmente se viene installata in uno scaffale per audio. Se la ventilazione è inadeguata, l'unità potrebbe surriscaldarsi, portando al malfunzionamento.
- Non esporre l'unità ai raggi solari diretti o a sorgenti di calore, poiché la sua temperatura interna potrebbe aumentare, riducendo la durata del pickup ottico.
- Evitare i luoghi umidi e polverosi, e i luoghi soggetti a vibrazioni provenienti da altoparlanti. Non collocare mai l'unità direttamente sopra un altoparlante.
- Installare l'unità in modo orizzontale. Non utilizzarla mai posizionata verticalmente su di un lato o su una superficie inclinata, poiché in questo modo si può causare un malfunzionamento.
- Se si installa l'unità vicino un apparecchio TV, radio o videoregistratore, ne potrebbe essere influenzata la qualità del suono. Se accade ciò, spostare l'unità lontano dal TV, radio o videoregistratore.

#### **7. Cura**

Spolverate occasionalmente l'unità DV-SP403E in ogni sua parte con un panno morbido. Per macchie persistenti, utilizzare un panno morbido imbevuto in una soluzione debole di detergente delicato e acqua. Dopo la pulizia, asciugare immediatamente con un panno pulito l'unità DV-SP403E. Non usare tessuti abrasivi, solventi, alcool, o altri solventi chimici, poiché essi potrebbero danneggiare le finiture o rimuovere i caratteri sul pannello.

#### **8. Note sul maneggio**

- Se dovete trasportare questa unità, utilizzare l'imballaggio originale per confezionarla come era al momento dell'acquisto.
- Non impiegare liquidi volatili, come ad esempio insetticidi spray, vicino l'unità. Non lasciare per lungo tempo oggetti di gomma o di plastica sull'unità, poiché potrebbero lasciare segni sull'involucro.
- La parte superiore ed il pannello posteriore di questa unità possono divenire caldi dopo un uso prolungato. Questo è un fatto normale.
- Quando avete terminato l'uso di questa unità, rimuovere tutti i dischi e spegnere l'alimentazione.
- Se non utilizzate l'unità per un lungo periodo di tempo, la volta successiva che la accendete potrebbe non funzionare correttamente, assicurarsi quindi di usarla occasionalmente.

#### **9. Per ottenere un'immagine chiara**

Questa unità è un dispositivo di alta tecnologia e precisione. Se la lente sul pickup ottico, o il meccanismo del lettore del disco divengono sporchi o logori, potrebbe influire sulla qualità dell'immagine. Per mantenere la migliore qualità dell'immagine, si raccomanda di eseguire regolarmente il controllo e la manutenzione (pulizia o sostituzione delle parti logorate) ogni 1.000 ore d'uso, dipendentemente dall'ambiente d'impiego. Per informazioni dettagliate, contattare il vostro rivenditore Onkyo.

#### **10. Condensazione di umidità**

#### **La condensazione di umidità può danneggiare l'unità.**

Leggere attentamente quanto segue:

Quando in estate prendete un bicchiere contenente una bibita fredda, sulla superficie esterna del bicchiere si formano gocce di acqua, chiamata condensazione. In modo analogo, l'umidità può condensarsi sulle lenti del pickup ottico, uno dei componenti più importanti presenti all'interno dell'unità.

- La condensazione di umidità può verificarsi nelle situazioni seguenti:
	- L'unità viene spostata da un luogo freddo ad un luogo caldo.
	- Viene accesa una stufa, oppure l'unità viene investita da aria fredda proveniente da un condizionatore d'aria.
	- In estate, quando l'unità viene spostata da una stanza con aria condizionata ad un luogo caldo e umido.
	- L'unità viene utilizzata in un luogo umido.
- Non utilizzare l'unità quando c'è possibilità che si verifichi condensazione di umidità. In questo modo potreste danneggiare i vostri dischi e determinati componenti all'interno dell'unità. Se si verifica condensazione, rimuovere tutti i dischi e lasciare l'unità accesa per due o tre ore. In questo periodo di tempo, l'unità si sarà riscaldata e sarà evaporata qualsiasi condensazione. Per ridurre il rischio di formazione di condensazione, mantenere l'unità collegata ad una presa di corrente.

## **Operazioni di base**

## **Panoramica**

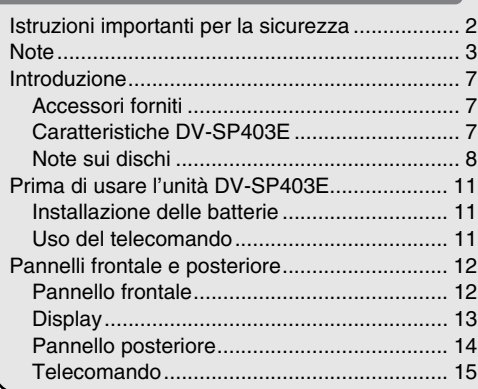

## **Collegamenti**

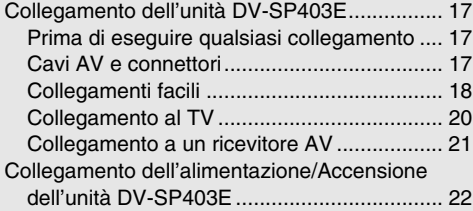

## <span id="page-113-0"></span>**Avvio e impostazioni**

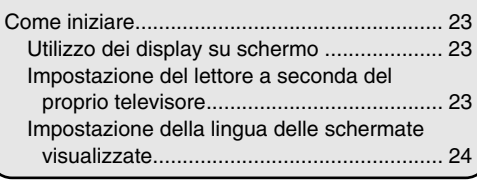

**Riproduzione di base**

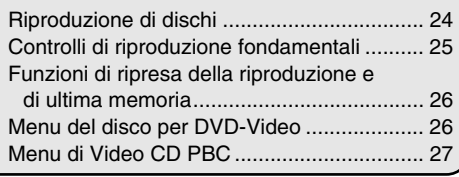

## **Operazioni avanzate**

## **Metodi di riproduzione**

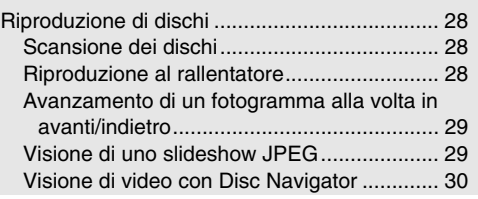

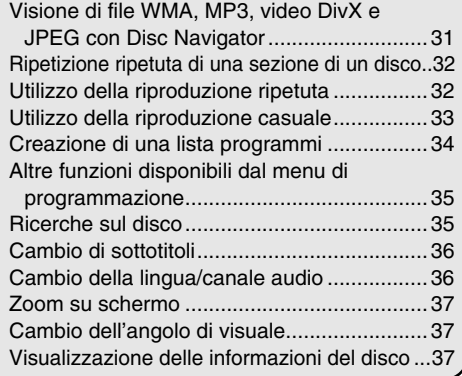

## **Impostazioni dettagliate**

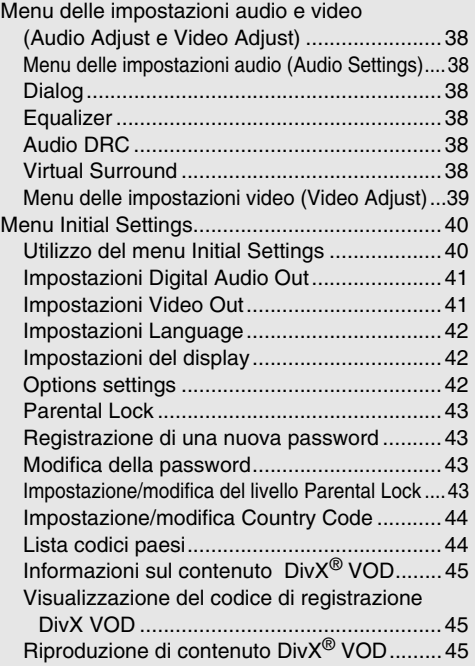

## **Informazioni varie**

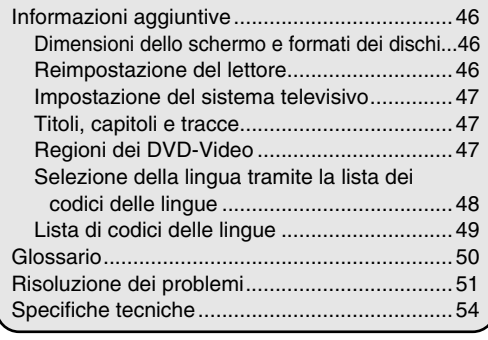

## <span id="page-114-2"></span><span id="page-114-1"></span><span id="page-114-0"></span>**Accessori forniti**

Accertarsi di avere i seguenti accessori: *Prestazioni*

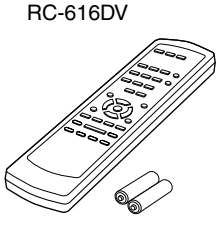

**Telecomando e 2 batterie (AA)**

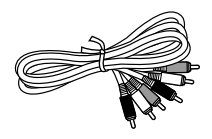

**Cavo AV (RCA/phono)** 

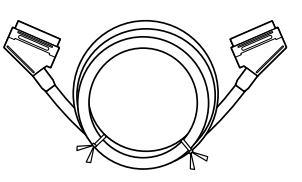

**Cavo SCART** 

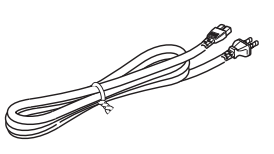

**Cavo di alimentazione** 

(Il tipo di spina cambia da paese a paese.)

## **Caratteristiche DV-SP403E**

- Dolby<sup>\*1</sup> Digital e DTS<sup>\*2</sup>
- Riproduzione DVD-Video / Video CD / CD audio
- CD-R, CD-RW (Video CD, CD audio, MP3/WMA<sup>\*3</sup>/ JPEG, video DivX)
- DVD-R (DVD-Video)
- DVD-RW (DVD-Video, formato VR)

#### *Video*

- Convertitore video D/A 54 MHz/10-bit avanzato
- Uscita video componente
- Uscite S-Video e video composito
- Riproduzione fotogramma per fotogramma
- Riproduzione Slow motion
- Avanti e indietro veloce
- Riproduzione ripetuta
- Riproduzione random
- Supporta TV con formato 4:3 e 16:9
- Supporta angoli di ripresa multipli
- Funzione Parental Lock
- Funzione Screen Saver

#### *Audio*

- Convertitore D/A 192 kHz/24-bit
- Uscita digitale coassiale

#### *Altro*

- Impostazione Controllo gamma dinamica
- Telecomando Full-function

La lettera visualizzata alla fine del nome del prodotto riportata nei cataloghi e sulla confezione, rappresenta il colore del Lettore DVD DV-SP403E. Sebbene il colore possa variare, le specifiche tecniche e le funzioni sono le stesse.

- \*1. Fabbricato su licenza della Dolby Laboratories. "Dolby" e il logo della doppia D sono marchi di fabbrica di Dolby Laboratories.
- \*2. "DTS" e "DTS Digital Out" sono marchi di fabbrica di Digital Theater Systems, Inc.
- \*3. I logo Windows Media e Windows sono marchi di fabbrica o marchi di fabbrica registrati di Microsoft Corporation negli Stati Uniti e/o in altri paesi.

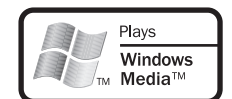

## <span id="page-115-0"></span>**Note sui dischi**

#### *Dischi supportati*

L'unità DV-SP403E supporta i seguenti dischi.

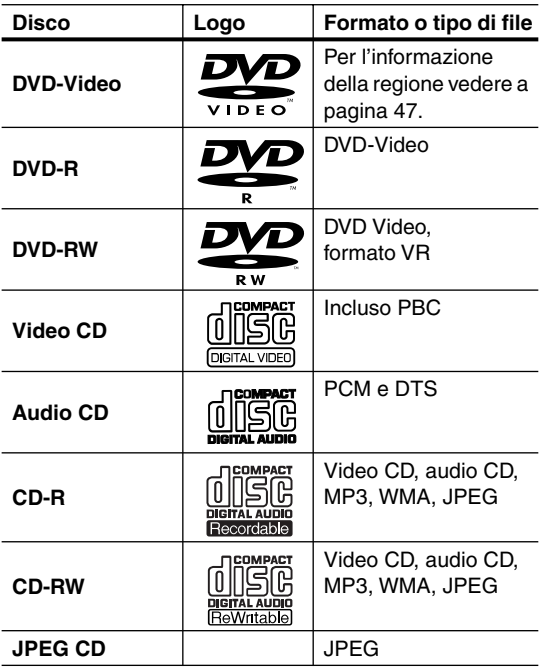

- Alcuni dischi CD audio sono hanno la caratteristica della protezione di copia, che non li rende conformi allo standard CD ufficiale. Poiché essi non sono dischi standard, potrebbero non essere riprodotti correttamente nell'unità DV-SP403E.
- L'unità DV-SP403E supporta dischi CD-R e CD-RW registrati nel formato Video CD, formato CD audio, o nel formato ISO 9660 Level 1 o 2 con file MP3, WMA e JPEG. Supporta anche i dischi DVD-R e DVD-RW registrati in formato DVD-Video. Tuttavia, alcuni dischi CD-R, CD-RW, DVD-R e DVD-RW possono non funzionare correttamente per una qualsiasi delle seguenti ragioni: disco non completamente finalizzato, caratteristiche dei disc burner, caratteristiche dei dischi, dischi danneggiati o sporchi. Per maggiori informazioni, vedere il manuale fornito con il vostro disc burner. Condensazione o sporco presenti sulle lenti del pickup ottico possono anch'esse influire sulla riproduzione.
- L'unità DV-SP403E supporta dischi da 8 e 12 cm.
- L'unità DV-SP403E non supporta tipi di dischi non elencati.

• Non usare dischi di forma insolita, come ad esempio quelli mostrati di seguito, poiché potrebbero danneggiare l'unità DV-SP403E.

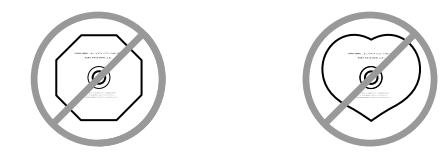

• Non usare dischi con residui di nastro adesivo, dischi a noleggio con etichette staccate, oppure dischi con etichette personalizzate o cartellini adesivi. In tal modo potreste danneggiare l'unità DV-SP403E e non essere in grado di rimuovere il disco correttamente.

### *Dischi realizzati su personal computer*

I dischi realizzati su personal computer, inclusi quelli di formato compatibile, potrebbero non essere riprodotti correttamente nell'unità DV-SP403E a seguito delle impostazioni non corrette del software di masterizzazione del disco. Per maggiori informazioni sulla compatibilità, controllare i manuali forniti con il vostro software di masterizzazione del disco.

## *Compatibilità con dischi CD-R/RW*

- Formati compatibili: CD-Audio, Video CD, CD-ROM\* ISO 9660 contenenti file MP3, WMA o JPEG
	- \* Soddisfacente gli standard ISO 9660 Level 1 o 2 Formato fisico del CD: Mode1, Mode2 XA Form1. I file system Romeo e Joliet sono ambedue compatibili con questo lettore.
- Riproduzione multiseduta: No
- Riproduzione di dischi non finalizzati: No

## *Compatibilità con DVD-R/RW*

- Formati compatibili: DVD-Video, Video Recording  $(VR)^*$ 
	- \* I punti editati possono non venire riprodotti esattamente come editati. La schermata può svuotarsi temporaneamente nei punti editati stessi.
- Riproduzione di dischi non finalizzati: No
- Riproduzione di file WMA/MP3/JPEG su DVD-R/ RW: No

## *Compatibilità con audio compresso*

- Formati compatibili: MPEG-1 Audio Layer 3 (MP3), Windows Media Audio (WMA)
- Frequenze di campionamento: 32, 44,1 or 48kHz
- Bitrate: Tutti (si raccomandano 128Kbps o più)
- Riproduzione MP3 VBR (Variable Bit Rate, bitrate variabile): No
- Riproduzione VBR WMA: No
- Compatibilità con codifica WMA lossless: No
- Compatibilità DRM (Digital Rights Management): Sì (I file audio protetti da DRM non vengono riprodotti da questo lettore—vedere anche DRM del ["Glossario"](#page-157-1)  [a pagina 50](#page-157-1))
- Estensioni dei file: .mp3, .wma (queste estensioni sono necessarie per il riconoscimento dei file MP3 e WMA files – non usarle per altri tipi di file)
- Struttura dei file: Sino a 299 cartelle; sino a 648 cartelle e file in totale

## *Il formato WMA*

L'acronimo WMA sta per Windows Media Audio e si riferisce ad una tecnologia di compressione dati audio sviluppata dalla Microsoft Corporation. I file WMA possono venire codificati con Windows Media® Player versione 7, 7.1, Windows Media<sup>®</sup> Player for Windows<sup>®</sup> XP o Windows Media® Player 9.

Il termine Microsoft, Windows Media ed il logo di Windows sono marchi di fabbrica o marchi di fabbrica registrati della Microsoft Corporation negli Stati Uniti e/o altri paesi.

## *Informazioni su DivX*

DivX è un formato di video digitale compresso creato dal codec video  $DivX^{\circledast}$  di DivXNetworks, Inc. Questo lettore può riprodurre file video DivX masterizzati su dischi CD-R/RW/ROM. Utilizzando la stessa terminologia DVD-Video, i singoli file video DivX vengono chiamati "Titoli". Quando prima della masterizzazione si denominano i file/titoli su un disco CD-R/RW, tenere presente che essi verranno riprodotti in ordine alfabetico in modo predefinito.

## <span id="page-116-0"></span>*Visualizzazione dei file di sottotitolo DivX*

I set di caratteri elencati di seguito sono disponibili per i file di sottotitolo esterni DivX. È possibile visualizzare il set di caratteri corretto sullo schermo impostando Subtitle Language (in Impostazioni Language a [pagina 42](#page-149-1)) per la corrispondenza con il file di sottotitolo.

Questo lettore supporta i seguenti gruppi di lingue: **Gruppo 1:** Albanian (sq), Basque (eu), Catalan (ca), Danish (da), Dutch (nl), English (en), Faroese (fo), Finnish (fi), French (fr), German (de), Icelandic (is), Irish (ga), Italian (it), Norwegian (no), Portuguese (pt), Rhaeto-Romanic (rm), Scottish (gd), Spanish (es), Swedish (sv)

**Gruppo 2:** Albanian (sq), Croatian (hr), Czech (cs), Hungarian (hu), Polish (pl), Romanian (ro), Slovak (sk), Slovenian (sl)

**Gruppo 3:** Bulgarian (bg), Byelorussian (be), Macedonian (mk), Russian (ru), Serbian (sr), Ukrainian (uk)

**Gruppo 4:** Hebrew (iw), Yiddish (ji)

**Gruppo 5:** Turkish (tr)

DivX, DivX Certified e i loghi associati sono marchi commerciali di DivXNetworks, Inc. e sono usati in concessione.

- È possibile che alcuni file di sottotitolo esterni non vengano visualizzati o vengano visualizzati in modo non corretto.
- Per i file di sottotitolo esterni, sono supportate le seguenti estensioni per nome di file del formato di sottotitolo (tenere presente che questi file non vengono visualizzati all'interno del menu di navigazione del disco): .srt, .sub, .ssa, .smi
- Il nome di file del film deve essere ripetuto all'inizio del nome di file per il file di sottotitolo esterno.
- Il numero dei file di sottotitolo esterni che possono essere impostati in uno stesso file di film è limitato ad un massimo di 10.

## *Compatibilità DivX video*

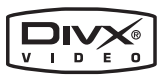

- Prodotto  $DivX^{\circledast}$  certificato ufficialmente.
- Riproduce file video  $DivX^{\textcircled{\tiny{\textcirc}}}$  5,  $DivX^{\textcircled{\tiny{\textcirc}}}$  4,  $DivX^{\textcircled{\tiny{\textcirc}}}$  3 e  $DivX^{\circledast}$  VOD (in accordo con le caratteristiche tecniche richieste per la certifica Div $X^{\textcircled{\tiny{\text{B}}}}$ ).
- Estensioni dei file: .avi e .divx (vanno usate affinché il lettore riconosca i file video DivX). Tenere presente che tutti i file con estensione .avi sono riconosciuti come MPEG4, ma non tutti sono necessariamente file video DivX e quindi potrebbero non essere riproducibili su questo lettore.

DivX, DivX Certified, e i loghi associati sono marchi registrati di DivXNetworks, Inc. e sono utilizzati sotto licenza.

## *Compatibilità con file JPEG*

• Formati compatibili: Immagini ferme Baseline JPEG ed EXIF 2.2\* con risoluzione da fino a 3072 x 2048 pixel.

\* Formato file utilizzato da fotocamere digitali

- Compatibilità con file Progressive JPEG: No
- Estensioni dei file: .jpg (estensione necessaria per il riconoscimento di file JPEG – non usarla per altri tipi di file)
- Struttura dei file: Sino a 299 cartelle; sino a 648 cartelle e file in totale

### *Compatibilità con dischi creati con Personal Computer*

I dischi registrati con personal computer possono non essere riproducibili con quest'unità con certe impostazioni dell'applicativo usato per creare il disco. In tal caso, consultare in proposito il fabbricante del software. I dischi registrati nella modalità di scrittura pacchetti (formato UDF) non sono compatibili con questo lettore. Sulle scatole per DVD-R/RW e CD-R/RW software sono riportate ulteriori informazioni inerenti la compatibilità.

## *Copyright*

È vietato dalla legge, copiare, trasmettere, mostrare, trasmettere via cavo, riprodurre in pubblico o noleggiare senza permesso il materiale tutelato dai diritti d'autore. I dischi DVD-Video sono protetti dalla copia, e qualsiasi registrazione eseguita da questi dischi risulterà distorta. Questo prodotto incorpora la tecnologia di protezione del copyright, che è protetto dai diritti del metodo di determinati brevetti U.S. e altri diritti di proprietà intellettuale posseduti da Macrovision Corporation e da altri possessori di diritti. L'uso di questa tecnologia di protezione del copyright deve essere autorizzato dalla Macrovision Corporation, ed è inteso al solo uso privato e altri usi limitati alla visione, salvo diversamente autorizzato dalla Macrovision Corporation. L'ingegneria inversa o il disassemblaggio sono proibiti.

#### *Maneggio dei dischi*

• Non toccare mai il lato inferiore di un disco. Tenere i dischi sempre dal bordo, come viene mostrato.

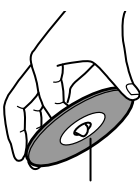

Lato inferiore

• Non attaccare mai nastro adesivo o etichette adesive ai dischi.

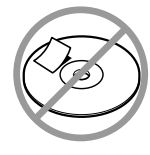

## *Pulizia dei dischi*

• Per ottenere i migliori risultati, mantenere i vostri dischi puliti. Le impronte digitali e la polvere possono influire sulla qualità del suono e dell'immagine, e devono essere rimosse come segue. Usando un panno morbido pulito, pulire dal centro verso l'esterno, come viene mostrato. Non pulire mai strofinando nella direzione circolare.

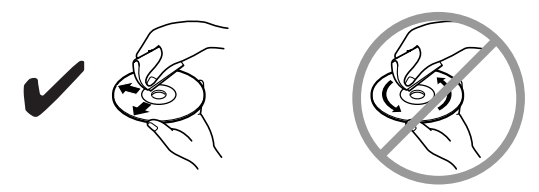

- Per rimuovere lo sporco ostinato, pulire il disco con un panno morbido inumidito, e quindi asciugarlo con un panno asciutto.
- Non usare mai liquidi per la pulizia a base di solventi, come ad esempio diluente o benzina, detergenti disponibili in commercio, oppure spray antistatico per dischi in vinile, poiché potrebbero danneggiare il disco.

### *Conservazione dei dischi*

- Non conservare i dischi in luoghi soggetti alla luce solare diretta, o vicino a sorgenti di calore.
- Non conservare i dischi in luoghi soggetti a umidità o polvere, come ad esempio in una stanza da bagno o vicino a un umidificatore.
- Conservare sempre i dischi nelle loro custodie e in posizione verticale. Accatastando o collocando oggetti su dischi non protetti si può causare la loro deformazione, graffi o altri danni.

## <span id="page-118-0"></span>**Installazione delle batterie**

*1* **Aprire il comparto delle batterie, come viene mostrato.**

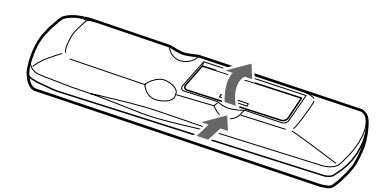

*2* **Inserire le due batterie (AA) fornite in dotazione, con le polarità rivolte nel verso indicato nello schema riportato all'interno del comparto batterie.**

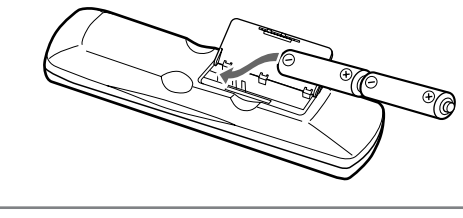

*3* **Chiudere il comparto delle batterie.**

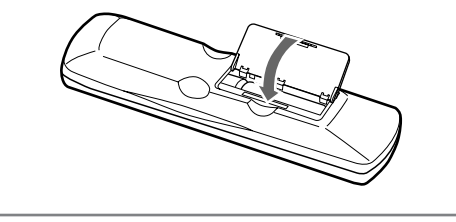

#### **Note:**

- La durata delle batterie fornite in dotazione è di circa sei mesi, sebbene possa variare a seconda dell'uso.
- Se il telecomando non funziona correttamente, provare a sostituire entrambe le batterie.
- Non mettere insieme batterie vecchie e nuove, oppure differenti tipi di batterie.
- Se non si ha intenzione di utilizzare il telecomando per un lungo periodo di tempo, rimuovere le batterie per evitare possibili perdite e corrosione.
- Le batterie esaurite devono essere rimosse non appena possibile, per prevenire possibili perdite e corrosione.

## <span id="page-118-1"></span>**Uso del telecomando**

Per usare il telecomando, puntarlo nella direzione del sensore del telecomando dell'unità DV-SP403E, come viene mostrato sotto.

Sensore del telecomando

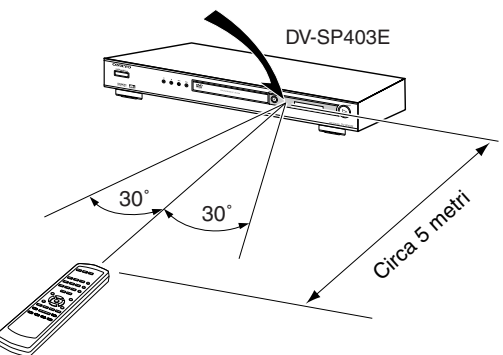

#### **Note:**

- Il telecomando potrebbe non funzionare correttamente se l'unità DV-SP403E è esposta ad una luce intensa, come ad esempio la luce solare diretta o la luce fluorescente di tipo ad inverter. Tenere in considerazione ciò quando si installa l'unità DV-SP403E.
- Se nella stessa stanza viene utilizzato un altro telecomando dello stesso tipo, oppure se l'unità DV-SP403E viene installata nelle vicinanze di apparecchiature che impiegano raggi infrarossi, il telecomando potrebbe non funzionare correttamente.
- Non collocare nessun oggetto, come ad esempio un libro, sul telecomando, poiché i tasti del telecomando potrebbero rimanere inavvertitamente premuti, scaricando di conseguenza le batterie.
- Il telecomando potrebbe non funzionare correttamente se l'unità DV-SP403E viene installata in uno scaffale dietro a sportelli in vetro colorato. Tenere in considerazione ciò quando si installa l'unità DV-SP403E.
- Il telecomando non funzionerà se tra esso e il sensore del telecomando dell'unità DV-SP403E è presente un ostacolo.

## <span id="page-119-1"></span><span id="page-119-0"></span>**Pannelli frontale e posteriore**

Per informazioni dettagliate, riferirsi alle pagine indicate in parentesi.

## **Pannello frontale**

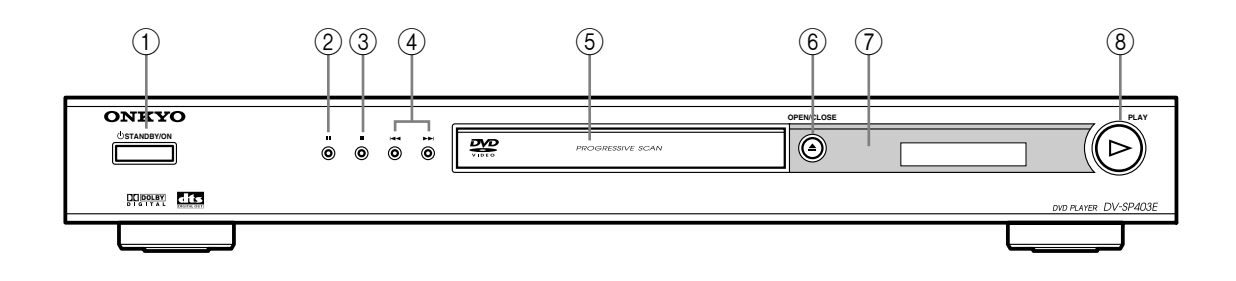

A **Tasto STANDBY/ON [\[22](#page-129-1), [24](#page-131-1)]** Questo tasto è utilizzato per impostare l'unità DV-SP403E a On (accesa) o in standby.

## B **Tasto di pausa [\[25](#page-132-1)]**

Questo tasto è utilizzato per mettere in pausa la riproduzione.

#### C **Tasto (stop) [[25\]](#page-132-1)**

Questo tasto è utilizzato per arrestare la riproduzione.

D **Tasti / Precedente/Successivo [[25\]](#page-132-1)** Il tasto Precedente è utilizzato per selezionare il capitolo o traccia precedente. Durante la riproduzione, esso seleziona l'inizio del capitolo o traccia corrente. Il tasto Successivo è usato per selezionare il capitolo o traccia successivi.

- E **Vassoio del disco [\[24](#page-131-1)]** Qui vengono caricati i dischi.
- **<u><b>€** [\[24](#page-131-1)]</u> Tasto OPEN/CLOSE ▲ [24] Questo tasto è utilizzato per aprire e chiudere il vassoio del disco.
- G **Sensore del telecomando [[11\]](#page-118-1)** Questo sensore riceve i segnali di controllo dal telecomando.
- **(8) Tasto di riproduzione PLAY > [[25\]](#page-131-1)** Questo tasto è utilizzato per avviare la riproduzione.

## <span id="page-120-0"></span>**Display**

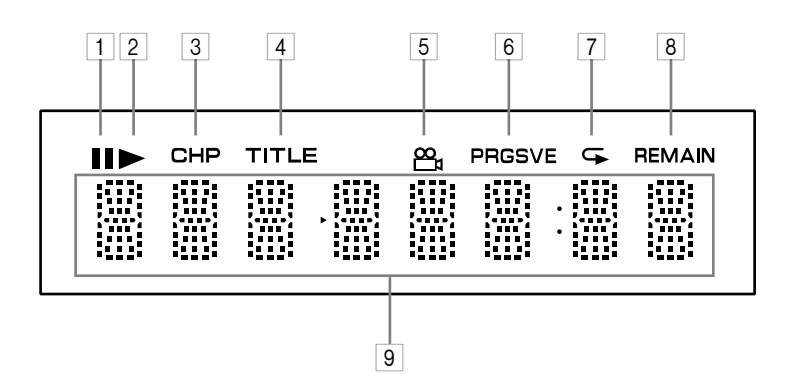

#### 1 **Indicatore di pausa**

Questo indicatore appare quando la riproduzione viene messa in pausa.

#### 2 **Indicatore di riproduzione**

Questo indicatore viene mostrato durante la riproduzione.

#### 3 **Indicatore CHP**

Questo indicatore appare mentre viene visualizzato il numero del capitolo corrente.

#### 4 **Indicatore TITLE**

Qui viene visualizzato il numero totale di titoli presenti sul disco DVD-Video corrente, mentre è fermo. Durante la riproduzione, viene visualizzato il numero del titolo corrente.

#### 5 **Indicatore angolo di ripresa**

Questo indicatore appare se il disco DVD-Video che si sta riproducendo presenta angoli di ripresa multipli.

## 6 **Indicatore PRGSVE (Progressive)**

Questo indicatore appare quando è attiva la funzione Progressive Scanning.

#### 7 **Indicatore di ripetizione**

Questo indicatore appare quando si usa la ripetizione A–B o la riproduzione ripetuta.

#### 8 **Indicatore REMAIN**

Questo indicatore appare mentre viene visualizzato il tempo rimanente.

#### 9 **Area dei messaggi e del tempo**

Qui viene visualizzata l'informazione del tempo, come ad esempio il tempo totale, il tempo rimanente, e così via, in ore, minuti e secondi. Vengono anche visualizzati altri messaggi.

## <span id="page-121-0"></span>**Pannello posteriore**

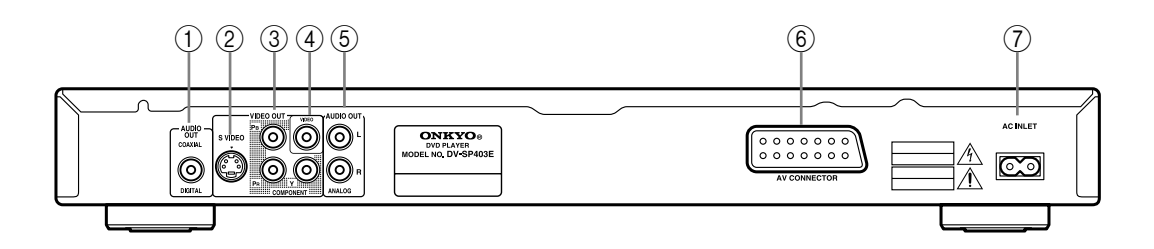

### A **COAXIAL DIGITAL AUDIO OUT [\[21](#page-128-1)]**

Questa uscita audio digitale coassiale può essere collegata ad un ingresso audio digitale coassiale presente su un amplificatore hi-fi, ricevitore AV, o decodificatore audio surround (Dolby Digital, DTS).

#### B **S VIDEO VIDEO OUT [[20\]](#page-127-1)**

Questo connettore può essere utilizzato per collegare un TV o un proiettore dotato di ingresso S-Video.

#### C **COMPONENT VIDEO OUT [\[20](#page-127-2)]**

Queste prese emettono video component e possono essere collegate a un ingresso video component di una TV o di un proiettore.

#### D **VIDEO OUT [\[18](#page-125-1)]**

Questo connettore RCA/phono può essere utilizzato per collegare un TV o un proiettore dotato di ingresso video composito.

#### E **ANALOG AUDIO OUT [\[18](#page-125-1)]**

Questi connettori RCA/phono possono essere collegati agli ingressi audio analogico presenti sul vostro TV, amplificatore hi-fi, o ricevitore AV.

#### F **AV CONNECTOR [[20\]](#page-127-3)**

Questa uscita SCART può essere collegata ad un TV o proiettore dotato di ingresso SCART, utilizzando l'apposito cavo SCART fornito. Questo connettore SCART mette in uscita l'audio stereo a 2 canali, video composito, S-Video e video RGB.

### G **AC INLET [[22\]](#page-129-1)**

Qui si collega il cavo di alimentazione in dotazione. L'altro terminale del cavo di alimentazione deve essere collegato ad una presa di corrente adeguata.

## <span id="page-122-0"></span>**Telecomando**

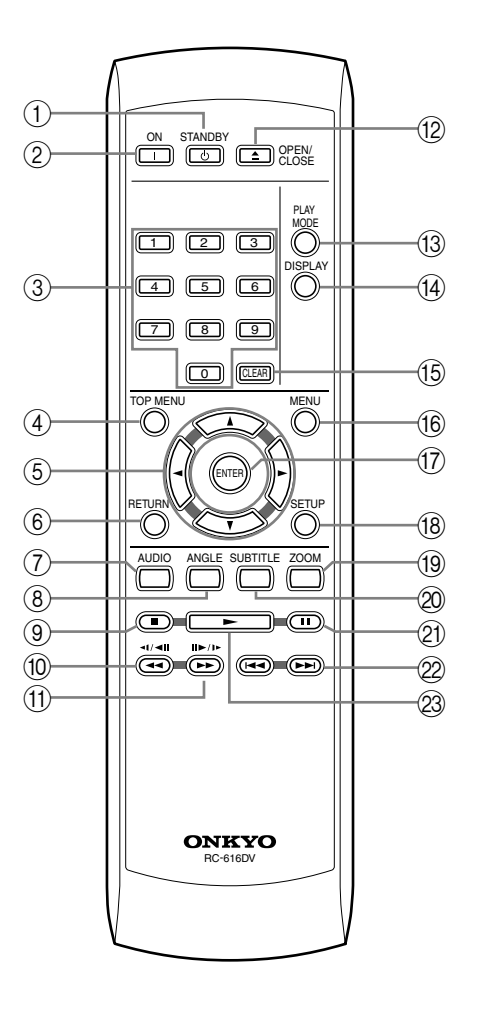

### A **Tasto STANDBY [[22\]](#page-129-1)**

Questo tasto è utilizzato per impostare l'unità DV-SP403E in standby.

#### B **Tasto ON [\[22](#page-129-1)]**

Questo tasto è utilizzato per accendere l'unità DV-SP403E.

Non accendere l'unità DV-SP403E finché non avete completato ed eseguito un doppio controllo di tutti i collegamenti [\(pagina 17](#page-124-1)[–21](#page-128-1)).

#### C **Tasti numerici [\[25](#page-132-1)[–27](#page-134-1), [35](#page-142-1), [43\]](#page-150-1)**

Questi tasti sono utilizzati per immettere i numeri del titolo, capitolo e traccia, e per immettere il tempo per la localizzazione di uno specifico punto.

#### D **Tasto TOP MENU [\[26](#page-133-1)]**

Questo tasto è utilizzato per visualizzare il menu principale su un disco DVD-Video.

## **(5)** Tasti cursore **<//> // 1/ 1/ 7** [\[23](#page-130-1)]

Questi tasti sono utilizzati per spostarsi nei menu sullo schermo.

### F **Tasto RETURN [\[23](#page-130-1), [26](#page-133-1)]**

Questo tasto è usato per ritornare al menu principale senza salvare le modifiche.

#### G **Tasto AUDIO [\[36](#page-143-1)]**

Questo tasto è utilizzato per selezionare le tracce audio delle lingue straniere e i formati audio (ad esempio, Dolby Digital o DTS) sui dischi DVD-Video. Per i dischi Video CD è possibile selezionare il canale sinistro, il canale destro, oppure stereo.

#### H **Tasto ANGLE [\[37](#page-144-1)]**

Questo tasto è utilizzato per selezionare le angolazioni di ripresa su un disco DVD-Video.

#### I **Tasto Stop [[25\]](#page-132-2)**

Questo tasto è utilizzato per fermare la riproduzione.

J **Tasto Indietro veloce / ( ) [\[25](#page-132-1), [28](#page-135-1), [29](#page-136-1)]**

Questo tasto è utilizzato per la scansione indietro veloce, riproduzione lenta inversa, e avanzamento indietro di un fotogramma alla volta.

**(1)** Tasto Avanti veloce ▶▶ / (II▶/I▶) [\[25](#page-132-1), [28](#page-135-1), **[29](#page-136-1)]**

Questo tasto è utilizzato per la scansione avanti veloce, riproduzione lenta, e avanzamento di un fotogramma alla volta.

#### L **Tasto OPEN/CLOSE [\[24](#page-131-1)]**

Questo tasto è utilizzato per aprire e chiudere il vassoio del disco.

#### M **Tasto PLAY MODE [\[32](#page-139-1)[–35](#page-142-2)]**

Questo tasto è utilizzato per aprire e chiudere il menu Play Mode.

#### N **Tasto DISPLAY [[37\]](#page-144-2)**

Questo tasto è utilizzato per visualizzare le informazioni riguardo il disco corrente, titolo, capitolo o traccia, incluso il tempo trascorso, il tempo rimanente, il tempo totale ed altro. Premere il tasto ripetutamente per visualizzare più informazioni.

#### O **Tasto CLEAR [[34\]](#page-141-1)**

Questo tasto è utilizzato per annullare varie funzioni.

#### P **Tasto MENU [\[26](#page-133-1)]**

Questo tasto è utilizzato per visualizzare il menu su un disco DVD-Video, o per aprire Disc Navigator quando si utilizza un disco Video CD, CD audio, video DivX, WMA/MP3/JPEG, o un disco DVD-RW formato VR.

#### Q **Tasto ENTER [\[23](#page-130-1)]**

Questo tasto è utilizzato per avviare la riproduzione del titolo, capitolo o traccia selezionati, e per confermare le impostazioni.

#### R **Tasto SETUP [[24,](#page-131-2) [38](#page-145-1)[–40](#page-147-1)]**

Questo tasto è utilizzato per aprire e chiudere i menu di impostazione sullo schermo.

#### S **Tasto ZOOM [[37\]](#page-144-3)**

Questo tasto è utilizzato con la funzione Zoom (ingrandimento).

#### T **Tasto SUBTITLE [[36\]](#page-143-2)**

Questo tasto è utilizzato per selezionare i sottotitoli sui dischi DVD-Video.

### U **Tasto Pausa [\[25](#page-132-1), [28](#page-135-1), [29](#page-136-1)]**

Questo tasto è utilizzato per mettere in pausa la riproduzione.

#### 2 Tasti Precedente/Successivo  $\blacktriangleright \blacktriangleleft$  (25)

Il tasto Precedente è utilizzato per selezionare il capitolo o traccia precedente. Durante la riproduzione, esso seleziona l'inizio del capitolo o traccia corrente.

Il tasto Successivo è utilizzato per selezionare il capitolo o traccia successiva.

#### W **Tasto Play [[25\]](#page-132-1)**

Questo tasto è utilizzato per avviare la riproduzione.

## <span id="page-124-2"></span><span id="page-124-1"></span><span id="page-124-0"></span>**Prima di eseguire qualsiasi collegamento**

- Leggere i manuali forniti con i vostri componenti AV.
- Non collegare il cavo di alimentazione finché non
- avete completato tutti i collegamenti audio e video.

### *Codifica dei colori RCA/phono per i collegamenti AV*

I collegamenti AV RCA/phono sono di solito codificati con i colori: rosso, bianco e giallo. Utilizzare le spine rosse per collegare gli ingressi e le uscite audio del canale destro (genericamente di contrassegnato con "R"). Utilizzare le spine bianche per collegare gli ingressi e le uscite audio del canale sinistro (genericamente di contrassegnato con "L"). Utilizzare le spine gialle per collegare gli ingressi e le uscite del video composito.

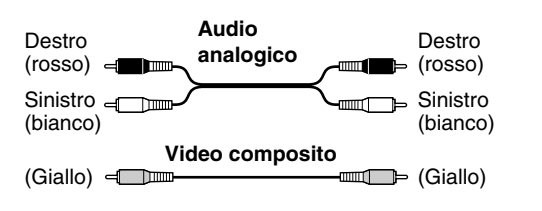

• Per realizzare una buona connessione, inserire completamente ogni spina (le connessioni lente possono essere causa di disturbi o malfunzionamento).

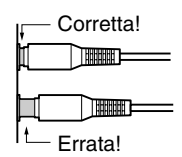

• Per evitare interferenze, mantenere i cavi audio e video lontano dai cavi di alimentazione e dai cavi dei diffusori.

## **Cavi AV e connettori**

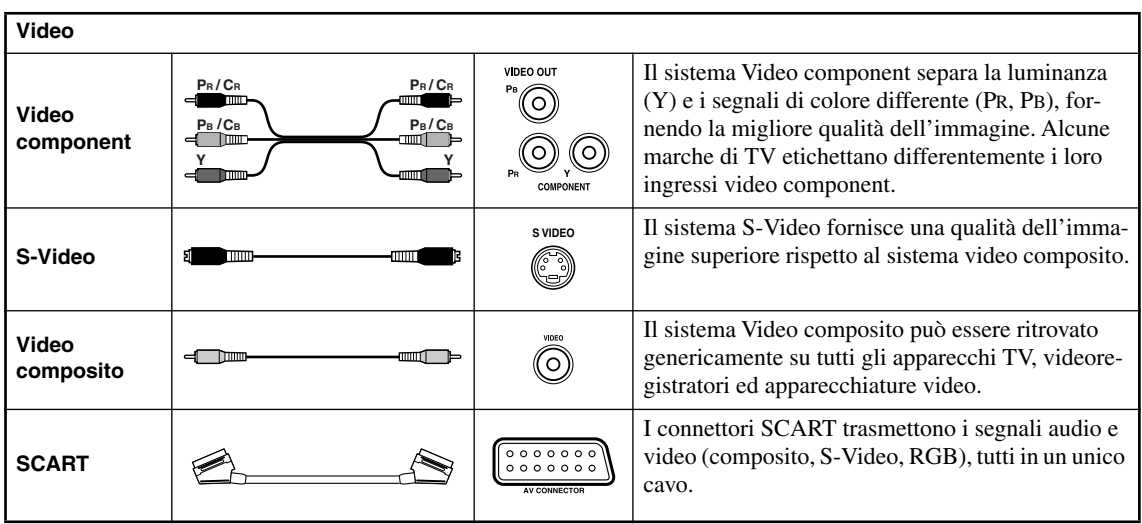

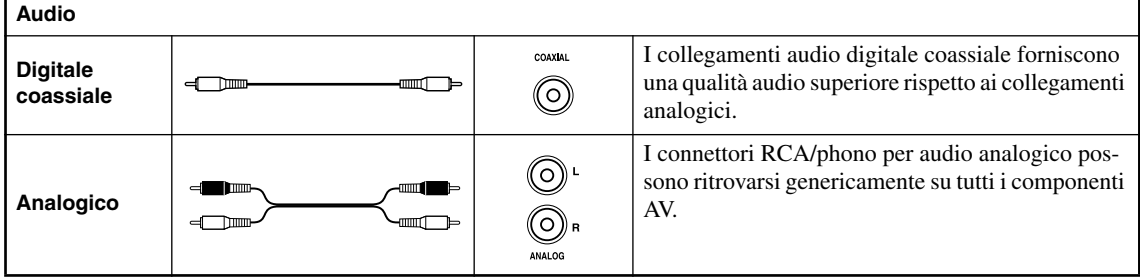

## <span id="page-125-1"></span><span id="page-125-0"></span>**Collegamenti facili**

La seguente installazione è un'installazione di base che consente di riprodurre dei dischi utilizzando soltanto i cavi forniti con il lettore. In questa installazione l'audio stereo viene riprodotto attraverso gli altoparlanti del televisore.

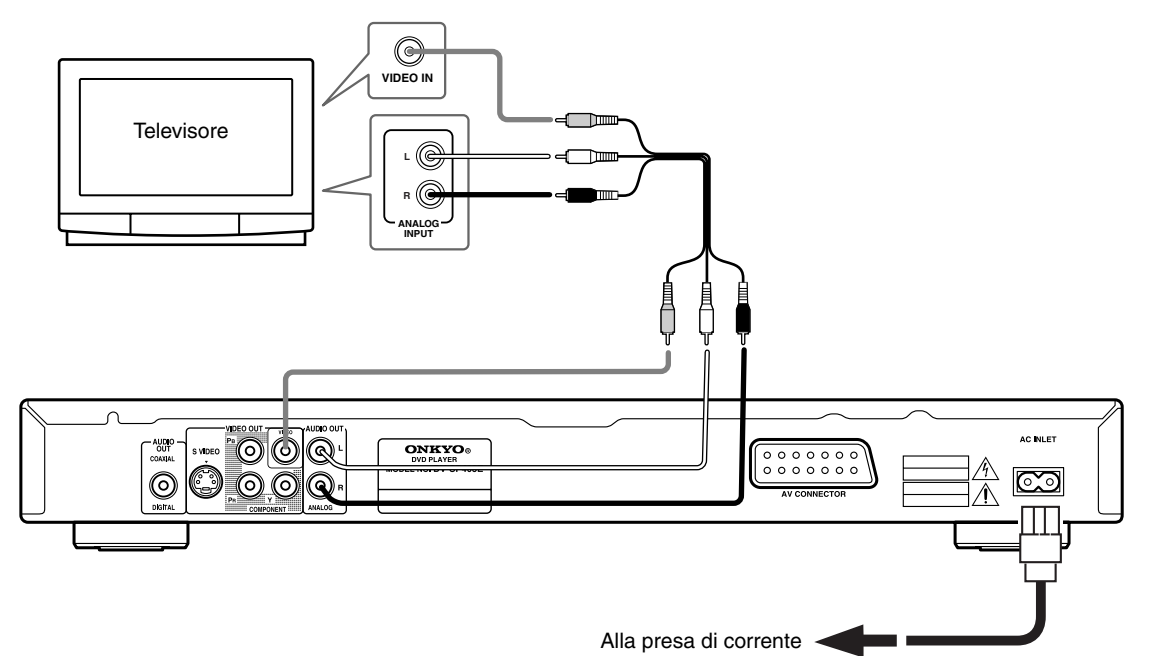

- Il lettore è dotato di una tecnologia di protezione contro le copie illegali. Non collegare il lettore al televisore attraverso il videoregistratore (o il videoregistratore attraverso il lettore) mediante cavi AV poiché la visualizzazione delle immagini sullo schermo televisivo non risulterà nitida. (Il lettore potrebbe risultare non compatibile con alcune combinazioni di televisori e videoregistratori per la stessa ragione. Per ulteriori informazioni rivolgersi al produttore.)
- Quando si esegue il collegamento al vostro TV come viene mostrato sopra, non impostare "Impostazioni Video Out – Component Out" [\(pagina 41](#page-148-1)) a "Progressive".
- **1. Collegare le prese VIDEO OUT e AUDIO OUT ANA-LOG L/R alla serie di ingressi A/V del televisore.** Utilizzare il cavo AV (RCA/phono) in dotazione, collegando le spine rossa e bianca alle uscite audio e la spina gialla all'uscita video. Assicurarsi di collegare le uscite audio sinistra e destra ai corrispondenti ingressi per ottenere una riproduzione stereo ottimale. Se si desidera utilizzare un cavo SCART per il collegamento audio/video, un cavo S-Video o video componente per il collegamento video, vedere di seguito ([pagina 20\)](#page-127-1).
- **2. Collegare il cavo di alimentazione a corrente alternata fornito alla presa AC INLET, quindi inserire l'altra estremità del cavo nella presa di corrente.**

#### **Note:**

- Prima si scollegare il lettore dalla presa di corrente, assicurarsi di attivarne la modalità standby premendo il tasto STANDBY/ON sul pannello anteriore oppure sul telecomando e attendere che la scritta "OFF" scompaia dal display del lettore.
- Per tali ragioni non collegare il lettore alla presa per cavo di alimentazione di alcuni amplificatori e ricevitori AV.

#### **Importante:**

• Se ci si collega un televisore non compatibile con segnale a scansione progressiva e si passa alla modalità a scansione progressiva del lettore, non viene riprodotta alcuna immagine. In questo caso, spegnere tutti i componenti e rifare i collegamenti usando il cavo video in dotazione, quindi tornare a Interlace ([pagina 19\)](#page-126-0).

### *Passaggio all'uscita di segnale video interlacciato con i comandi del pannello anteriore*

Portare il lettore sulla modalità di standby, quindi premere STANDBY/ON del pannello anteriore mentre si tiene premuto  $\blacktriangleright$  per riportare il lettore su Interlace.

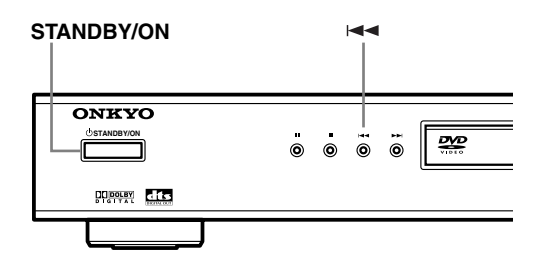

### <span id="page-126-0"></span>*Compatibilità di questo lettore con televisori a scansione progressiva e ad alta definizione*

Questo lettore è compatibile con il sistema Macro Vision System Copy Guard per video progressivo.

L'utente deve tener presente che non tutti i televisori ad alta definizione sono del tutto compatibili con questo prodotto, ed alcuni possono causare la comparsa di rumore nelle immagini. Nel caso di problemi a immagini a scansione progressiva 525, si raccomanda di passare al collegamento via l'uscita di "definizione standard" (Interlace). Per domande riguardanti la compatibilità del proprio televisore con questo lettore, entrare in contatto con un centro di assistenza autorizzato.

## <span id="page-127-0"></span>**Collegamento al TV**

• Collegare il lettore DVD direttamente al TV. Se collegate il lettore DVD ad un videoregistratore, ad una combinazione TV/videoregistratore, o selettore video, l'immagine in riproduzione potrebbe essere distorta a causa della protezione di copia dei dischi DVD-Video.

## <span id="page-127-1"></span>*Uso di S-Video*

Se il vostro TV (o altra apparecchiatura) è dotato di un ingresso S-Video, è possibile usare questo ingresso al posto dell'ingresso standard (composito), per un'immagine di qualità migliore.

• Utilizzare un cavo S-Video (non fornito) per collegare S-VIDEO VIDEO OUT ad un ingresso S-Video sul vostro TV (o monitor, o ricevitore AV).

Allineare il simbolo del piccolo triangolo riportato sopra il jack, con lo stesso simbolo riportato sulla spina, prima di inserirla.

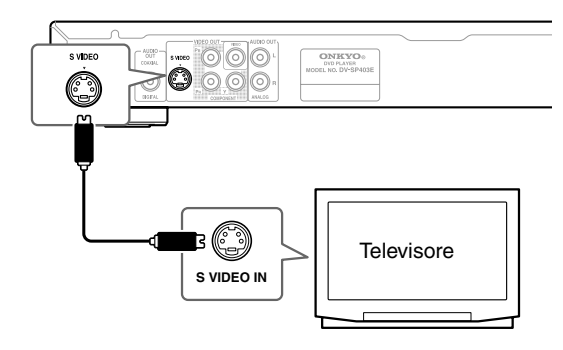

### <span id="page-127-2"></span>*Uso di Video componente*

Al posto del jack di uscita video standard, è possibile usare l'uscita video componente per collegare il lettore al vostro TV (o altra apparecchiatura).

Dai tre tipi di uscita video disponibili, questo vi fornisce la migliore qualità dell'immagine.

• Usare un cavo video componente (non fornito) per collegare i jack COMPONENT VIDEO OUT ad un ingresso video componente sul vostro TV, monitor o ricevitore AV.

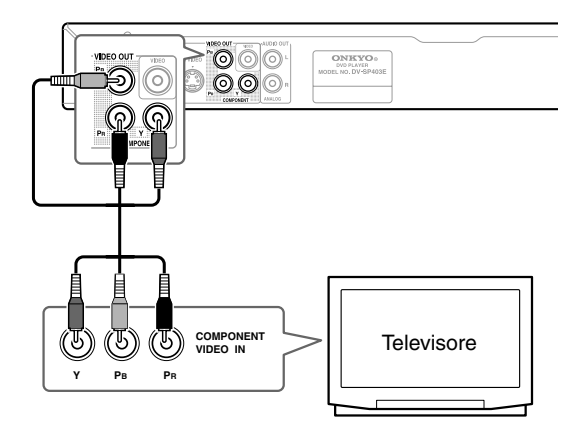

#### **Nota:**

• Per impostare il lettore per l'uso con un TV con scansione progressiva, [vedere "Impostazioni Video Out" a](#page-148-1)  [pagina 41.](#page-148-1)

#### <span id="page-127-3"></span>*Collegamento mediante l'uscita del connettore SCART*

Se il televisore è dotato di ingresso di tipo SCART, è possibile utilizzare un cavo SCART per collegare il lettore al televisore. Questo tipo di collegamento consente la trasmissione sia dell'audio che delle immagini e pertanto non è necessario collegare le prese AUDIO OUT L/R e VIDEO OUT.

• Utilizzare un cavo SCART (fornito) per collegare il connettore AV CONNECTOR a un ingresso AV del televisore.

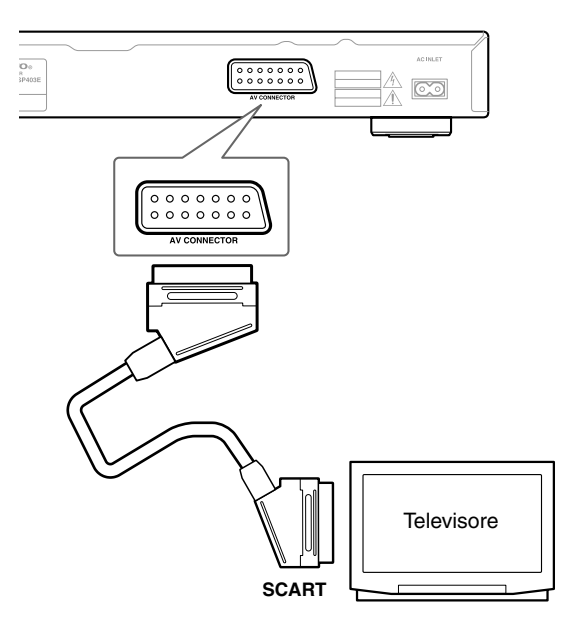

Il connettore consente di trasmettere segnale video standard (composito), S-Video o RGB Component. L'impostazione predefinita è standard e dovrebbe funzionare con tutti i televisori. Per verificare se è possible utilizzare una delle impostazioni per ottenere una qualità superiore, consultare il manuale fornito con il televisore. Per informazioni sulla modifica dell'uscita video, vedere [pagina 41](#page-148-1).

## <span id="page-128-1"></span><span id="page-128-0"></span>**Collegamento a un ricevitore AV**

Sebbene sia possibile riprodurre l'audio del lettore DVD dai diffusori dell'apparecchio TV, tramite i collegamenti riportati sulla [pagina 18](#page-125-1), il collegamento ad un amplificatore vi fornisce un audio dinamico di alta qualità. Per riprodurre l'audio Dolby Digital surround e DTS surround, è necessario collegarsi rispettivamente ad un amplificatore con decoder Dolby Digital e DTS.

#### **Prima del collegamento**

- Quando collegate il lettore DVD all'amplificatore, assicurarsi di spegnere l'alimentazione e scollegare entrambe le unità dalle prese di corrente prima di effettuare qualsiasi collegamento. Diversamente, i diffusori potrebbero essere danneggiati.
- Collegare le spine saldamente.

Per utilizzare la riproduzione surround, collegate questo lettore a un ricevitore AV usando un uscita digitale. Questo lettore ha un connettore di digitale coassiale. Oltre al collegamento digitale, si raccomanda di utilizzare anche il collegamento stereo analogico. Per registrare l'audio di un CD-R ecc. su un registratore di cassette o CD-R collegato a un ricevitore AV dotato di

Zone2, dovete collegare le uscite audio analogiche del DV-SP403E al ricevitore AV. Conviene anche collegare un'uscita video al proprio

ricevitore AV. È possibile utilizzare una qualsiasi delle uscite video disponibili sul lettore (l'illustrazione mostra un collegamento standard (composito)).

#### **1. Collegate la presa COAXIAL DIGITAL AUDIO OUT di questo lettore a un ingresso digitale del ricevitore AV.**

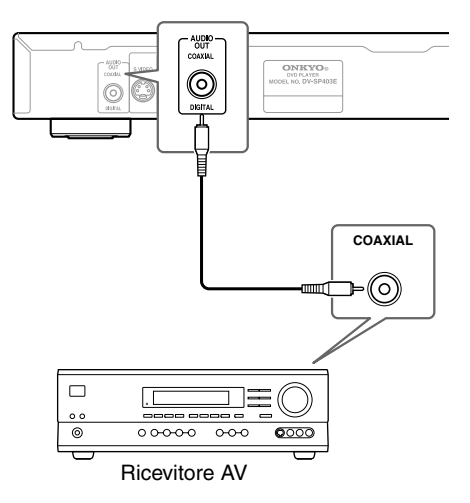

Questa operazione consente di riprodurre un suono surround multicanale.

Per stabilire un collegamento coassiale, utilizzare un cavo coassiale (simile al cavo video fornito) per collegare l'uscita "COAXIAL DIGITAL AUDIO OUT" a un ingresso coassiale del ricevitore AV.

#### **2. Collegare le prese analogiche ANALOG AUDIO OUT L/R e VIDEO OUT del lettore alla serie di ingressi audio e video analogici del ricevitore AV.**

Ricevitore AV

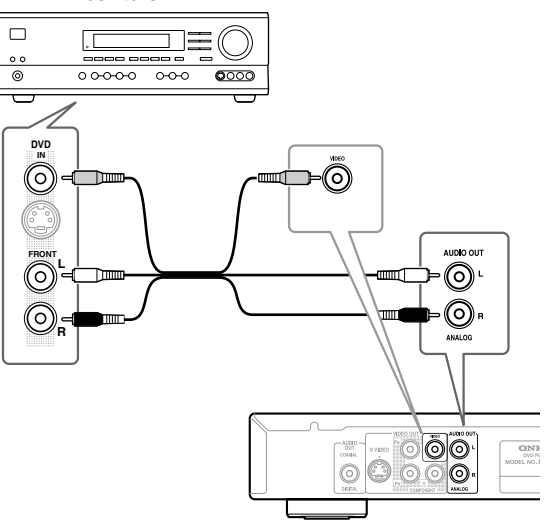

L'immagine mostra collegamenti video standard; in alternativa è possibile utilizzare i collegamenti S-Video o video componente se disponibili.

**3. Collegare l'uscita video del ricevitore AV a un ingresso video del televisore.**

#### **Suggerimento:**

• Solitamente occorre utilizzare lo stesso tipo di cavo video per collegare il lettore DVD al ricevitore AV e il ricevitore AV al televisore.

## <span id="page-129-1"></span><span id="page-129-0"></span>**Collegamento dell'alimentazione/Accensione dell'unità DV-SP403E**

#### **Prima di eseguire il collegamento**

• Accertarsi che tutti i collegamenti indicati alla [pagina 17](#page-124-2)[–21](#page-128-1) siano stati completati (è richiesto il collegamento ad un TV).

#### **STANDBY/ON**

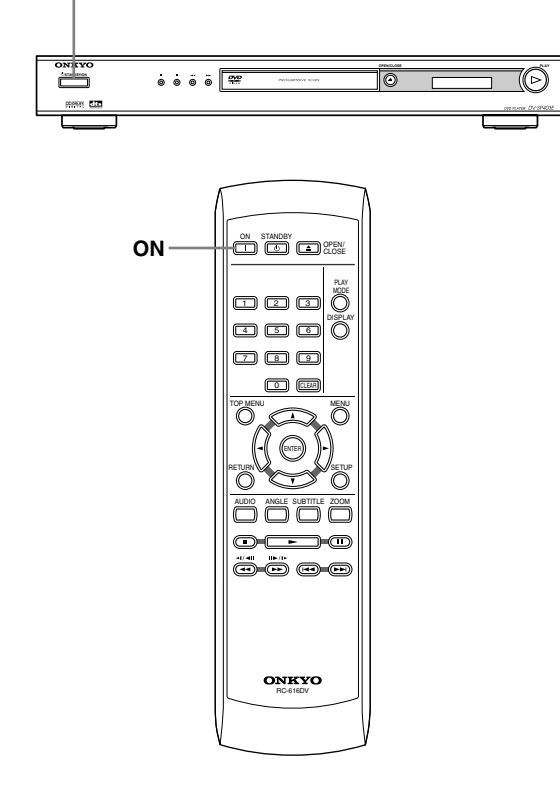

#### *1* **Inserire il cavo di alimentazione fornito nel connettore AC INLET e quindi nella presa elettrica murale.**

- Non utilizzare un cavo di alimentazione differente da quello fornito in dotazione con l'unità DV-SP403E. Il cavo di alimentazione fornito è stato progettato per l'uso con l'unità DV-SP403E e non deve essere usato con qualsiasi altro apparecchio.
- Non lasciare mai il cavo di alimentazione scollegato dall'unità DV-SP403E, con l'altro terminale inserito alla presa elettrica murale. In questo modo può essere causa di scossa elettrica. Collegarlo inserendolo sempre per ultimo nella presa elettrica murale, e staccarlo scollegandolo per primo.

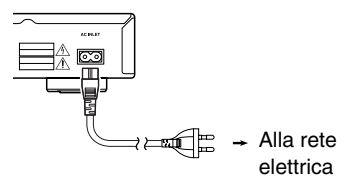

*2* **Premere STANDBY/ON sull'unità STANDBY/ON**

ON

**DV-SP403E o ON sul telecomando.**

- Il lettore di DVD si accende.
- Per mettere l'unità DV-SP403E nel modo di standby, premere STANDBY/ ON sull'unità DV-SP403E, oppure STANDBY sul telecomando. Accertarsi di impostare il volume al minimo prima di mettere l'unità DV-SP403E in standby per l'uso successivo, per evitare la riproduzione improvvisa dell'audio ad alto volume. **Telecomando**
	- Impostando il tasto STANDBY/ON a standby, non spegne completamente l'alimentazione.

#### **Nota:**

• Questo lettore è caratterizzato da una funzione screen saver (salvaschermo) e da una funzione di spegnimento automatico. Se il lettore è fermo e nessun tasto viene premuto per cinque minuti, si attiva lo screen saver. Se il vassoio del disco è chiuso ma non si sta riproducendo nessun disco, e nessun comando viene premuto per 30 minuti, il lettore entra automaticamente in standby.

## <span id="page-130-2"></span><span id="page-130-1"></span><span id="page-130-0"></span>**Utilizzo dei display su schermo**

Per maggiore comodità di uso di questo lettore vengono utilizzati display su schermo (OSD) grafici.

Tutte le schermate vengono richiamate nello stesso modo, utilizzando i tasti cursore  $(\blacktriangle/\blacktriangleright/\blacktriangle/\blacktriangledown)$  per modificare le voci evidenziate e premendo ENTER per selezionare la voce desiderata.

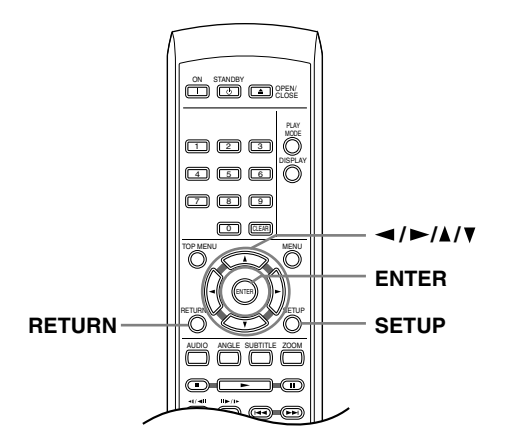

#### **Nota:**

**• D'ora in poi in questo manuale, la parola "scegliere" indica l'uso dei pulsanti del cursore per evidenziare una voce, premendo quindi ENTER.**

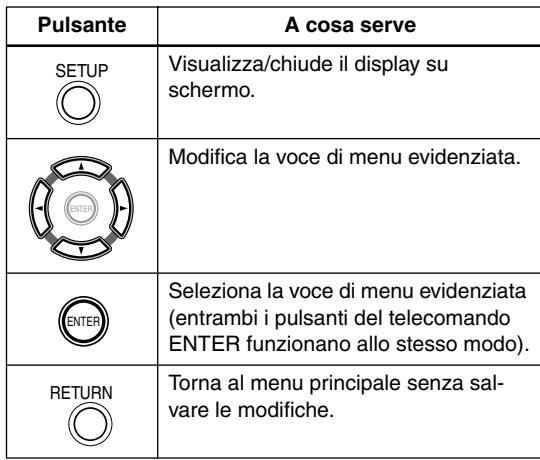

## **Impostazione del lettore a seconda del proprio televisore**

Se si possiede un televisore widescreen (proporzioni 16:9), impostare il lettore in modo che riproduca un'immagine di tali dimensioni. Se si possiede un televisore di proporzioni convenzionali (4:3) potete lasciarlo impostato come è e passare alla sezione che segue.

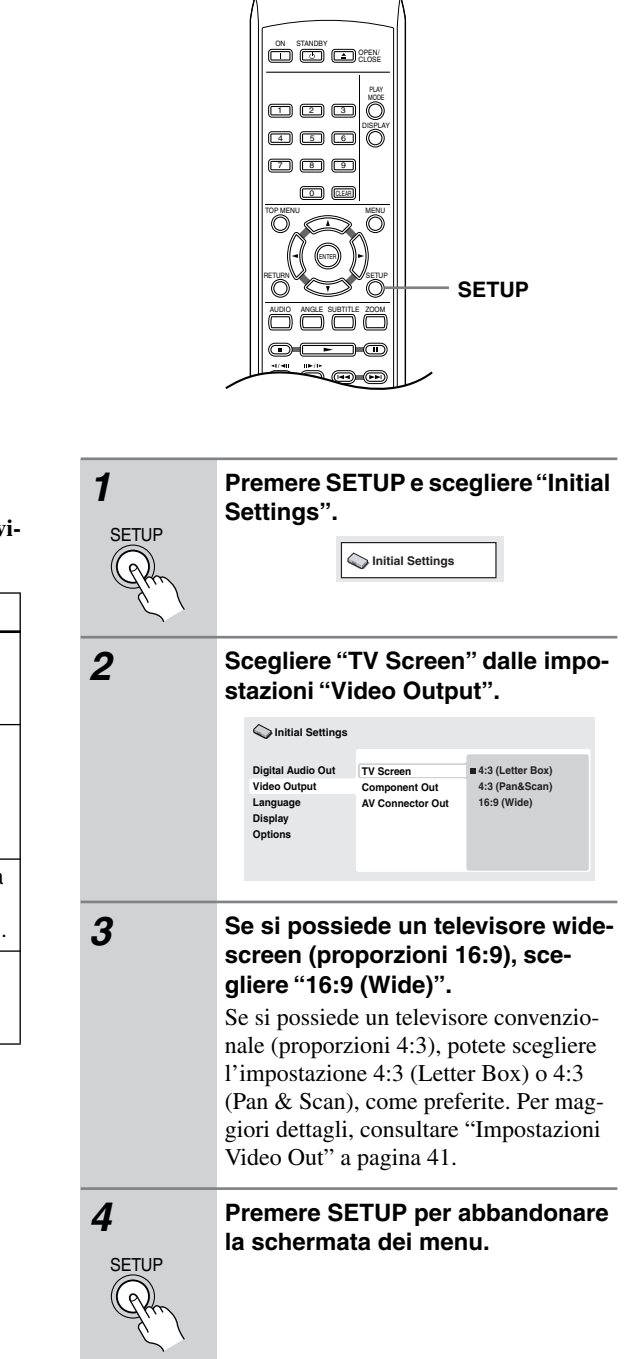

## <span id="page-131-2"></span><span id="page-131-0"></span>**Impostazione della lingua delle schermate visualizzate**

Consente di impostare la lingua delle schermate visualizzate.

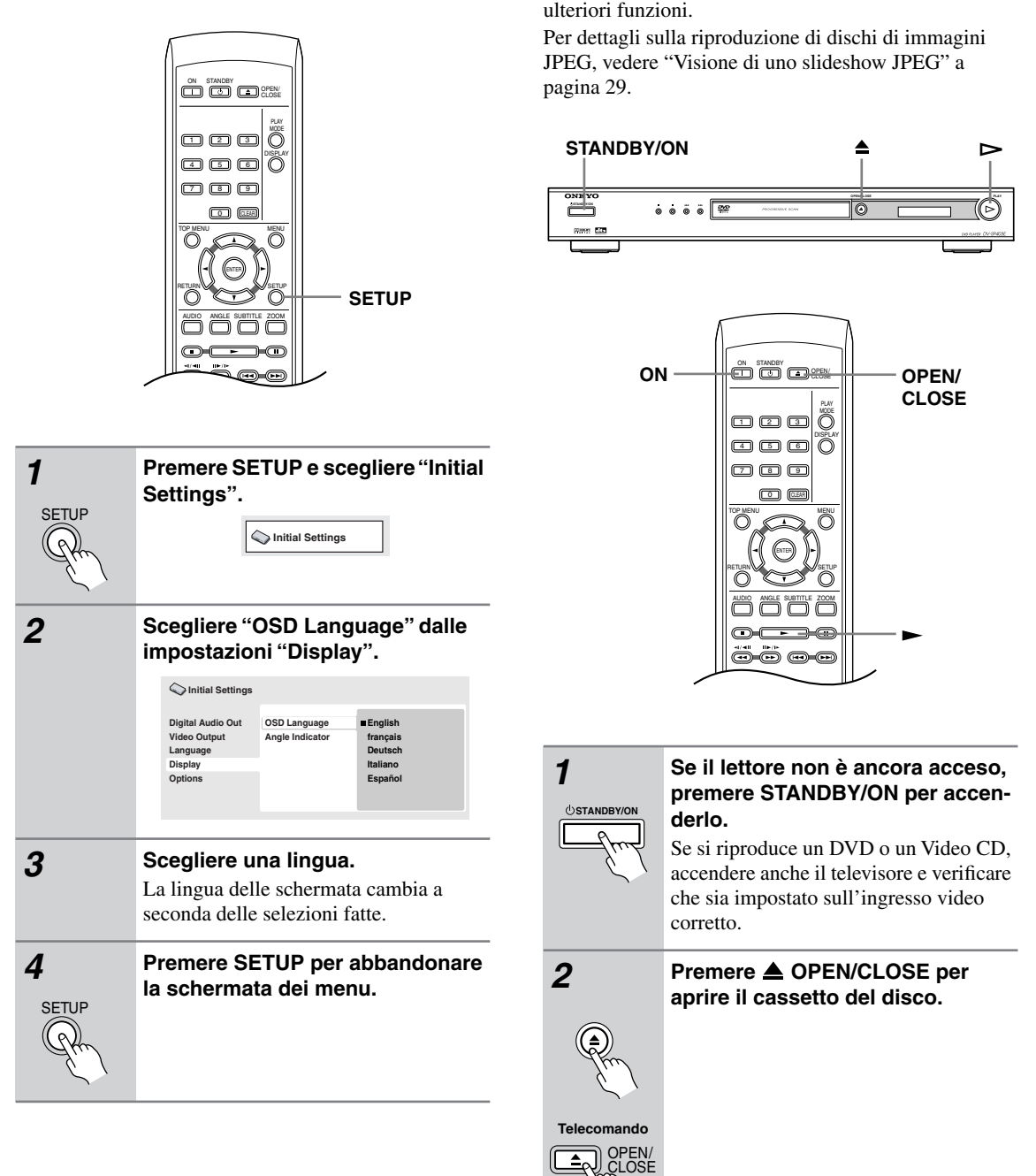

Vengono qui spiegati i comandi di base per la riproduzione di dischi DVD, CD, Video CD, video DivX ed MP3/WMA. Nel capitolo successivo vengono spiegate

<span id="page-131-1"></span>**Riproduzione di dischi**

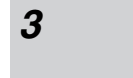

## <span id="page-132-0"></span>*3* **Premere Caricare un disco.**

Caricare il disco con l'etichetta rivolta verso l'alto utilizzando la guida del cassetto del disco per allineare il disco (se il disco è un DVD a doppio lato, inserirlo con il lato che si desidera riprodurre rivolto verso il basso).

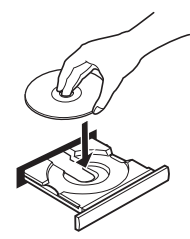

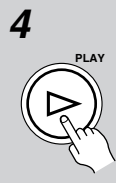

#### **4 Premere ►** (riproduzione) per **avviare la riproduzione.**

Se si riproduce un DVD o Video CD, appare un messaggio sullo schermo. Per informazioni sulla navigazione dei menu, vedere le ["Menu del disco per](#page-133-1)  [DVD-Video" a pagina 26](#page-133-1) e ["Menu di](#page-134-1)  [Video CD PBC" a pagina 27.](#page-134-1)

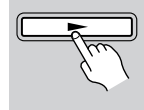

**Telecomando**

• Se si riproduce un disco di file MP3/ WMA, l'inizio della riproduzione richiede qualche secondo.

#### **Note:**

- Con alcuni dischi DVD, in determinate sezioni del disco i controlli di riproduzione potrebbero non funzionare. Non si tratta di un malfunzionamento.
- Se un disco contiene sia video DivX che altri tipi di file multimediali (MP3, ad esempio), selezionare innanzitutto se riprodurre i file video DivX (DivX) o gli altri tipi di file multimediali (MP3 / WMA / JPEG) dal display su schermo.

## <span id="page-132-1"></span>**Controlli di riproduzione fondamentali**

Nella seguente tabella vengono spiegati i controlli basilari per la riproduzione di dischi tramite telecomando. Nel capitolo successivo vengono spiegate con maggiori dettagli le altre funzioni di riproduzione.

<span id="page-132-2"></span>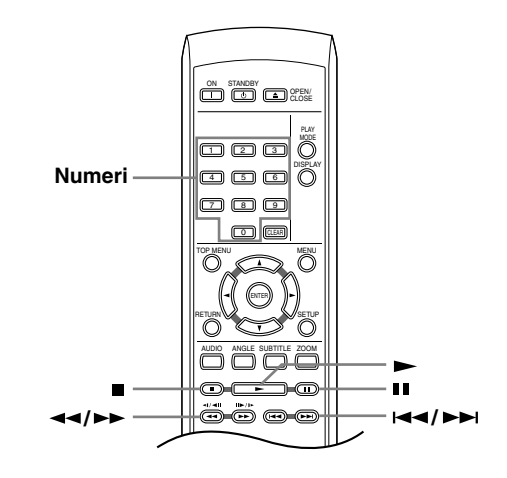

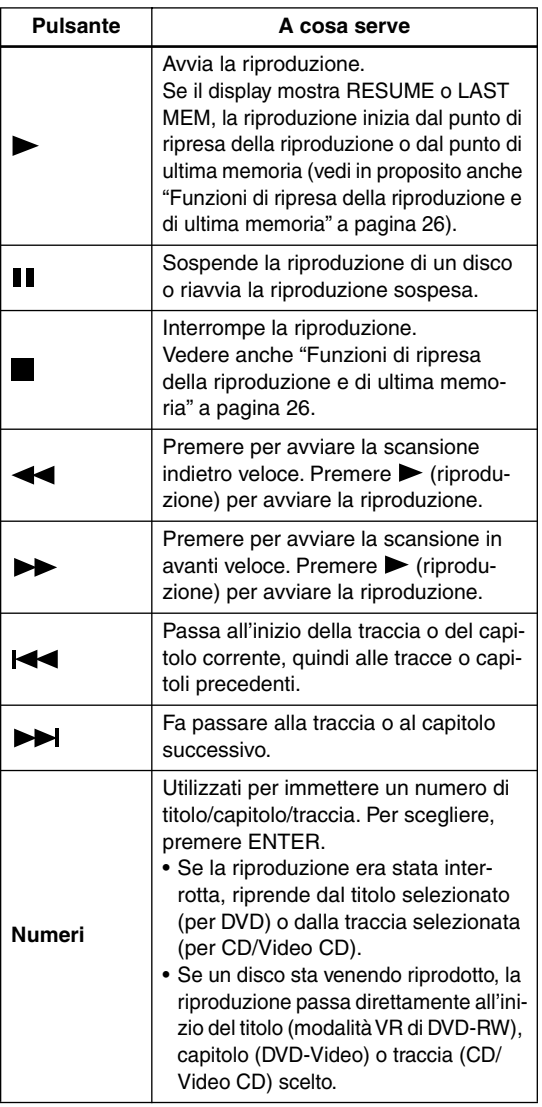

## <span id="page-133-2"></span><span id="page-133-0"></span>**Funzioni di ripresa della riproduzione e di ultima memoria**

Quando si ferma la riproduzione di un disco, RESUME appare nel display ad indicare che la riproduzione può riprendere da quel punto.

Se il piatto portadisco non viene aperto, la prossima volta che si inizia la riproduzione appare l'indicazione RESUME e la riproduzione riprende da quel punto.

Con DVD e Video CD, se si toglie un disco dal lettore, la posizione di ultima riproduzione viene memorizzata. Se il disco caricato non cambia, il display mostra l'indicazione LAST MEM e la sua riproduzione riprende. Per cancellare la funzione di ripresa, premere (stop) mentre si tiene premuto RESUME.

#### **Note:**

- La funzione di ultima memoria non funziona con dischi DVD-RW di formato VR.
- Se non si desidera utilizzare la funzione di ultima memoria quando si ferma la riproduzione di un disco, si può premere  $\triangle$  OPEN/CLOSE per far fermare la riproduzione ed aprire il piatto del disco.

### <span id="page-133-1"></span>**Menu del disco per DVD-Video**

Numerosi dischi DVD-Video presentano menu delle funzioni dai quali è possibile selezionare un programma. Tali menu danno accesso a funzioni aggiuntive, quali la selezione della lingua dell'audio e dei sottotitoli, oppure a funzioni speciali, quali l'anteprima delle sezioni. Per ulteriori informazioni vedere la custodia del disco. Alle volte i menu dei DVD-Video vengono visualizzati automaticamente quando si avvia la riproduzione; in altri casi i menu vengono visualizzati soltanto quando si preme MENU o TOP MENU.

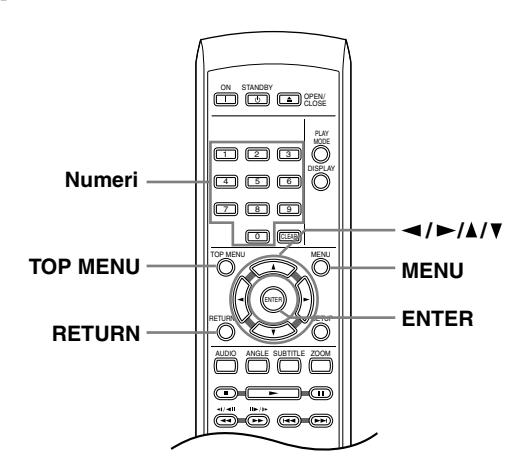

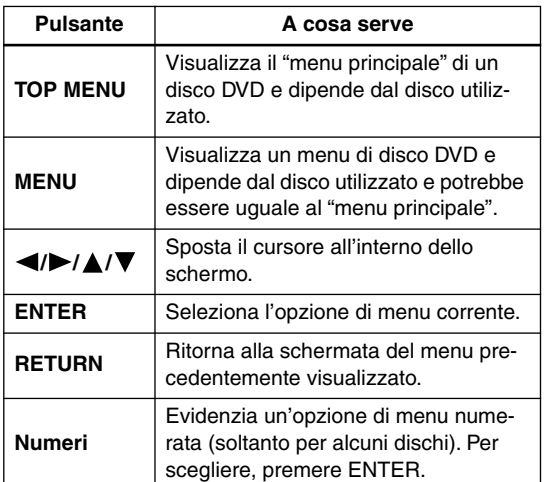

## <span id="page-134-1"></span><span id="page-134-0"></span>**Menu di Video CD PBC**

Alcuni Video CD presentano menu che consentono di scegliere il programma desiderato. Questi menu sono chiamati menu PBC (Playback Control).

È possibile riprodurre un Video CD PBC senza dovere aprire il menu PBC avviando la riproduzione tramite il pulsante numerato per selezionare la traccia piuttosto  $che$  utilizzando il pulsante  $(riproduzione)$ .

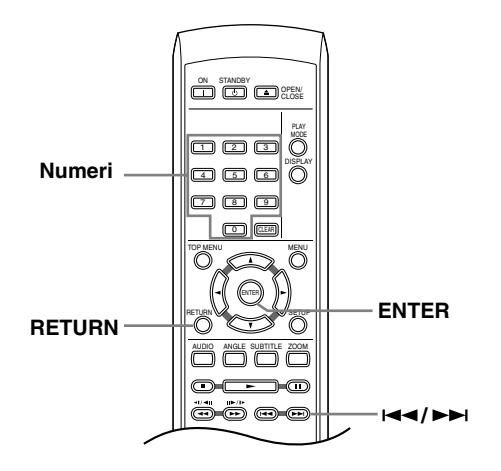

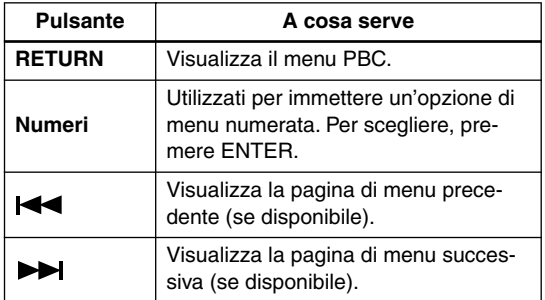

#### <span id="page-135-2"></span><span id="page-135-0"></span>**Note:**

- Molte delle funzioni coperte in questo capitolo riguardano i dischi DVD, i Video CD, i CD, video DivX ed i dischi di file MP3/JPEG, ma tenere presente che le modalità di uso variano leggermente a seconda del tipo di disco in uso.
- Alcuni DVD limitano l'uso di alcune funzioni (la riproduzione casuale o ripetuta, per esempio) in alcune parti o in tutto il disco. Questo non è un guasto.
- Quando si riproducono dei Video CD, alcune funzioni non sono disponibili durante la riproduzione PBC. Se si desidera utilizzare tali funzioni, avviare la riproduzione con un pulsante numerato per selezionare una traccia (la velocità di scansione del formato DivX Video è fissa).

## **Scansione dei dischi**

È possibile eseguire la scansione veloce del disco in avanti e indietro a quattro velocità.

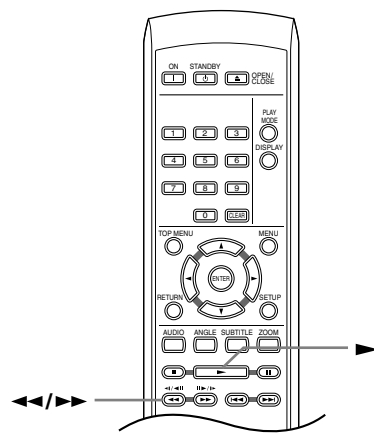

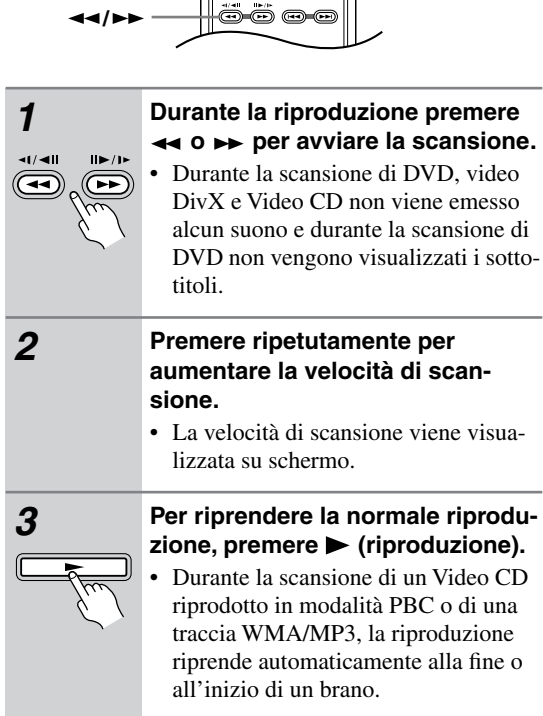

• A seconda del tipo disco, quando si raggiunge un nuovo capitolo su un disco DVD, la normale riproduzione potrebbe riprendere automaticamente.

## <span id="page-135-1"></span>**Riproduzione al rallentatore**

Potete riprodurre DVD a quattro differenti velocità di rallentatore, in avanti ed all'indietro. Video CD e video DivX possono venire riprodotti a quattro velocità del rallentatore diverse.

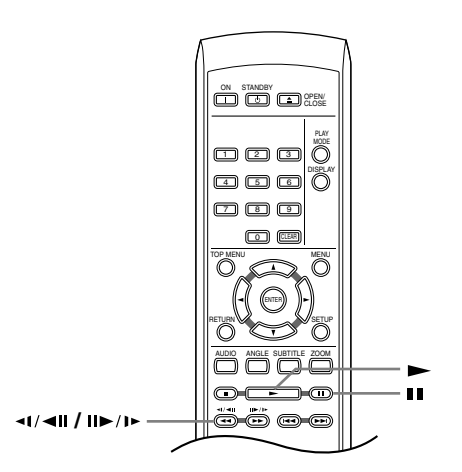

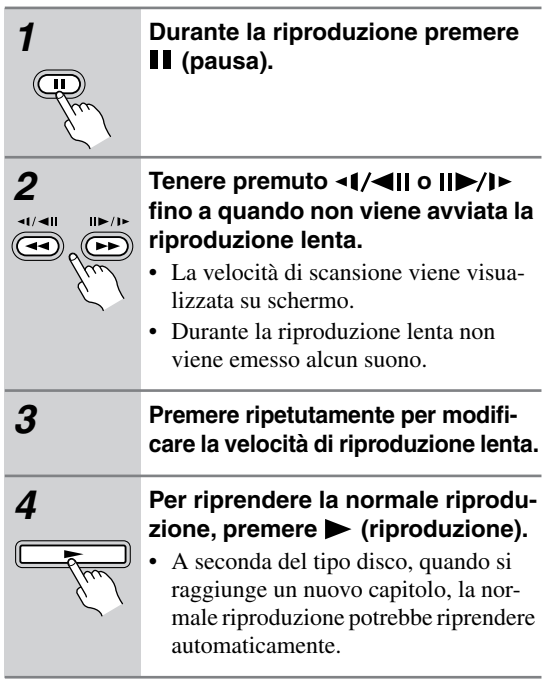

#### **Nota:**

• La riproduzione a rallentatore indietro non funziona con i CD video e video DivX.

## <span id="page-136-1"></span><span id="page-136-0"></span>**Avanzamento di un fotogramma alla volta in avanti/indietro**

Con i dischi DVD è possibile avanzare di un fotogramma alla volta in avanti e indietro. Con Video CDe video DivX è possibile usare solo l'avanzamento per fotogrammi.

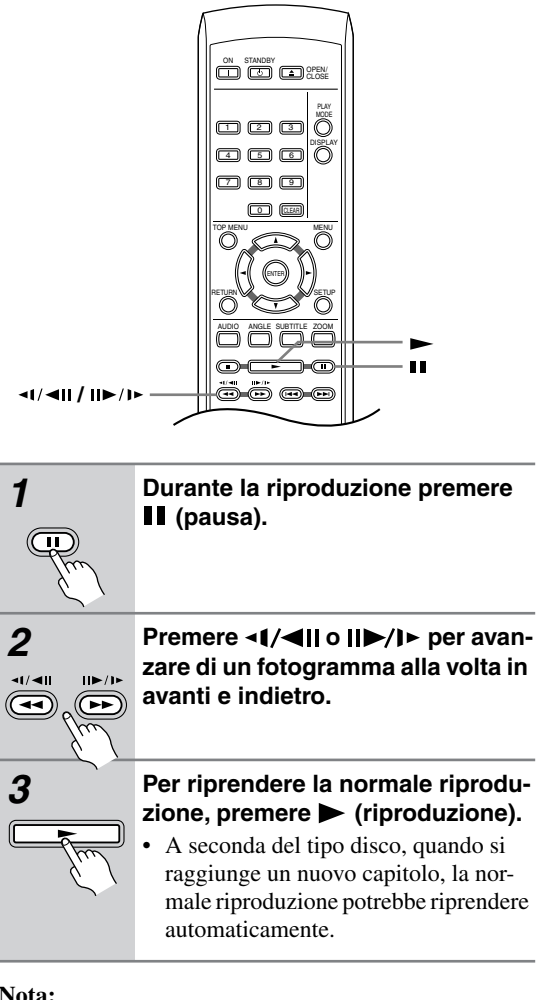

**Nota:**

• La riproduzione fotogramma per fotogramma indietro non funziona con i CD video.

## <span id="page-136-2"></span>**Visione di uno slideshow JPEG**

Dopo aver caricato un CD/CD-R/RW contenente file di  $immagini JPEG$ , premere  $\blacktriangleright$  (riproduzione) per avviare uno show di dispositive dalla prima cartella/file del disco. Il lettore visualizza le immagini presenti in ciascuna cartella in ordine alfabetico.

Le immagini vengono adattate allo schermo automaticamente e nel miglior modo possibile (se le proporzioni dell'immagine sono diverse da quelle del proprio televisore, è possibile che appaiano delle strisce nere ai lati o nella parte superiore e inferiore dello schermo).

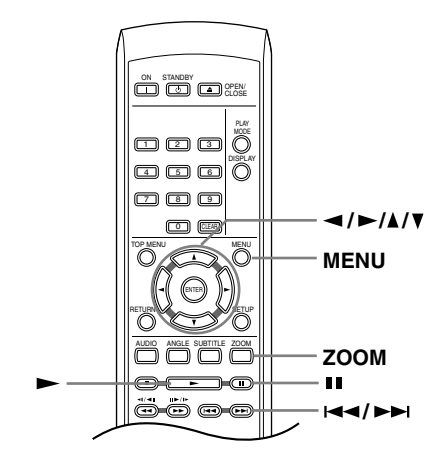

**Durante lo show di dispositive:**

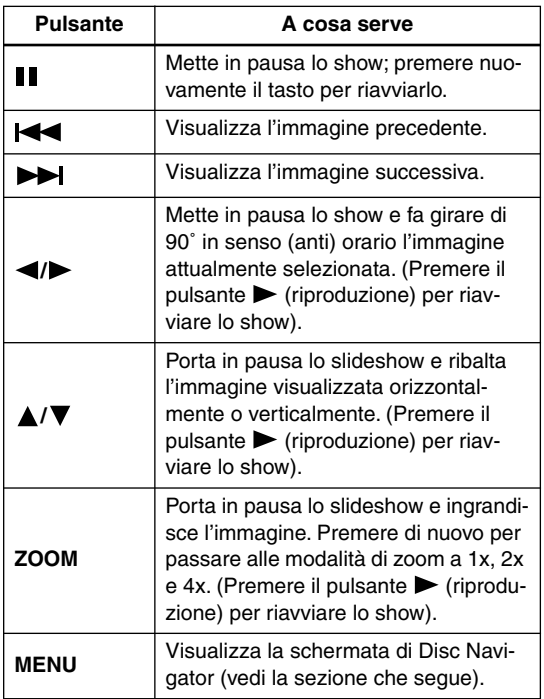

#### **Note:**

- Il tempo necessario al lettore per il caricamento di un file si allunga con l'aumentare delle dimensioni del file.
- I dischi possono contenere sino a 299 cartelle e sino a 648 cartelle e file in totale.

## <span id="page-137-0"></span>**Visione di video con Disc Navigator**

Usare Disc Navigator per navigare il contenuto del DVD o Video CD e trovare la porzione desiderata.

#### **Importante:**

• Non potete usare Disc Navigator con Video CD nella modalità PBC.

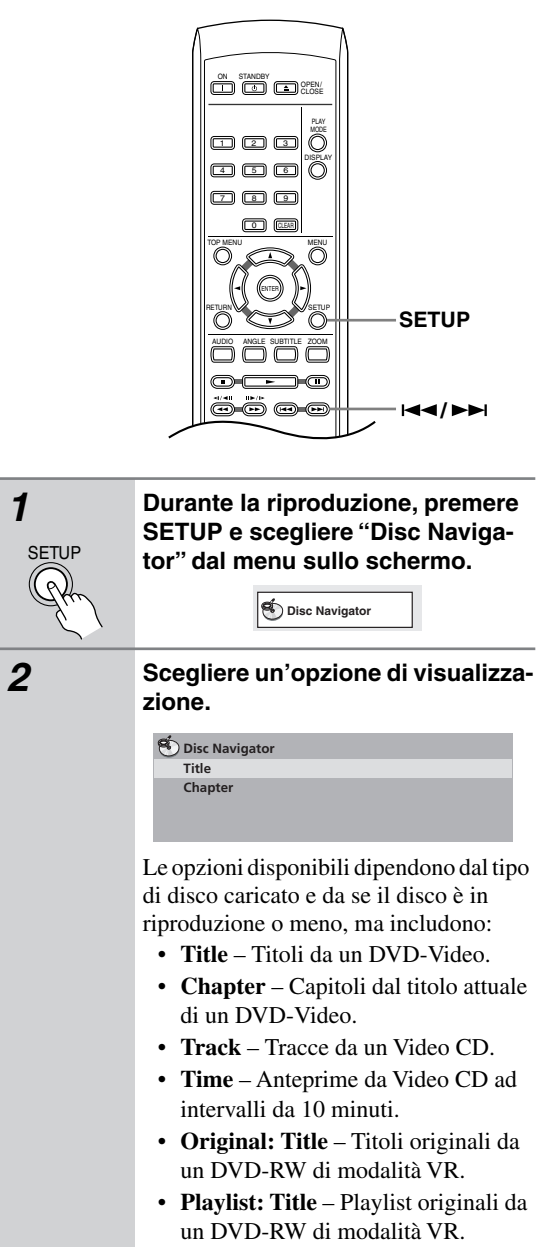

• **Original: Time** – Anteprime prese dall'originale ad intervalli di 10 minuti.

• **Playlist: Time** – Anteprime prese dalla playlist ad intervalli di 10 minuti.

Lo schermo visualizza sino a sei anteprime video visualizzate una dopo l'altra. Per visualizzare le sei anteprime precedenti i successivo, premere  $\blacktriangleleft$  $\rightarrow$ . (Per visualizzare la pagina precedente o successiva non è necessario attendere che tutte le anteprime abbiano finito di venire riprodotte.)

ENTER

#### *3* **Scegliere l'anteprima del materiale che si vuole riprodurre.**

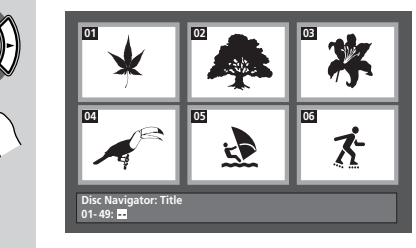

Potete scegliere un'anteprima o con i pulsanti del cursore  $(\blacktriangle/\blacktriangleright/\blacktriangle/\blacktriangledown)$  e ENTER o con i pulsanti numerici. Per usare i pulsanti numerici, impostare un numero a due cifre e quindi premere ENTER.

#### **Suggerimento:**

• Per trovare una particolare sezione del disco è anche possibile utilizzare i modi di ricerca. Vedere ["Ricerche](#page-142-2)  [sul disco" a pagina 35](#page-142-2).

## <span id="page-138-0"></span>**Visione di file WMA, MP3, video DivX e JPEG con Disc Navigator**

Usare Disc Navigator per trovare un file o cartella su quest'unità attraverso il suo nome di file.

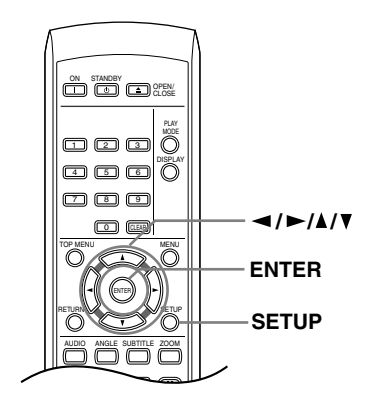

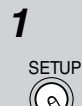

*1* **Premere SETUP e scegliere "Disc Navigator" dal menu sullo schermo.**

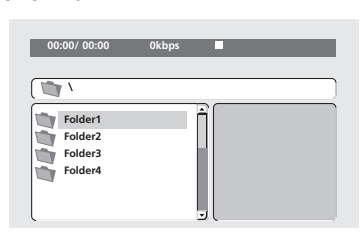

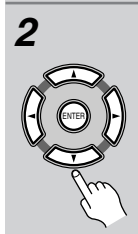

#### *2* **Per la navigazione, utilizzare i pul**santi del cursore (◀/▶/▲/▼) e **ENTER.**

Usare i pulsanti del cursore verso l'alto/ verso il basso ( $\blacktriangle$ / $\nabla$ ) per salire e scendere la lista delle cartelle e dei file. Per tornare alla cartella superiore, usare il pulsante di cursore verso destra  $(\blacktriangleleft)$ . Usare ENTER o il pulsante di cursore verso destra ( $\blacktriangleright$ ) per aprire una cartella evidenziata.

- Potete anche tornare alla cartella superiore passando alla sommità della lista in corrispondenza della cartella "**..**" e premendo quindi ENTER.
- Quando un file JPEG viene evidenziato, viene visualizzata sulla destra l'anteprima dell'immagine.

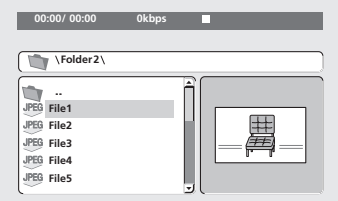

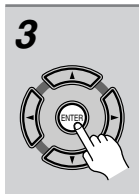

#### *3* **Per riprodurre la traccia evidenziata o il file video DivX evidenziato oppure per visualizzare un file JPEG evidenziato, premere ENTER.**

- Quando un file WMA/MP3 o video DivX viene scelto, la riproduzione inizia con il brano scelto e continua sino alla fine della cartella.
- Quando viene scelto un brano JPEG, inizia uno slideshow a partire dal tale file che continua sino alla fine della cartella.

#### **Suggerimento:**

• Per riprodurre il contenuto di un intero disco piuttosto che solo la cartella attuale, abbandonare Disc Navigator ed iniziare la riproduzione usando il pulsante (riproduzione).

## <span id="page-139-1"></span><span id="page-139-0"></span>**Ripetizione ripetuta di una sezione di un disco**

La funzione A-B Repeat consente di specificare due punti (A e B) all'interno di una traccia (CD e Video CD) o di un titolo (DVD) che formano un passaggio riprodotto ripetutamente.

• Non è possibile usare la ripetizione A-B Repeat con Video CD nella modalità PBC, o con file WMA/MP3/ video DivX.

*1* **Durante la riproduzione, premere** 

**sulla sinistra.**

**A-B Repeat Repeat Random Program Search Mode**

**Palay Mode** 

**PLAY MODE e selezionare "A-B Repeat" dall'elenco di funzioni** 

**A(Start Point)**

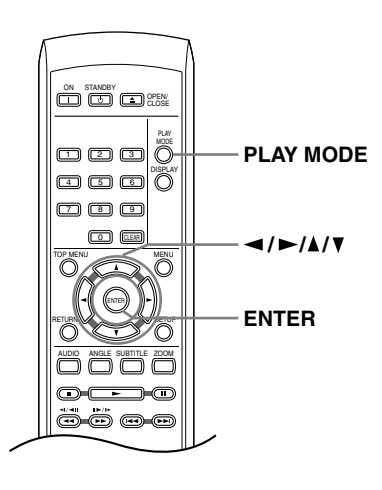

## **Utilizzo della riproduzione ripetuta**

Esistono numerose opzioni di riproduzione ripetuta, a seconda del tipo di disco caricato. È anche possibile utilizzare la riproduzione ripetuta assieme alla riproduzione programmata per ripetere le tracce/I capitoli nella lista programmi (vedere ["Creazione di una lista programmi" a pagina 34\)](#page-141-1).

#### **Importante:**

- Non è possibile usare la riproduzione ripetuta con Video CD nella modalità PBC o con dischi WMA/ MP3.
- Non è possibile usare la riproduzione ripetuta e quella casuale allo stesso tempo.

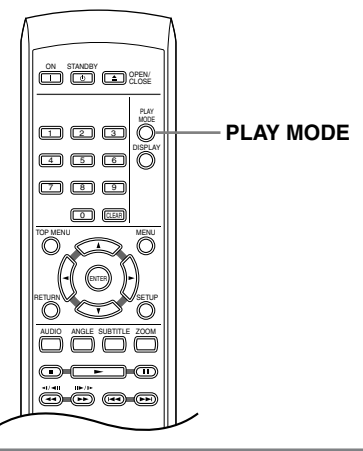

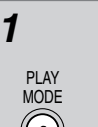

*1* **Durante la riproduzione, premere PLAY MODE e selezionare "Repeat" dall'elenco di funzioni sulla sinistra.**

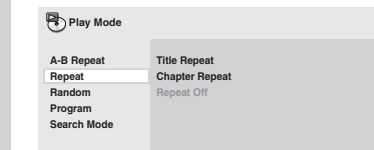

#### *2* **Selezionare un'opzione di ripetizione.**

Se la riproduzione programmata è attiva, selezionare Program Repeat per ripetere la lista programmi oppure Repeat Off per annullare.

Le opzioni di ripetizione disponibili dipendono dal tipo di disco caricato. Ad esempio, per dischi DVD, potete scegliere Title Repeat o Chapter Repeat (o Repeat Off).

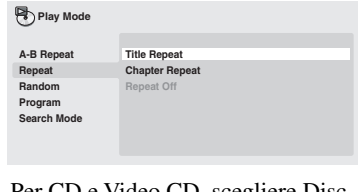

• Per CD e Video CD, scegliere Disc Repeat, Track Repeat (o Repeat Off).

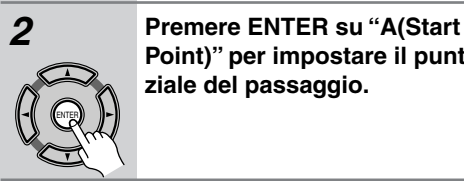

ENTER

PLAY MODE

*3* **Premere ENTER su "B(End Point)"** 

**Point)" per impostare il punto ini-**

**ziale del passaggio.**

## **per impostare il punto finale del passaggio.**

Dopo aver premuto ENTER, la riproduzione ritorna al punto iniziale del passaggio e questo viene riprodotto.

*4* **Per riprendere la normale riproduzione, selezionare "Off" dal menu.**

## <span id="page-140-0"></span>**Utilizzo della riproduzione casuale**

Usare la funzione di riproduzione casuale per riprodurre titoli o capitoli (DVD-Video) o tracce (CD, Video CD) a caso. (Tenere presente che la stessa traccia/titolo/capitolo puà venire riprodotta più di una volta.)

È possibile impostare l'opzione di riproduzione casuale quando si riproduce un disco o la riproduzione viene interrotta.

#### **Importante:**

- La riproduzione casuale rimane in funzione sino a che si sceglie Random Off dalle opzioni del menu di riproduzione casuale.
- Non è possibile usare la riproduzione casuale con dischi DVD-RW di formato VR, Video CD riprodotti in modalità PBC, dischi WMA/MP3 o mentre il menu di un DVD sta venendo visualizzato.
- Non è possibile utilizzare la riproduzione casuale assieme alla riproduzione programmata o ripetuta. **Suggerimento:**

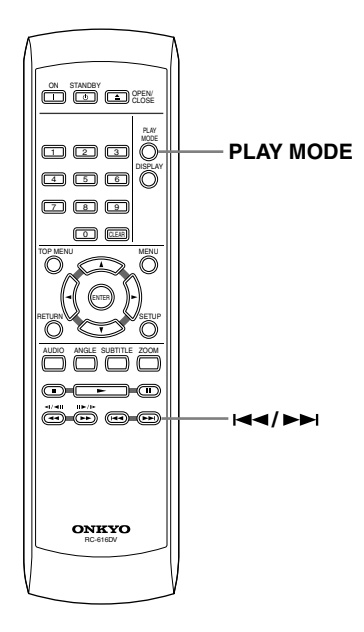

#### *2* **Selezionare un'opzione di riproduzione casuale.**

Le opzioni di riproduzione casuale disponibili dipendono dal tipo di disco caricato. Ad esempio, per dischi DVD, potete scegliere Random Title o Random Chapter (o Random Off).

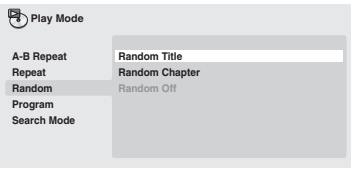

• Per CD and Video CD, per attivare o disattivare la riproduzione casuale scegliere On o Off.

**• Durante la riproduzione casuale, usare i seguenti comandi:**

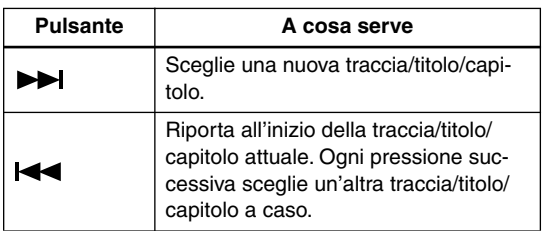

*1* **Premere PLAY MODE e selezionare "Random" dall'elenco di funzioni sulla sinistra.** PLAY MODE **Random Title Random Cha Random Off** A-B Rep **Repeat Random Program Search Mode** Play Mode

## <span id="page-141-1"></span><span id="page-141-0"></span>**Creazione di una lista programmi**

Questa caratteristica permette di programmare l'ordine di riproduzione di titoli/capitoli o tracce.

#### **Importante:**

• Non è possibile usare la riproduzione programmata con dischi DVD-RW di formato VR, Video CD riprodotti in modalità PBC, dischi WMA/MP3 o mentre il menu di un DVD sta venendo visualizzato.

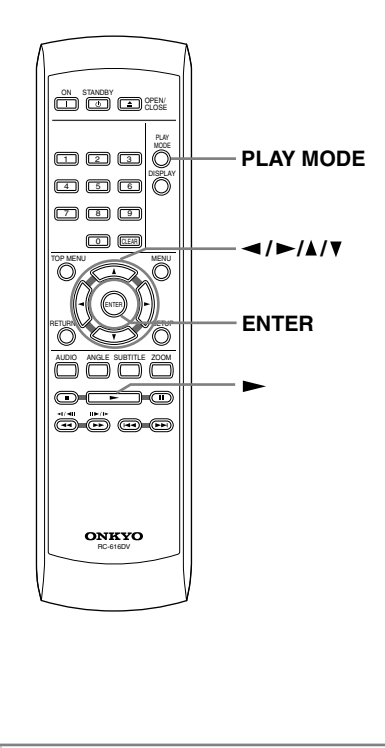

*1* **Premere PLAY MODE e selezionare "Program" dall'elenco di funzioni sulla sinistra.**

**Create/Edit Playback Start Playback Stop Program Delete A-B Repeat Repeat Random Program Search Mode PLAY Mode** 

*2* **Selezionare "Create/Edit" dalle opzioni della lista programmi.**

*3* **Usare i pulsanti del cursore e ENTER per scegliere un titolo, un capitolo o una traccia per il passo attuale nella lista del programma.**

Per un disco DVD, potete aggiungere anche un titolo o un capitolo alla lista di passi del programma.

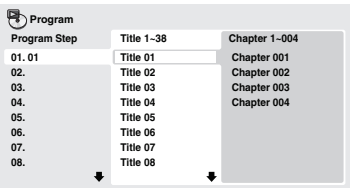

• Per un CD o un Video CD, selezionare una traccia da aggiungere alla lista programmi.

Quando si preme ENTER per selezionare titolo/capitolo/traccia, si passa automaticamente al numero di passaggio successivo, più in basso di una posizione.

#### *4* **Ripetere il passaggio 3 per creare una lista programmi.**

La lista programmi può contenere fino a 24 titoli/capitoli/tracce.

- Potete inserire passi nuovi in un programma semplicemente evidenziando la posizione di inserimento e impostando lì il numero di titolo, capitolo o traccia.
- Per cancellare un passo da un programma, invece, evidenziarlo e premere CLEAR.

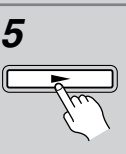

#### *5* **Per riprodurre la lista programmi,**  premere  $\blacktriangleright$  (riproduzione).

La riproduzione programmata rimane attivata fino a quando non viene disattivata (vedere di seguito), non si cancella la lista programmi (vedere di seguito), non si estrae il disco o non si spegne il lettore.

#### **Suggerimento:**

**• Durante la riproduzione programmata, usare i seguenti comandi:**

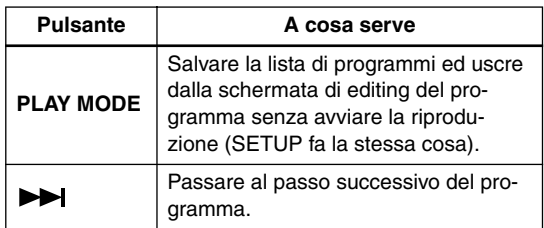

PLAY MODE

## <span id="page-142-1"></span><span id="page-142-0"></span>**Altre funzioni disponibili dal menu di programmazione**

Il menu del programma contiene altre opzioni oltre a Create/Edit.

- **Playback Start** Avvia la riproduzione della lista programmi salvata
- **Playback Stop** Disattiva la riproduzione programmata, ma non cancella la lista programmi
- **Program Delete** Cancella la lista programmi e disattiva la riproduzione programmata

## <span id="page-142-2"></span>**Ricerche sul disco**

Potete cercare i titoli, numeri di capitoli e una posizione di un disco DVD, il numero di brano o una posizione di un disco CD e Video CD ed una posizione di un disco DivX Video.

#### **Importante:**

• Le funzioni di ricerca non sono disponibili con dischi Video CD nella modalità PBC o con dischi di file WMA/MP3.

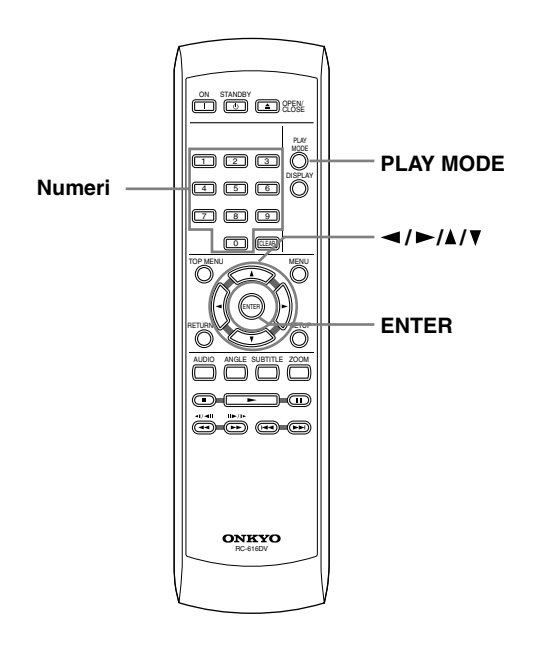

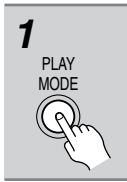

#### *1* **Premere PLAY MODE e selezionare "Search Mode" dall'elenco di funzioni sulla sinistra.**

Le opzioni di ricerca disponibili dipendono dal tipo di disco caricato.

#### *2* **Selezionare un modo di ricerca.**

- La ricerca basata sul tempo può essere utilizzata unicamente durante la riproduzione di un disco.
- *3* **Utilizzare i pulsanti numerati per immettere un titolo, un capitolo, un numero di traccia oppure un tempo.** 000

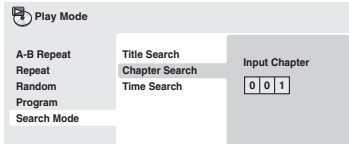

• Per una ricerca basata sul tempo, immettere il numero di minuti e secondi del titolo correntemente riprodotto (DVD) o della traccia (CD/Video CD) in corrispondenza dei quali si desidera riprendere la riproduzione. Premere ad esempio 4, 5, 0, 0 per fare iniziare la riproduzione a 45 minuti dall'inizio del disco. Per 1 ora, 20 minuti e 30 secondi, premere 8, 0, 3, 0.

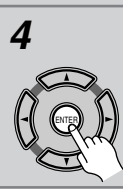

4 | 5 | 6  $\textcolor{red}{\square}\ \textcolor{red}{\square}$ 0

#### *4* **Premere ENTER per avviare la riproduzione.**

## <span id="page-143-2"></span><span id="page-143-0"></span>**Cambio di sottotitoli**

Alcuni dischi DVD o video DivX dispongono di sottotitoli in una o più lingue; sulla confezione del disco in genere vengono riportate le lingue disponibili nei sottotitoli. Durante la riproduzione è possibile cambiare la lingua dei sottotitoli.

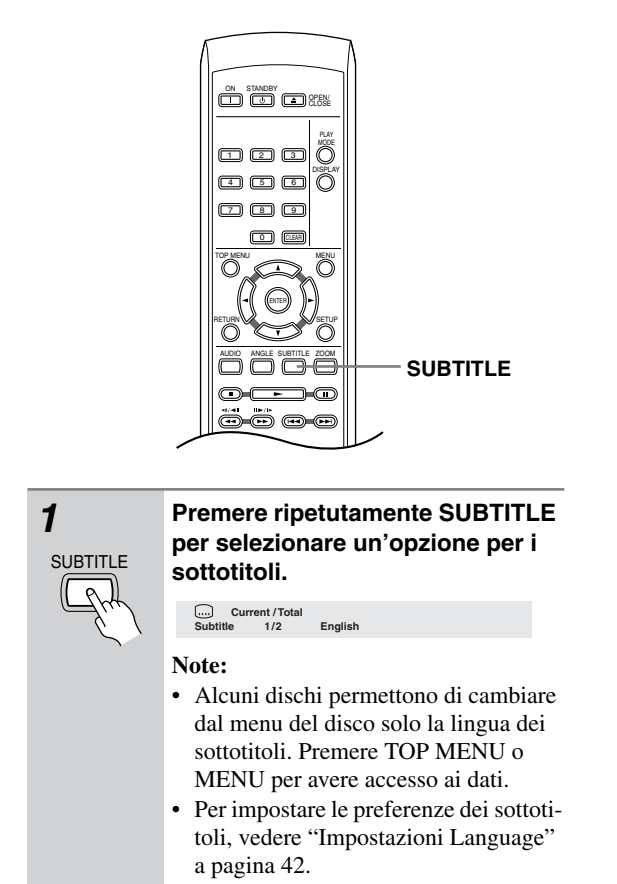

• Per maggiori dettagli, consultate "Visualizzazione dei file di sottotitolo DivX" a [pagina 9](#page-116-0).

## <span id="page-143-1"></span>**Cambio della lingua/canale audio**

Durante la riproduzione di un disco DVD o video DivX registrato con dialoghi in due o più lingue, è possibile cambiare la lingua.

Durante la riproduzione di un disco DVD-RW di formato VR registrato con audio stereo e mono, è possibile scegliere il canale principale, secondario o miscelare i due.

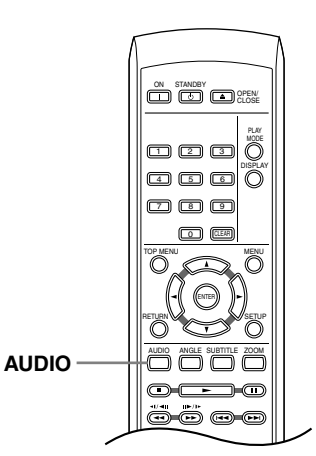

Durante la riproduzione di un Video CD, potete riprodurre in stereo, il solo canale sinistro o solo quello destro.

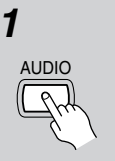

#### *1* **Premere ripetutamente AUDIO per selezionare un'opzione tra le lingue o i canali per l'audio.**

La lingua o canale viene visualizzata sullo schermo.

**Note:** 

- Alcuni DVD permettono di cambiare dal menu del disco solo la lingua dell'audio. Premere TOP MENU o MENU per avere accesso ai dati.
- Per impostare le preferenze della lingua audio di DVD, vedere ["Imposta](#page-149-1)[zioni Language" a pagina 42](#page-149-1).
# **Zoom su schermo**

Durante la riproduzione di un DVD, di un video DivX, di un Video CD o di un disco di file JPEG, è possibile ingrandire una parte dello schermo per un fattore 2 o 4 tramite la funzione di zoom.

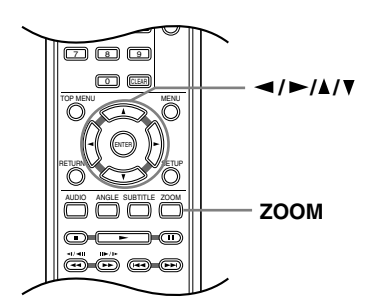

*1* **Durante la riproduzione, usare il pulsante ZOOM per scegliere il fattore di ingrandimento (Normal, 2x o 4x).**

> • Dato che i DVD, i video DivX, i Video CD e le immagini JPEG hanno una risoluzione fissa, la qualità delle immagini ingrandite deteriora, particolarmente a 4x. Ciò non è dovuto ad un guasto.

# *2* **Utilizzare i tasti cursore per modificare l'area ingrandita.**

Durante la riproduzione è sempre possibile modificare il fattore di zoom e l'area ingrandita.

• Se il riquadro di navigazione non è più visibile nella parte superiore dello schermo, premere di nuovo ZOOM per visualizzarlo.

### **Nota:**

ZOOM

• Quando s'ingrandisce l'immagine, non è possibile visualizzare i sottotitoli. Essi saranno nuovamente visibili quando si torna alla visualizzazione normale.

# **Cambio dell'angolo di visuale**

Alcuni dischi DVD dispongono di scene riprese da due o più angolazioni. Per ulteriori informazioni, verificare sulla confezione del disco.

Quando viene riprodotta una scena multiangolo, per indicare che sono disponibili ulteriori angolazioni sullo schermo viene visualizzata l'icona  $\mathfrak{S}_1$  (che può anche essere disattivata, qualora lo si preferisca, vedere a ["Impostazioni del display" a pagina 42](#page-149-0)).

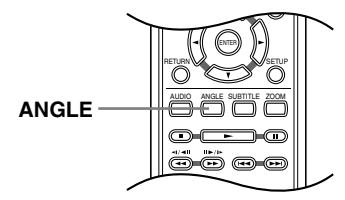

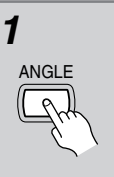

*1* **Durante la riproduzione (o quando questa è stata interrotta), premere ANGLE per cambiare angolazione.**

# **Visualizzazione delle informazioni del disco**

Sullo schermo durante la riproduzione di dischi è possibile visualizzare varie informazioni sulle tracce, sui capitoli e sui titolo, ad esempio i tempi trascorsi e rimanenti.

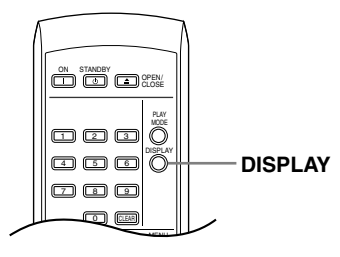

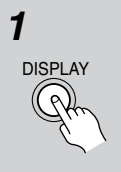

### *1* **Per visualizzare, alternare o nascondere le informazioni visualizzate, premere DISPLAY più volte.**

• Quando viene riprodotto un disco, le informazioni vengono visualizzate nella parte superiore dello schermo.

# <span id="page-145-0"></span>**Menu delle impostazioni audio (Audio Settings)**

Il menu Audio Settings offre funzioni di regolazione del suono di un disco.

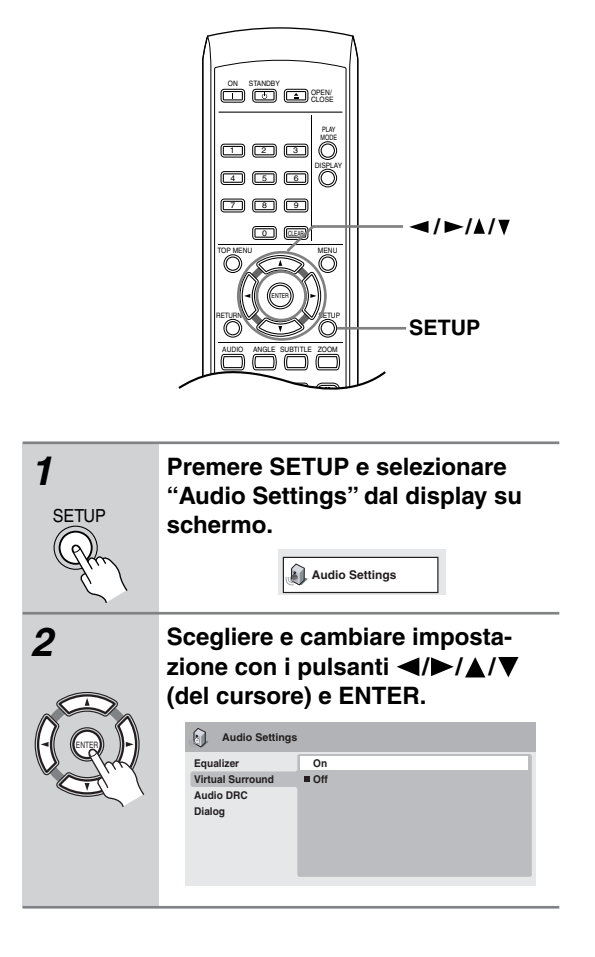

# **Dialog**

• Impostazioni: High, Medium, Low, Off (predefinita) La caratteristica Dialog è studiata per far risaltare il dialogo dai suoni di sottofondo della colonna sonora.

# **Equalizer**

• Impostazioni: Rock, Pop, Live, Dance, Techno, Classic, Soft, Off (predefinita)

Le varie curve EQ preselezionate sono studiate per adattarsi a vari tipi di musica.

### **Nota:**

• L'audio PCM lineare a 96kHz viene automaticamente ricampionato a 48kHz quando Equalizer è attivato.

# **Audio DRC**

• Impostazioni: High, Medium, Low, Off (predefinita) Quando si riproducono DVD Dolby Digital a basso volume, spesso non è possibile sentire i suoni più deboli, compresa parte del dialogo. Se si imposta Audio DRC (Dynamic Range Control) su on è possibile alzare il volume dei suoni più deboli pur controllando i picchi. La differenza che si avverte nel suono riprodotto dipende dal tipo di materiale utilizzato. Se il materiale non è caratterizzato da ampie variazioni in volume, si potrebbe non percepire alcun cambiamento.

### **Note:**

- L'audio DRC (Audio DRC) funziona soltanto con sorgenti audio Dolby Digital.
- L'audio DRC (Audio DRC) funziona soltanto tramite l'uscita digitale se Digital Out è impostato su On e Dolby Digital Out è impostato su Dolby Digital > PCM (consultare in proposito ["Impostazioni Digital](#page-148-0)  [Audio Out" a pagina 41\)](#page-148-0).
- L'effetto di Audio DRC dipende dagli altoparlanti e dalle impostazioni del ricevitore AV.

# **Virtual Surround**

• Impostazioni: On, Off (predefinito)

Attivare Virtual Surround per ottenere effetti surround realistici soltanto da due altoparlanti.

### **Note:**

- Il circondamento Virtual Surround non funziona con DVD attraverso le prese sia analogiche che digitali di uscita.
- L'audio lineare PCM a 96 kHz viene automaticamente ricampionato a 48 kHz se la funzione Virtual Surround viene attivata.
- Se il lettore produce bit stream audio Dolby Digital, DTS o MPEG (ovvero l'audio non viene convertito in formato PCM), l'audio proveniente dall'uscita digitale non verrà modificato da Virtual Surround. Per le modalità di impostazione dei formati delle uscite digitali, vedere Impostazioni Digital Audio Out a [pagina 41.](#page-148-0)
- L'effetto surround varia a seconda del disco riprodotto.

ENTER

# **Menu delle impostazioni video (Video Adjust)**

Dalla schermata Video Adjust potete regolare vari parametri che influenzano l'aspetto dell'immagine.

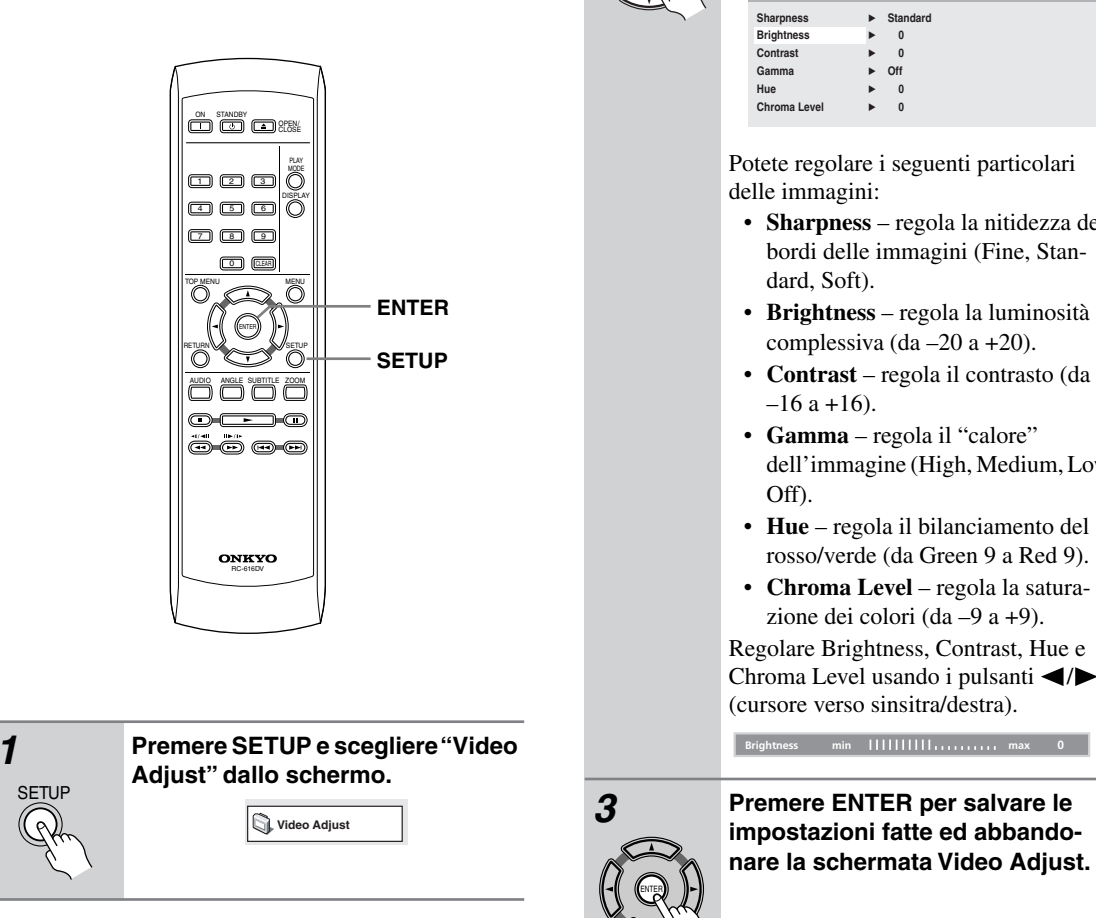

*2* **Fare le impostazioni del caso**  usando i pulsanti <//>**//////** (del **cursore) e premendo quindi ENTER.**

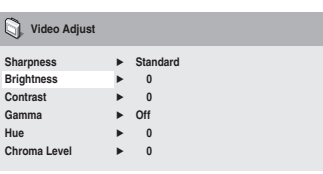

Potete regolare i seguenti particolari delle immagini:

- **Sharpness** regola la nitidezza dei bordi delle immagini (Fine, Standard, Soft).
- **Brightness** regola la luminosità complessiva (da –20 a +20).
- **Contrast** regola il contrasto (da  $-16$  a  $+16$ ).
- **Gamma** regola il "calore" dell'immagine (High, Medium, Low,
- **Hue** regola il bilanciamento del rosso/verde (da Green 9 a Red 9).
- **Chroma Level** regola la saturazione dei colori (da –9 a +9).

Regolare Brightness, Contrast, Hue e Chroma Level usando i pulsanti  $\blacktriangleleft$ / $\blacktriangleright$ (cursore verso sinsitra/destra).

**Brightness min max 0**

**Note:**

- A seconda della TV l'immagine potrebbe risultare distorta se la luminosità è troppo elevata. Se ciò dovesse accadere, diminuite la luminosità.
- Queste impostazioni relative alla scansione progressiva si applicano solo all'uscita component.

# <span id="page-147-1"></span><span id="page-147-0"></span>**Utilizzo del menu Initial Settings**

Il menu Initial Settings contiene impostazioni di emissione di segnale audio e video, di blocco della visione, di visualizzazione, ecc.

Se un'opzione non è disponibile significa che in quel determinato momento non può essere modificata. In genere ciò è dovuto al fatto che un disco sta venendo riprodotto. Interrompere la riproduzione, quindi modificare l'impostazione.

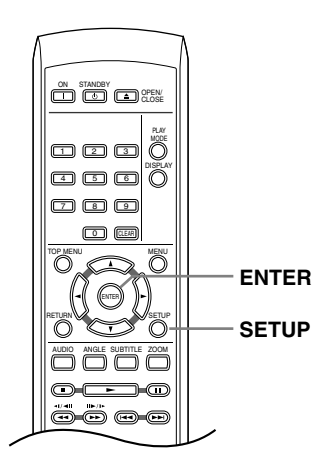

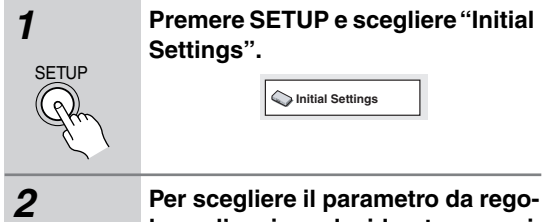

**lare e l'opzione desiderata, usare i pulsanti del cursore e ENTER.**

Tutte le impostazioni ed opzioni vengono spiegate nelle pagine seguenti.

### **Note:**

ENTER

- Nella tabella che segue, l'impostazione predefinita vene mostrata in grassetto. Le altre impostazioni vengono visualizzate in corsivo.
- Le impostazioni Digital Audio Out sono necessarie solo se si è collegata l'uscita digitale di questo lettore ad un ricevitore AV o ad un altro apparecchio.
- Per vedere quali formati audio digitali sono compatibili con la propria unità, consultarne il manuale.
- Alcune impostazioni, ad esempio TV Screen, Audio Language e Subtitle Language possono venire modificate dal disco DVD riprodotto. Spesso esse possono anche venire fatte dal menu del disco DVD.

<span id="page-148-0"></span>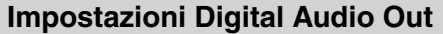

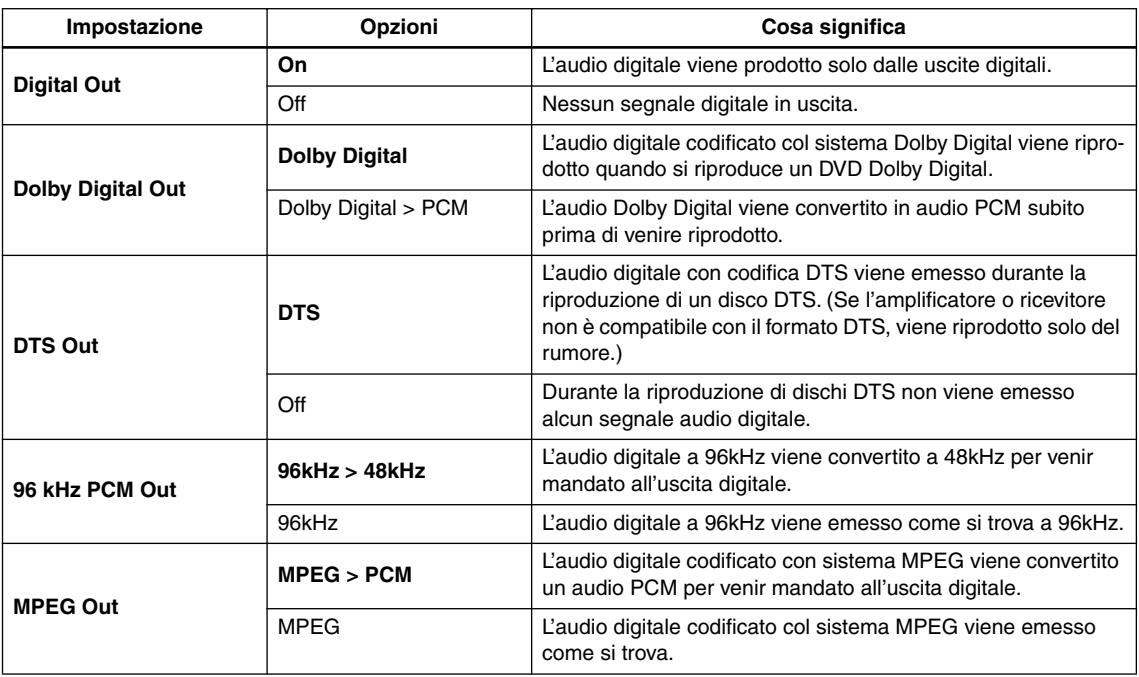

# <span id="page-148-1"></span>**Impostazioni Video Out**

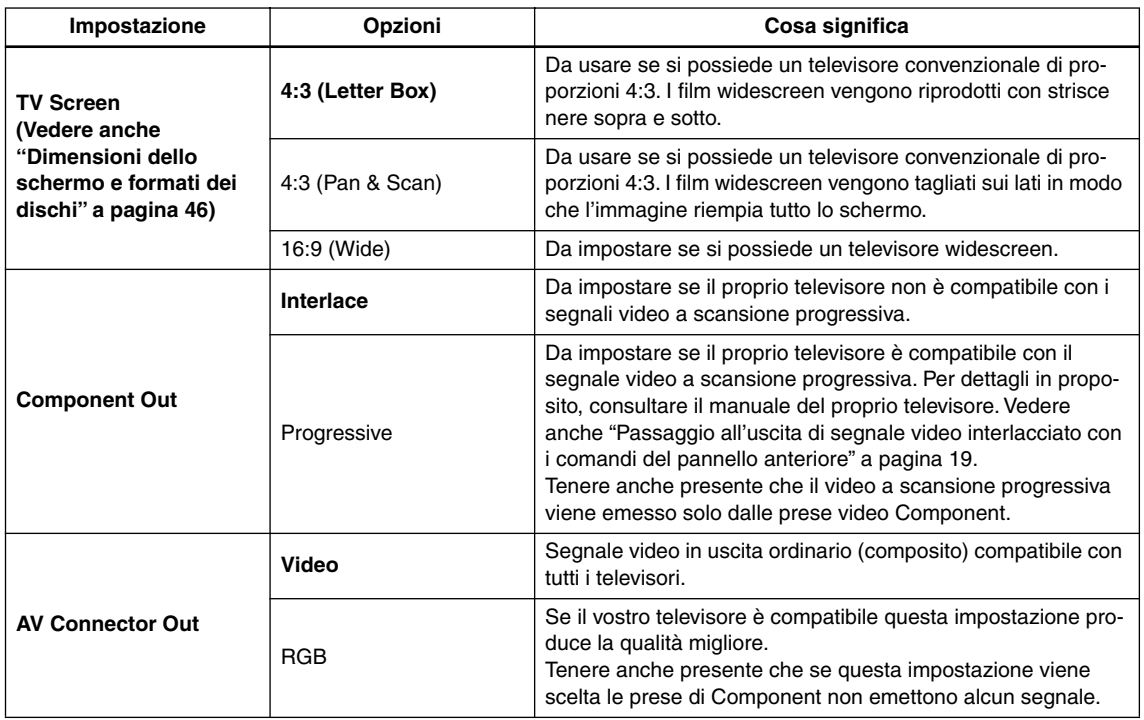

### **Impostazioni Language**

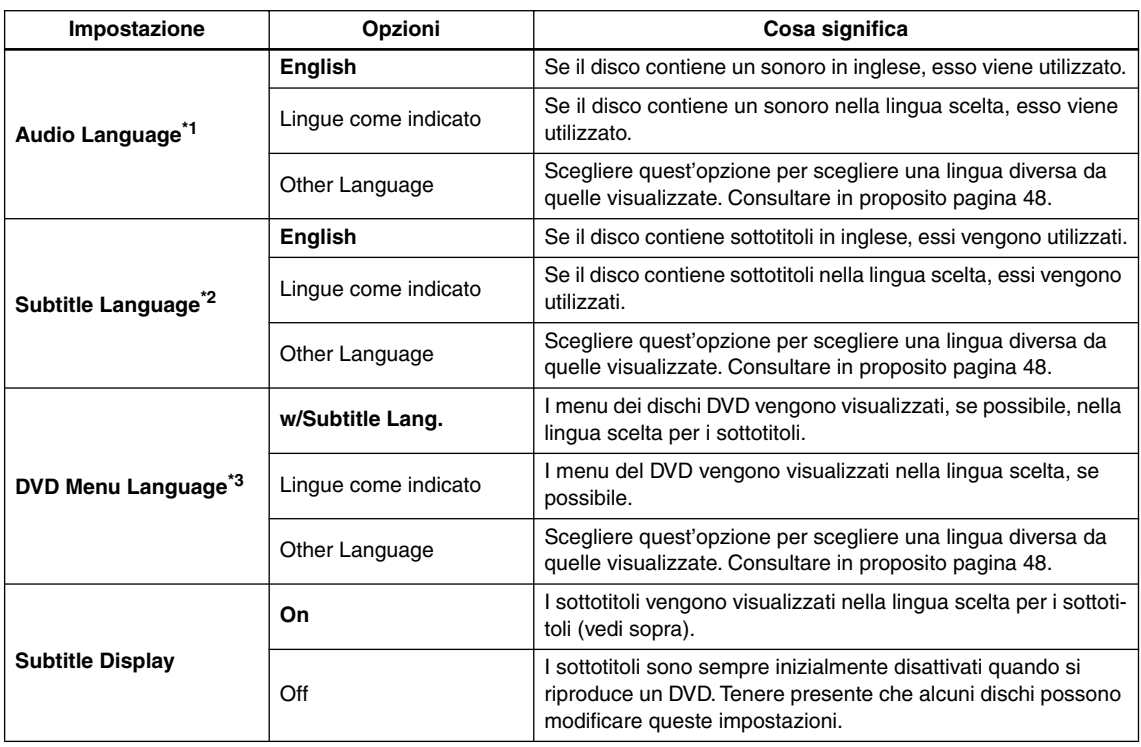

\*1 Quest'impostazione indica la lingua audio preferita per i dischi DVD. Durante la riproduzione è possibile passare da una lingua all'altra tra quelle presenti su un disco DVD utilizzando il pulsante AUDIO. Alcuni dischi DVD impostano la lingua audio automaticamente quando vengono caricati, avendo la precedenza sull'impostazione "Audio Language". In caso di dischi con due o più lingue per audio sarà possibile effettuarne la relativa selezione desiderata dal menu del disco. Premere MENU per accedere al menu del disco.

\*2 L'impostazione indica la lingua dei sottotitoli desiderata per i dischi DVD.

Durante la riproduzione è possibile modificare o disattivare i sottotitoli di un disco col pulsante SUBTITLE.

Alcuni dischi DVD impostano la lingua dei sottotitolo automaticamente quando vengono caricati, avendo la precedenza sull'impostazione "Subtitle Language".

In caso di dischi con due o più lingue per sottotitoli sarà possibile effettuarne la relativa selezione desiderata dal menu del disco. Premere MENU per accedere al menu del disco.

\*3 In alcuni dischi in più lingue è possible visualizzare i menu del disco in varie lingue. Tramite questa impostazione viene specificata la lingua in cui vengono visualizzati i menu. Se si desidera visualizzare i menu nella lingua di "Subtitle Language", mantenere le impostazioni predefinite.

# <span id="page-149-0"></span>**Impostazioni del display**

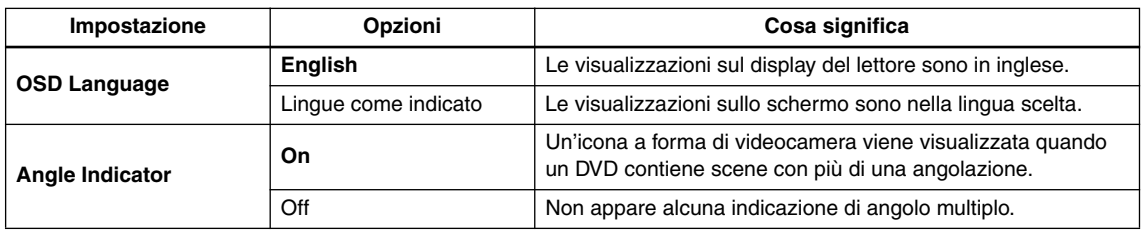

# **Options settings**

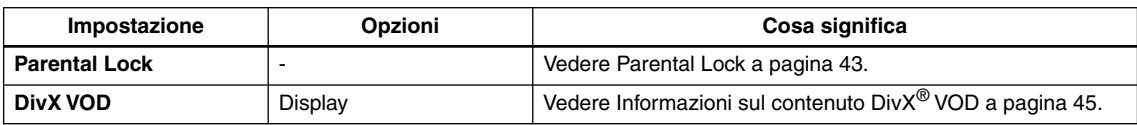

# <span id="page-150-0"></span>**Parental Lock**

• Livello predefinito: Off; Password predefinita: none (nessuna); Codice di paese predefinito: us (2119)

Per darvi il controllo su quel che i vostri bambini possono vedere sul lettore DVD, alcuni DVD possiedono una caratteristica di controllo della visione. Se il lettore è impostato su un livello inferiore rispetto a quello del disco, il disco non viene riprodotto.

Alcuni dischi supportano anche la funzione Country Code (codice paese). A seconda del codice Paese impostato, alcune scene non vengono riprodotte.

#### **Note:**

- Non tutti i dischi possiedono la funzione di blocco della visione, ed in tal caso vengono riprodotti senza problemi.
- Se si dimentica la password, è necessario ripristinare le impostazioni originali di fabbrica del lettore, quindi registrare una nuova password. [\(pagina 46.](#page-153-1))

### **Registrazione di una nuova password**

È necessario registrare una password prima di poter modificare il livello Parental Lock o immettere un Country Code.

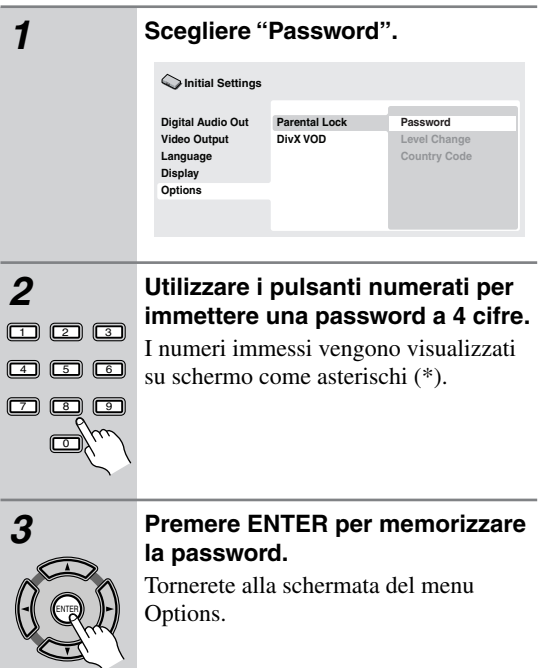

# **Modifica della password**

Per modificare la password, confermare quella esistente, quindi immetterne una nuova.

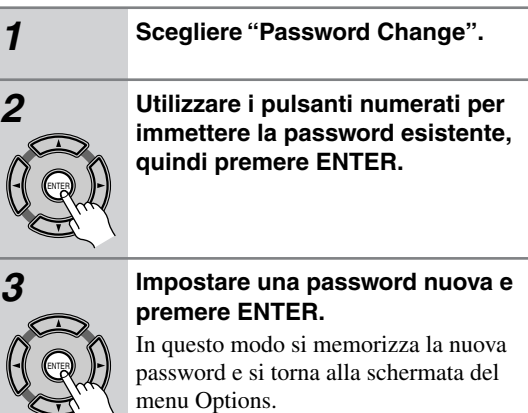

# **Impostazione/modifica del livello Parental Lock**

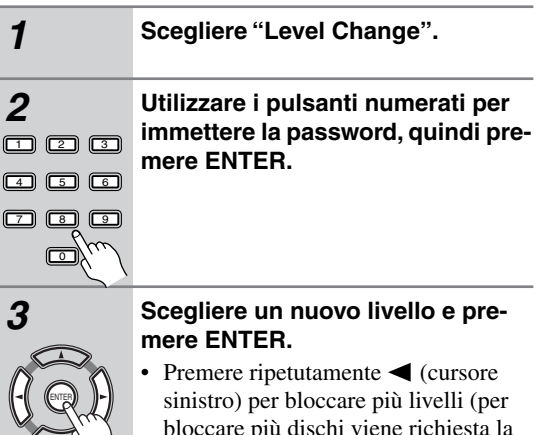

bloccare più dischi viene richiesta la  $password)$ ; premere  $\blacktriangleright$  (cursore destro) per sbloccare il livelli. Non è possibile bloccare il livello 1.

In questo modo si memorizza il nuovo livello e si torna alla schermata del menu Options.

# **Impostazione/modifica Country Code**

Nella colonna di fianco vi è l'elenco dei codici dei paesi.

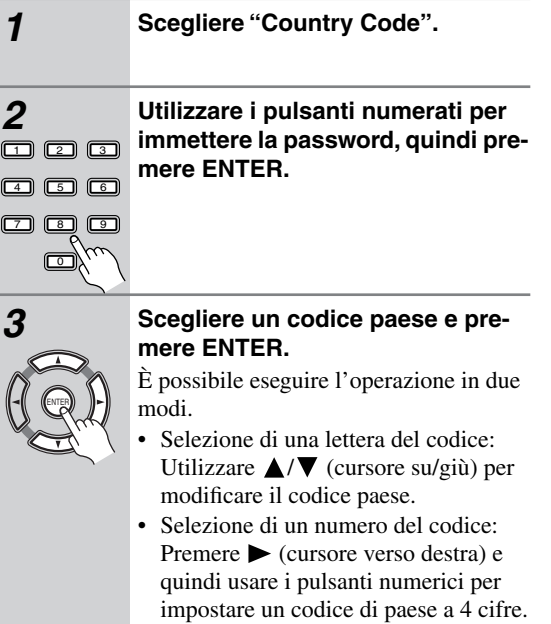

I nuovo codice paese viene impostato e si ritorna alla schermata del menu Options. Tenere presente che la modifica del Country Code avrà effetto a partire dal caricamento del disco successivo (o nuovo uso del disco attuale).

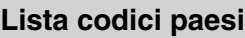

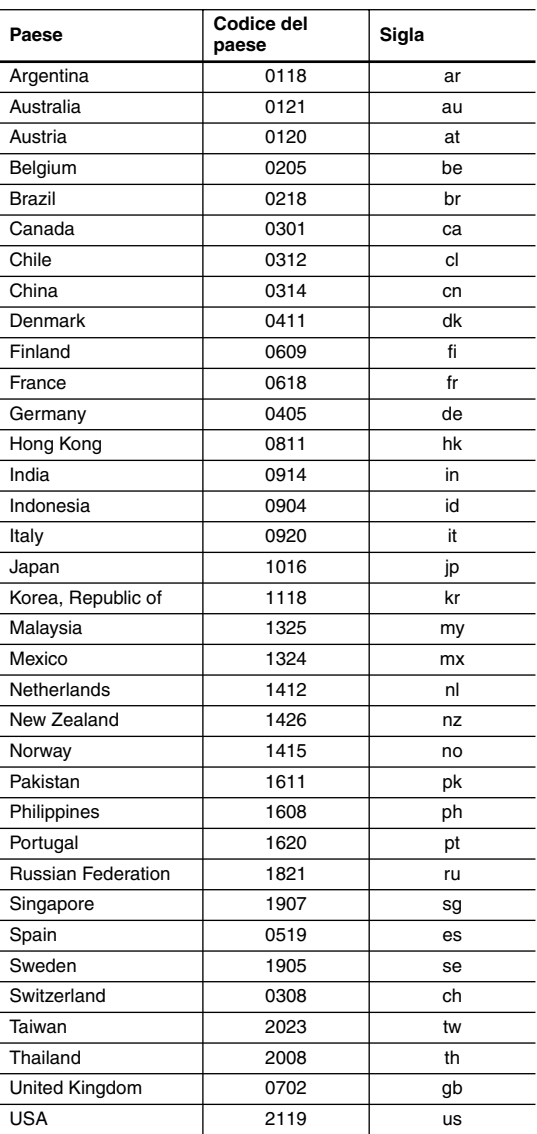

# <span id="page-152-0"></span>**Informazioni sul contenuto DivX® VOD**

Per riprodurre un contenuto DivX VOD (video on demand) su questo lettore, occorre innanzitutto registrare il lettore presso il provider del contenuto DivX VOD. Ciò si può fare generando un codice di registrazione DivX VOD, da presentare poi al provider.

### **Importante:**

- Il contenuto DivX VOD è protetto da un sistema DRM (Digital Rights Management). Questo sistema limita la riproduzione del contenuto a specifici dispositivi registrati.
- Se si carica un disco con un contenuto DivX VOD non autorizzato per il lettore, viene visualizzato il messaggio Authorization Error e il contenuto non viene riprodotto.
- La reimpostazione del lettore (come descritto in Reimpostazione del lettore nelle istruzioni per l'uso principali) non farà perdere il codice di registrazione.

# **Visualizzazione del codice di registrazione DivX VOD**

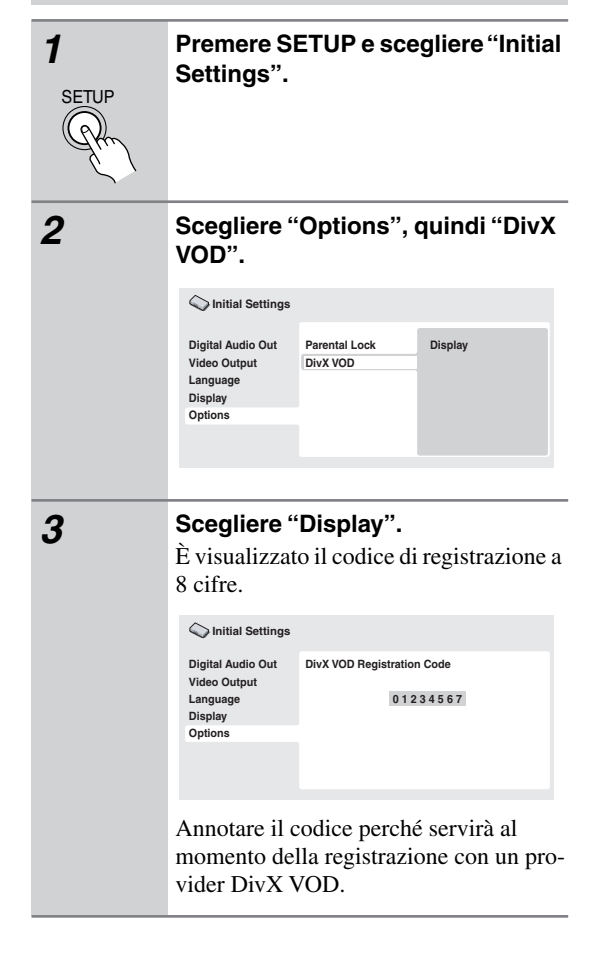

# **Riproduzione di contenuto DivX® VOD**

Alle volte, il contenuto DivX VOD può essere riprodotto solo un dato numero di volte. Quando si carica un disco con questo tipo di contenuto DivX VOD, il numero rimanente di riproduzioni viene indicato su schermo e quindi si ha la possibilità di riprodurre il disco (usando perciò una delle riproduzioni rimanenti) o meno. Se si carica un disco con un contenuto DivX VOD scaduto (ad esempio, contenuto che ha zero riproduzioni rimaste), viene visualizzato il messaggio Rental Expired.

Se il contenuto DivX VOD permette un numero illimitato di riproduzioni, è possibile caricare il disco nel lettore e riprodurre il contenuto quante volte si vuole e nessun messaggio verrà visualizzato.

### <span id="page-153-2"></span><span id="page-153-0"></span>**Dimensioni dello schermo e formati dei dischi**

I dischi DVD-Video hanno numerosi formati che variano dai programmi televisivi, in genere 4:3, ai film widescreen in CinemaScope, la cui immagine puà avere proporzioni anche da 7:3.

Anche i televisori sono disponibili con proporzioni diverse: standard da 4:3 e widescreen da 16:9.

### *Televisori widescreen*

Se si ha un televisore widescreen, il valore [\(pagina 41](#page-148-1)) di questo lettore deve essere impostato su "16:9 (Wide)". Quando si riproducono dischi registrati in formato 4:3, è possibile utilizzare i controlli del televisore per selezionare le modalità di visualizzazione dell'immagine. Il televisore potrebbe disporre di numerose opzioni di zoom e allungamento. Per ulteriori informazioni, vedere le istruzioni fornite con il televisore.

Notare che alcuni rapporti di forma cinematografici sono superiori a 16:9, quindi anche avendo un televisore widescreen, questi dischi vengono riprodotti in formato "letter box" con barre nere nella parte superiore e inferiore dello schermo.

# *Televisori standard*

Se si ha un televisore standard, il valore "TV Screen" [\(pagina 41](#page-148-1)) di questo lettore deve essere impostato su "4:3 (Letter Box)" o "4:3 (Pan&Scan)", in base alle proprie preferenze.

Con l'impostazione "4:3 (Letter Box)" i dischi widescreen vengono riprodotti con barre nere nella parte superiore e inferiore della schermo.

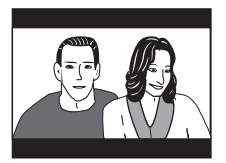

Mentre con l'impostazione "4:3 (Pan&Scan)" i dischi widescreen vengono riprodotti con le estremità destra e sinistra dell'immagine tagliate. Anche se l'immagine sembra più grande su schermo, in realtà viene visualizzata una porzione inferiore di pellicola.

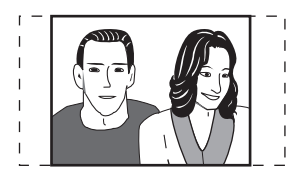

Notare che molti dischi widescreen ignorano le impostazioni del lettore e, indipendentemente dall'impostazione selezionata, il disco viene riprodotto in formato letterbox.

### **Nota:**

• Se si sceglie l'impostazione "16:9 (Wide)" con un televisore 4:3 standard oppure un'impostazione "4:3" qualsiasi con un televisore widescreen, l'immagine visualizzata sarà distorta.

# <span id="page-153-1"></span>**Reimpostazione del lettore**

Utilizzare questa procedura per ripristinare tutte le impostazioni predefinite di fabbrica del lettore.

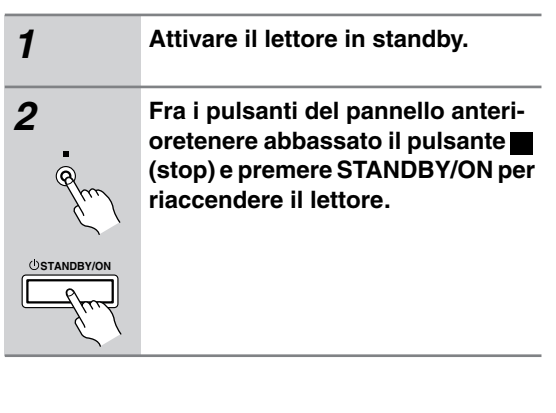

# **Impostazione del sistema televisivo**

L'impostazione predefinita per il lettore è "AUTO", si consiglia di lasciare quest'unità su "AUTO" se non si nota una distorsione delle immagini durante la riproduzione di alcuni dischi. Se con alcuni dischi le immagini risultano distorte, impostare il televisore di modo che corrisponda alle impostazioni locali del sistema. Questa operazione può tuttavia limitare i tipi di disco che si possono guardare. Nella tabella riportata di seguito viene illustrata la compatibilità tra i vari tipi di disco e le impostazioni disponibili ("AUTO" , "PAL" ed "NTSC").

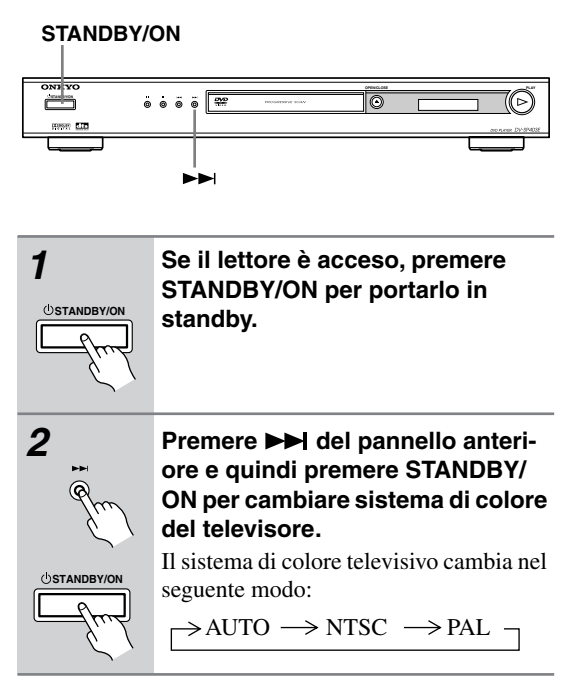

#### **Nota:**

• È necessario attivare la modalità standby del lettore (premere STANDBY/ON) prima di ogni modifica.

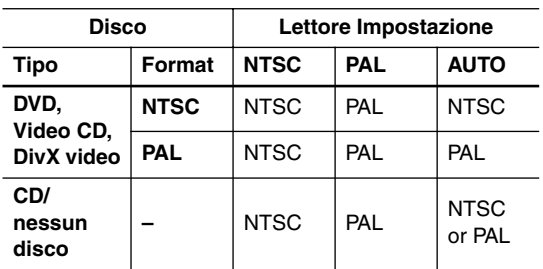

# **Titoli, capitoli e tracce**

In genere i dischi DVD sono divisi in uno o più titoli. Questi vengono suddivisi ulteriormente in capitoli.

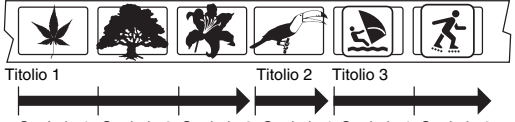

Capitolo 1 Capitolo 2 Capitolo 3 Capitolo 1 Capitolo 1 Capitolo 2

I CD e i Video CD sono divisi in tracce.

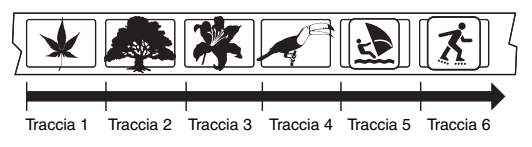

I CD-ROM contengono cartelle e file. I file MP3 e WMA vengono chiamati a loro volta tracce. Le cartelle possono contenere altre cartelle.

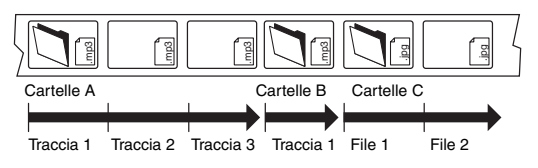

# <span id="page-154-0"></span>**Regioni dei DVD-Video**

Tutti i dischi DVD-Video presentano sulla custodia un contrassegno che indica la regione del mondo con cui il disco è compatibile. Anche il lettore DVD presenta un contrassegno della regione sul pannello posteriore. Con questo lettore non è possibile riprodurre dischi di regioni incompatibili. I dischi contrassegnati con "ALL" possono essere riprodotti su qualsiasi lettore.

Nell'immagine seguente sono mostrate le varie regioni DVD del mondo.

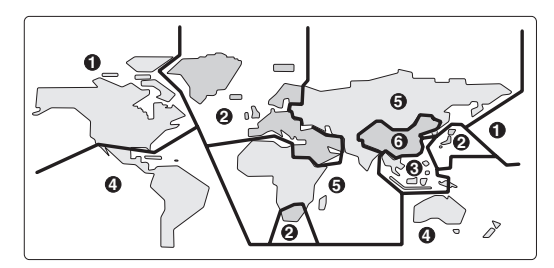

# <span id="page-155-0"></span>**Selezione della lingua tramite la lista dei codici delle lingue**

Alcune delle opzioni relative alla lingua (quali "DVD Language") in Setup Navigator consentono di selezionare la lingua desiderata tra le 136 elencate nella lista di codici delle lingue riportata nella [pagina 49](#page-156-0).

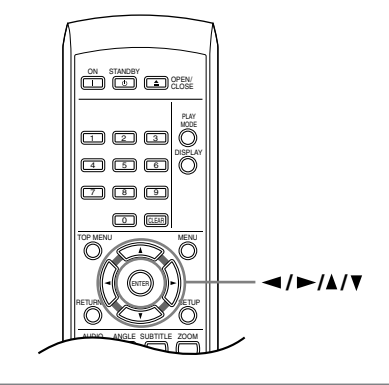

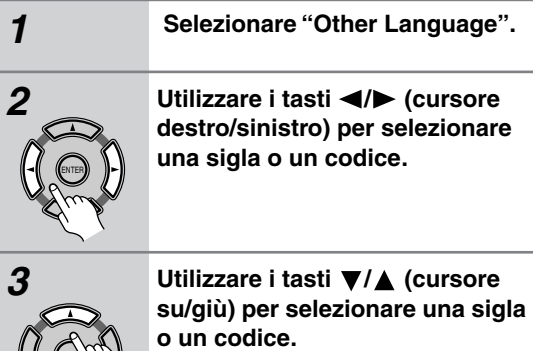

Per un elenco completo di lingue e codici, vedere la ["Lista di codici delle](#page-156-0) 

[lingue" a pagina 49](#page-156-0).

ENTER

# <span id="page-156-0"></span>**Lista di codici delle lingue**

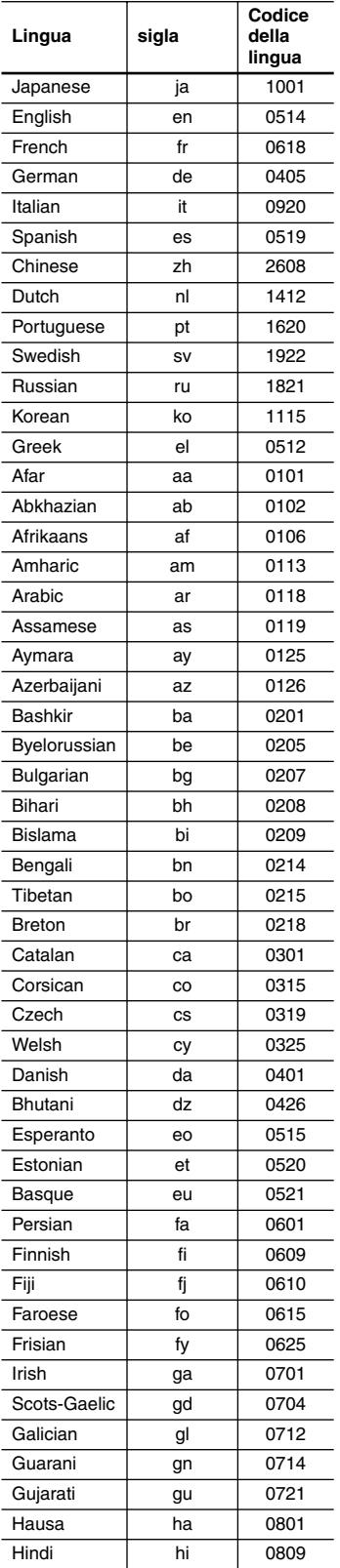

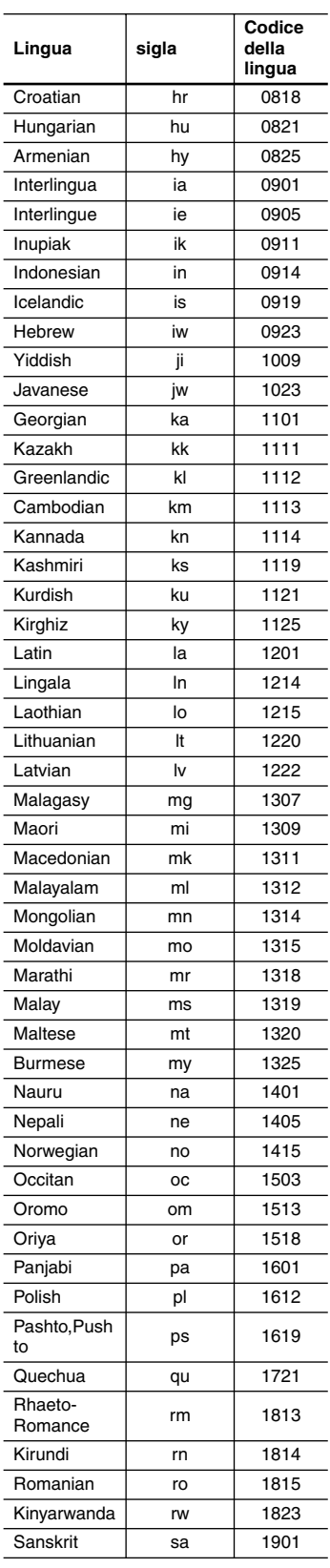

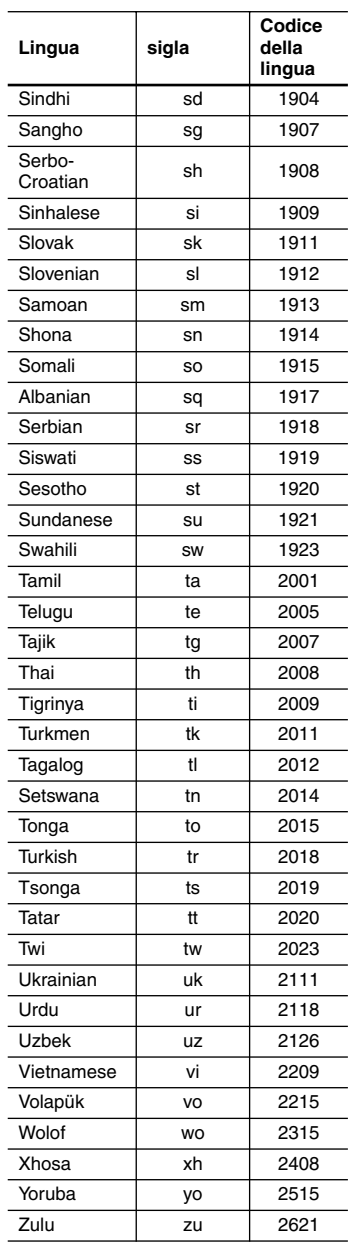

### **Audio analogico**

Segnale elettrico che rappresenta in maniera diretta il suono. Confrontare con l'audio digitale, che può essere un segnale elettrico, ma non è una rappresentazione diretta del suono. Vedere anche "Audio digitale".

### **Proporzioni dello schermo**

Rapporto tra la larghezza e l'altezza dello schermo del televisore. I televisori tradizionali sono 4:3 (ovvero, lo schermo è quasi quadrato); i modelli widescreen sono 16:9 (la larghezza dello schermo è quasi doppia dell'altezza).

### **Audio digitale**

Rappresentazione indiretta del suono tramite cifre. Durante la registrazione, il suono viene misurato a intervalli discontinui (44.100 volte al secondo per i CD audio) da un convertitore analogico-digitale, che genera un flusso di cifre. Durante la riproduzione un convertitore digitale-analogico genera un segnale analogico basato su tali cifre. Vedere anche "Frequenza di campionamento" e "Audio analogico".

### **Dolby Digital**

 $\prod_{\text{c}} \frac{\text{pousy}}{\text{pousy}}$ 

Sistema surround di elevata qualità, basato su un massimo di 5,1 canali audio, utilizzato in numerose sale cinematografiche all'avanguardia in tutto il mondo. Sullo schermo vengono indicati i canali attivi, ad esempio 3/2.1. 3 indica i due canali anteriori e il canale centrale, 2 indica i canali surround e .1 indica il canale LFE.

### **DRM**

DRM (digital rights management, o gestione digitali diritti d'autore) è un tipo di software server che permette la distrubuzione pagata di materiale protetto via Web e recentemente incorporato dal sistema WMA (Windows Media Audio).

### **DTS**

dts DTS significa Digital Theater Systems. DTS è un sistema surround diverso dal Dolby Digital, molto utilizzato in cinematografia.

### **Gamma dinamica**

Differenza tra i suoni più alti e più bassi in un segnale audio, (senza incorrere nella distorsione o nel rumore). Le colonne sonore Dolby Digital e DTS sono in grado di riprodurre una gamma dinamica molto ampia, che consente di ottenere notevoli effetti cinematografici.

### **EXIF (Exchangeable Image File)**

Formato di file sviluppato da Fuji Photo Film per le fotocamere digitali. Le fotocamere digitali di varie marche utilizzano questo formato file compresso per le informazioni relative alla data, all'ora e all'anteprima dell'immagine, come pure ai dati dell'immagine.

### **Estensione dei file**

Tre lettere aggiunte alla fine del nome del file per indicare il tipo di file. Ad esempio ".mp3" indica un file MP3.

### **Formato ISO 9660**

Il formato standard internazionale della struttura gerarchica di un CD-ROM. Il formato ISO9660 comprende regolamentazioni per i due livelli seguenti.

### **JPEG**

Formato file utilizzato per le immagini ferme, come per esempio le fotografie e le illustrazioni. I file JPEG sono identificati dall'estensione file ".jpg" o ".JPG". La maggior parte delle fotocamere digitali utilizza questo formato.

### **MP3**

MP3 (MPEG1 audio layer 3) è un formato di file audio compresso. I file vengono classificati in base alla relative estensioni ".mp3" o ".MP3".

### **Audio MPEG**

Formato audio utilizzato in Video CD e alcuni dischi DVD. Il lettore può convertire audio MPEG in formato PCM per garantire maggiore compatibilità con i registratori digitali e gli amplificatori AV. Vedere anche "PCM (Pulse Code Modulation)".

### **Video MPEG**

Formato video utilizzato per Video CD e DVD. I Video CD utilizzano il vecchio standard MPEG-1, mentre i DVD utilizzano lo standard MPEG-2 più nuovo e di migliore qualità.

### **PBC (PlayBack Control), soltanto Video CD**

Sistema di navigazione di Video CD tramite menu su schermo registrati sul disco. Ottimo per i dischi che in genere non vengono riprodotti dall'inizio alla fine, come ad esempio i dischi di karaoke.

### **PCM (Pulse Code Modulation)**

Il più comune sistema di codifica dell'audio digitale utilizzato su CD e DAT. È di qualità eccellente, ma richiede una quantità superiore di dati rispetto a formati quali il Dolby Digital e l'audio MPEG. Per garantire la compatibilità con registratori audio digitali (CD, MD e DAT) e amplificatori AV con ingressi digitali, questo lettore può convertire l'audio Dolby Digital, DTS e MPEG in PCM. Vedere anche "Audio digitale".

### **Regioni (soltanto DVD-Video)**

I dischi e i lettori vengono associati a determinate aree del mondo. Questo lettore consente di riprodurre soltanto dischi con codici di regione compatibili. Il codice della regione del lettore viene riportato sul pannello posteriore dell'unità. Alcuni dischi sono compatibili con più di una regione (o con tutte le regioni).

### **Frequenza di campionamento**

Frequenza cui un suono deve venire misurato quando deve venire trasformato in dati audio digitali. A frequenze di campionamento superiori, la qualità del suono risulta migliore, ma viene generato un numero superiore di dati digitali. L'audio di CD standard ha una frequenza di campionamento di 44,1 kHz, ovvero 44.100 campioni al secondo. Vedere anche "Audio digitale".

### **WMA**

L'acronimo WMA sta per Windows Media Audio e si riferisce ad una tecnologia di compressione dati audio sviluppata dalla Microsoft Corporation. I dati WMA possono venire prodotti usando Windows Media Player di versione 8 oppure Windows Media Player per Windows XP.

<span id="page-158-0"></span>Se avete qualche inconveniente con l'uso dell'unità DV-SP403E, controllare la seguente tabella per le possibili cause e rimedi. Se ancora non riuscite a risolvere da soli il problema, si prega di contattare il vostro fornitore Onkyo.

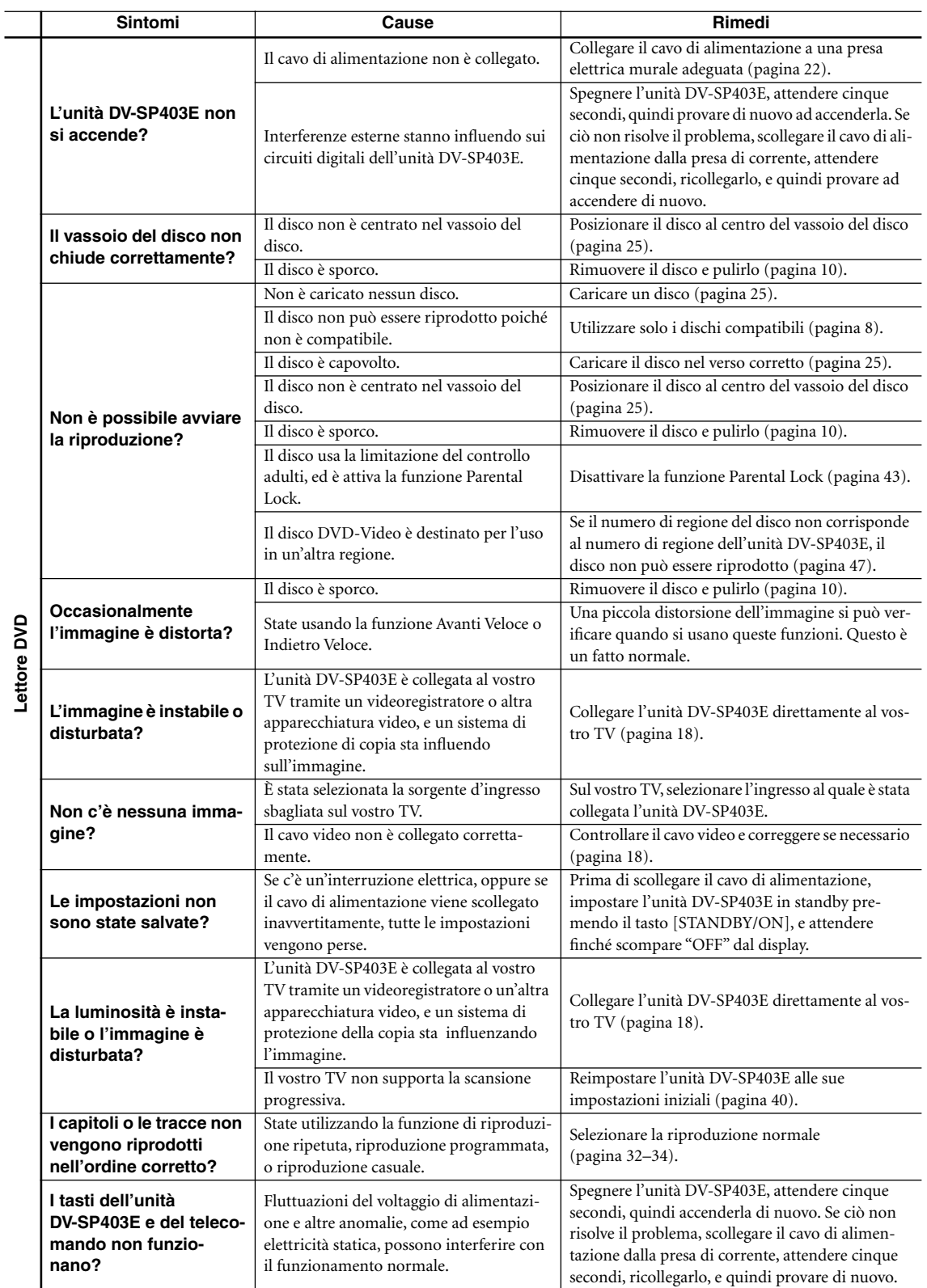

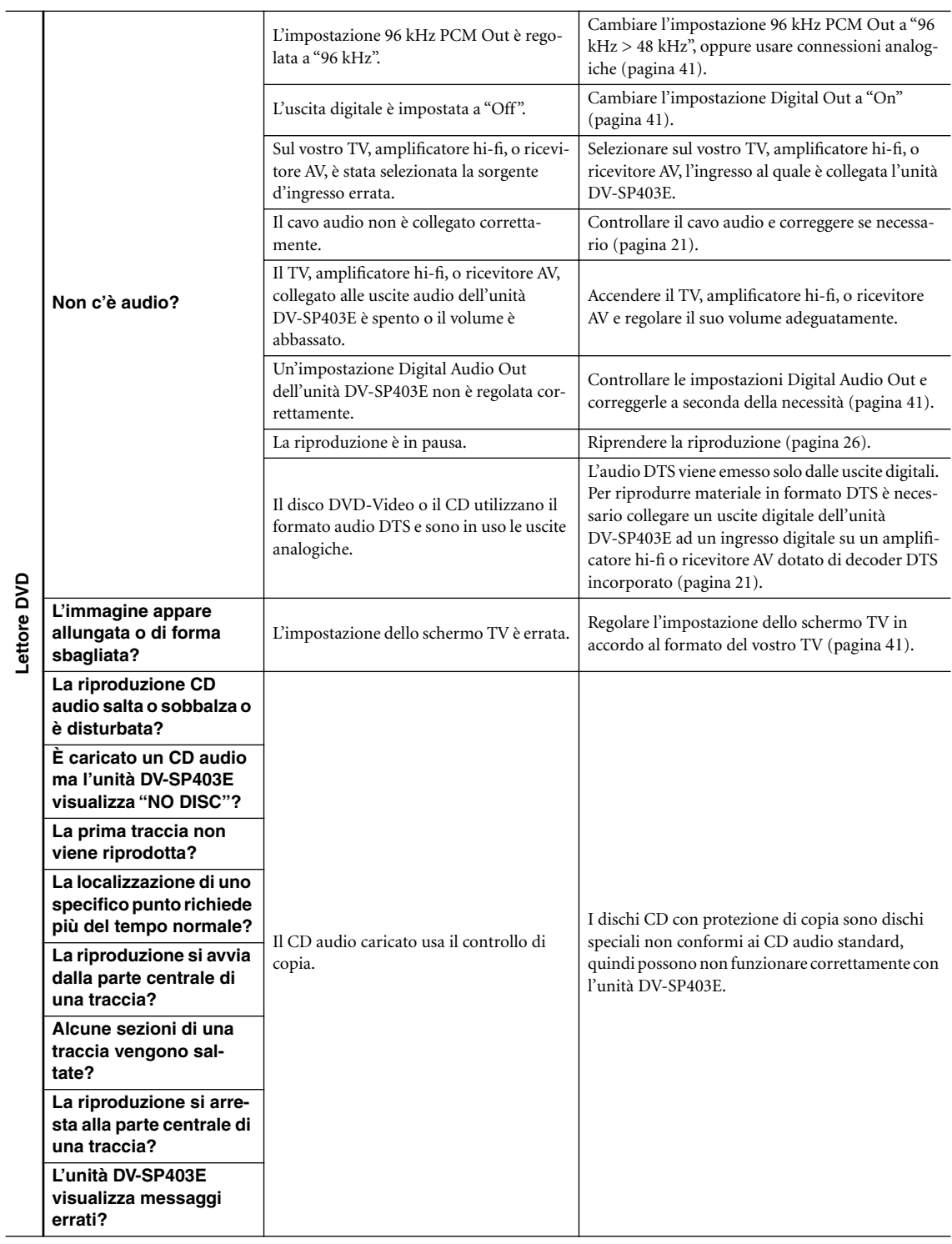

 $=$ 

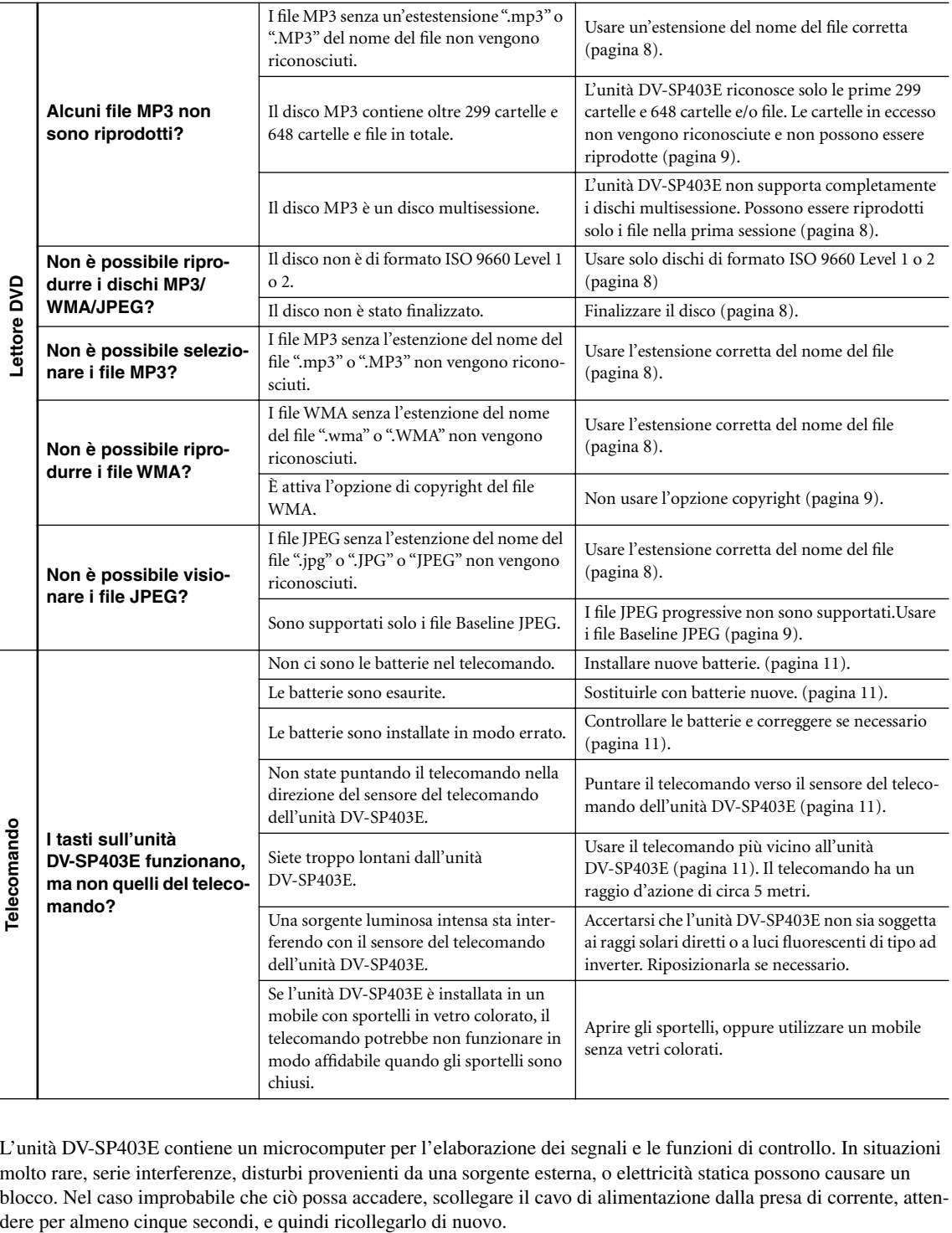

L'unità DV-SP403E contiene un microcomputer per l'elaborazione dei segnali e le funzioni di controllo. In situazioni molto rare, serie interferenze, disturbi provenienti da una sorgente esterna, o elettricità statica possono causare un blocco. Nel caso improbabile che ciò possa accadere, scollegare il cavo di alimentazione dalla presa di corrente, atten-

# **Specifiche tecniche**

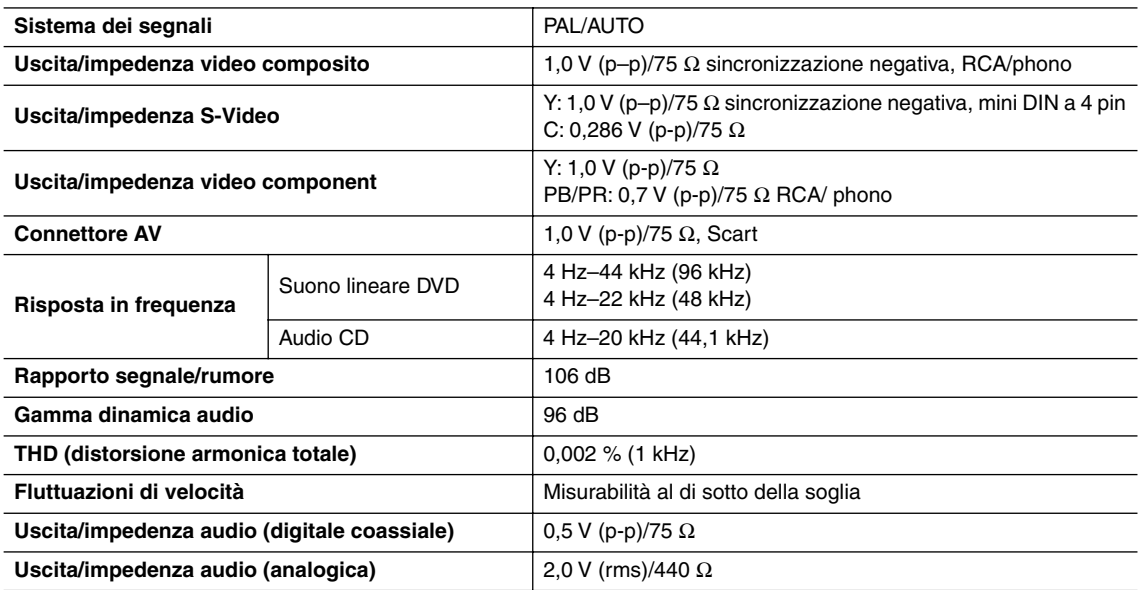

### ■ **Generale**

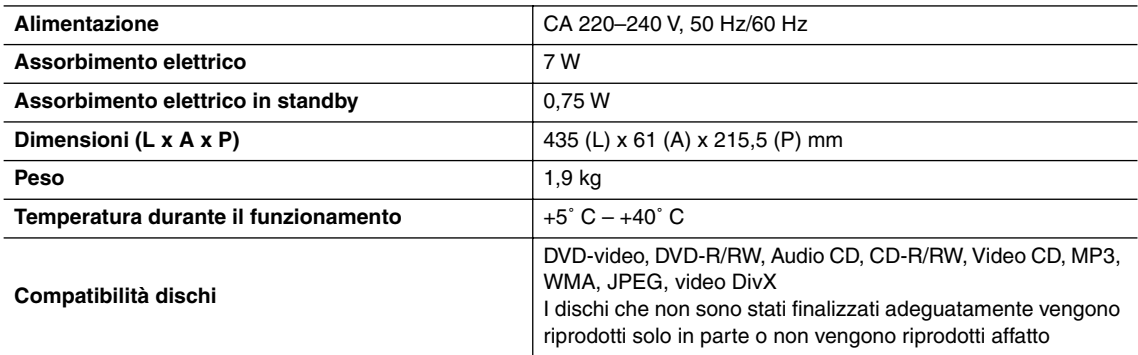

Le specifiche tecniche e le caratteristiche sono soggette a cambiamenti senza preavviso.

# **ONKYO CORPORATION**

Sales & Product Planning Div. : 2-1, Nisshin-cho, Neyagawa-shi, OSAKA 572-8540, JAPAN Tel: 072-831-8023 Fax: 072-831-8124

#### **ONKYO U.S.A. CORPORATION**

18 Park Way, Upper Saddle River, N.J. 07458, U.S.A. Tel: 201-785-2600 Fax: 201-785-2650 http://www.us.onkyo.com/

#### **ONKYO EUROPE ELECTRONICS GmbH**

Liegnitzerstrasse 6, 82194 Groebenzell, GERMANY Tel: +49-8142-4401-0 Fax: +49-8142-4401-555 http://www.eu.onkyo.com/

#### **ONKYO EUROPE UK Office**

Suite 1, Gregories Court, Gregories Road, Beaconsfield, Buckinghamshire, HP9 1HQ UNITED KINGDOM Tel: +44-(0)1494-681515 Fax: +44(0)-1494-680452

#### **ONKYO CHINA LIMITED**

Units 2102-2107, Metroplaza Tower I, 223 Hing Fong Road, Kwai Chung, N.T., HONG KONG Tel: 852-2429-3118 Fax: 852-2428-9039 http://www.ch.onkyo.com/

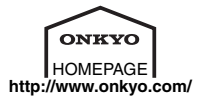

I0504-1

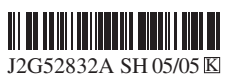